# Micro Motion® Fork Viscosity Meters (FVM) with Foundation™ Fieldbus

Configuration and Use Manual

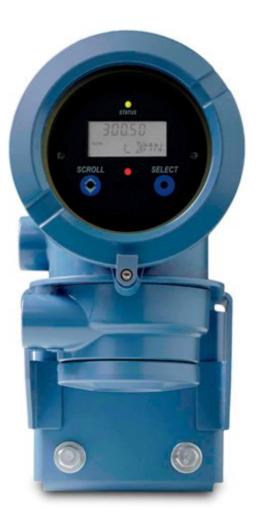

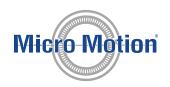

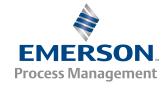

### Safety and approval information

This Micro Motion product complies with all applicable European directives when properly installed in accordance with the instructions in this manual. Refer to the EC declaration of conformity for directives that apply to this product. The EC declaration of conformity, with all applicable European directives, and the complete ATEX Installation Drawings and Instructions are available on the internet at <a href="https://www.micromotion.com">www.micromotion.com</a> or through your local Micro Motion support center.

Information affixed to equipment that complies with the Pressure Equipment Directive can be found on the internet at <a href="https://www.micromotion.com/documentation">www.micromotion.com/documentation</a>.

For hazardous installations in Europe, refer to standard EN 60079-14 if national standards do not apply.

#### **Emerson Flow customer service**

### Email:

Worldwide: flow.support@emerson.com

• Asia-Pacific: APflow.support@emerson.com

### Telephone:

| North and South America |                     | Europe and Middle East |                     | Asia Pacific |                  |
|-------------------------|---------------------|------------------------|---------------------|--------------|------------------|
| United States           | 800-522-6277        | U.K.                   | 0870 240 1978       | Australia    | 800 158 727      |
| Canada                  | +1 303-527-5200     | The Netherlands        | +31 (0) 318 495 555 | New Zealand  | 099 128 804      |
| Mexico                  | +41 (0) 41 7686 111 | France                 | 0800 917 901        | India        | 800 440 1468     |
| Argentina               | +54 11 4837 7000    | Germany                | 0800 182 5347       | Pakistan     | 888 550 2682     |
| Brazil                  | +55 15 3413 8000    | Italy                  | 8008 77334          | China        | +86 21 2892 9000 |
| Venezuela               | +58 26 1731 3446    | Central & Eastern      | +41 (0) 41 7686 111 | Japan        | +81 3 5769 6803  |
|                         |                     | Russia/CIS             | +7 495 981 9811     | South Korea  | +82 2 3438 4600  |
|                         |                     | Egypt                  | 0800 000 0015       | Singapore    | +65 6 777 8211   |
|                         |                     | Oman                   | 800 70101           | Thailand     | 001 800 441 6426 |
|                         |                     | Qatar                  | 431 0044            | Malaysia     | 800 814 008      |
|                         |                     | Kuwait                 | 663 299 01          |              |                  |
|                         |                     | South Africa           | 800 991 390         |              |                  |
|                         |                     | Saudia Arabia          | 800 844 9564        |              |                  |
|                         |                     | UAE                    | 800 0444 0684       |              |                  |

### Contents

| Part I    | Getting Started                                                 |    |
|-----------|-----------------------------------------------------------------|----|
| Chapter 1 | Before you begin  1.1 About this manual                         |    |
| Chapter 2 | 1.4 Additional documentation and resources                      |    |
|           | 2.2 Check meter status                                          |    |
| Part II   | Configuration and commissioning                                 |    |
| Chapter 3 | Introduction to configuration and commissioning                 |    |
|           | 3.2 Enable access to the off-line menu of the display           |    |
|           | 3.3 Place function blocks in Out of Service mode                |    |
|           | 3.4 Restore the factory configuration                           | 12 |
| Chapter 4 | Integrate the meter with the network                            | 13 |
| -         | 4.1 Assign function block channels to transducer block channels |    |
|           | 4.2 Configure AI Linearization                                  |    |
|           | 4.3 Configure process alert limits for the AI blocks            |    |
|           | 4.4 Configure the timeout for Field Diagnostic alerts           | 17 |
| Chapter 5 | Configure process measurement                                   | 19 |
|           | 5.1 Verify the calibration factors                              |    |
|           | 5.1.1 Calibration factors                                       |    |
|           | 5.2 Configure line viscosity measurement                        |    |
|           | 5.2.1 Configure Viscosity Measurement Unit                      |    |
|           | 5.2.2 Configure Viscosity Damping                               |    |
|           | 5.3.1 Configure Density Measurement Unit                        |    |
|           | 5.3.2 Configure Density Damping                                 |    |
|           | 5.3.3 Configure Density Cutoff                                  |    |
|           | 5.3.4 Configure two-phase flow parameters                       |    |
|           | 5.4 Configure temperature measurement                           |    |
|           | 5.4.1 Configure Temperature Measurement Unit                    |    |
|           | 5.4.2 Configure Temperature Damping                             |    |
|           | 5.4.3 Configure Temperature Input                               |    |
|           | 5.5 Configure the pressure input                                |    |
|           | 5.5.1 Configure the pressure input using a fieldbus host        |    |
|           | 5.5.2 Options for Pressure Measurement Unit                     | 32 |

|                    |                                  | 5.6.1 Configure referred viscosity measurement, ASTM D341 Single-Curve method                                                                                                    |                                                  |
|--------------------|----------------------------------|----------------------------------------------------------------------------------------------------|--------------------------------------------------|
|                    |                                  | 5.6.2 Configure referred viscosity measurement, ASTM D341 Multi-Curve method                                                                                                    | 37                                               |
|                    |                                  | 5.6.3 Configure referred viscosity measurement, Matrix Referral method                                                                                                    | 39                                               |
|                    | 5.7                              | Set up the API referral application                                                                                                    | 43                                               |
|                    |                                  | 5.7.1 Set up the API referral application using ProLink III                                                                                                    | 43                                               |
|                    |                                  | 5.7.2 Set up the API referral application using a fieldbus host                                                                                                    |                                                  |
|                    | 5.8                              | Set up concentration measurement                                                                                                    |                                                  |
|                    |                                  | 5.8.1 Preparing to set up concentration measurement                                                                                                    |                                                  |
|                    |                                  | 5.8.2 Set up concentration measurement using ProLink III                                                                                                    |                                                  |
|                    |                                  | 5.8.3 Using equations to calculate specific gravity, "Baumé, "Brix, "Plato, and "Twaddell                                                                                                    |                                                  |
|                    |                                  | 5.8.4 Matrix switching                                                                                                    |                                                  |
| Chapter 6          | Conf                             | igure device options and preferences                                                                                                    | 63                                               |
|                    | 6.1                              | Configure the transmitter display                                                                                                    | 63                                               |
|                    |                                  | 6.1.1 Configure the language used for the display                                                                                                    | 63                                               |
|                    |                                  | 6.1.2 Configure the process variables and diagnostic variables shown on the display                                                                                                    | 64                                               |
|                    |                                  | 6.1.3 Configure the number of decimal places (precision) shown on the display                                                                                                    | 65                                               |
|                    |                                  | 6.1.4 Configure the refresh rate of data shown on the display                                                                                                    |                                                  |
|                    |                                  | 6.1.5 Enable or disable automatic scrolling through the display variables                                                                                                    |                                                  |
|                    | 6.2                              | Enable or disable operator actions from the display                                                                                                    |                                                  |
|                    |                                  | 6.2.1 Enable or disable the Acknowledge All Alerts display command                                                                                                    |                                                  |
|                    | 6.3                              | Configure security for the display menus                                                                                                    |                                                  |
|                    | 6.4                              | Configure alert handling                                                                                                    |                                                  |
|                    |                                  | 6.4.1 Configure Fault Timeout                                                                                                    |                                                  |
|                    |                                  | 6.4.2 Configure Status Alert Severity                                                                                                    |                                                  |
|                    | 6.5                              | Configure informational parameters                                                                                                    |                                                  |
| Chapter 7          | Com                              | pleting the configuration                                                                                                    |                                                  |
| Chapter 7          | 7.1                              | Back up transmitter configuration                                                                                                    |                                                  |
|                    | 7.1                              | Return function blocks to In Service (Auto) mode                                                                                                    |                                                  |
|                    | 1.2                              | Return unction blocks to in service (Auto) mode                                                                                                    | / ك                                              |
|                    |                                  |                                                                                                    |                                                  |
| Part III           | On                               | erations maintenance and troubleshooting                                                                                                    | l                                                |
| Part III           |                                  | erations, maintenance, and troubleshooting                                                                                                    |                                                  |
| Part III Chapter 8 | Tran                             | smitter operation                                                                                                    | <b>7</b> 9                                       |
|                    | <b>Tran</b><br>8.1               | smitter operation                                                                                                    | <b> 79</b><br>79                                 |
|                    | Tran                             | Record the process variables  View process variables                                                                                                    | <b>79</b><br>79                                  |
|                    | <b>Tran</b><br>8.1               | smitter operation  Record the process variables  View process variables  8.2.1 View process variables using the display                                                                                                    | <b>79</b><br>79<br>79                            |
|                    | <b>Tran</b> 8.1 8.2              | Record the process variables                                                                                                    | <b>79</b><br>79<br>79<br>80                      |
|                    | <b>Tran</b><br>8.1               | Record the process variables                                                                                                    | <b>79</b> 79 79 80 81                            |
|                    | <b>Tran</b> 8.1 8.2              | Record the process variables View process variables 8.2.1 View process variables using the display 8.2.2 View process variables and other data using ProLink III View and acknowledge status alerts 8.3.1 View and acknowledge alerts using the display                                                                                                    | <b>79</b> 79 80 81 81                            |
|                    | <b>Tran</b> 8.1 8.2              | Record the process variables View process variables 8.2.1 View process variables using the display 8.2.2 View process variables and other data using ProLink III View and acknowledge status alerts 8.3.1 View and acknowledge alerts using the display 8.3.2 View and acknowledge alerts using ProLink III                                                                                                    | <b>79</b> 79 80 81 81 83                         |
|                    | <b>Tran</b> 8.1 8.2              | Record the process variables View process variables 8.2.1 View process variables using the display 8.2.2 View process variables and other data using ProLink III View and acknowledge status alerts 8.3.1 View and acknowledge alerts using the display                                                                                                    | <b>79</b> 79 80 81 81 83                         |
|                    | <b>Tran</b> 8.1 8.2              | Record the process variables View process variables 8.2.1 View process variables using the display 8.2.2 View process variables and other data using ProLink III View and acknowledge status alerts 8.3.1 View and acknowledge alerts using the display 8.3.2 View and acknowledge alerts using ProLink III                                                                                                    | <b>79 79 81 81 81 83</b>                         |
|                    | 8.1<br>8.2<br>8.3                | Record the process variables View process variables 8.2.1 View process variables using the display 8.2.2 View process variables and other data using ProLink III View and acknowledge status alerts 8.3.1 View and acknowledge alerts using the display 8.3.2 View and acknowledge alerts using ProLink III 8.3.3 View alerts using a fieldbus host                                                                                                    | <b>79</b> 79 81 81 84 84                         |
| Chapter 8          | 8.1<br>8.2<br>8.3                | Record the process variables View process variables 8.2.1 View process variables using the display 8.2.2 View process variables and other data using ProLink III View and acknowledge status alerts 8.3.1 View and acknowledge alerts using the display 8.3.2 View and acknowledge alerts using ProLink III 8.3.3 View and acknowledge alerts using ProLink III 8.3.4 Alert data in transmitter memory                                                                                                    | <b>79</b> 79 80 81 81 83 84 84                   |
| Chapter 8          | 8.1<br>8.2<br>8.3                | Record the process variables View process variables 8.2.1 View process variables using the display 8.2.2 View process variables and other data using ProLink III View and acknowledge status alerts 8.3.1 View and acknowledge alerts using the display 8.3.2 View and acknowledge alerts using ProLink III 8.3.3 View and acknowledge alerts using ProLink III 8.3.4 Alert data in transmitter memory  surement support                                                                                                    | <b>79</b> 79 80 81 81 83 84 84                   |
| Chapter 8          | 8.1<br>8.2<br>8.3                | Record the process variables View process variables 8.2.1 View process variables using the display 8.2.2 View process variables and other data using ProLink III View and acknowledge status alerts 8.3.1 View and acknowledge alerts using the display 8.3.2 View and acknowledge alerts using ProLink III 8.3.3 View alerts using a fieldbus host 8.3.4 Alert data in transmitter memory  surement support Perform the Known Density Verification procedure                                                                                                    | 79 79 79 81 81 81 84 84 84 87 87                 |
| Chapter 8          | 8.1<br>8.2<br>8.3                | Record the process variables View process variables 8.2.1 View process variables using the display 8.2.2 View process variables and other data using ProLink III View and acknowledge status alerts 8.3.1 View and acknowledge alerts using the display 8.3.2 View and acknowledge alerts using ProLink III 8.3.3 View alerts using a fieldbus host 8.3.4 Alert data in transmitter memory  surement support Perform the Known Density Verification procedure 9.1.1 Perform the Known Density Verification procedure using the display                                                                                                    | <b>79</b> 79 79 80 81 81 84 84 87 87 87 87 88    |
| Chapter 8          | 8.1<br>8.2<br>8.3                | Record the process variables View process variables 8.2.1 View process variables using the display 8.2.2 View process variables and other data using ProLink III View and acknowledge status alerts 8.3.1 View and acknowledge alerts using the display 8.3.2 View and acknowledge alerts using ProLink III 8.3.3 View alerts using a fieldbus host 8.3.4 Alert data in transmitter memory  surement support  Perform the Known Density Verification procedure using the display 9.1.1 Perform the Known Density Verification procedure using ProLink III                                                                                                    | <b>79</b> 79 79 80 81 81 84 84 84 85 87 87 87 87 |
| Chapter 8          | 8.1<br>8.2<br>8.3<br>Meas<br>9.1 | Record the process variables View process variables 8.2.1 View process variables using the display 8.2.2 View process variables and other data using ProLink III View and acknowledge status alerts 8.3.1 View and acknowledge alerts using the display 8.3.2 View and acknowledge alerts using ProLink III 8.3.3 View alerts using a fieldbus host 8.3.4 Alert data in transmitter memory  surement support  Perform the Known Density Verification procedure using the display 9.1.1 Perform the Known Density Verification procedure using the display 9.1.2 Perform the Known Density Verification procedure using ProLink III 9.1.3 Perform the Known Density Verification procedure using a fieldbus host | <b>79 79 80 81 81 81 84 84 87 87 87 89 91 91</b> |

|            |       | 9.3.2 Adjust viscosity measurement with Viscosity Meter Factor using ProLink III     | 93  |
|------------|-------|--------------------------------------------------------------------------------------|-----|
|            |       | 9.3.3 Adjust viscosity measurement with Viscosity Meter Factor using a fieldbus host | 94  |
|            |       | 9.3.4 Calculate and enter Viscosity Meter Factor manually                            | 96  |
|            | 9.4   | Adjust density measurement with Density Offset or Density Meter Factor               | 97  |
|            | 9.5   | Perform density offset calibration                                                   |     |
|            |       | 9.5.1 Perform density offset calibration using the display                           |     |
|            |       | 9.5.2 Perform density offset calibration using ProLink III                           | 100 |
|            |       | 9.5.3 Perform density offset calibration using a fieldbus host                       |     |
|            | 9.6   | Adjust temperature measurement with Temperature Offset or Temperature Slope          |     |
|            | 9.7   | Perform temperature calibration                                                      |     |
|            |       | 9.7.1 Perform temperature calibration using the display                              |     |
|            |       | 9.7.2 Perform temperature calibration using ProLink III                              |     |
|            |       | 9.7.3 Perform temperature calibration using a fieldbus host                          |     |
|            | 9.8   | Adjust concentration measurement with Trim Offset                                    |     |
|            | 9.9   | Adjust concentration measurement with Trim Offset and Trim Slope                     |     |
|            | 9.10  | Set up user-defined calculations                                                     |     |
|            |       | 9.10.1 Equations used in user-defined calculations                                   |     |
|            |       | 9.10.2 Measurement units used in user-defined calculations                           | 113 |
| Chapter 10 | Troub | oleshooting                                                                          | 115 |
| •          | 10.1  | Quick guide to troubleshooting                                                       |     |
|            | 10.2  | Check power supply wiring                                                            |     |
|            | 10.3  | Check grounding                                                                      | 117 |
|            | 10.4  | Status LED states                                                                    | 117 |
|            | 10.5  | Status alerts, causes, and recommendations                                           | 118 |
|            | 10.6  | Viscosity measurement problems                                                       | 123 |
|            | 10.7  | Density measurement problems                                                         | 124 |
|            | 10.8  | Temperature measurement problems                                                     | 125 |
|            | 10.9  | API referral problems                                                                |     |
|            |       | Concentration measurement problems                                                   |     |
|            |       | Check sensor-to-transmitter wiring                                                   |     |
|            |       | Check the cutoffs                                                                    |     |
|            |       | Check for two-phase flow (slug flow)                                                 |     |
|            | 10.14 | Check the drive gain                                                                 |     |
|            |       | 10.14.1 Collect drive gain data                                                      |     |
|            | 10.15 | Check the pickoff voltage                                                            |     |
|            |       | 10.15.1 Collect pickoff voltage data                                                 |     |
|            | 10.16 | Check for internal electrical problems                                               | 130 |
|            |       |                                                                                      |     |
| Appendic   | es an | nd reference                                                                         |     |
| Appendix A | Calib | ration certificate                                                                   |     |
|            | A.1   | Sample calibration certificate                                                       | 131 |
| Appendix B | Using | the transmitter display                                                              | 133 |
|            | B.1   | Components of the transmitter interface                                              |     |
|            | B.2   | Use the optical switches                                                             |     |
|            | B.3   | Access and use the display menu system                                               | 135 |
|            |       | B.3.1 Enter a floating-point value using the display                                 | 136 |
|            | B.4   | Display codes for process variables                                                  | 140 |
|            | B.5   | Codes and abbreviations used in display menus                                        | 140 |
| Appendix C | Usina | ProLink III with the transmitter                                                     | 153 |
|            |       |                                                                                      |     |

|            | C.1  | Basic information about ProLink III                                       | 153 |
|------------|------|---------------------------------------------------------------------------|-----|
|            | C.2  | Connect with ProLink III                                                  | 154 |
|            |      | C.2.1 Connection types supported by ProLink III                           | 154 |
|            |      | C.2.2 Connect with ProLink III to the service port                        |     |
| Appendix D | Four | ndation <sup>™</sup> fieldbus resource block and transducer blocks        | 157 |
| • •        | D.1  | Resource block                                                            |     |
|            | D.2  | Transducer blocks and views                                               |     |
|            |      | D.2.1 Measurement transducer block and related information                | 163 |
|            |      | D.2.2 Calibration transducer block and related information                | 168 |
|            |      | D.2.3 Diagnostic transducer block and related information                 | 172 |
|            |      | D.2.4 Device Information transducer block and related information         | 182 |
|            |      | D.2.5 Local Display transducer block and related information              | 187 |
|            |      | D.2.6 API Referral transducer block and related information               | 194 |
|            |      | D.2.7 Concentration Measurement transducer block and related information  | 200 |
|            |      | D.2.8 Density Viscosity Meter transducer block and related information    | 210 |
| Appendix E | Cond | centration measurement matrices, derived variables, and process variables | 229 |
|            | E.1  | Standard matrices for the concentration measurement application           | 229 |
|            | E.2  | Concentration measurement matrices available by order                     |     |
|            | E.3  | Derived variables and calculated process variables                        |     |

# Part I Getting Started

### **Chapters covered in this part:**

- Before you begin
- Quick start

### 1 Before you begin

### Topics covered in this chapter:

- About this manual
- Model codes and device types
- Communications tools and protocols
- Additional documentation and resources

### 1.1 About this manual

This manual provides information to help you configure, commission, use, maintain, and troubleshoot the Micro Motion Fork Viscosity Meter (FVM).

The following version of the FVM is documented in this manual: Fork Viscosity Meter with Foundation Fieldbus.

See Micro Motion<sup>®</sup> Fork Viscosity Meters: Configuration and Use Manual for the following versions of the FVM:

- Fork Viscosity Meter with Analog Outputs
- Fork Viscosity Meter with Analog Output and Discrete Output

### **Important**

This manual assumes that your meter has been installed correctly and completely, according to the instructions in the installation manual, and that the installation complies with all applicable safety requirements.

### 1.2 Model codes and device types

Your device can be identified by the model code on the device tag.

Table 1-1: Model codes and device types

| Model code  | Device nickname | 1/0                                                                                  | Electronics mounting      |
|-------------|-----------------|--------------------------------------------------------------------------------------|---------------------------|
| FVM*******C | FVM mA          | <ul><li>Two mA outputs</li><li>RS-485 terminals</li></ul>                            | Integral                  |
| FVM*******D | FVM DO          | <ul><li>One mA output</li><li>One discrete output</li><li>RS-485 terminals</li></ul> | Integral                  |
| FVM******A  | FVM FF          | Foundation fieldbus                                                                  | 4-wire remote transmitter |

### 1.3 Communications tools and protocols

You can use several different communications tools and protocols to interface with the device. You may use different tools in different locations or for different tasks.

Table 1-2: Communications tools, protocols, and related information

| Communica-<br>tions tool | Supported protocols | Scope                                    | In this manual                                                                                                    | For more information                                                                                                    |
|--------------------------|---------------------|------------------------------------------|----------------------------------------------------------------------------------------------------|----------------------------------------------------------------------------------------------------|
| Display                  | Not applicable      | Basic configuration and commissioning    | Complete user information. See <i>Appendix B</i> .                                                                 | Not applicable                                                                                                    |
| ProLink III              | Service port        | Complete configuration and commissioning | Basic user information.<br>See <i>Appendix C</i> .                                                                 | User manual Installed with software On Micro Motion user documentation CD On Micro Motion web site (www.micromotion.com) |
| Fieldbus host            | Foundation fieldbus | Complete configuration and commissioning | Resource block, transducer blocks and information about the function blocks related to user tasks. See Appendix D. | Foundation fieldbus documentation                                                                                        |

#### Tip

You may be able to use other communications tools from Emerson Process Management, such as AMS Suite: Intelligent Device Manager, or the Smart Wireless THUM<sup>™</sup> Adapter. Use of AMS or the Smart Wireless THUM Adapter is not discussed in this manual. For more information on the Smart Wireless THUM Adapter, refer to the documentation available at <a href="https://www.micromotion.com">www.micromotion.com</a>.

### 1.4 Additional documentation and resources

Micro Motion provides additional documentation to support the installation and operation of the transmitter.

Table 1-3: Additional documentation and resources

| Topic               | Document                                                                                                    |
|---------------------|----------------------------------------------------------------------------------------------------|
| Device installation | Micro Motion Fork Viscosity Meters (FVM): Installation Manual<br>Micro Motion Model 1700 and Model 2700 Transmitters: Installation<br>Manual |

Table 1-3: Additional documentation and resources (continued)

| Topic              | Document                                                                   |
|--------------------|----------------------------------------------------------------------------|
| Product data sheet | Micro Motion Fork Viscosity Meters: Product Data Sheet                     |
|                    | Micro Motion Model 1700 and Model 2700 Transmitters: Product<br>Data Sheet |

All documentation resources are available on the Micro Motion web site at <a href="https://www.micromotion.com">www.micromotion.com</a> or on the Micro Motion user documentation DVD.

### 2 Quick start

### Topics covered in this chapter:

- Power up the transmitter
- Check meter status
- Make a startup connection to the transmitter

### 2.1 Power up the transmitter

The transmitter must be powered up for all configuration and commissioning tasks, or for process measurement.

1. Ensure that all transmitter and sensor covers and seals are closed.

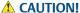

To prevent ignition of flammable or combustible atmospheres, ensure that all covers and seals are tightly closed. For hazardous area installations, applying power while housing covers are removed or loose can cause an explosion.

2. Turn on the electrical power at the power supply.

The transmitter will automatically perform diagnostic routines. During this period, Alert 009 is active. The diagnostic routines should complete in approximately 30 seconds.

### **Postrequisites**

Although the sensor is ready to receive process fluid shortly after power-up, the electronics can take up to 10 minutes to reach thermal equilibrium. Therefore, if this is the initial startup, or if power has been off long enough to allow components to reach ambient temperature, allow the electronics to warm up for approximately 10 minutes before relying on process measurements. During this warm-up period, you may observe minor measurement instability or inaccuracy.

### 2.2 Check meter status

Check the meter for any error conditions that require user action or that affect measurement accuracy.

- 1. Wait approximately 10 seconds for the power-up sequence to complete.
  - Immediately after power-up, the transmitter runs through diagnostic routines and checks for error conditions. During the power-up sequence, Alert A009 is active. This alert should clear automatically when the power-up sequence is complete.
- 2. Check the status LED on the transmitter.

Table 2-1: Transmitter status reported by status LED

| LED state       | Description                                                                            | Recommendation                                                                                                    |
|-----------------|----------------------------------------------------------------------------------------|----------------------------------------------------------------------------------------------------|
| Green           | No alerts are active.                                                                  | Continue with configuration or process measurement.                                                                                                    |
| Flashing green  | No alerts are active. One or more previously active alerts have not been acknowledged. | Continue with configuration or process measurement. If you choose, you can acknowledge the alerts.                                                                                                    |
| Yellow          | One or more low-severity alerts are active, and have been acknowledged.                | A low-severity alert condition does not affect measurement accuracy or output behavior. You can continue with configuration or process measurement. If you choose, you can identify and resolve the alert condition.                                     |
| Flashing yellow | One or more low-severity alerts are active and have not been acknowledged.             | A low-severity alert condition does not affect measurement accuracy or output behavior. You can continue with configuration or process measurement. If you choose, you can identify and resolve the alert condition. You may also acknowledge the alert. |
| Red             | One or more high-severity alerts are active, and have been acknowledged.               | A high-severity alert condition affects measurement accuracy and output behavior. Resolve the alert condition before continuing.                                                                                                    |
| Flashing red    | One or more high-severity alerts are active and have not been acknowledged.            | A high-severity alert condition affects measurement accuracy and output behavior. Resolve the alert condition before continuing. You may also acknowledge the alert.                                                                                     |

### **Related information**

View and acknowledge status alerts Status alerts, causes, and recommendations

### 2.3 Make a startup connection to the transmitter

Identify the connection type to use, and follow the instructions for that connection type in the appropriate appendix.

# Part II Configuration and commissioning

### **Chapters covered in this part:**

- Introduction to configuration and commissioning
- Integrate the meter with the network
- Configure process measurement
- Configure device options and preferences
- Completing the configuration

# Introduction to configuration and commissioning

### Topics covered in this chapter:

- Default values
- Enable access to the off-line menu of the display
- Place function blocks in Out of Service mode
- Restore the factory configuration

### 3.1 Default values

Default values for your meter are configured at the factory. The specific values are determined by the options that were specified on the purchase order. These are provided on the configuration sheet that was shipped with your meter.

## 3.2 Enable access to the off-line menu of the display

| Display       | Not available                                                         |
|---------------|-----------------------------------------------------------------------|
| ProLink III   | Device Tools > Configuration > Transmitter Display > Display Security |
| Fieldbus host | Local Display TB > Offline Menu (OD Index 011)                        |

### **Overview**

By default, access to the off-line menu of the display is enabled. If it is disabled, you must enable it if you want to use the display to configure the transmitter.

#### Restriction

You cannot use the display to enable access to the off-line menu. You must make a connection from another tool.

### 3.3 Place function blocks in Out of Service mode

| Display       | Not available                                   |
|---------------|-------------------------------------------------|
| ProLink III   | Not applicable                                  |
| Fieldbus host | (block name) > MODE_BLOCK (OD Index Number 005) |

### **Overview**

Before you modify parameters on the fieldbus function blocks, you must place the function blocks in Out of Service (O/S) mode. Before you return the device to operation, you must place them back in service (Auto mode). If you are using ProLink III to modify parameters, ProLink III handles this automatically.

### 3.4 Restore the factory configuration

| Display       | Not available                                                         |
|---------------|-----------------------------------------------------------------------|
| ProLink III   | Device Tools > Configuration Transfer > Restore Factory Configuration |
| Fieldbus host | Diagnostic TB > Restore Factory Config (OD Index 050)                 |

### **Overview**

Restoring the factory configuration returns the transmitter to a known operational configuration. This may be useful if you experience problems during configuration.

### Tip

Restoring the factory configuration is not a common action. You may want to contact Micro Motion to see if there is a preferred method to resolve any issues.

### 4 Integrate the meter with the network

### Topics covered in this chapter:

- Assign function block channels to transducer block channels
- Configure Al Linearization
- Configure process alert limits for the AI blocks
- Configure the timeout for Field Diagnostic alerts

## 4.1 Assign function block channels to transducer block channels

| Fieldbus host | Al or AO function block > CHANNEL                 |
|---------------|---------------------------------------------------|
|               | Al or AO function block > XD_SCALE (OD Index 10)  |
|               | Al or AO function block > OUT_SCALE (OD Index 11) |

### **Overview**

Each of the four AI function blocks and the AO function block can be assigned to a transducer block channel. Each transducer block channel is used for a single process variable. The AI function blocks are used for input data (data sent from the transmitter to the host). The AO function block is used for output data (data sent from the host to the transmitter).

Figure 4-1: Channel assignment for the function blocks

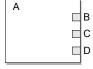

- A. AO function block or AI function block
- B. Al channel or AO channel (CHANNEL)
- C. Transducer scale: units index (XD\_SCALE)
- D. Output scale: units index (OUT\_SCALE)

#### Note

Perform these steps for each AI function block channel (1-4) and the AO function block channel, as needed.

#### **Procedure**

- 1. Set the (AI or AO) function block channel to the transducer block channel this block should report.
- 2. Make sure the transducer scale is set to the correct units, and change it if necessary.
- Make sure the output scale units matches the transducer scale units, and change it if necessary.

### **4.2 Configure** Al Linearization

|               |                                                                                                    | 1 |
|---------------|----------------------------------------------------------------------------------------------------|---|
| Fieldbus host | Al function block > L TYPE (OD Index 16)                                                                                                    | ı |
|               | 7 il la lice la lice l | L |

#### **Overview**

Al Linearization is used to rescale a process variable. It can also be used to change the measurement units. The default setting (Direct) is appropriate for most applications.

#### **Procedure**

Set Al Linearization as desired.

| Option                  | Description                                                                                                    |
|-------------------------|----------------------------------------------------------------------------------------------------|
| Direct                  | The AI block reports process variables directly from the Measurement transducer block.                                                                                                    |
| Indirect                | The value from the Measurement transducer block is rescaled as specified by the Transducer Scale parameters and the Output Scale parameters. The Al block reports the inverse of the result.                                                                 |
| Indirect<br>Square Root | The value from the Measurement transducer block is rescaled as specified by the Transducer Scale parameters and the Output Scale parameters. The Al block reports the square root of the result. This setting is not applicable to most Micro Motion meters. |

### **Important**

Al linearization affects only the process variable reported by the Al block. It has no effect on the Measurement block. Therefore:

- If you set AI Linearization to Indirect or Indirect Square Root, the process variable reported by the AI block will be different from the process variable read directly from the Measurement block. Both the display and ProLink III read data directly from the Measurement block.
- Measurement parameters such as Density Damping and Density Cutoff are processed by the Measurement block, and the result is passed through AI linearization. Using Ai linearization to implement damping or cutoff processing may not be possible, and is not recommended.
- 2. If you selected Indirect or Indirect Square Root, set the Transducer Scale and Output Scale parameters:

- a. Set Transducer Scale: EU at 0% to the value of the process variable when the transducer block reports 0%.
- b. Set Transducer Scale: EU at 100% to the value of the process variable when the transducer block reports 100%.
- c. Set Output Scale: EU at 0% to the value of the process variable when the AI block reports 0%.
- d. Set Output Scale: EU at 100% to the value of the process variable when the AI block reports 100%.

Specify the two transducer scale parameters in the measurement unit configured for the transducer block. Specify the two output scale parameters in the measurement unit configured for the Al block. In most cases, the transducer block and the Al block use the same measurement unit.

### Example: Using scaling to change the measurement unit

The transducer block is configured to measure density in g/cm<sup>3</sup>. You want the AI block to report density in oz/in<sup>3</sup>.

Your lowest expected density value is 0.5 g/cm<sup>3</sup>. This is equivalent to 0.289 oz/in<sup>3</sup>.

Your highest expected density value is 0.85 g/cm<sup>3</sup>. This is equivalent to 0.491 oz/in<sup>3</sup>.

Set parameters as follows:

- Al Linearization = Indirect
- Transducer Scale: EU at 0% = 0.5
- Transducer Scale: EU at 100% = 0.85
- Output Scale: EU at 0% = 0.289
- Output Scale: EU at 100% = 0.491

Result: As line density varies between 0.5 g/cm<sup>3</sup> and 0.85 g/cm<sup>3</sup>:

- The transducer block varies between 0% and 100%.
- The Measurement block converts this value to a value between 0.5 g/cm³ and 0.85 g/cm³. The result is reported on the display and set to the AI block.
- The AI block applies AI linearization, and reports a value between 0.289 oz/in<sup>3</sup> and 0.85 oz/in<sup>3</sup>.

### 4.3 Configure process alert limits for the AI blocks

| Fieldbus host | Al function block > HI_HI_LIM (OD Index 26) |  |
|---------------|---------------------------------------------|--|
|               | Al function block > HI_HI_PRI (OD Index 25) |  |
|               | Al function block > HI_LIM (OD Index 28)    |  |
|               | Al function block > HI_PRI (OD Index 27)    |  |
|               | Al function block > LO_LIM (OD Index 30)    |  |
|               | Al function block > LO_PRI (OD Index 29)    |  |
|               | Al function block > LO_LO_LIM (OD Index 32) |  |
|               | Al function block > LO_LO_PRI (OD Index 31) |  |
|               | Al function block > ALARM_HYS (OD Index 24) |  |
|               |                                             |  |

#### **Overview**

Process alerts are used to indicate that a process variable is outside the specified limits. Each AI block has four alert limits: High-High, High, Low, and Low-Low. In general, the range between High and Low represents the normal process range.

Process alerts are reported only by the affected AI block. They are not shown on the display or reported by ProLink III.

### **Prerequisites**

Before setting process alert limits, ensure that the four AI blocks are configured for the appropriate transducer channel (process variable) and measurement unit.

### **Procedure**

- 1. Select AI Block 1.
- 2. Set process alert limits:
  - a. Set the High-High alert to the value of the process variable that will cause the transmitter to post a High-High alert for this AI block.
  - b. Set the High alert to the value of the process variable that will cause the transmitter to post a High alert for this Al block.
  - c. Set the Low alert to the value of the process variable that will cause the transmitter to post a Low alert for this AI block.
  - d. Set the Low-Low alert to the value of the process variable that will cause the transmitter to post a Low-Low alert for this Al block.
- For each process alert limit, set the alert priority.

The alert priority is a value between 0 and 15. Higher numbers represent higher priorities. These values are used for fieldbus network management. They do not affect transmitter operation: The transmitter will post the alert as soon as the condition is detected.

- 4. Repeat for all other AI blocks.
- 5. Set the alert hysteresis.

The alert hysteresis defines a range around the alert limit that operates as a deadband. The range is defined in terms of % of the output scale. Alert hysteresis is used to suppress repetitive alerts when the process variable is hovering around the alert limit.

- A higher value suppresses alerts across a wider range.
- A lower value suppresses alerts across a narrower range. Therefore, alerts may be posted more frequently.

#### **Important**

The alert hysteresis applies to all AI blocks and to all process alert limits.

### Example:

Al Block 1 is configured to report line density. The High alert is set at 1.0 g/cm<sup>3</sup>. The alert hysteresis is set at 5%.

If line density goes above 1.05 g/cm³, the transmitter posts a High alert. The High alert remains active until density goes below 0.95 g/cm³.

## 4.4 Configure the timeout for Field Diagnostic alerts

| Fieldbus host | DiagnosticsTB > Alert Index (OD Index 017)   |  |
|---------------|----------------------------------------------|--|
|               | Diagnostic TB > Alert timeout (OD Index 083) |  |

#### **Overview**

Each Field Diagnostic alert has an individual Timeout parameter. If the alert occurs, it is not sent to the host until the timeout has expired. Additionally, any associated AI blocks do not go into fault until the timeout has expired. In other words, the process quality for the AI block is reported as Good until the timeout expires.

### **Procedure**

- 1. Set the alert index to the alert you want to configure.
- 2. Set the timeout as desired:
  - · Default: 0 seconds
  - Range: 0 to 300 seconds

### 5 Configure process measurement

### Topics covered in this chapter:

- Verify the calibration factors
- Configure line viscosity measurement
- Configure line density measurement
- Configure temperature measurement
- Configure the pressure input
- Configure referred viscosity measurement
- Set up the API referral application
- Set up concentration measurement

### 5.1 Verify the calibration factors

| Display       | Not available                                      |
|---------------|----------------------------------------------------|
| ProLink III   | Device Tools > Calibration Data                    |
| Fieldbus host | Density Viscosity Meter TB > DEN_A1 (OD Index 035) |
|               | Density Viscosity Meter TB > DEN_A2 (OD Index 036) |
|               | Density Viscosity Meter TB > DEN_A3 (OD Index 037) |
|               | Density Viscosity Meter TB > DEN_A4 (OD Index 038) |
|               | Density Viscosity Meter TB > DEN_A5 (OD Index 039) |
|               | Density Viscosity Meter TB > DEN_A6 (OD Index 040) |
|               | Density Viscosity Meter TB > DEN_A7 (OD Index 041) |
|               | Density Viscosity Meter TB > DEN_A8 (OD Index 042) |
|               | Density Viscosity Meter TB > DEN_A9 (OD Index 043) |

### **Overview**

The calibration factors are used to adjust measurement for the unique traits of the sensor. Your device was calibrated at the factory. However, you should verify that the calibration factors that are configured in your device match the factory values.

### **Prerequisites**

You will need the factory values for the calibration factors. These are provided in two locations:

- The calibration certificate shipped with your meter
- The label inside the transmitter's end-cap

### **Important**

If the transmitter is not the original component, do not use the values from the transmitter label.

#### **Procedure**

- 1. View the calibration factors that are stored in the device.
- 2. Compare them to the factory values.
  - If the values match, no action is required.
  - If the values do not match, contact Micro Motion customer service.

### **Related information**

Sample calibration certificate

### 5.1.1 Calibration factors

The original calibration factors are obtained from factory calibration, and are unique to each device. They are used to adjust measurements for the specific physical properties of the device.

The calibration certificate contains several sets of factors:

| Viscosity<br>calibration<br>coefficients  | Define the relationship between viscosity and the response of your sensor. Viscosity calibration is performed for one to four viscosity ranges, depending on the purchase order: Ultra-Low, Low, Medium, and High. The meter continuously monitors the line viscosity reading and automatically switches to the appropriate set of calibration factors. |
|-------------------------------------------|----------------------------------------------------------------------------------------------------|
| Density calibration coefficients          | Define the relationship between density and the response of your sensor.                                                                                                    |
| Temperature compensation coefficients     | Adjust density measurement for the effect of temperature on sensor response.                                                                                                    |
| Viscosity<br>compensation<br>coefficients | Adjust density measurement for the effect of viscosity on sensor response. There is a set of viscosity compensation coefficients for the Medium viscosity range, and a set for the High viscosity range. The viscosity compensation coefficients are generated only if the corresponding viscosity range is calibrated on your device.                  |

The calibration certificate also provides the results of the Known Density Verification procedure that was performed at the factory.

For each calibration performed at the factory, the calibration certificate contains the data used to calculate the calibration coefficients.

#### **Related information**

Sample calibration certificate

### 5.2 Configure line viscosity measurement

The viscosity measurement parameters control how viscosity is measured and reported.

- Configure Viscosity Measurement Unit (Section 5.2.1)
- Configure Viscosity Damping (Section 5.2.2)

### 5.2.1 Configure Viscosity Measurement Unit

| Display       | OFF-LINE MAINT > OFF-LINE CONFG > UNITS > DYN/VISC                     |
|---------------|------------------------------------------------------------------------|
|               | OFF-LINE MAINT > OFF-LINE CONFG > UNITS > KIN/VISC                     |
| ProLink III   | Device Tools > Configuration > Process Measurement > Line Viscosity    |
| Fieldbus host | Density Viscosity Meter TB > DEN_DynamicViscosityUnits (OD Index 84)   |
|               | Density Viscosity Meter TB > DEN_KinematicViscosityUnits (OD Index 85) |

#### **Overview**

The default measurement unit for dynamic viscosity is cP (centiPoise). The default measurement unit for kinematic viscosity is cSt (centiStoke). You can configure a special measurement unit for dynamic viscosity and kinematic viscosity.

#### **Procedure**

Verify that the unit is set correctly for both dynamic viscosity and kinematic viscosity.

## Define a special measurement unit for dynamic viscosity or kinematic viscosity

| Display       | Not available                                                                       |
|---------------|-------------------------------------------------------------------------------------|
| ProLink III   | Device Tools > Configuration > Process Measurement > Line Viscosity > Special Units |
| Fieldbus host | Density Viscosity Meter TB > DEN_DynViscSpecialUnitBaseUnits (OD Index 99)          |
|               | Density Viscosity Meter TB > DEN_DynViscSpecialUnitConvFactor (OD Index 97)         |
|               | Density Viscosity Meter TB > DEN_KinViscSpecialUnitLabel (OD Index 95)              |
|               | Density Viscosity Meter TB > DEN_KinViscSpecialUnitBaseUnits (OD Index 79)          |
|               | Density Viscosity Meter TB > DEN_KinViscSpecialUnitConvFactor (OD Index 98)         |
|               | Density Viscosity Meter TB > DEN_KinViscSpecialUnitLabel (OD Index 96)              |

### **Overview**

You can define a special measurement unit for dynamic viscosity, kinematic viscosity, or both.

### **Procedure**

To define a special unit for dynamic viscosity:

- 1. Calculate Dynamic Viscosity Special Unit Conversion Factor as follows:
  - a. x base units = y special units
  - b. Dynamic Viscosity Special Unit Conversion Factor =  $x \div y$
- 2. Enter Dynamic Viscosity Special Unit Conversion Factor.
- 3. Set User-Defined Label to the name you want to use for the dynamic viscosity unit.
- To define a special unit for kinematic viscosity:
  - 1. Calculate Kinematic Viscosity Special Unit Conversion Factor as follows:
    - a. x base units = y special units
    - b. Kinematic Viscosity Special Unit Conversion Factor =  $x \div y$
  - 2. Enter Kinematic Viscosity Special Unit Conversion Factor.
  - 3. Set User-Defined Label to the name you want to use for the kinematic viscosity unit.

The special measurement unit is stored in the transmitter. You can configure the transmitter to use the special measurement unit at any time.

### Example: Defining a special measurement unit for kinematic viscosity

You want to measure kinematic viscosity in Stokes rather than centiStokes.

- 1. Calculate Kinematic Viscosity Special Unit Conversion Factor: 1 ÷ 100
- 2. Set Kinematic Viscosity Special Unit Conversion Factor to .001.
- 3. Set User-Defined Label to Stokes.

### 5.2.2 Configure Viscosity Damping

| Display       | Not available                                                                                |
|---------------|----------------------------------------------------------------------------------------------|
| ProLink III   | Device Tools > Configuration > Process Measurement > Line Viscosity > Line Viscosity Damping |
| Fieldbus host | Not available                                                                                |

#### Overview

Viscosity Damping controls the amount of damping that will be applied to the line viscosity value. It affects both dynamic viscosity and kinematic viscosity measurement.

Damping is used to smooth out small, rapid fluctuations in process measurement. Damping Value specifies the time period (in seconds) over which the transmitter will spread changes in the process variable. At the end of the interval, the internal value will reflect 63% of the change in the actual measured value.

### Tip

Viscosity damping affects all process variables that are calculated from line viscosity.

#### **Procedure**

Set Viscosity Damping to the value you want to use.

The default value is 0 seconds. The range is 0 to 440 seconds.

### Interaction between Viscosity Damping and Added Damping

When the mA output is configured to report either dynamic viscosity or kinematic viscosity, both Viscosity Damping and Added Damping are applied to the reported viscosity value.

Viscosity Damping controls the rate of change in the value of the process variable in transmitter memory. Added Damping controls the rate of change reported via the mA output.

If mA Output Process Variable is set to Dynamic Viscosity or Kinematic Viscosity, and both Viscosity Damping and Added Damping are set to non-zero values, viscosity damping is applied first, and the added damping calculation is applied to the result of the first calculation. This value is reported over the mA output.

### 5.3 Configure line density measurement

- Configure Density Measurement Unit (Section 5.3.1)
- Configure Density Damping (Section 5.3.2)
- Configure Density Cutoff (Section 5.3.3)
- Configure two-phase flow parameters (Section 5.3.4)

### 5.3.1 Configure Density Measurement Unit

| Display       | OFF-LINE MAINT > OFF-LINE CONFG > UNITS > DENS                                   |
|---------------|----------------------------------------------------------------------------------|
| ProLink III   | Device Tools > Configuration > Process Measurement > Line Density > Density Unit |
| Fieldbus host | Measurement TB > Density Unit (OD Index 017)                                     |

#### **Overview**

Density Measurement Unit controls the measurement units that will be used in density calculations and reporting.

#### Restriction

If the API referral application is enabled, you cannot change the density measurement unit here. The density measurement unit is controlled by the API table selection.

#### Note

"Display" refers to the display on the remotely mounted transmitter, not directly mounted to the meter. If there is a display directly on the meter, it can only view process variables, and it cannot be used for any other operation.

### **Procedure**

Set Density Measurement Unit to the option you want to use.

The default setting for Density Measurement Unit is g/cm3 (grams per cubic centimeter).

### **Related information**

Set up the API referral application

### **Options for** Density Measurement Unit

The transmitter provides a standard set of measurement units for Density Measurement Unit. Different communications tools may use different labels.

Table 5-1: Options for Density Measurement Unit

|                                 | Label   |             | Code          |
|---------------------------------|---------|-------------|---------------|
| Unit description                | Display | ProLink III | Fieldbus host |
| Specific gravity <sup>(1)</sup> | SGU     | SGU         | 1114          |
| Grams per cubic centimeter      | G/CM3   | g/cm3       | 1100          |
| Grams per liter                 | G/L     | g/l         | 1105          |
| Grams per milliliter            | G/mL    | g/ml        | 1104          |
| Kilograms per liter             | KG/L    | kg/l        | 1103          |
| Kilograms per cubic meter       | KG/M3   | kg/m3       | 1097          |
| Pounds per U.S. gallon          | LB/GAL  | Ibs/Usgal   | 1108          |
| Pounds per cubic foot           | LB/CUF  | lbs/ft3     | 1107          |
| Pounds per cubic inch           | LB/CUI  | lbs/in3     | 1106          |
| Short ton per cubic yard        | ST/CUY  | sT/yd3      | 1109          |
| Degrees API                     | D API   | degAPI      | 1113          |

**Table 5-1: Options for** Density Measurement Unit (continued)

|                  | Label   |             | Code          |
|------------------|---------|-------------|---------------|
| Unit description | Display | ProLink III | Fieldbus host |
| Special unit     | SPECL   | special     | 253           |

<sup>(1)</sup> Non-standard calculation. This value represents line density divided by the density of water at 60 °F.

### Define a special measurement unit for density

| Display       | Not available                                                                     |
|---------------|-----------------------------------------------------------------------------------|
| ProLink III   | Device Tools > Configuration > Process Measurement > Line Density > Special Units |
| Fieldbus host | Density Viscosity Meter TB > Base Unit (OD Index 081)                             |
|               | Density Viscosity Meter TB > Conversion Factor (OD Index 083)                     |
|               | Density Viscosity Meter TB > Label (OD Index 080)                                 |

#### **Procedure**

1. Specify Density Special Unit Base.

Density Special Unit Base is the existing density unit that the special unit will be based on.

- 2. Calculate Density Special Unit Conversion Factor as follows:
  - a. x base units = y special units
  - b. Density Special Unit Conversion Factor = x/y
- 3. Enter Density Special Unit Conversion Factor.
- 4. Set User-Defined Label to the name you want to use for the density unit.

The special measurement unit is stored in the transmitter. You can configure the transmitter to use the special measurement unit at any time.

### Example: Defining a special measurement unit for density

You want to measure density in ounces per cubic inch.

- 1. Set Density Special Unit Base to g/cm3.
- 2. Calculate Density Special Unit Conversion Factor: 1 g/cm3 = 0.578 oz/in3
- 3. Set Density Special Unit Conversion Factor to 0.578.
- 4. Set User-Defined Label to oz/in3.

### 5.3.2 Configure Density Damping

| Display       | Not available                                                                       |
|---------------|-------------------------------------------------------------------------------------|
| ProLink III   | Device Tools > Configuration > Process Measurement > Line Density > Density Damping |
| Fieldbus host | Measurement TB > Density_Damping (OD Index 028)                                     |

### **Overview**

Density Damping controls the amount of damping that will be applied to the line density value.

Damping is used to smooth out small, rapid fluctuations in process measurement. Damping Value specifies the time period (in seconds) over which the transmitter will spread changes in the process variable. At the end of the interval, the internal value will reflect 63% of the change in the actual measured value.

#### Tip

Density damping affects all process variables that are calculated from line density.

#### **Procedure**

Set Density Damping to the value you want to use.

The default value is 0 seconds. The range is 0 to 60 seconds.

### 5.3.3 Configure Density Cutoff

| Display       | Not available                                                                          |
|---------------|----------------------------------------------------------------------------------------|
| ProLink III   | Device Tools > Configuration > Process Measurement > Line Density > Density Cutoff Low |
| Fieldbus host | Measurement TB > Density_Low_Cutoff (OD Index 034))                                    |

#### **Overview**

Density Cutoff Low specifies the lowest density value that will be reported as measured. All density values below this cutoff will be reported as 0.

### **Procedure**

Set Density Cutoff Low to the value you want to use.

The default value is  $0.2 \text{ g/cm}^3$ . The range is  $0.0 \text{ g/cm}^3$  to  $0.5 \text{ g/cm}^3$ .

### 5.3.4 Configure two-phase flow parameters

| Display       | Not available                                                     |
|---------------|-------------------------------------------------------------------|
| ProLink III   | Device Tools > Configuration > Process Measurement > Line Density |
| Fieldbus host | Diagnostic TB > Two-Phase Flow Low Limit (OD Index 009)           |
|               | Diagnostic TB > Two-Phase Flow High Limit (OD Index 010)          |
|               | Diagnostic TB > Two-Phase Flow Timeout (OD Index 008)             |

### **Overview**

The two-phase flow parameters control how the transmitter detects and reports two-phase flow (gas in a liquid process or liquid in a gas process).

#### Note

Two-phase flow is sometimes referred to as slug flow.

#### **Procedure**

1. Set Two-Phase Flow Low Limit to the lowest density value that is considered normal in your process.

Values below this will cause the transmitter to post Alert A105 ().

### Tip

Gas entrainment can cause your process density to drop temporarily. To reduce the occurrence of two-phase flow alerts that are not significant to your process, set Two-Phase Flow Low Limit slightly below your expected lowest process density.

You must enter Two-Phase Flow Low Limit in  $g/cm^3$ , even if you configured another unit for density measurement.

2. Set Two-Phase Flow High Limit to the highest density value that is considered normal in your process.

Values above this will cause the transmitter to post Alert A105 (Two-Phase Flow).

### Tip

To reduce the occurrence of two-phase flow alerts that are not significant to your process, set Two-Phase Flow High Limit slightly above your expected highest process density.

You must enter Two-Phase Flow High Limit in  $g/cm^3$ , even if you configured another unit for density measurement.

3. Set Two-Phase Flow Timeout to the number of seconds that the transmitter will wait for a two-phase flow condition to clear before posting the alert.

The default value for Two-Phase Flow Timeout is 0.0 seconds, meaning that the alert will be posted immediately. The range is 0.0 to 60.0 seconds.

### Detecting and reporting two-phase flow

Two-phase flow (gas in a liquid process or liquid in a gas process) can cause a variety of process control issues. By configuring the two-phase flow parameters appropriately for your application, you can detect process conditions that require correction.

### Tip

To decrease the occurrence of two-phase flow alerts, lower Two-Phase Flow Low Limit or raise Two-Phase Flow High Limit.

A two-phase flow condition occurs whenever the measured density goes below Two-Phase Flow Low Limit or above Two-Phase Flow High Limit. If this occurs:

- A two-phase flow alert is posted to the active alert log.
- Line density is held at its last *pre-alert* value for the number of seconds configured in Two-Phase Flow Timeout.

If the two-phase flow condition clears before Two-Phase Flow Timeout expires:

- Line density reverts to actual process density.
- The two-phase flow alert is deactivated, but remains in the active alert log until it is acknowledged.

If the two-phase flow condition does not clear before Two-Phase Flow Timeout expires, line density reverts to actual process density, but the two-phase flow alert remains active.

If Two-Phase Flow Timeout is set to 0.0 seconds, two-phase flow will cause a two-phase flow alert but will have no effect on how the meter measures or reports line density.

### 5.4 Configure temperature measurement

The temperature measurement parameters control how temperature data from the sensor is reported.

- Configure Temperature Measurement Unit (Section 5.4.1)
- Configure Temperature Damping (Section 5.4.2)
- Configure Temperature Input (Section 5.4.3)

### 5.4.1 Configure Temperature Measurement Unit

| Display       | OFF-LINE MAINT > OFF-LINE CONFG > UNITS > TEMP                                           |
|---------------|------------------------------------------------------------------------------------------|
| ProLink III   | Device Tools > Configuration > Process Measurement > Line Temperature > Temperature Unit |
| Fieldbus host | Measurement TB > Temperature Units (OD Index 015)                                        |

#### **Overview**

Temperature Measurement Unit specifies the unit that will be used for temperature measurement.

#### Restriction

If the API referral application is enabled, the API table selection automatically sets the temperature measurement unit. Configure the API referral application first, then change the temperature measurement unit if desired.

#### Note

"Display" refers to the display on the remotely mounted transmitter, not directly mounted to the meter. If there is a display directly on the meter, it can only view process variables, and it cannot be used for any other operation.

#### **Procedure**

Set Temperature Measurement Unit to the option you want to use.

The default setting is Degrees Celsius.

#### Related information

Set up the API referral application

### **Options for Temperature Measurement Unit**

The transmitter provides a standard set of units for Temperature Measurement Unit. Different communications tools may use different labels for the units.

### 5.4.2 Configure Temperature Damping

| Display       | Not available                                                                               |
|---------------|---------------------------------------------------------------------------------------------|
| ProLink III   | Device Tools > Configuration > Process Measurement > Line Temperature > Temperature Damping |
| Fieldbus host | Measurement TB > Temperature Tamping (OD Index 027)                                         |

#### **Overview**

Temperature Damping controls the amount of damping that will be applied to the line temperature value, when the on-board temperature data is used (RTD).

Damping is used to smooth out small, rapid fluctuations in process measurement. Damping Value specifies the time period (in seconds) over which the transmitter will spread changes in the process variable. At the end of the interval, the internal value will reflect 63% of the change in the actual measured value.

#### Tip

Temperature Damping affects all process variables, compensations, and corrections that use temperature data from the sensor.

#### **Procedure**

Enter the value you want to use for Temperature Damping.

The default value is 4.8 seconds.

#### **Tips**

- A high damping value makes the process variable appear smoother because the reported value changes slowly.
- A low damping value makes the process variable appear more erratic because the reported value changes more quickly.
- Whenever the damping value is non-zero, the reported measurement will lag the actual measurement because the reported value is being averaged over time.
- In general, lower damping values are preferable because there is less chance of data loss, and less
  lag time between the actual measurement and the reported value.

The value you enter is automatically rounded down to the nearest valid value.

### 5.4.3 Configure Temperature Input

Temperature data from the on-board temperature sensor (RTD) is always available. You can set up an external temperature device and use external temperature data if you want to.

Configure Temperature Input using a fieldbus host

### Configure Temperature Input using a fieldbus host

| Fieldbus host | Temperature device: Al function block > Output |  |
|---------------|------------------------------------------------|--|
|               | Transmitter: AO function block > Cascade Input |  |

#### **Overview**

Temperature data from the on-board temperature sensor (RTD) is always available. You can set up an external temperature device and use external temperature data if you want to.

### Tip

Use an external device only if it is more accurate than the internal RTD.

### **Important**

Line temperature data is used in several different measurements and calculations. It is possible to use the internal RTD temperature in some areas and an external temperature in others. The transmitter stores the internal RTD temperature and the external temperature separately. However, the transmitter stores only one alternate temperature value, which may be either the external temperature or the configured fixed value. Accordingly, if you choose a fixed temperature for some uses, and an external temperature for others, the external temperature will overwrite the fixed value.

### **Prerequisites**

You must enable external temperature compensation before you can set the fixed temperature value.

### **Procedure**

- To use an external temperature value:
  - 1. Set up the AO function block as a temperature source.
  - 2. Connect the AI block of the temperature measurement device to the AO block of the transmitter.

Figure 5-1: External temperature source

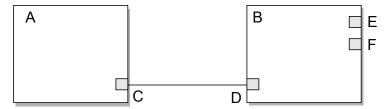

- A. Al function block (in the temperature measurement device)
- B. AO function block (in the transmitter)
- C. Output
- D. Cascade Input
- E. AO Channel Set to External Temperature (value = 20)
- F. Process Value Scale: Units Index Change the units to match the temperature sensing device
- To use a fixed temperature value:
  - 1. Set up the Calibration block.

Figure 5-2: Fixed temperature setting in the Calibration block

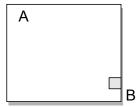

- A. Calibration block
- B. External Temperature: Value Set to the appropriate fixed temperature value

### 5.5 Configure the pressure input

Pressure data is required for several different measurements. The meter does not measure pressure. There are several different methods to obtain pressure data.

• Configure the pressure input using a fieldbus host (Section 5.5.1)

### 5.5.1 Configure the pressure input using a fieldbus host

| Fieldbus host | Pressure device Al function block > Output    |
|---------------|-----------------------------------------------|
|               | Transmitter AO function block > Cascade Input |

#### **Overview**

Pressure data is required for several different measurements.

### Tip

A fixed pressure value is not recommended. A fixed pressure value may produce inaccurate process data.

### **Procedure**

- 1. Set up the AO function block as a pressure source.
- 2. Connect the AI block of the temperature measurement device to the AO block of the transmitter.

Figure 5-3: External pressure source

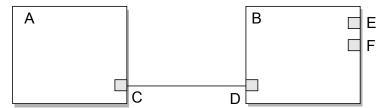

- A. Al function block (in the pressure measurement device)
- B. AO function block (in the transmitter)
- C. Output
- D. Cascade Input
- E. AO Channel If changed from the default, reset to Pressure (value = 6)
- F. Process Value Scale: Units Index Change the units to match the pressure measurement device

### Note

Restriction: If the API referral application is enabled, the API table selection automatically sets the pressure measurement unit. Configure the API referral application first, then change the pressure measurement unit if necessary.

### **Related information**

Set up the API referral application

### 5.5.2 Options for Pressure Measurement Unit

The transmitter provides a standard set of measurement units for Pressure Measurement Unit. Different communications tools may use different labels for the units. In most applications, Pressure Measurement Unit should be set to match the pressure measurement unit used by the remote device.

Table 5-2: Options for Pressure Measurement Unit

|                            |         | Label            | Code          |
|----------------------------|---------|------------------|---------------|
| Unit description           | Display | ProLink III      | Fieldbus host |
| Feet water @ 68 °F         | FTH2O   | Ft Water @ 68°F  | 1154          |
| Inches water @ 4 °C        | INW4C   | In Water @ 4°C   | 1147          |
| Inches water @ 60 °F       | INW60   | In Water @ 60°F  | 1148          |
| Inches water @ 68 °F       | INH2O   | In Water @ 68°F  | 1148          |
| Millimeters water @ 4 °C   | mmW4C   | mm Water @ 4°C   | 1150          |
| Millimeters water @ 68 °F  | mmH2O   | mm Water @ 68°F  | 1151          |
| Millimeters mercury @ 0 °C | mmHG    | mm Mercury @ 0°C | 1158          |
| Inches mercury @ 0 °C      | INHG    | In Mercury @ 0°C | 1156          |
| Pounds per square inch     | PSI     | PSI              | 1141          |
| Bar                        | BAR     | bar              | 1137          |

Table 5-2: Options for Pressure Measurement Unit (continued)

|                                 |         | Label       |               |  |
|---------------------------------|---------|-------------|---------------|--|
| Unit description                | Display | ProLink III | Fieldbus host |  |
| Millibar                        | mBAR    | millibar    | 1138          |  |
| Grams per square centimeter     | G/SCM   | g/cm2       | 1144          |  |
| Kilograms per square centimeter | KG/SCM  | kg/cm2      | 1145          |  |
| Pascals                         | PA      | pascals     | 1130          |  |
| Kilopascals                     | KPA     | Kilopascals | 1133          |  |
| Megapascals                     | MPA     | Megapascals | 1132          |  |
| Torr@0°C                        | TORR    | Torr @ 0°C  | 1139          |  |
| Atmospheres                     | ATM     | atms        | 1140          |  |

### 5.6 Configure referred viscosity measurement

*Referred viscosity* is line viscosity corrected to a reference temperature. In other words, this is the viscosity that the device would report if the line temperature matched the reference temperature.

Three methods are available to calculate referred viscosity. These methods are described in the following table.

Table 5-3: Configuration methods for referred viscosity

| Referred viscosity calculation method | Description                                                                                                    |
|---------------------------------------|----------------------------------------------------------------------------------------------------|
| ASTM D341 Single-Curve                | <ul> <li>Based on ASTM D341 standards</li> <li>Applicable only to petroleum products</li> <li>Used when the meter will measure only one process fluid</li> </ul>                    |
| ASTM D341 Multi-Curve                 | <ul> <li>Based on ASTM D341 standards</li> <li>Applicable only to petroleum products</li> <li>Supports measurement of two to eight process fluids from one configuration</li> </ul> |
| Matrix Referral                       | <ul> <li>Not based on ASTM D341 standards</li> <li>Applicable to all process fluids</li> <li>Supports measurement of two to six process fluids from one configuration</li> </ul>    |

## 5.6.1 Configure referred viscosity measurement, ASTM D341 Single-Curve method

Referred viscosity is line viscosity corrected to a reference temperature. In other words, this is the viscosity that the device would report if the line temperature matched the reference temperature. The ASTM D341 single-curve method is used only with petroleum products. It is used when the meter will measure only one process fluid.

 Configure referred viscosity measurement, ASTM D341 Single-Curve method, using ProLink III

## Configure referred viscosity measurement, ASTM D341 Single-Curve method, using ProLink III

ProLink III

Device Tools > Configuration > Process Measurement > Referred Viscosity

#### **Overview**

Referred viscosity is line viscosity corrected to a reference temperature. In other words, this is the viscosity that the device would report if the line temperature matched the reference temperature. The ASTM D341 single-curve method is used only with petroleum products. It is used when the meter will measure only one process fluid.

### **Important**

Use the ASTM D341 Single-Curve method only with petroleum products.

### **Prerequisites**

You must know the viscosity of your process fluid at two temperatures.

### **Procedure**

- Choose Device Tools > Configuration > Process Measurement > Referred Viscosity.
- Set Referred Viscosity Method to ASTM D341 Single-Curve, and click Apply to refresh the screen.
- 3. Define the curve.
  - a. Enter two temperature values, one in Lower Temperature and one in Higher Temperature.

Enter the temperature in the currently configured temperature unit.

b. For each temperature, enter the viscosity of your process fluid at that temperature.

#### **Important**

You must enter the viscosity in cSt (centistokes). If cP is displayed rather than cSt, click Apply to refresh the screen.

4. Enter two reference temperatures.

The first reference temperature will be used to calculate the Referred Viscosity process variable. The second reference temperature will be used to calculate the Referred Viscosity (Secondary) process variable. They do not need to be within the temperature range of the curve.

5. Choose the method to be used to supply temperature data, and perform the required setup.

| Option                             | Description                                                                      | Se             | tup                                                                                                    |
|------------------------------------|----------------------------------------------------------------------------------|----------------|----------------------------------------------------------------------------------------------------|
| Internal RTD tem-<br>perature data | Temperature data from the onboard temperature sensor (RTD) is used.              | a.             | Write 0 to Density Viscosity Meter TB TB > DEN_EnableExtTempFor-Vis.                                                                                                    |
| Fieldbus AO function block         | Temperature from an external device is used, supplied via the AO function block. | a.<br>b.<br>c. | Write 1 to Density Viscosity Meter TB TB > DEN_EnableExtTempFor-Vis.  Ensure that the AO function block is set up as a temperature source.  Connect the AO function block of the transmitter to the AI function block of the external temperature device. |

- 6. Verify that your temperature setup is being applied as intended.
  - a. Choose Device Tools > Configuration > I/O > Inputs > External Inputs.
  - b. Check or check the checkboxes as desired.

If a checkbox is checked, the internal RTD temperature is used for that measurement or calculation. If a checkbox is unchecked, the external temperature is used.

### **Postrequisites**

If you are using external temperature data, verify the external temperature value displayed in the Inputs group on the ProLink III main window.

### **Need help?** If the value is not correct:

- Ensure that the external device and the meter are using the same measurement unit.
- For digital communications:
  - Verify that the host has access to the required data.
  - Verify that the output variable is being correctly received and processed by the transmitter.
- If necessary, apply an offset.

## 5.6.2 Configure referred viscosity measurement, ASTM D341 Multi-Curve method

Referred viscosity is line viscosity corrected to a reference temperature. In other words, this is the viscosity that the device would report if the line temperature matched the reference temperature. The ASTM D341 multi-curve method is used only with petroleum products. It is used when the meter will measure two to eight process fluids.

 Configure referred viscosity measurement, ASTM D341 Multi-Curve method, using ProLink III

## Configure referred viscosity measurement, ASTM D341 Multi-Curve method, using ProLink III

ProLink III

Device Tools > Configuration > Process Measurement > Referred Viscosity

### **Overview**

Referred viscosity is line viscosity corrected to a reference temperature. In other words, this is the viscosity that the device would report if the line temperature matched the reference temperature. The ASTM D341 multi-curve method is used only with petroleum products. It is used when the meter will measure two to eight process fluids.

You can set up referred viscosity calculations for up to eight process fluids.

### **Important**

Use the ASTM D341 Multi-Curve method only with petroleum products.

### **Prerequisites**

For each process fluid, you must know its viscosity at two temperatures.

### **Procedure**

- 1. Choose Device Tools > Configuration > Process Measurement > Referred Viscosity.
- 2. Set Referred Viscosity Method to ASTM D341 Multi-Curve, and click Apply to refresh the screen.
- 3. Define the curve for each process fluid.
  - a. Enter two temperature values, one in Lower Temperature and one in Higher Temperature.

Enter the temperature in the currently configured temperature unit.

b. For each temperature, enter the viscosity of your process fluid at that temperature.

### **Important**

You must enter the viscosity in cSt (centistokes). If cP is displayed rather than cSt, click Apply to refresh the screen.

4. Enter two reference temperatures.

The first reference temperature will be used to calculate the Referred Viscosity process variable. The second reference temperature will be used to calculate the Referred Viscosity (Secondary) process variable. They do not need to be within the temperature range of the curve.

5. Choose the method to be used to supply temperature data, and perform the required setup.

| Option                             | Description                                                                      | Setup |                                                                                                    |  |
|------------------------------------|----------------------------------------------------------------------------------|-------|----------------------------------------------------------------------------------------------------|--|
| Internal RTD tem-<br>perature data | Temperature data from the on-<br>board temperature sensor<br>(RTD) is used.      | a.    | Write 0 to Density Viscosity Meter TB TB > DEN_EnableExtTempFor-Vis.                                          |  |
| Fieldbus AO function block         | Temperature from an external device is used, supplied via the AO function block. | b.    | source.                                                                                                    |  |
|                                    |                                                                                  | c.    | Connect the AO function block of the transmitter to the AI function block of the external temperature device. |  |

- 6. Verify that your temperature setup is being applied as intended.
  - a. Choose Device Tools > Configuration > I/O > Inputs > External Inputs.
  - b. Check or check the checkboxes as desired.

If a checkbox is checked, the internal RTD temperature is used for that measurement or calculation. If a checkbox is unchecked, the external temperature is used.

### **Postrequisites**

If you are using external temperature data, verify the external temperature value displayed in the Inputs group on the ProLink III main window .

### **Need help?** If the value is not correct:

- Ensure that the external device and the meter are using the same measurement unit.
- For digital communications:
  - Verify that the host has access to the required data.
  - Verify that the output variable is being correctly received and processed by the transmitter.
- If necessary, apply an offset.

## 5.6.3 Configure referred viscosity measurement, Matrix Referral method

Referred viscosity is line viscosity corrected to a reference temperature. In other words, this is the viscosity that the device would report if the line temperature matched the reference temperature. The matrix referral method can be used for all process fluids. It is not based on ASTM D341 standards.

Configure referred viscosity measurement, Matrix Referral method, using ProLink III

## Configure referred viscosity measurement, Matrix Referral method, using ProLink III

ProLink III

Device Tools > Configuration > Process Measurement > Referred Viscosity

### **Overview**

Referred viscosity is line viscosity corrected to a reference temperature. In other words, this is the viscosity that the device would report if the line temperature matched the reference temperature. The matrix referral method can be used for all process fluids. It is not based on ASTM D341 standards.

You can set up referred viscosity calculations for up to six process fluids. You must set up at least two.

### **Prerequisites**

For each process fluid, you must know its viscosity at two or more temperatures. You must use the same temperature values for all process fluids. You can enter up to six temperature–viscosity pairs for each fluid.

### **Procedure**

- Choose Device Tools > Configuration > Process Measurement > Referred Viscosity.
- 2. Set Referred Viscosity Method to Matrix Referral, and click Apply to refresh the screen.
- 3. Set Matrix Data Unit to the viscosity unit that the referred density measurement will be based on, then click Apply to refresh the screen.

### **Important**

If you change the setting of Matrix Data Unit after entering viscosity data in the matrix, no conversion is performed. You must re-enter the viscosity data using the new unit.

4. Set Reference Temperature to the temperature to which viscosity will be corrected.

The reference temperature must be within the temperature range of the matrix. It does not need to match one of the temperature values used to build the matrix.

5. Build the viscosity matrix.

- a. In the first column, enter the temperatures for which you will enter viscosity data.
- b. In the second column, enter the viscosity of the first process fluid, at each of the specified temperatures.
  - Enter viscosity in either cP or cSt, depending on the setting of Matrix Data Unit.
- c. In the third column, enter the viscosity of the second process fluid at each of the specified temperatures.
- d. Continue until you have entered and sent data for all process fluids at all temperatures.

#### **Important**

- You must enter the temperature values in order, either low-to-high or high-to-low.
- You must enter the process fluids in order of viscosity, either low-to-high or high-to-low.
- The matrix must be 2×2 or larger.
- 6. Click Apply.

The transmitter processes the matrix data and determines if it can be used for measurement.

7. Check the values displayed for Fit Results and Fit Accuracy.

Fit Results can be Good, Poor, or Empty. Good means that the matrix is mathematically capable of generating data. Poor means that the matrix cannot generate data. If Fit Results = Poor, adjust the matrix and try again. If Fit Results = Empty, ensure that you have entered data for all temperature—viscosity pairs and that the data meets the requirements listed above.

Fit Accuracy is the maximum difference between the referred viscosity value calculated by the meter and the referred viscosity value that is expected at each of the temperature–viscosity pairs.

8. Choose the method to be used to supply temperature data, and perform the required setup.

| Option                             | Description                                                                      | Setup |                                                                                                    |  |
|------------------------------------|----------------------------------------------------------------------------------|-------|----------------------------------------------------------------------------------------------------|--|
| Internal RTD tem-<br>perature data | Temperature data from the on-<br>board temperature sensor<br>(RTD) is used.      | a.    | Write 0 to Density Viscosity Meter TB TB > DEN_EnableExtTempFor-Vis.                                                                                                    |  |
| Fieldbus AO function block         | Temperature from an external device is used, supplied via the AO function block. | b.    | Write 1 to Density Viscosity Meter TB TB > DEN_EnableExtTempFor-Vis.  Ensure that the AO function block is set up as a temperature source.  Connect the AO function block of the transmitter to the AI function block of the external temperature device. |  |

9. Verify that your temperature setup is being applied as intended.

- a. Choose Device Tools > Configuration > I/O > Inputs > External Inputs.
- b. Check or check the checkboxes as desired.

If a checkbox is checked, the internal RTD temperature is used for that measurement or calculation. If a checkbox is unchecked, the external temperature is used.

### **Postrequisites**

If you are using external temperature data, verify the external temperature value displayed in the Inputs group on the ProLink III main window.

### **Need help?** If the value is not correct:

- Ensure that the external device and the meter are using the same measurement unit.
- For digital communications:
  - Verify that the host has access to the required data.
  - Verify that the output variable is being correctly received and processed by the transmitter.
- If necessary, apply an offset.

### **Related information**

Example: Using the Matrix Referral method

### **Example: Using the Matrix Referral method**

This example illustrates setting up a matrix to measure four related process fluids.

### Viscosity data

For each process fluid, dynamic viscosity data was collected for temperatures ranging from 250 °F to 350 °F. Multiple samples were taken at each temperature, and averaged.

Table 5-4: Viscosity data by process fluid and temperature

|                  | Average viscosity (cP) |         |         |         |  |
|------------------|------------------------|---------|---------|---------|--|
| Temperature (°F) | Fluid 1                | Fluid 2 | Fluid 3 | Fluid 4 |  |
| 250              | 615                    | 860     | 1446    | 2321    |  |
| 260              | 435                    | 595     | 924     | 1526    |  |
| 270              | 329                    | 443     | 674     | 1076    |  |
| 280              | 253                    | 336     | 499     | 780     |  |
| 290              | 196                    | 260     | 379     | 576     |  |
| 300              | 154                    | 203     | 292     | 430     |  |
| 310              | 123                    | 161     | 228     | 330     |  |
| 320              | 99                     | 129     | 181     | 258     |  |
| 330              | 81                     | 105     | 146     | 203     |  |

Table 5-4: Viscosity data by process fluid and temperature (continued)

|                  |         | Average viscosity (cP) |         |         |  |  |
|------------------|---------|------------------------|---------|---------|--|--|
| Temperature (°F) | Fluid 1 | Fluid 2                | Fluid 3 | Fluid 4 |  |  |
| 340              | 68      | 85                     | 118     | 162     |  |  |
| 350              | 56      | 70                     | 97      | 131     |  |  |

### **Matrix configuration**

If you use ProLink III to enter the matrix, it appears as shown here. If you use a different interface, the concept is the same although the appearance is different.

Figure 5-4: Configuring the matrix using ProLink III

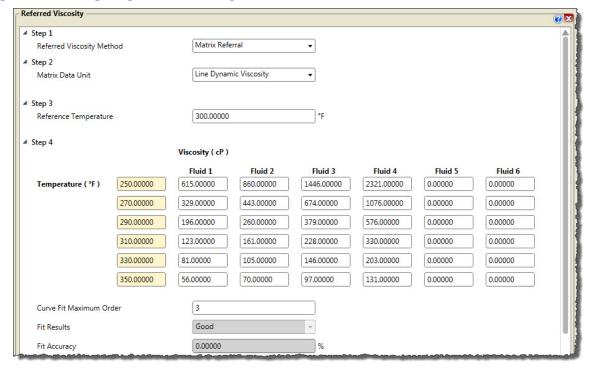

### Notes

- The matrix is limited to six temperature points, so this matrix represents a subset of the data.
- This example uses an arbitrary value for Reference Temperature.

### Results

Fit Results = Good. This indicates that the matrix is mathematically valid.

Fit Accuracy = 0.0. A low value indicates that the referred viscosity values will be highly accurate.

### 5.7 Set up the API referral application

The API referral application corrects line density to reference temperature and reference pressure according to American Petroleum Institute (API) standards. The resulting process variable is *referred density*.

- Set up the API referral application using ProLink III (Section 5.7.1)
- Set up the API referral application using a fieldbus host (Section 5.7.2)

### 5.7.1 Set up the API referral application using ProLink III

This section guides you through the tasks required to set up and implement the API referral application.

- 1. Enable the API referral application using ProLink III
- 2. Configure API referral using ProLink III
- 3. Set up temperature and pressure data for API referral using ProLink III

### **Enable the API referral application using ProLink III**

The API referral application must be enabled before you can perform any setup. If the API referral application was enabled at the factory, you do not need to enable it now.

- 1. Choose Device Tools > Configuration > Transmitter Options.
- 2. If the concentration measurement application is enabled, disable it and click Apply.
  - The concentration measurement application and the API referral application cannot be enabled simultaneously.
- 3. Enable API Referral and click Apply.

### **Configure API referral using ProLink III**

The API referral parameters specify the API table, measurement units, and reference values to be used in referred density calculations.

### **Prerequisites**

You will need API documentation for the API table that you select.

Depending on your API table, you may need to know the thermal expansion coefficient (TEC) for your process fluid.

You must know the reference temperature and reference pressure that you want to use.

### **Procedure**

- Choose Device Tools > Configuration > Process Measurement > Petroleum Measurement.
- 2. Specify the API table to use.

Each API table is associated with a specific set of equations.

a. Set Process Fluid to the API table group that your process fluid belongs to.

| API table group | Process fluids                                                                                                    |
|-----------------|----------------------------------------------------------------------------------------------------|
| A tables        | Generalized crude and JP4                                                                                                    |
| B tables        | Generalized products: Gasoline, jet fuel, aviation fuel, kerosene, heating oils, fuel oils, diesel, gas oil                                      |
| C tables        | Liquids with a constant base density or known thermal expansion coefficient (TEC). You will be required to enter the TEC for your process fluid. |
| D tables        | Lubricating oils                                                                                                    |
| E tables        | NGL (Natural Gas Liquids) and LPG (Liquid Petroleum Gas)                                                                                         |

### Note

The API referral application is not appropriate for the following process fluids: ethanol, butadiene and butadiene mixes, isopentane, LNG, ethylene, propylene, cyclohexane, aeromatics, asphalts, and road tars.

- b. Set Referred Density Measurement Unit to the measurement units that you want to use for referred density.
- c. Click Apply.

These parameters uniquely identify the API table. The selected API table is displayed, and the meter automatically changes the density unit, temperature unit, pressure unit, and reference pressure to match the API table.

### Restriction

Not all combinations are supported by the API referral application. See the list of API tables in this manual.

- 3. Refer to the API documentation and confirm your table selection.
  - a. Verify that your process fluid falls within range for line density, line temperature, and line pressure.
    - If your process fluid goes outside any of these limits, the meter will post a status alert and will report line density instead of referred density until the process fluid goes back within range.
  - b. Verify that the referred density range of the selected table is adequate for your application.
- 4. If you chose a C table, enter Thermal Expansion Coefficient (TEC) for your process fluid.
- 5. Set Reference Temperature to the temperature to which density will be corrected in referred density calculations. If you choose Other, select the temperature measurement unit and enter the reference temperature.
- 6. Set Reference Pressure to the pressure to which density will be corrected in referred density calculations.

### API tables supported by the API referral application

The API tables listed here are supported by the API referral application.

Table 5-5: API tables, process fluids, measurement units, and default reference values

| Process fluid                                            | API table | Referred density (API)                                       | Default reference temperature | Default reference pressure |
|----------------------------------------------------------|-----------|--------------------------------------------------------------|-------------------------------|----------------------------|
| Generalized crude and JP4                                | 5A        | Unit: °API<br>Range: 0 to 100 °API                           | 60 °F                         | 0 psi (g)                  |
|                                                          | 23A       | Unit: SGU<br>Range: 0.6110 to 1.0760<br>SGU                  | 60 °F                         | 0 psi (g)                  |
|                                                          | 53A       | Unit: kg/m³<br>Range: 610 to 1075 kg/m³                      | 15℃                           | 0 kPa (g)                  |
| Generalized products (gasoline, jet fuel, aviation fuel, | 5B        | Unit: °API<br>Range: 0 to 85 °API                            | 60 °F                         | 0 psi (g)                  |
| kerosene, heating oils, fuel<br>oils, diesel, gas oil)   | 23B       | Unit: SGU<br>Range: 0.6535 to 1.0760<br>SGU                  | 60 °F                         | 0 psi (g)                  |
| 53B                                                      |           | Unit: kg/m <sup>3</sup> Range: 653 to 1075 kg/m <sup>3</sup> | 15 <i>°</i> C                 | 0 kPa (g)                  |
| •                                                        |           | Unit: °API                                                   | 60 °F                         | 0 psi (g)                  |
| sity base or known thermal expansion coefficient         | 24C       | Unit: SGU                                                    | 60 °F                         | 0 psi (g)                  |
| expansion coefficient                                    | 54C       | Unit: kg/m³                                                  | 15 °C                         | 0 kPa (g)                  |
| Lubricating oils                                         | 5D        | Unit: °API<br>Range: -10 to +40 °API                         | 60 °F                         | 0 psi (g)                  |
|                                                          | 23D       | Unit: SGU<br>Range: 0.8520 to 1.1640<br>SGU                  | 60 °F                         | 0 psi (g)                  |
|                                                          | 53D       | Unit: kg/m³<br>Range: 825 to 1164 kg/m³                      | 15℃                           | 0 kPa (g)                  |
| NGL (natural gas liquids)                                | 23E       | Unit: SGU                                                    | 60 °F                         | 0 psi (g)                  |
| LPG (liquid petroleum gas)                               | 24E       | Unit: SGU                                                    | 60 °F                         | 0 psi (g)                  |

### Restriction

These tables are not appropriate for the following process fluids: propane and propane mixes, butane and butane mixes, butadiene and butadiene mixes, isopentane, LNG, ethylene, propylene, cyclohexane, aeromatics, asphalts, and road tars.

## Set up temperature and pressure data for API referral using ProLink III

The API referral application uses temperature and pressure data in its calculations. You must decide how to provide this data, then perform the required configuration and setup.

### Tip

Fixed values for temperature or pressure are not recommended. Using a fixed temperature or pressure value may produce inaccurate process data.

### **Important**

Line temperature data is used in several different measurements and calculations. It is possible to use the internal RTD temperature in some areas and an external temperature in others. The transmitter stores the internal RTD temperature and the external temperature separately. However, the transmitter stores only one alternate temperature value, which may be either the external temperature or the configured fixed value. Accordingly, if you choose a fixed temperature for some uses, and an external temperature for others, the external temperature will overwrite the fixed value.

### **Important**

Line pressure data is used in several different measurements and calculations. The transmitter stores only one pressure value, which may be either the external pressure or the configured fixed value. Accordingly, if you choose a fixed pressure for some uses, and an external pressure for others, the external pressure will overwrite the fixed value.

### **Prerequisites**

You must be using gauge pressure.

The pressure device must use the pressure unit that is configured in the transmitter.

If you are using an external temperature device, it must use the temperature unit that is configured in the transmitter.

### **Procedure**

- 1. Choose Device Tools > Configuration > Process Measurement > API Referral.
- 2. Choose the method to be used to supply temperature data, and perform the required setup.

| Option                             | Description                                                                 | Se | tup                                                                  |
|------------------------------------|-----------------------------------------------------------------------------|----|----------------------------------------------------------------------|
| Internal RTD tem-<br>perature data | Temperature data from the on-<br>board temperature sensor<br>(RTD) is used. | a. | Write 0 to Density Viscosity Meter TB TB > DEN_EnableExtTempFor-Vis. |

| Option                     | Description                                                                      | Setup                                                                                                    |  |
|----------------------------|----------------------------------------------------------------------------------|----------------------------------------------------------------------------------------------------|--|
| Fieldbus AO function block | Temperature from an external device is used, supplied via the AO function block. | <ul> <li>a. Write 1 to Density Viscosity Meter TB TB &gt; DEN_EnableExtTempF Vis.</li> <li>b. Ensure that the AO function block is set up as a temperatur source.</li> <li>c. Connect the AO function block of the transmitter to the AI function block of the external temperature device.</li> </ul> |  |

- 3. Set up the pressure input.
  - a. Ensure that the AO function block is set up as a pressure source.
  - b. Connect the AO function block of the transmitter to the AI function block of the external pressure device.

### **Postrequisites**

If you are using external temperature data, verify the external temperature value displayed in the Inputs group on the ProLink III main window.

The current pressure value is displayed in the External Pressure field. Verify that the value is correct.

### **Need help?** If the value is not correct:

- Ensure that the external device and the meter are using the same measurement unit.
- For digital communications:
  - Verify that the host has access to the required data.
  - Verify that the output variable is being correctly received and processed by the transmitter.
- If necessary, apply an offset.

### 5.7.2 Set up the API referral application using a fieldbus host

This section guides you through the tasks required to set up and implement the API referral application.

- 1. Enable the API referral application using a fieldbus host
- 2. Configure API referral using a fieldbus host
- 3. Set up temperature and pressure data for API referral using a fieldbus host

### Enable the API referral application using a fieldbus host

The API referral application must be enabled before you can perform any setup. If the API referral application was enabled at the factory, you do not need to enable it now.

1. If necessary, disable the concentration measurement application: Write 0 to Density Viscosity Meter TB TB > SNS\_EnableCM (OD Index 147).

The concentration measurement application and the API referral application cannot be enabled simultaneously.

2. Enable the API referral application: Write 1 to Density Viscosity Meter TB TB > SNS\_EnablePM (OD Index 146).

### Configure API referral using a fieldbus host

The API referral parameters specify the API table, measurement units, and reference values to be used in referred density calculations.

### **Prerequisites**

You will need API documentation for the API table that you select.

Depending on your API table, you may need to know the thermal expansion coefficient (TEC) for your process fluid.

You must know the reference temperature and reference pressure that you want to use.

### **Procedure**

1. Specify the API table to use: API Referral TB > API Table Type (OD Index 019).

Each API table is associated with a specific set of equations. Your choice also determines the measurement unit to be used for temperature and pressure, and the default values for reference temperature and reference pressure.

Table 5-6: API tables, process fluids, measurement units, and default reference values

| Process fluid                                                                                                    | API table | Referred density<br>(API)                                          | Default reference temperature | Default reference pressure | Fieldbus code |
|----------------------------------------------------------------------------------------------------|-----------|--------------------------------------------------------------------|-------------------------------|----------------------------|---------------|
| Generalized crude and<br>JP4                                                                                               | 5A        | Unit: °API<br>Range: 0 to 100 °API                                 | 60 °F                         | 0 psi (g)                  | 17            |
|                                                                                                    | 23A       | Unit: SGU<br>Range: 0.6110 to<br>1.0760 SGU                        | 60 °F                         | 0 psi (g)                  | 49            |
|                                                                                                    | 53A       | Unit: kg/m <sup>3</sup><br>Range: 610 to<br>1075 kg/m <sup>3</sup> | 15 °C                         | 0 kPa (g)                  | 81            |
| Generalized products<br>(gasoline, jet fuel, avi-<br>ation fuel, kerosene,<br>heating oils, fuel oils,<br>diesel, gas oil) | 5B        | Unit: °API<br>Range: 0 to 85 °API                                  | 60 °F                         | 0 psi (g)                  | 18            |
|                                                                                                    | 23B       | Unit: SGU<br>Range: 0.6535 to<br>1.0760 SGU                        | 60 °F                         | 0 psi (g)                  | 50            |
|                                                                                                    | 53B       | Unit: kg/m <sup>3</sup><br>Range: 653 to<br>1075 kg/m <sup>3</sup> | 15 °C                         | 0 kPa (g)                  | 82            |

Table 5-6: API tables, process fluids, measurement units, and default reference values (continued)

| Process fluid                               | API table | Referred density<br>(API)                   | Default reference temperature | Default reference pressure | Fieldbus code |
|---------------------------------------------|-----------|---------------------------------------------|-------------------------------|----------------------------|---------------|
| Liquids with a constant                     | 6C        | Unit: °API                                  | 60 °F                         | 0 psi (g)                  | 36            |
| density base or known thermal expansion co- | 24C       | Unit: SGU                                   | 60 °F                         | 0 psi (g)                  | 68            |
| efficient                                   | 54C       | Unit: kg/m³                                 | 15 °C                         | 0 kPa (g)                  | 100           |
| Lubricating oils                            | 5D        | Unit: °API<br>Range: -10 to +40 °API        | 60 °F                         | 0 psi (g)                  | 19            |
|                                             | 23D       | Unit: SGU<br>Range: 0.8520 to<br>1.1640 SGU | 60 °F                         | 0 psi (g)                  | 51            |
|                                             | 53D       | Unit: kg/m³<br>Range: 825 to<br>1164 kg/m³  | 15°C                          | 0 kPa (g)                  | 83            |
| NGL (natural gas liq-<br>uids)              | 23E       | Unit: SGU                                   | 60 °F                         | 0 psi (g)                  | 53            |
| LPG (liquid petroleum gas)                  | 24E       | Unit: SGU                                   | 60 °F                         | 0 psi (g)                  | 69            |

### Restriction

These tables are not appropriate for the following process fluids: propane and propane mixes, butane and butane mixes, butadiene and butadiene mixes, isopentane, LNG, LPG, NGL, ethylene, propylene, cyclohexane, aeromatics, asphalts, and road tars.

The meter automatically changes the density unit, temperature unit, pressure unit, and reference pressure to match the API table.

- 2. Refer to the API documentation and confirm your table selection.
  - a. Verify that your process fluid falls within range for line density, line temperature, and line pressure.
    - If your process fluid goes outside any of these limits, the meter will post a status alert and will report line density instead of referred density until the process fluid goes back within range.
  - b. Verify that the referred density range of the selected table is adequate for your application.
- 3. If you chose a C table, enter the Thermal Expansion Coefficient (TEC) for your process fluid: API Referral TB > API TEC (OD Index 017).
- 4. If required, set the temperature to which density will be corrected in referred density calculations: API Referral TB > API Reference Temp (OD Index 017).

The default reference temperature is determined by the selected API table.

 If required, set the reference pressure to the pressure to which density will be corrected in referred density calculations: API Referral TB > APIRefPress (OD Index 25).

The default reference pressure is determined by the selected API table. API referral requires gauge pressure.

## Set up temperature and pressure data for API referral using a fieldbus host

The API referral application uses line temperature and line pressure data in its calculations. You must decide how to provide this data, then perform the required configuration and setup.

### Tip

Fixed values for temperature or pressure are not recommended. Using a fixed temperature or pressure value may produce inaccurate process data.

### **Important**

Line temperature data is used in several different measurements and calculations. It is possible to use the internal RTD temperature in some areas and an external temperature in others. The transmitter stores the internal RTD temperature and the external temperature separately. However, the transmitter stores only one alternate temperature value, which may be either the external temperature or the configured fixed value. Accordingly, if you choose a fixed temperature for some uses, and an external temperature for others, the external temperature will overwrite the fixed value.

### **Important**

Line pressure data is used in several different measurements and calculations. The transmitter stores only one pressure value, which may be either the external pressure or the configured fixed value. Accordingly, if you choose a fixed pressure for some uses, and an external pressure for others, the external pressure will overwrite the fixed value.

### **Prerequisites**

You must be using gauge pressure.

The pressure device must use the pressure unit that is configured in the transmitter.

If you are using an external temperature device, it must use the temperature unit that is configured in the transmitter.

### **Procedure**

 Choose the method to be used to supply temperature data, and perform the required setup.

| Option                             | Description                                                         | Se | tup                                                                  |
|------------------------------------|---------------------------------------------------------------------|----|----------------------------------------------------------------------|
| Internal RTD tem-<br>perature data | Temperature data from the onboard temperature sensor (RTD) is used. | a. | Write 0 to Density Viscosity Meter TB TB > DEN_EnableExtTempFor-Vis. |

| Option                     | Description                                                                      | Setup |                                                                                                    |
|----------------------------|----------------------------------------------------------------------------------|-------|----------------------------------------------------------------------------------------------------|
| Fieldbus AO function block | Temperature from an external device is used, supplied via the AO function block. | b.    | Write 1 to Density Viscosity Meter TB TB > DEN_EnableExtTempFor-Vis.  Ensure that the AO function block is set up as a temperature source.  Connect the AO function block of the transmitter to the AI function block of the external temperature device. |

### 2. Set up the pressure input.

- a. Ensure that the AO function block is set up as a pressure source.
- b. Connect the AO function block of the transmitter to the AI function block of the external pressure device.

### 5.8 Set up concentration measurement

The concentration measurement application calculates concentration from line density and line temperature.

- Preparing to set up concentration measurement (Section 5.8.1)
- Set up concentration measurement using ProLink III (Section 5.8.2)

### 5.8.1 Preparing to set up concentration measurement

The procedure for setting up concentration measurement application depends on how your device was ordered and how you want to use the application. Review this information before you begin.

### Requirements for concentration measurement

To use the concentration measurement application, the following conditions must be met:

- The concentration measurement application must be enabled.
- One or more concentration matrices must be stored in your transmitter.

### Tip

In most cases, the concentration matrix that you ordered was loaded at the factory. If you need to add concentration matrices and you are using ProLink III, you can load concentration matrices from a file or you can build a custom matrix. If you are using the Field Communicator, you can build a custom matrix but you cannot load a matrix from a file. This manual does not discuss building a custom matrix. For information on building a custom matrix, see *Micro Motion Enhanced Density Application: Theory, Configuration, and Use.* 

- If your concentration matrices use Specific Gravity as the derived variable, the reference temperature values must be set.
- Temperature Source must be configured and set up.

 One matrix must be selected as the active matrix (the matrix used for measurement).

### Optional tasks in setting up concentration measurement

The following tasks are optional:

- Modifying names and labels
- Configuring operational parameters
  - Extrapolation alerts
  - Calculation method (matrix or equation)
  - Matrix switching

### 5.8.2 Set up concentration measurement using ProLink III

This section guides you through the tasks required to set up, configure, and implement concentration measurement.

- 1. Enable the concentration measurement application using ProLink III
- 2. Load a concentration matrix using ProLink III
- 3. Set reference temperature values for specific gravity using ProLink III
- 4. Set up temperature data for concentration measurement using ProLink III
- 5. Modify matrix names and labels using ProLink III
- 6. Modify operational parameters for concentration measurement using ProLink III
- 7. Select the active concentration matrix using ProLink III

## Enable the concentration measurement application using ProLink III

The concentration measurement application must be enabled before you can perform any setup. If the concentration measurement application was enabled at the factory, you do not need to enable it now.

- 1. Choose Device Tools > Configuration > Transmitter Options.
- 2. If the API referral application is enabled, disable it and click Apply.

The concentration measurement application and the API referral application cannot be enabled simultaneously.

3. Set Concentration Measurement to Enabled and click Apply.

### Load a concentration matrix using ProLink III

At least one concentration matrix must be loaded onto your transmitter. You can load up to six.

#### Tip

In many cases, concentration matrices were ordered with the device and loaded at the factory. You may not need to load any matrices.

### **Prerequisites**

Standard matrices for the concentration measurement application Concentration measurement matrices available by order

The concentration measurement application must be enabled on your device.

For each concentration matrix that you want to load, you need a file containing the matrix data. The ProLink III installation includes a set of standard concentration matrices. Other matrices are available from Micro Motion.

### Tips

- If you have a custom matrix on another device, you can save it to a file, then load it to the
  current device.
- If you have a matrix file in ProLink II format, you can load it using ProLink III.

You must know the following information for your matrix:

- The derived variable that the matrix is designed to calculate
- The density unit that the matrix was built with
- The temperature unit that the matrix was built with

### **Important**

- All concentration matrices on your transmitter must use the same derived variable.
- If you change the setting of Derived Variable, all existing concentration matrices will be deleted from transmitter memory. Set Derived Variable before loading concentration matrices.
- If you want the meter to calculate Net Mass Flow Rate, the derived variable must be set to Mass Concentration (Density). If your matrix is not set up for Mass Concentration (Density), contact Micro Motion for assistance or for a custom matrix.
- If you want the meter to calculate Net Volume Flow Rate, the derived variable must be set to Volume Concentration (Density). If your matrix is not set up for Volume Concentration (Density), contact Micro Motion for assistance or for a custom matrix.

If you plan to use matrix switching, you must identify the two matrices to be used for switching and load them into Slot 1 and Slot 2.

### **Procedure**

Choose Device Tools > Configuration > Process Measurement > Line Density and set Density
Unit to the density unit used by your matrix.

### **Important**

When you load a matrix, if the density unit is not correct, concentration data will be incorrect. The density units must match at the time of loading. You can change the density unit after the matrix is loaded.

 Choose Device Tools > Configuration > Process Measurement > Line Temperature and set Temperature Unit to the temperature unit used by your matrix.

### **Important**

When you load a matrix, if the temperature unit is not correct, concentration data will be incorrect. The temperature units must match at the time of loading. You can change the temperature unit after the matrix is loaded.

Choose Device Tools > Configuration > Process Measurement > Concentration Measurement.

The Concentration Measurement window is displayed. It is organized into steps that allow you to perform several different setup and configuration tasks. For this task, you will not use all the steps.

 In Step 1, ensure that the setting of Derived Variable matches the derived variable used by your matrix. If it does not, change it as required and click Apply.

#### **Important**

If you change the setting of Derived Variable, all existing concentration matrices will be deleted from transmitter memory. Verify the setting of Derived Variable before continuing.

- 5. Load one or more matrices.
  - a. In Step 2, set Matrix Being Configured to the location (slot) to which the matrix will be loaded.
  - b. Click Load Matrix from a File, navigate to the matrix file on your computer, and load it.
  - c. Repeat until all required matrices are loaded.
- 6. (Optional) Set the density and temperature units to the units you want to use for measurement.

### **Related information**

Matrix switching
Derived variables and calculated process variables
Configure Density Measurement Unit
Configure Temperature Measurement Unit

## Set reference temperature values for specific gravity using ProLink III

When Derived Variable is set to Specific Gravity, you must set the reference temperature to be used for density measurement and the reference temperature of water, and then verify the density of water at the configured reference temperature. The two reference temperature values affect specific gravity measurement.

Additionally, the two reference temperature values affect any concentration process variable that is calculated by equation, rather than by matrix, because the equations are based on specific gravity.

Typically, the two reference temperature values are the same, but this is not required.

### Restriction

If Derived Variable is not set to Specific Gravity, do not change any of these values. These are set by the active concentration matrix.

#### **Procedure**

- Choose Device Tools > Configuration > Process Measurement > Concentration Measurement.
  - The Concentration Measurement window is displayed. It is organized into steps that allow you to perform several different setup and configuration tasks. For this task, you will not use all the steps.
- 2. Scroll to Step 2, set Matrix Being Configured to the matrix you want to modify, and click Change Matrix.
- 3. Scroll to Step 3, then perform the following actions:
  - a. Set Reference Temperature for Referred Density to the temperature to which line density will be corrected for use in the specific gravity calculation.
  - b. Set Reference Temperature for Water to the water temperature that will be used in the specific gravity calculation.
  - c. Set Water Density at Reference Temperature to the density of water at the specified reference temperature.
    - The transmitter automatically calculates the density of water at the specified temperature. The new value will be displayed the next time that transmitter memory is read. You can enter a different value if you want to.
- 4. Click the Apply button at the bottom of Step 3.

### **Related information**

Using equations to calculate specific gravity, "Baumé, "Brix, "Plato, and "Twaddell

## Set up temperature data for concentration measurement using ProLink III

The concentration measurement application uses line temperature data in its calculations. You must decide how to provide this data, then perform the required configuration and setup. Temperature data from the on-board temperature sensor (RTD) is always available. You can set up an external temperature device and use external temperature data if you want to.

The temperature setup that you establish here will be used for all concentration measurement matrices on this meter.

#### **Important**

Line temperature data is used in several different measurements and calculations. It is possible to use the internal RTD temperature in some areas and an external temperature in others. The transmitter stores the internal RTD temperature and the external temperature separately. However,

the transmitter stores only one alternate temperature value, which may be either the external temperature or the configured fixed value. Accordingly, if you choose a fixed temperature for some uses, and an external temperature for others, the external temperature will overwrite the fixed value.

### **Prerequisites**

If you plan to poll an external device, the primary mA output must be wired to support HART communications.

### **Procedure**

1. Choose Device Tools > Configuration > Process Measurement > Concentration Measurement.

The Concentration Measurement window is displayed. It is organized into steps that allow you to perform several different setup and configuration tasks. For this task, you will not use all the steps.

- 2. Scroll to Step 4.
- 3. Choose the method to be used to supply temperature data, and perform the required setup.

| Option                             | Description                                                                      | Setu    | IP                                                                                                    |
|------------------------------------|----------------------------------------------------------------------------------|---------|----------------------------------------------------------------------------------------------------|
| Internal RTD tem-<br>perature data | Temperature data from the onboard temperature sensor (RTD) is used.              |         | Write 0 to Density Viscosity Meter TB TB > DEN_EnableExtTempFor-<br>/is.                                                                                                    |
| Fieldbus AO function block         | Temperature from an external device is used, supplied via the AO function block. | b. E so | Write 1 to Density Viscosity Meter TB TB > DEN_EnableExtTempFor-<br>/is. Ensure that the AO function block is set up as a temperature<br>source. Connect the AO function block of the transmitter to the Al<br>function block of the external temperature device. |

### **Postrequisites**

If you are using external temperature data, verify the external temperature value displayed in the Inputs group on the ProLink III main window .

### **Need help?** If the value is not correct:

- Ensure that the external device and the meter are using the same measurement unit.
- For digital communications:
  - Verify that the host has access to the required data.
  - Verify that the output variable is being correctly received and processed by the transmitter.
- If necessary, apply an offset.

### Modify matrix names and labels using ProLink III

For convenience, you can change the name of a concentration matrix and the label used for its measurement unit. This does not affect measurement.

- Choose Device Tools > Configuration > Process Measurement > Concentration Measurement.
  - The Concentration Measurement window is displayed. It is organized into steps that allow you to perform several different setup and configuration tasks. For this task, you will not use all the steps.
- 2. Scroll to Step 2, set Matrix Being Configured to the matrix you want to modify, and click Change Matrix.
- 3. Scroll to Step 3, then perform the following actions:
  - a. Set Concentration Units Label to the label that will be used for the concentration unit.
  - b. If you set Concentration Units Label to Special, enter the custom label in User-Defined Label.
  - c. In Matrix Name, enter the name to be used for the matrix.
- 4. Click the Apply button at the bottom of Step 3.

## Modify operational parameters for concentration measurement using ProLink III

You can enable and disable extrapolation alerts, set extrapolation alert limits, and control matrix switching. These parameters control the behavior of the concentration measurement application but do not affect measurement directly. Additionally, for certain types of concentration measurement, you can select the calculation method to be used.

- 1. Choose Device Tools > Configuration > Process Measurement > Concentration Measurement.
  - The Concentration Measurement window is displayed. It is organized into steps that allow you to perform several different setup and configuration tasks. For this task, you will not use all the steps.
- 2. Scroll to Step 2, set Matrix Being Configured to the matrix you want to modify, and click Change Matrix.
- 3. Scroll to Step 4.
- 4. Set up extrapolation alerts.

Each concentration matrix is built for a specific density range and a specific temperature range. If line density or line temperature goes outside the range, the transmitter will extrapolate concentration values. However, extrapolation may affect accuracy. Extrapolation alerts are used to notify the operator that extrapolation is occurring, and can also be used to initiate matrix switching. Each concentration matrix has its own extrapolation alert settings.

a. Set Extrapolation Alert Limit to the point, in percent, at which an extrapolation alert will be posted.

b. Enable or disable the high and low limit alerts for temperature and density, as desired, and click Apply.

### **Important**

If you plan to use matrix switching, you must enable the appropriate extrapolation alerts.

Example: If Extrapolation Alert Limit is set to 5%, High Extrapolation Limit (Temperature) is enabled, and the matrix is built for a temperature range of 40 °F to 80 °F, an extrapolation alert will be posted if line temperature goes above 82 °F.

5. If applicable, use the Equation Selection parameter to specify the type of calculation to be used, and click Apply.

This option is available only when Derived Variable is set to Specific Gravity.

| Option              | Description                                                                                                    |
|---------------------|----------------------------------------------------------------------------------------------------|
| Specific<br>Gravity | Referred density is calculated from the matrix. The result is used in the specific gravity equation. The output is specific gravity.                          |
| Baume               | Specific gravity is calculated as described above, and the result is used in the °Baumé equation. The output is specific gravity and °Baumé (light or heavy). |
| Brix                | Specific gravity is calculated as described above and the result is used in the °Brix equation. The output is specific gravity and °Brix.                     |
| Plato               | Specific gravity is calculated as described above, and the result is used n the °Plato equation. The output is specific gravity and °Plato.                   |
| Twaddell            | Specific gravity is calculated as described above, and the result is used in the °Twaddell equation. The output is specific gravity and °Twaddell.            |

6. Enable or disable Matrix Switching as desired, and click Apply.

When matrix switching is enabled and an extrapolation alert occurs, the transmitter automatically switches from the matrix in Slot 1 to the matrix in Slot 2, or vice versa. This occurs only if no extrapolation alert would be generated by the other matrix. Matrix switching is not applicable to any other slots.

### **Related information**

Using equations to calculate specific gravity, "Baumé, "Brix, "Plato, and "Twaddell

### Select the active concentration matrix using ProLink III

You must select the concentration matrix to be used for measurement. Although the transmitter can store up to six concentration matrices, only one matrix can be used for measurement at any one time.

Choose Device Tools > Configuration > Process Measurement > Concentration Measurement.

The Concentration Measurement window is displayed. It is organized into steps that allow you to perform several different setup and configuration tasks. For this task, you will not use all the steps.

2. Scroll to Step 2, set Active Matrix to the matrix you want to use and click Change Matrix.

#### Note

To support matrix switching, you must select the matrix in Slot 1 or the matrix in Slot 2.

## 5.8.3 Using equations to calculate specific gravity, "Baumé, "Brix, "Plato, and "Twaddell

Whenever the derived variable is set to Specific Gravity, you have the option of using equations to calculate "Baumé, "Brix," Plato, and "Twaddell, instead of matrix referral. Whenever the equation method is used, the active matrix is used to measure referred density. This value is used to calculate specific gravity. The result of the specific gravity calculation is then used in the equations used to calculate "Baumé, "Brix, "Plato, or "Twaddell.

Specific gravity is always calculated using the two reference temperatures that are specified during concentration measurement configuration.

If you are measuring in °Baumé, the meter will automatically select the appropriate equation according to the specific gravity of the process fluid, and will switch equations when specific gravity crosses 1.0.

Table 5-7: Equations used for specific gravity, 'Baumé, 'Brix, 'Plato, and 'Twaddell

| Equation         | Current value of specific gravity | Equation                                                                                              |
|------------------|-----------------------------------|----------------------------------------------------------------------------------------------------|
| Specific Gravity | N/A                               | $SG = \frac{\rho_{\text{RefTemp}}}{\rho_{\text{WaterRefTemp}}}$                                       |
| °Baumé           | 1.0 or greater<br>(°Baumé heavy)  | $^{\circ}$ Baumé = 145 $-\frac{145}{SG}$                                                              |
|                  | Less than 1.0<br>(°Baumé light)   | $^{\circ}$ Baumé = $\frac{140}{SG} - 130$                                                             |
| °Brix            | N/A                               | °Brix = 318.906 - $\left(\frac{384.341}{\text{SG}}\right) + \left(\frac{66.1086}{\text{SG}^2}\right)$ |
| °Plato           | N/A                               | °Plato = $(668.72 \times SG) - 463.37 - (205.347 \times SG^2)$                                        |
| °Twaddell        | N/A                               | $^{\circ}$ Twaddell = 200 × (SG – 1)                                                                  |

SG Specific gravity of process fluid

 $ho_{RefTemp}$  Density of process fluid at Reference Temperature for Referred Density, as measured

using the active concentration matrix

#### **Related information**

Set reference temperature values for specific gravity using ProLink III

### 5.8.4 Matrix switching

Matrix switching can be used to measure different process fluids without resetting the active matrix manually. Matrix switching can also be used to increase measurement accuracy.

When matrix switching is enabled, the meter automatically switches between the matrices in Slot 1 and Slot 2 whenever an extrapolation alert is present for the active matrix but would not be generated by the other matrix. For example:

- The matrix in Slot 2 is active, the high-density extrapolation alert is enabled, and matrix switching is enabled. Line density goes above the range of the matrix plus the extrapolation limit. The meter posts an alert, then checks the range of the matrix in Slot 1. No extrapolation alert would be posted, so the meter automatically switches to the matrix in Slot 1.
- The matrix in Slot 2 is active, the high-density extrapolation alert is enabled, and
  matrix switching is enabled. Line density goes above the range of the matrix plus the
  extrapolation limit. The meter posts an alert, then checks the range of the matrix in
  Slot 1. The current line density would also generate an extrapolation alert for this
  matrix, so the meter does not switch.

You can control the conditions that trigger matrix switching by enabling or disabling specific extrapolation alerts. For example, if the low-density and high-density extrapolation alerts are enabled, but the low-temperature and high-temperature extrapolation alerts are disabled, matrix switching will be triggered only by changes in line density. Changes in line temperature will not trigger matrix switching.

Depending on your application, you may need to set up your matrices and extrapolation limits so that there is no overlap in density and/or temperature, or so that there is slight overlap.

### Example: Using matrix switching to measure different process fluids

The line may contain either of two process fluids, depending on the current product. The matrix in Slot 1 is appropriate for the first process fluid. The matrix in Slot 2 is appropriate for the second process fluid. Whenever the line is switched, an extrapolation alert is posted for the current matrix, and the meter automatically switches to use the other matrix.

To ensure that the correct matrix is used, there can be no overlap between the ranges of the two matrices. In other words:

- If you are using density to trigger matrix switching, there can be no density values that are within the ranges of both matrices, after the extrapolation limits are applied.
- If you are using temperature to trigger matrix switching, there can be no temperature values that are within the ranges of both matrices, after the extrapolation limits are applied.
- If you are using both density and temperature to trigger matrix switching, there can be no density or temperature values that are within the ranges of both matrices, after the extrapolation limits are applied.

### Example: Using matrix switching to increase measurement accuracy

For some process fluids, measurement accuracy is increased when the matrix has a narrower temperature or density range. By using two matrices with adjacent or slightly overlapping ranges, increased accuracy is available over a wider range of process variation.

To ensure continuous process measurement, there should be no gap between the ranges, after the extrapolation limits are applied.

# 6 Configure device options and preferences

### **Topics covered in this chapter:**

- Configure the transmitter display
- Enable or disable operator actions from the display
- Configure security for the display menus
- Configure alert handling
- Configure informational parameters

### 6.1 Configure the transmitter display

You can control the process variables shown on the display and a variety of display behaviors.

#### Note

"Display" refers to the display on the remotely mounted transmitter, not directly mounted to the meter. If there is a display directly on the meter, it can only view process variables, and it cannot be used for any other operation.

- Configure the language used for the display (Section 6.1.1)
- Configure the process variables and diagnostic variables shown on the display (Section 6.1.2)
- Configure the number of decimal places (precision) shown on the display (Section 6.1.3)
- Configure the refresh rate of data shown on the display (Section 6.1.4)
- Enable or disable automatic scrolling through the display variables (Section 6.1.5)

### 6.1.1 Configure the language used for the display

| Display       | OFF-LINE MAINT > OFF-LINE CONFG > DISPLAY > LANG             |  |
|---------------|--------------------------------------------------------------|--|
| ProLink III   | Device Tools > Configuration > Transmitter Display > General |  |
| Fieldbus host | Local Display TB > Language (OD Index 018)                   |  |

### **Overview**

Display Language controls the language used for process data and menus on the display.

#### Note

"Display" refers to the display on the remotely mounted transmitter, not directly mounted to the meter. If there is a display directly on the meter, it can only view process variables, and it cannot be used for any other operation.

### **Procedure**

Select the language you want to use.

The languages available depend on your transmitter model and version.

## 6.1.2 Configure the process variables and diagnostic variables shown on the display

| Display       | Not available                                                          |
|---------------|------------------------------------------------------------------------|
| ProLink III   | Device Tools > Configuration > Transmitter Display > Display Variables |
| Fieldbus host | Local Display TB > Display Variable x (OD Index 019–033)               |

### **Overview**

You can control the process variables and diagnostic variables shown on the display, and the order in which they appear. The display can scroll through up to 15 variables in any order you choose. In addition, you can repeat variables or leave slots unassigned.

### Restriction

You cannot set Display Variable 1 to None or to a diagnostic variable. Display Variable 1 must be set to a process variable.

#### Note

"Display" refers to the display on the remotely mounted transmitter, not directly mounted to the meter. If there is a display directly on the meter, it can only view process variables, and it cannot be used for any other operation.

### **Procedure**

For each display variable you want to change, assign the process variable you want to use.

## 6.1.3 Configure the number of decimal places (precision) shown on the display

| Display       | Not available                                                          |  |
|---------------|------------------------------------------------------------------------|--|
| ProLink III   | Device Tools > Configuration > Transmitter Display > Display Variables |  |
| Fieldbus host | Local Display TB > Process Variable (OD Index 034)                     |  |
|               | Local Display TB > Number of Decimals (OD Index 035)                   |  |

### **Overview**

You can specify the number of decimal places (precision) that are shown on the display for each process variable or diagnostic variable. You can set the precision independently for each variable.

The display precision does not affect the actual value of the variable or the value used in calculations.

#### Note

"Display" refers to the display on the remotely mounted transmitter, not directly mounted to the meter. If there is a display directly on the meter, it can only view process variables, and it cannot be used for any other operation.

#### **Procedure**

- 1. Select a variable.
- 2. Set Number of Decimal Places to the number of decimal places you want shown when the process variable or diagnostic variable appears on the display.

For temperature and density process variables, the default value is 2 decimal places. For all other variables, the default value is 4 decimal places. The range is 0 to 5.

### Tip

The lower the precision, the greater the change must be for it to be reflected on the display. Do not set the precision too low or too high to be useful.

### 6.1.4 Configure the refresh rate of data shown on the display

| Display       | OFF-LINE MAINT > OFF-LINE CONFG > DISPLAY > RATE                       |  |
|---------------|------------------------------------------------------------------------|--|
| ProLink III   | Device Tools > Configuration > Transmitter Display > Display Variables |  |
| Fieldbus host | Local Display TB > Refresh Rate (OD Index 036)                         |  |

### **Overview**

You can set Refresh Rate to control how frequently data is refreshed on the display.

#### Note

"Display" refers to the display on the remotely mounted transmitter, not directly mounted to the meter. If there is a display directly on the meter, it can only view process variables, and it cannot be used for any other operation.

### **Procedure**

Set Refresh Rate to the desired value.

The default value is 1000 milliseconds. The range is 100 milliseconds to 10,000 milliseconds (10 seconds).

## 6.1.5 Enable or disable automatic scrolling through the display variables

| Display       | OFF-LINE MAINT > OFF-LINE CONFG > DISPLAY > AUTO SCRLL       |
|---------------|--------------------------------------------------------------|
| ProLink III   | Device Tools > Configuration > Transmitter Display > General |
| Fieldbus host | Local Display TB > Auto Scroll (OD Index 010)                |
|               | Local Display TB > Scroll Time (OD Index 016)                |

### **Overview**

You can configure the display to automatically scroll through the configured display variables or to show a single display variable until the operator activates Scroll. When you set automatic scrolling, you can also configure the length of time each display variable is displayed.

### Note

"Display" refers to the display on the remotely mounted transmitter, not directly mounted to the meter. If there is a display directly on the meter, it can only view process variables, and it cannot be used for any other operation.

### **Procedure**

1. Enable or disable Auto Scroll as desired.

| Option                  | Description                                                                                                    |
|-------------------------|----------------------------------------------------------------------------------------------------|
| Enabled                 | The display automatically scrolls through each display variable as specified by Scroll Rate. The operator can move to the next display variable at any time using Scroll. |
| Disabled (de-<br>fault) | The display shows Display Variable 1 and does not scroll automatically. The operator can move to the next display variable at any time using Scroll.                      |

2. If you enabled Auto Scroll, set Scroll Rate as desired.

The default value is 10 seconds.

### Tip

Scroll Rate may not be available until you apply Auto Scroll.

# 6.2 Enable or disable operator actions from the display

You can configure the transmitter to let the operator perform specific actions using the display.

### Note

"Display" refers to the display on the remotely mounted transmitter, not directly mounted to the meter. If there is a display directly on the meter, it can only view process variables, and it cannot be used for any other operation.

Enable or disable the Acknowledge All Alerts display command (Section 6.2.1)

# 6.2.1 Enable or disable the Acknowledge All Alerts display command

| Display       | OFF-LINE MAINT > OFF-LINE CONFG > DISPLAY > ACK              |  |
|---------------|--------------------------------------------------------------|--|
| ProLink III   | Device Tools > Configuration > Transmitter Display > Ack All |  |
| Fieldbus host | Local Display TB > Acknowledge All Alerts (OD Index 014)     |  |

### **Overview**

You can configure whether or not the operator can use a single command to acknowledge all alerts from the display.

### Note

"Display" refers to the display on the remotely mounted transmitter, not directly mounted to the meter. If there is a display directly on the meter, it can only view process variables, and it cannot be used for any other operation.

### **Procedure**

1. Ensure that the alert menu is accessible from the display.

To acknowledge alerts from the display, operators must have access to the alert menu.

2. Enable or disable Acknowledge All Alerts as desired.

| Option            | Description                                                                                  |  |
|-------------------|----------------------------------------------------------------------------------------------|--|
| Enabled (default) | Operators can use a single display command to acknowledge all alerts at once.                |  |
| Disabled          | Operators cannot acknowledge all alerts at once. Each alert must be acknowledged separately. |  |

# 6.3 Configure security for the display menus

| Display       | OFF-LINE MAINT > OFF-LINE CONFG > DISPLAY                            |  |
|---------------|----------------------------------------------------------------------|--|
| ProLink III   | evice Tools > Configuration > Transmitter Display > Display Security |  |
| Fieldbus host | Local Display TB > Offline Menu (OD Index 011)                       |  |
|               | Local Display TB > Offline Menu Passcode Required (OD Index 012)     |  |
|               | Local Display TB > Alert Menu (OD Index 013)                         |  |

### **Overview**

You can control operator access to different sections of the display off-line menu. You can also configure a password to control access.

### Note

"Display" refers to the display on the remotely mounted transmitter, not directly mounted to the meter. If there is a display directly on the meter, it can only view process variables, and it cannot be used for any other operation.

### **Procedure**

1. To control operator access to the maintenance section of the off-line menu, enable or disable Off-Line Menu.

| Option            | Description                                                                                                    |
|-------------------|----------------------------------------------------------------------------------------------------|
| Enabled (default) | Operator can access the maintenance section of the off-line menu. This access is required for configuration and calibration, including Known Density Verification. |
| Disabled          | Operator cannot access the maintenance section of the off-line menu.                                                                                               |

2. To control operator access to the alert menu, enable or disable Alert Menu.

| Option            | Description                                                                                                    |  |
|-------------------|----------------------------------------------------------------------------------------------------|--|
| Enabled (default) | Operator can access the alert menu. This access is required to view and acknowledge alerts, but is not required for Known Density Verification, configuration, or calibration. |  |

| Option   | Description                            |
|----------|----------------------------------------|
| Disabled | Operator cannot access the alert menu. |

### Note

The transmitter status LED changes color to indicate that there are active alerts, but does not show specific alerts.

3. To require a password for access to the off-line menu, enable or disable Off-Line Password.

| Option             | Description                                                                   |
|--------------------|-------------------------------------------------------------------------------|
| Enabled            | Operator is prompted for the off-line password at entry to the off-line menu. |
| Disabled (default) | No password is required for entry to the off-line menu.                       |

4. Set Off-Line Password to the desired value.

The default value is 1234. The range is 0000 to 9999.

### Tip

Record your password for future reference.

# 6.4 Configure alert handling

The alert handling parameters control the transmitter's response to process and device conditions.

- Configure Fault Timeout (Section 6.4.1)
- Configure Status Alert Severity (Section 6.4.2)

# 6.4.1 Configure Fault Timeout

| Display       | Not available                                      |  |
|---------------|----------------------------------------------------|--|
| ProLink III   | Device Tools > Configuration > Fault Processing    |  |
| Fieldbus host | Diagnostic TB > Fault Timeout Value (OD Index 016) |  |

### **Overview**

Fault Timeout controls the delay before fault actions are performed.

### Restriction

Fault Timeout is applied only to the following alerts (listed by Status Alert Code): A003, A004, A008, A016, A033. For all other alerts, fault actions are performed as soon as the alert is detected.

### **Procedure**

Set Fault Timeout as desired.

The default value is 0 seconds. The range is 0 to 60 seconds.

If you set Fault Timeout to 0, fault actions are performed as soon as the alert condition is detected.

The fault timeout period begins when the transmitter detects an alert condition. During the fault timeout period, the transmitter continues to report its last valid measurements.

If the fault timeout period expires while the alert is still active, the fault actions are performed. If the alert condition clears before the fault timeout expires, no fault actions are performed.

### 6.4.2 Configure Status Alert Severity

| Display       | Not available                                 |  |
|---------------|-----------------------------------------------|--|
| ProLink III   | Device Tools > Configuration > Alert Severity |  |
| Fieldbus host | DiagnosticsTB > Alert Index (OD Index 017)    |  |
|               | DiagnosticsTB > Alert Severity (OD Index 018) |  |

### **Overview**

Use Status Alert Severity to control the fault actions that the transmitter performs when it detects an alert condition.

#### Restrictions

- For some alerts, Status Alert Severity is not configurable.
- For some alerts, Status Alert Severity can be set only to two of the three options.

### Tip

Micro Motion recommends using the default settings for Status Alert Severity unless you have a specific requirement to change them.

### **Procedure**

- 1. Select a status alert.
- 2. For the selected status alert, set Status Alert Severity as desired.

| Option             | Description                                                                                                    |
|--------------------|----------------------------------------------------------------------------------------------------|
| Fault              | <ul> <li>Actions when fault is detected:</li> <li>The alert is posted to the Alert List.</li> <li>Outputs go to the configured fault action (after Fault Timeout has expired, if applicable).</li> <li>Digital communications go to the configured fault action (after Fault Timeout has expired, if applicable).</li> <li>The status LED (if available) changes to red or yellow (depending on alert severity).</li> <li>Actions when alert clears:</li> <li>Outputs return to normal behavior.</li> <li>Digital communications return to normal behavior.</li> <li>The status LED returns to green.</li> </ul> |
| Informa-<br>tional | <ul> <li>Actions when fault is detected:</li> <li>The alert is posted to the Alert List.</li> <li>The status LED (if available) changes to red or yellow (depending on alert severity).</li> <li>Actions when alert clears:</li> <li>The status LED returns to green.</li> </ul>                                                                                                    |

# **Status alerts and options for** Status Alert Severity

Table 6-1: Status alerts and Status Alert Severity

| Alert number | Alert title                                                                    | Default severity                 | User can reset severity |
|--------------|--------------------------------------------------------------------------------|----------------------------------|-------------------------|
| A001         | EEPROM Error                                                                   | Fault                            | No                      |
| A002         | RAM Error                                                                      | Fault                            | No                      |
| A003         | No Sensor Response                                                             | Fault                            | Yes                     |
| A004         | Temperature Overrange                                                          | Fault                            | No                      |
| A006         | Characterization Required                                                      | Fault                            | Yes                     |
| A008         | Density Overrange                                                              | Fault                            | Yes                     |
| A009         | Transmitter Initializing/Warm-<br>ing Up or Significant Process<br>Instability | Ignore                           | Yes                     |
| A010         | Calibration Failure                                                            | Fault                            | No                      |
| A014         | Transmitter Failure                                                            | Fault                            | No                      |
| A016         | Sensor Temperature (RTD)<br>Failure                                            | Fault                            | Yes                     |
| A020         | Calibration Factors Missing                                                    | Fault                            | Yes                     |
| A021         | Transmitter/Sensor/Software<br>Mismatch                                        | Fault                            | No                      |
| A026         | Sensor/Transmitter Communications Failure                                      | [please verify]<br>Informational | [please verify]<br>Yes  |

Table 6-1: Status alerts and Status Alert Severity (continued)

| Alert number | Alert title                             | Default severity | User can reset severity         |
|--------------|-----------------------------------------|------------------|---------------------------------|
| A029         | Internal Electronics Failure            | Fault            | No                              |
| A030         | Incorrect Board Type                    | Fault            | No                              |
| A033         | Insufficient Pickoff Signal             | Fault            | Yes                             |
| A036         | Viscosity Overrange                     | Fault            | No                              |
| A037         | Sensor Check Failed                     | Fault            | Yes                             |
| A102         | Drive Overrange                         | Informational    | Yes                             |
| A104         | Calibration in Progress                 | Informational    | To Informational or Ignore only |
| A105         | Two-Phase Flow                          | Informational    | Yes                             |
| A107         | Power Reset Occurred                    | Informational    | Yes                             |
| A115         | No External Input or Polled Da-<br>ta   | Informational    | Yes                             |
| A116         | Temperature Overrange (API<br>Referral) | Informational    | Yes                             |
| A117         | Density Overrange (API Referral)        | Informational    | Yes                             |
| A120         | Curve Fit Failure (Concentration)       | Informational    | No                              |
| A121         | Extrapolation Alert (Concentration)     | Informational    | Yes                             |
| A122         | Pressure Overrange (API Referral)       | Informational    | Yes                             |
| A133         | EEPROM Error (Display)                  | Informational    | Yes                             |
| A136         | Incorrect Display Type                  | Informational    | Yes                             |

# 6.5 Configure informational parameters

| Display       | Not available                                    |
|---------------|--------------------------------------------------|
| ProLink III   | Device Tools > Configuration > Meter Information |
| Fieldbus host | Device Info TB                                   |

### **Overview**

The informational parameters can be used to identify or describe your meter. They are not used in process measurement and they are not required.

### **Procedure**

Enter data as desired.

| Parameter           | Description                                                                                                    |
|---------------------|----------------------------------------------------------------------------------------------------|
| Meter Serial Number | The serial number of the device. Enter the value from the device tag.                                                                   |
| Message             | A message to be stored in device memory. The message can contain up to 32 characters.                                                   |
| Descriptor          | A description of this device. The description can contain up to 16 characters.                                                          |
| Date                | A static date (not updated by the meter). Enter the date in the form mm/dd/yyyy.                                                        |
| Flange Type         | The sensor flange type for this device. Obtain the value from the documents shipped with the device or from a code in the model number. |

### Tips

- The Field Communicator does not support all informational parameters. If you need to configure all of the informational parameters, use ProLink III.
- The Field Communicator allows you to configure HART Tag and HART Long Tag from this location.
   These parameters are replicated from Configure > Manual Setup > HART > Communications. These parameters are used in HART communications.

# 7 Completing the configuration

### Topics covered in this chapter:

- Back up transmitter configuration
- Return function blocks to In Service (Auto) mode

# 7.1 Back up transmitter configuration

ProLink II and ProLink III provide a configuration upload/download function which allows you to save configuration sets to your PC. This allows you to back up and restore your transmitter configuration. It is also a convenient way to replicate a configuration across multiple devices.

#### Restriction

This function is not available with any other communications tools.

### **Procedure**

To back up the transmitter configuration using ProLink III:

- 1. Choose Device Tools > Configuration Transfer > Save or Load Configuration Data.
- 2. In the Configuration groupbox, select the configuration data you want to save.
- 3. Click Save, then specify a file name and location on your computer.
- 4. Click Start Save.

The backup file is saved to the specified name and location. It is saved as a text file and can be read using any text editor.

# 7.2 Return function blocks to In Service (Auto) mode

| Display       | Not available                              |
|---------------|--------------------------------------------|
| ProLink III   | Not applicable                             |
| Fieldbus host | All TBs > MODE_BLOCK (OD Index Number 005) |

### **Overview**

After modifying function block parameters, the fieldbus function blocks must be placed in service (Auto) mode before you return the device to operation.

# Part III Operations, maintenance, and troubleshooting

### Chapters covered in this part:

- Transmitter operation
- Measurement support
- Troubleshooting

# 8 Transmitter operation

### Topics covered in this chapter:

- Record the process variables
- View process variables
- View and acknowledge status alerts

# 8.1 Record the process variables

Micro Motion suggests that you make a record of specific process variable measurements, including the acceptable range of measurements, under normal operating conditions. This data will help you recognize when the process or diagnostic variables are unusually high or low, and may help you diagnose and troubleshoot application issues.

### **Procedure**

Record the following process and diagnostic variables, under normal operating conditions.

|                            | Measurement     |              |             |
|----------------------------|-----------------|--------------|-------------|
| Variable                   | Typical average | Typical high | Typical low |
| Line Viscosity             |                 |              |             |
| Line Density               |                 |              |             |
| Line Temperature           |                 |              |             |
| Sensor Time Period         |                 |              |             |
| Sensor Time Period (Upper) |                 |              |             |
| Pickoff Voltage            |                 |              |             |
| Drive Gain                 |                 |              |             |

# 8.2 View process variables

Process variables provide information about the state of the process fluid, such as flow rate, density, and temperature, as well as running totals. Process variables can also provide data about flowmeter operation, such as drive gain and pickoff voltage. This information can be used to understand and troubleshoot your process.

- View process variables using the display (Section 8.2.1)
- View process variables and other data using ProLink III (Section 8.2.2)

### 8.2.1 View process variables using the display

View the desired process variable(s).

The display shows the configured display variables. For each display variable, the display reports the abbreviated name of the process variable (for example, DENS for density), the current value of that process variable, and the associated unit of measure (for example, G/CM3).

If Auto Scroll is enabled, the display cycles through the display variables, showing each display variable for a user-specified number of seconds. Whether or not Auto Scroll is enabled, you can activate Select to move to the next display variable.

#### Note

"Display" refers to the display on the remotely mounted transmitter, not directly mounted to the meter. If there is a display directly on the meter, it can only view process variables, and it cannot be used for any other operation.

Figure 8-1: Transmitter display features

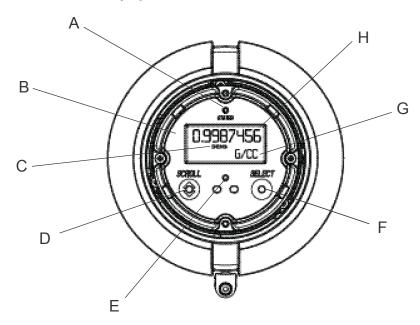

- A. Status LED
- B. Display (LCD panel)
- C. Process variable
- D. Scroll optical switch
- E. Optical switch indicator: turns red when either Scroll or Select is activated
- F. Select optical switch
- G. Unit of measure for process variable
- H. Current value of process variable

### 8.2.2 View process variables and other data using ProLink III

Monitor process variables, diagnostic variables, and other data to maintain process quality.

ProLink III automatically displays process variables, diagnostic variables, and other data on the main screen.

### Tip

ProLink III allows you to choose the process variables that appear on the main screen. You can also choose whether to view data in Analog Gauge view or digital view, and you can customize the gauge settings. For more information, see the ProLink III user manual.

### 8.3 View and acknowledge status alerts

The transmitter posts status alerts whenever a process variable exceeds its defined limits or the transmitter detects a fault condition. You can view active alerts, and you can acknowledge alerts. Acknowledging alerts is not required.

- View and acknowledge alerts using the display (Section 8.3.1)
- View and acknowledge alerts using ProLink III (Section 8.3.2)
- View alerts using a fieldbus host (Section 8.3.3)

### 8.3.1 View and acknowledge alerts using the display

You can view a list containing all alerts that are active, or inactive but unacknowledged.

#### Note

Only Fault and Informational alerts are listed. The transmitter automatically filters out alerts with Status Alert Severity set to Ignore.

### Note

"Display" refers to the display on the remotely mounted transmitter, not directly mounted to the meter. If there is a display directly on the meter, it can only view process variables, and it cannot be used for any other operation.

### **Prerequisites**

Operator access to the alert menu must be enabled (default setting). If operator access to the alert menu is disabled, you must use another method to view or acknowledge status alerts.

### **Procedure**

See Figure 8-2.

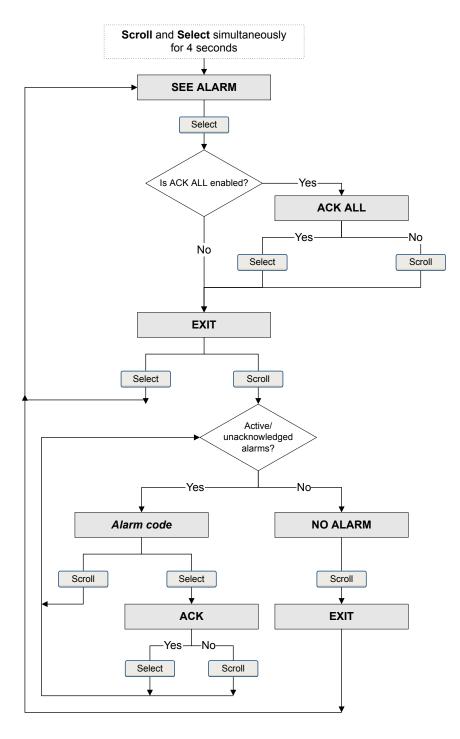

Figure 8-2: Using the display to view and acknowledge the status alerts

### **Postrequisites**

- To clear the following alerts, you must correct the problem, acknowledge the alert, then power-cycle the transmitter: .
- For all other alerts:
  - If the alert is inactive when it is acknowledged, it will be removed from the list.
  - If the alert is active when it is acknowledged, it will be removed from the list when the alert condition clears.

### **Related information**

Alert data in transmitter memory

### 8.3.2 View and acknowledge alerts using ProLink III

You can view a list containing all alerts that are active, or inactive but unacknowleged. From this list, you can acknowlege individual alerts or choose to acknowledge all alerts at once.

1. View alerts on the ProLink III main screen under Alerts.

All active or unacknowledged alerts are listed, and displayed according to the following categories:

| Category                | Description                                                     |
|-------------------------|-----------------------------------------------------------------|
| Failed: Fix Now         | A meter failure has occurred and must be addressed immediately. |
| Maintenance: Fix Soon   | A condition has occurred that can be fixed at a later time.     |
| Advisory: Informational | A condition has occurred, but requires no maintenance from you. |

### **Notes**

- All fault alerts are displayed in the Failed: Fix Now category.
- All information alerts are displayed in either the Maintenance: Fix Soon category or the Advisory: Informational category. The category assignment is hard-coded.
- The transmitter automatically filters out alerts with Alert Severity set to Ignore.
- 2. To acknowledge a single alert, check the Ack checkbox for that alert. To acknowledge all alerts at once, click Ack All.

### **Postrequisites**

- To clear the following alerts, you must correct the problem, acknowledge the alert, then power-cycle the transmitter: .
- For all other alerts:
  - If the alert is inactive when it is acknowledged, it will be removed from the list.
  - If the alert is active when it is acknowledged, it will be removed from the list when the alert condition clears.

### **Related information**

Alert data in transmitter memory

### 8.3.3 View alerts using a fieldbus host

Whenever an alert condition occurs, the transmitter sets the fieldbus output status to Bad or Uncertain. It also posts a Field Diagnostics alert. You can determine which alert and alert condition is active and use this information to choose the appropriate response.

- To read alert status for an AI function block or the AO function block, read the BLOCK\_ERR index (OD Index 6).
- To obtain more detailed information about active alerts:
  - 1. Identify the active alerts by reading the following parameters from the resource block:
    - FD\_FAIL\_ACTIVE (OD Index 43)
    - FD\_OFFSPEC\_ACTIVE (OD Index 44)
    - FD\_MAINT\_ACTIVE (OD Index 45)
    - FD\_CHECK\_ACTIVE (OD Index 46)
  - 2. For each active alert, obtain the alert detail by reading the status words (OD Index 11, 12, 13, 14, 114) from the Diagnostic transducer block.

### **Related information**

Alert data in transmitter memory Resource block Diagnostic transducer block and related information

### 8.3.4 Alert data in transmitter memory

The transmitter maintains three sets of data for every alert that is posted.

For each alert occurrence, the following three sets of data are maintained in transmitter memory:

- Alert List
- Alert Statistics
- Recent Alerts

Table 8-1: Alert data in transmitter memory

|                      | Transmitter action if condition occurs                                                                                                    |                                                            |
|----------------------|----------------------------------------------------------------------------------------------------|------------------------------------------------------------|
| Alert data structure | Contents                                                                                                    | Clearing                                                   |
| Alert List           | <ul> <li>As determined by the alert status bits, a list of:</li> <li>All currently active alerts</li> <li>All previously active alerts that have not been acknowledged</li> </ul> | Cleared and regenerated with every transmitter power cycle |

 Table 8-1: Alert data in transmitter memory (continued)

|                      | Transmitter action if condition occurs                                                                                                    |                                                         |
|----------------------|----------------------------------------------------------------------------------------------------|---------------------------------------------------------|
| Alert data structure | Contents                                                                                                    | Clearing                                                |
| Alert Statistics     | One record for each alert (by alert number) that has occurred since the last master reset. Each record contains:  • A count of the number of occurrences • Timestamps for the most recent posting and clearing | Not cleared; maintained across transmitter power cycles |
| Recent Alerts        | 50 most recent alert postings or alert clearings                                                                                                    | Not cleared; maintained across transmitter power cycles |

# 9 Measurement support

### Topics covered in this chapter:

- Perform the Known Density Verification procedure
- Adjust viscosity measurement with Viscosity Offset
- Adjust viscosity measurement with Viscosity Meter Factor
- Adjust density measurement with Density Offset or Density Meter Factor
- Perform density offset calibration
- Adjust temperature measurement with Temperature Offset or Temperature Slope
- Perform temperature calibration
- Adjust concentration measurement with Trim Offset
- Adjust concentration measurement with Trim Offset and Trim Slope
- Set up user-defined calculations

# 9.1 Perform the Known Density Verification procedure

The Known Density Verification procedure is used to verify that the meter's current operation matches the factory baseline. If the meter passes the test, the meter does not have any physical problems such as denting, bending, twisting, erosion, or corrosion.

- Perform the Known Density Verification procedure using the display (Section 9.1.1)
- Perform the Known Density Verification procedure using ProLink III (Section 9.1.2)
- Perform the Known Density Verification procedure using a fieldbus host (Section 9.1.3)

# 9.1.1 Perform the Known Density Verification procedure using the display

The Known Density Verification procedure is used to verify that the meter's current operation matches the factory baseline. If the meter passes the test, the meter does not have any physical problems such as denting, bending, twisting, erosion, or corrosion.

### Note

"Display" refers to the display on the remotely mounted transmitter, not directly mounted to the meter. If there is a display directly on the meter, it can only view process variables, and it cannot be used for any other operation.

### **Prerequisites**

Power down the meter, remove the meter from the process, and place it in a protected stable environment.

Minimize variation in ambient temperature.

Eliminate or minimize vibration.

Ensure that the meter is clean. Check for deposition on the tines.

Power up the meter.

### **Procedure**

- 1. Enter the Off-Line Maintenance menu and scroll to RUN KDV.
- 2. Set Alt to the value that is closest to the altitude of your meter, measured from sea level.
  - a. Activate SCROLL to move through the list of options.
    - The options are 0000, 1000 feet, 2000 feet, 3000 feet, 4000 feet, 5000 feet, 6000 feet, 500 meters, 1000 meters, and 2000 meters.
  - b. When the correct value appears, activate SELECT and save the value to the meter.
- 3. When START KDV appears, activate SELECT.
- 4. Wait while the meter collects and analyzes process data.

This step should be complete in approximately 20 seconds.

- 5. Check the results in the Results data display.
  - If all process variables passed the tests, no action is required. Click Close to exit the wizard.
  - If one or more process variables failed the test:
    - For problems with Line Temperature, verify that the ambient temperature of the meter is stable, and that the meter temperature has stabilized in the test location. Then retry the Known Density Verification procedure.
    - For problems with Verification Time Period Signal or Drive Gain, ensure that the meter is clean and dry. Then retry the Known Density Verification procedure.
    - If the Known Density Verification procedure continues to fail, contact Micro Motion customer service.

# 9.1.2 Perform the Known Density Verification procedure using ProLink III

The Known Density Verification procedure is used to verify that the meter's current operation matches the factory baseline. If the meter passes the test, the meter does not have any physical problems such as denting, bending, twisting, erosion, or corrosion.

### **Prerequisites**

Power down the meter, remove the meter from the process, and place it in a protected stable environment.

Minimize variation in ambient temperature.

Eliminate or minimize vibration.

Ensure that the meter is clean. Check for deposition on the tines.

Power up the meter.

### **Procedure**

- 1. Choose Device Tools > Diagnostics > Known Density Verification.
- 2. (Optional) Enter identification data.
- 3. Set Altitude to the value that is closest to the altitude of your meter, measured from sea level.

Valid values are 0000 to 6000 feet, and 0000 to 2000 meters.

4. Click Start, then wait while the meter collects and analyzes process data.

This step should be complete in approximately 20 seconds.

- 5. Check the results in the Results data display.
  - If all process variables passed the tests, no action is required. Click Close to exit the wizard.
  - If one or more process variables failed the test:
    - For problems with Line Temperature, verify that the ambient temperature of the meter is stable, and that the meter temperature has stabilized in the test location. Then retry the Known Density Verification procedure.
    - For problems with Verification Time Period Signal or Drive Gain, ensure that the meter is clean and dry. Then retry the Known Density Verification procedure.
    - If the Known Density Verification procedure continues to fail, contact Micro Motion customer service.

# 9.1.3 Perform the Known Density Verification procedure using a fieldbus host

The Known Density Verification procedure is used to verify that the meter's current operation matches the factory baseline. If the meter passes the test, the meter does not have any physical problems such as denting, bending, twisting, erosion, or corrosion.

### **Prerequisites**

Power down the meter, remove the meter from the process, and place it in a protected stable environment.

Minimize variation in ambient temperature.

Eliminate or minimize vibration.

Ensure that the meter is clean. Check for deposition on the tines.

Power up the meter.

### Procedure

1. Set KDV Altitude to the value that is closest to the altitude of your meter, measured from sea level: Density Viscosity Meter TB TB > DEN\_ElevationAboveSeaLev (OD Index 123).

| Code in decimal | Description            |
|-----------------|------------------------|
| 0               | 0 feet or meters       |
| 1               | 1000 feet              |
| 2               | 2000 feet              |
| 3               | 3000 feet              |
| 4               | 4000 feet              |
| 5               | 5000 feet              |
| 6               | 6000 feet or greater   |
| 7               | 500 meters             |
| 8               | 1000 meters            |
| 9               | 2000 meters or greater |

2. Write 1 to Density Viscosity Meter TB TB > DEN\_StartHealthCheck (OD Index 9) to start the method, then wait while the meter collects and analyzes process data.

This step should be complete in approximately 20 seconds.

3. Read the results in Density Viscosity Meter TB TB > DEN\_HealthCheckResult (OD Index 105).

| Code in decimal | Description            |
|-----------------|------------------------|
| 0               | Good                   |
| 2               | Failed                 |
| 3               | Not run                |
| 4               | In progress            |
| 5               | No factory calibration |

# **9.2** Adjust viscosity measurement with Viscosity Offset

| Display       | Not available                                                                          |
|---------------|----------------------------------------------------------------------------------------|
| ProLink III   | Device Tools > Configuration > Process Measurement > Line Viscosity > Viscosity Offset |
| Fieldbus host | Density Viscosity Meter TB > DEN_ViscosityOffset (OD Index 94)                         |

### **Overview**

You can adjust viscosity measurement by applying an offset.

### Tip

You can adjust line viscosity measurement with Viscosity Meter Factor, Viscosity Offset, or both. Viscosity Meter Factor is applied to the measured dynamic viscosity, and Viscosity Offset is added to the result. Kinematic viscosity is calculated from this value. Referred viscosity may be calculated from either dynamic viscosity or kinematic viscosity, depending on the configuration.

The default value of Viscosity Offset is 0. Accordingly, the default value has no effect on viscosity measurement.

### **Procedure**

Enter the desired viscosity offset, in cP.

The default value is 0. The range is unlimited.

# 9.3 Adjust viscosity measurement with Viscosity Meter Factor

You can adjust viscosity measurement by applying a viscosity meter factor. The measured dynamic viscosity is always multiplied by the viscosity meter factor. The result is used in further calculations.

- Adjust viscosity measurement with Viscosity Meter Factor using the display (Section 9.3.1)
- Adjust viscosity measurement with Viscosity Meter Factor using ProLink III (Section 9.3.2)
- Adjust viscosity measurement with Viscosity Meter Factor using a fieldbus host (Section 9.3.3)
- Calculate and enter Viscosity Meter Factor manually (Section 9.3.4)

# 9.3.1 Adjust viscosity measurement with Viscosity Meter Factor using the display

You can adjust viscosity measurement by applying a viscosity meter factor. The measured dynamic viscosity is always multiplied by the viscosity meter factor. The result is used in further calculations.

The default value of Viscosity Meter Factor is 1.0. Accordingly, the default value has no effect on the line viscosity value.

Your meter is calibrated for one to four viscosity ranges. There is a separate meter factor for each range. You can calculate or enter a meter factor for any or all of the viscosity ranges.

### Tip

You can adjust line viscosity measurement with Viscosity Meter Factor, Viscosity Offset, or both. Viscosity Meter Factor is applied to the measured dynamic viscosity, and Viscosity Offset is added to the result. Kinematic viscosity is calculated from this value. Referred viscosity may be calculated from either dynamic viscosity or kinematic viscosity, depending on the configuration.

### **Prerequisites**

Referred viscosity measurement must be configured before you can use the meter to calculate the viscosity meter factor. If you are not using referred viscosity, you must enter the viscosity meter factor manually.

You must be able to obtain a laboratory value for the dynamic viscosity of your process fluid at Reference Temperature 1. This temperature value was specified during referred viscosity configuration.

### **Procedure**

- 1. Activate SCROLL.
- 2. Check the current viscosity range.

The meter factor will be calculated for this range, and applied only to viscosity measurements in this range. If you want to calculate a meter factor for a different range, you must change the viscosity of your process fluid.

3. Record the reference temperature.

This is the temperature specified as Reference Temperature 1 during referred viscosity configuration. It must also be the temperature used for the laboratory measurement of dynamic viscosity.

- 4. Obtain a laboratory value for the dynamic viscosity of your process fluid at reference temperature.
- Activate SCROLL.
- 6. When ENTER DYNV is displayed, activate SELECT and enter the laboratory reference value for the dynamic viscosity of your process fluid at reference temperature.
- 7. When APPLY SCALE FACT is displayed, activate SELECT.

- 8. View the results.
  - a. The new viscosity meter factor is displayed.
  - b. Activate SCROLL.
  - c. The adjusted referred viscosity value is displayed.

The default value for Viscosity Meter Factor is 1.0. The recommended range is 0.8 to 1.2. If your calculated meter factor is outside this range, contact Micro Motion customer service.

# 9.3.2 Adjust viscosity measurement with Viscosity Meter Factor using ProLink III

You can adjust viscosity measurement by applying a viscosity meter factor. The measured dynamic viscosity is always multiplied by the viscosity meter factor. The result is used in further calculations.

The default value of Viscosity Meter Factor is 1.0. Accordingly, the default value has no effect on the line viscosity value.

Your meter is calibrated for one to four viscosity ranges. There is a separate meter factor for each range. You can calculate or enter a meter factor for any or all of the viscosity ranges.

### Tip

You can adjust line viscosity measurement with Viscosity Meter Factor, Viscosity Offset, or both. Viscosity Meter Factor is applied to the measured dynamic viscosity, and Viscosity Offset is added to the result. Kinematic viscosity is calculated from this value. Referred viscosity may be calculated from either dynamic viscosity or kinematic viscosity, depending on the configuration.

### **Prerequisites**

Referred viscosity measurement must be configured before you can use the meter to calculate the viscosity meter factor. If you are not using referred viscosity, you must enter the viscosity meter factor manually.

You must be able to obtain a laboratory value for the dynamic viscosity of your process fluid at Reference Temperature 1. This temperature value was specified during referred viscosity configuration.

### **Procedure**

- Choose Device Tools > Calibration > Viscosity > Viscosity Meter Factor.
- 2. Check the current viscosity range.

The meter factor will be calculated for this range, and applied only to viscosity measurements in this range. If you want to calculate a meter factor for a different range, you must change the viscosity of your process fluid.

3. Record the reference temperature.

This is the temperature specified as Reference Temperature 1 during referred viscosity configuration. It must also be the temperature used for the laboratory measurement of dynamic viscosity.

- 4. Obtain a laboratory value for the dynamic viscosity of your process fluid at reference temperature.
- 5. Enter the laboratory reference value for the dynamic viscosity of your process fluid at reference temperature.
- 6. Click Calculate Meter Factor.
- 7. Wait for a few seconds, then check the results.

The new viscosity meter factor and the adjusted referred viscosity value are displayed.

The default value for Viscosity Meter Factor is 1.0. The recommended range is 0.8 to 1.2. If your calculated meter factor is outside this range, contact Micro Motion customer service.

### Tip

To view all viscosity meter factors, choose Device Tools > Configuration > Process Measurement > Viscosity.

# 9.3.3 Adjust viscosity measurement with Viscosity Meter Factor using a fieldbus host

You can adjust viscosity measurement by applying a viscosity meter factor. The measured dynamic viscosity is always multiplied by the viscosity meter factor. The result is used in further calculations.

The default value of Viscosity Meter Factor is 1.0. Accordingly, the default value has no effect on the line viscosity value.

Your meter is calibrated for one to four viscosity ranges. There is a separate meter factor for each range. You can calculate or enter a meter factor for any or all of the viscosity ranges.

### Tip

You can adjust line viscosity measurement with Viscosity Meter Factor, Viscosity Offset, or both. Viscosity Meter Factor is applied to the measured dynamic viscosity, and Viscosity Offset is added to the result. Kinematic viscosity is calculated from this value. Referred viscosity may be calculated from either dynamic viscosity or kinematic viscosity, depending on the configuration.

### **Prerequisites**

a

Referred viscosity measurement must be configured before you can use the meter to calculate the viscosity meter factor. If you are not using referred viscosity, you must enter the viscosity meter factor manually.

You must be able to obtain a laboratory value for the dynamic viscosity of your process fluid at Reference Temperature 1. This temperature value was specified during referred viscosity configuration.

### Procedure

1. Read the value of Density Viscosity Meter TB > VISC\_RANGE\_SEL\_INDEX (OD Index 86) to determine the current viscosity range.

| Code in decimal | Description      |
|-----------------|------------------|
| 0               | Ultra Low        |
| 1               | Ultra Low to Low |
| 2               | Low to Medium    |
| 3               | Medium to High   |
| 4               | High             |

The meter factor will be calculated for this range, and applied only to viscosity measurements in this range. If you want to calculate a meter factor for a different range, you must change the viscosity of your process fluid.

2. Record the reference temperature specified in Density Viscosity Meter TB > DEN\_RefTemp1 (OD Index 114).

This is the temperature specified as Reference Temperature 1 during referred viscosity configuration. It must also be the temperature used for the laboratory measurement of dynamic viscosity.

- 3. Obtain a laboratory value for the dynamic viscosity of your process fluid at reference temperature.
- 4. Write the laboratory value to Density Viscosity Meter TB > DEN\_LabViscosity (OD Index 124).
- 5. Write 1 to Density Viscosity Meter TB > DEN StartViscScaleCal (OD Index 15).
- 6. Wait for a few seconds, then check the results.
  - Updated meter factor: Density Viscosity Meter TB > DEN\_ViscRangeScale (OD Index 90)
  - Adjusted referred viscosity: Density Viscosity Meter TB > DEN\_ReferenceViscosity (OD Index 100).

The default value for Viscosity Meter Factor is 1.0. The recommended range is 0.8 to 1.2. If your calculated meter factor is outside this range, contact Micro Motion customer service.

### Tip

To view all viscosity meter factors:

- 1. Write an index value (0-4) to Density Viscosity Meter TB > VISC\_RANGE\_SEL\_INDEX (OD Index 86)
- Read the corresponding meter factor from Density Viscosity Meter TB > DEN\_ViscRangeScale (OD Index 90)

3. Repeat for other index values.

### 9.3.4 Calculate and enter Viscosity Meter Factor manually

You can adjust viscosity measurement by applying a viscosity meter factor. The measured dynamic viscosity is always multiplied by the viscosity meter factor. The result is used in further calculations.

The default value of Viscosity Meter Factor is 1.0. Accordingly, the default value has no effect on the line viscosity value.

Your meter is calibrated for one to four viscosity ranges. There is a separate meter factor for each range. You can calculate or enter a meter factor for any or all of the viscosity ranges.

### Tip

You can adjust line viscosity measurement with Viscosity Meter Factor, Viscosity Offset, or both. Viscosity Meter Factor is applied to the measured dynamic viscosity, and Viscosity Offset is added to the result. Kinematic viscosity is calculated from this value. Referred viscosity may be calculated from either dynamic viscosity or kinematic viscosity, depending on the configuration.

### **Prerequisites**

You must be able to take a sample of your process fluid at a known temperature, then obtain a laboratory value for the dynamic viscosity of the fluid at that temperature.

You must use ProLink III for this procedure.

### **Procedure**

- 1. Take a dynamic viscosity reading from the device and record the line temperature.
- 2. Immediately after the previous step, take a sample from a location as close to the device as possible.
- 3. Using the external measurement method, measure the viscosity of the sample at line temperature.
- 4. Use the following equation to calculate an appropriate value for Viscosity Meter Factor.

$$\mu_{\text{Lab}} = (\mu_{\text{Line}} \times \text{ViscosityMeterFactor}) + \text{ViscosityOffset}$$

The default value for Viscosity Meter Factor is 1.0. The recommended range is 0.8 to 1.2. If your calculated meter factor is outside this range, contact Micro Motion customer service.

- 5. Enter the meter factor.
  - a. Choose Device Tools > Configuration > Process Measurement > Line Viscosity.
  - b. Identify the viscosity range for the measured dynamic viscosity.
  - c. Enter the calculated meter factor for the identified viscosity range.

# 9.4 Adjust density measurement with Density Offsetor Density Meter Factor

You can adjust the reported density measurement by modifying the value for Density Offset or Density Meter Factor. The measured density value is always multiplied by the density meter factor. The density offset is always added to the result.

The default value for Density Meter Factor is 1.0. The default value for Density Offset is 0. Accordingly, the default values have no effect on the reported density value.

### **Important**

Density Offset and Density Meter Factor improve measurement accuracy only when the line temperature and line pressure of the sample are close to the line temperature and line pressure of the process.

### Tip

If the density offset calibration procedure is available, use it to calculate a density offset value that is corrected to reference temperature and reference pressure. Density offset calibration is the preferred method to adjust density measurement.

### Restriction

You cannot enter a density offset from the display. If you want to change the density offset manually, you must use ProLink III or the Field Communicator.

### **Prerequisites**

You will need an external density measurement method that is highly accurate.

Ensure that your process is stable during the sampling procedure. Minimize variation in density, temperature, flow rate, and fluid composition. Minimize aeration.

### **Procedure**

- 1. Take a density reading from the device.
  - a. Ensure that line temperature and line pressure are at typical operating levels.
  - b. Record the line temperature and line pressure.
  - c. Record the measured density.
- 2. Immediately after the previous step, take a sample from a location as close to the device as possible.
- 3. Using the external measurement method, measure the density of the sample at line temperature and line pressure.
- 4. Use the following equation to calculate an appropriate value for Density Offset or Density Meter Factor.

$$\rho_{\text{Lab}} = (\rho_{\text{Line}} \times \text{DensityMeterFactor}) + \text{DensityOffset}$$

### Tip

In most cases, you will calculate and set only one parameter. Follow the guidelines established for your site.

- If you are using the offset to adjust density measurement, set Density Offset to the calculated value.
  - Using the display: Not available
  - Using ProLink III: Device Tools > Configuration > Process Measurement > Line Density > Density Offset
  - Using Foundation fieldbus: Density Viscosity Meter TB TB > DEN\_DensityOffset (OD Index 44)

The default value for Density Offset is 0. The range is unlimited.

- 6. If you are using the meter factor to adjust density measurement, set Density Meter Factor to the calculated value.
  - Using the display: OFF-LINE MAINT > OFF-LINE CAL > DENS MTR F
  - Using ProLink III: Device Tools > Configuration > Process Measurement > Line Density > Density Meter Factor
  - Using Foundation fieldbus: Density Viscosity Meter TB TB > DEN\_DensityMeterFactor (OD Index 45)

The default value for Density Meter Factor is 1.0. The recommended range is 0.8 to 1.2. If your calculated meter factor is outside this range, contact Micro Motion customer service.

# 9.5 Perform density offset calibration

Density offset calibration is used to verify or adjust the value of Density Offset. Density Offset is always added to the measured density value after the density meter factor is applied, and before other processing is performed.

- Perform density offset calibration using the display (Section 9.5.1)
- Perform density offset calibration using ProLink III (Section 9.5.2)
- Perform density offset calibration using a fieldbus host (Section 9.5.3)

### 9.5.1 Perform density offset calibration using the display

Density offset calibration is used to verify or adjust the value of Density Offset. Density Offset is always added to the measured density value after the density meter factor is applied, and before other processing is performed.

The default value of Density Offset is 0.

### Restriction

Density offset calibration is available only when API referral or concentration measurement is enabled on your meter. If neither of these is enabled, Density Offset must be entered manually.

### Tip

Density offset calibration is the preferred method for calculating a density offset, because the procedure automatically corrects the data to reference temperature and reference pressure. If this procedure is available on your device, use it and do not set Density Offset manually.

#### Note

"Display" refers to the display on the remotely mounted transmitter, not directly mounted to the meter. If there is a display directly on the meter, it can only view process variables, and it cannot be used for any other operation.

### **Prerequisites**

Ensure that your process is stable during the calibration procedure. Minimize variation in density, temperature, flow rate, and fluid composition. Minimize aeration.

If concentration measurement is enabled on your meter, ensure that Active Matrix is set to the matrix that you want to calibrate.

Following the procedures defined in ASTM 1298 or API 555, obtain a laboratory reference value for the density of your process fluid at reference temperature and reference pressure.

### **Procedure**

 Navigate to the Density Offset Calibration wizard: OFF-LINE MAINT > OFF-LINE CAL > DENS CAL OFFSET and activate Select.

If concentration measurement is enabled, the active matrix is displayed. Activate Scroll to continue. The current reference temperature is displayed.

- 2. Activate Scroll to move to the next step.
- 3. Enter the laboratory reference density and save it to the transmitter.
- 4. Activate Select to apply the offset, and wait for a few seconds while the calibration process is performed.

If the calibration succeeded, the calculated density offset is displayed.

If the calibration failed, Density Offset is reset to the original value.

- Verify your laboratory reference value.
- Ensure that your process was stable during the entire procedure.
- Repeat the calibration.
- 5. Activate Scroll to view the referred density value.
  - For concentration measurement, Referred Density (Concentration) is displayed.
  - For API referral, Referred Density (API) is displayed.

6. To exit the calibration, activate Scroll, then activate Select.

# 9.5.2 Perform density offset calibration using ProLink III

Density offset calibration is used to verify or adjust the value of Density Offset. Density Offset is always added to the measured density value after the density meter factor is applied, and before other processing is performed.

The default value of Density Offset is 0.

#### Restriction

Density offset calibration is available only when API referral or concentration measurement is enabled on your meter. If neither of these is enabled, Density Offset must be entered manually.

### Tip

Density offset calibration is the preferred method for calculating a density offset, because the procedure automatically corrects the data to reference temperature and reference pressure. If this procedure is available on your device, use it and do not set Density Offset manually.

### **Prerequisites**

Ensure that your process is stable during the calibration procedure. Minimize variation in density, temperature, flow rate, and fluid composition. Minimize aeration.

If concentration measurement is enabled on your meter, ensure that Active Matrix is set to the matrix that you want to calibrate.

Following the procedures defined in ASTM 1298 or API 555, obtain a laboratory reference value for the density of your process fluid at reference temperature and reference pressure.

### **Procedure**

- Navigate to the Density Offset Calibration wizard: Device Tools > Calibration > Density
   Offset > Density Offset Calibration.
- 2. Enter the laboratory reference value for density.
- 3. Click Apply Offset and wait for a few seconds while the calibration process is performed.
- 4. For API referral: Check the values displayed in the Density Offset and Referred Density (API) fields.

If the calibration succeeded:

- Density Offset displays the updated value for this parameter.
- Referred Density (API) shows this process variable with the new density offset applied. This value should match the laboratory reference value.

If the calibration failed, Density Offset is reset to the original value.

- Verify your laboratory reference value.
- Ensure that your process was stable during the entire procedure.

- Repeat the calibration.
- 5. For concentration measurement: Check the values displayed in the Density Offset and Referred Density (Concentration) fields.

If the calibration succeeded:

- Density Offset displays the updated value for this parameter.
- Referred Density (Concentration) shows this process variable with the new density offset applied. This value should match the laboratory reference value.

If the calibration failed, Density Offset is reset to the original value.

- Verify your laboratory reference value.
- Ensure that your process was stable during the entire procedure.
- Ensure that the active concentration matrix is valid.
- Repeat the calibration.

### 9.5.3 Perform density offset calibration using a fieldbus host

Density offset calibration is used to verify or adjust the value of Density Offset. Density Offset is always added to the measured density value after the density meter factor is applied, and before other processing is performed.

The default value of Density Offset is 0.

#### Restriction

Density offset calibration is available only when API referral or concentration measurement is enabled on your meter. If neither of these is enabled, Density Offset must be entered manually.

### Tip

Density offset calibration is the preferred method for calculating a density offset, because the procedure automatically corrects the data to reference temperature and reference pressure. If this procedure is available on your device, use it and do not set Density Offset manually.

### **Prerequisites**

Ensure that your process is stable during the calibration procedure. Minimize variation in density, temperature, flow rate, and fluid composition. Minimize aeration.

If concentration measurement is enabled on your meter, ensure that Active Matrix is set to the matrix that you want to calibrate.

Following the procedures defined in ASTM 1298 or API 555, obtain a laboratory reference value for the density of your process fluid at reference temperature and reference pressure.

### **Procedure**

 Enter the laboratory reference value: Density Viscosity Meter TB TB > DEN\_LabDensity (OD Index 107).

- 2. Write 1 to Density Viscosity Meter TB TB > DEN\_StartDensOffsetCal (OD Index 13) to start the density offset calibration.
- 3. Wait for a few seconds while the calibration process is performed.
- 4. Check the values.

If the calibration succeeded:

- The new density offset is stored in Density Viscosity Meter TB TB > DEN\_DensityOffet (OD Index 44).
- For API referral, the referred density value in API Referral TB > API\_Corr\_Density (OD Index 8) is updated with the new offset.
- For concentration measurement, the referred density and concentration values in Concentration Measurement TB > OD Indexes 8, 9, 13, 14 are updated with the new offset
- If applicable, the net mass flow and net volume flow values in Concentration Measurement TB > OD Indexes 11, 12 are calculated from the adjusted concentration data.

If the calibration failed, Density Offset is reset to the original value.

- Verify your laboratory reference value.
- Ensure that your process was stable during the entire procedure.
- Repeat the calibration.

# 9.6 Adjust temperature measurement with Temperature Offset or Temperature Slope

You can adjust the line temperature measurement by modifying the value for Temperature Offset or Temperature Slope. The measured temperature value is always multiplied by the temperature slope. The temperature offset is always added to the result.

Meter-specific temperature calibration factors are determined at the factory. These values are available on the meter tag. Temperature Offset and Temperature Slope are applied after the temperature calibration factors.

The default value for Temperature Offset is 0. The default value for Temperature Slope is 1.0. Accordingly, the default values have no effect on the reported temperature value.

#### Note

Temperature offset and temperature slope are applied only to temperature data from the on-board temperature sensors (internal RTD). External temperature data is not adjusted.

### Tip

Although you can set Temperature Offset or Temperature Slope manually, the temperature calibration procedure will generate a pair of offset and slope values that are more accurate for the individual meter. However, temperature calibration can be difficult. Consult Micro Motion before performing a temperature calibration.

#### **Prerequisites**

You will need an external temperature measurement method that is highly accurate.

Ensure that your process is stable during the sampling procedure. Minimize variation in density, temperature, flow rate, and fluid composition. Minimize aeration.

#### **Procedure**

- 1. Take a temperature reading from the meter.
- 2. Immediately after the previous step, take a sample from a location as close to the meter as possible.
- 3. Using the external measurement method, measure the temperature of the sample.
- 4. Use the following equation to calculate an appropriate value for Temperature Offset or Temperature Slope.

$$t_{\text{Line}} = \text{TemperatureSlope} \times (\rho_{\text{Line}} + \text{TemperatureOffset})$$

#### Tip

In most cases, you will set only one parameter. Follow the guidelines established for your site.

- 5. If you are using the offset to adjust temperature measurement, set Temperature Offset to the calculated value.
  - Using the display: Not available
  - Using ProLink III: Device Tools > Configuration > Process Measurement > Line Temperature
     > Temperature Offset
  - Using Foundation fieldbus: Density Viscosity Meter TB TB > TemperatureOffset (OD Index 18)

The default value is 0. The range is unlimited.

- 6. If you are using the slope to adjust temperature measurement, set Temperature Slope to the calculated value.
  - Using the display: Not available
  - Using ProLink III: Device Tools > Configuration > Process Measurement > Line Temperature
     > Temperature Slope
  - Using Foundation fieldbus: Density Viscosity Meter TB TB > TemperatureScaleFactor (OD Index 20)

The default value is 1.0. The recommended range is 0.8 to 1.2. If your calculated slope is outside this range, contact Micro Motion customer service.

## 9.7 Perform temperature calibration

Temperature calibration establishes the relationship between the temperature of the calibration fluids and the signal produced by the sensor.

- Perform temperature calibration using the display (Section 9.7.1)
- Perform temperature calibration using ProLink III (Section 9.7.2)
- Perform temperature calibration using a fieldbus host (Section 9.7.3)

## 9.7.1 Perform temperature calibration using the display

Temperature calibration establishes the relationship between the temperature of the calibration fluids and the signal produced by the sensor.

#### Note

"Display" refers to the display on the remotely mounted transmitter, not directly mounted to the meter. If there is a display directly on the meter, it can only view process variables, and it cannot be used for any other operation.

#### **Prerequisites**

The temperature calibration is a two-part procedure: temperature offset calibration and temperature slope calibration. The two parts must be performed without interruption, in the order shown. Ensure that you are prepared to complete the process without interruption. You will need a low-temperature calibration fluid and a high-temperature calibration fluid. You will not see the effect of the calibration until both the temperature offset calibration and the temperature slope calibration are complete.

#### **Important**

Consult Micro Motion before performing a temperature calibration. Under normal circumstances, the temperature circuit is stable and should not need an adjustment.

#### **Procedure**

- 1. Fill the sensor with the low-temperature fluid.
- 2. Wait until the sensor achieves thermal equilibrium.
- 3. Navigate to the calibration menu and enter it.
  - a. Activate Scroll and Select simultaneously.
  - b. Scroll to OFF-LINE MAINT and activate Select.
  - c. Scroll to OFF-LINE CAL and activate Select.
  - d. Scroll to CAL TEMP and activate Select.
- 4. Enter the temperature of the low-temperature fluid.
  - a. When CAL OFFSET TEMP is flashing, activate Select.
  - b. Enter the temperature value and save it.
- 5. Fill the sensor with the high-temperature fluid.
- 6. Wait until the sensor achieves thermal equilibrium.
- 7. Enter the temperature of the high-temperature fluid.
  - a. When CAL SLOPE TEMP is flashing, activate Select.

- b. Enter the temperature value and save it.
- 8. Activate Scroll to view the new offset and slope values.
- Activate Select to exit.

## 9.7.2 Perform temperature calibration using ProLink III

Temperature calibration establishes the relationship between the temperature of the calibration fluids and the signal produced by the sensor.

#### **Prerequisites**

The temperature calibration is a two-part procedure: temperature offset calibration and temperature slope calibration. The two parts must be performed without interruption, in the order shown. Ensure that you are prepared to complete the process without interruption. You will need a low-temperature calibration fluid and a high-temperature calibration fluid. You will not see the effect of the calibration until both the temperature offset calibration and the temperature slope calibration are complete.

#### **Important**

Consult Micro Motion before performing a temperature calibration. Under normal circumstances, the temperature circuit is stable and should not need an adjustment.

#### **Procedure**

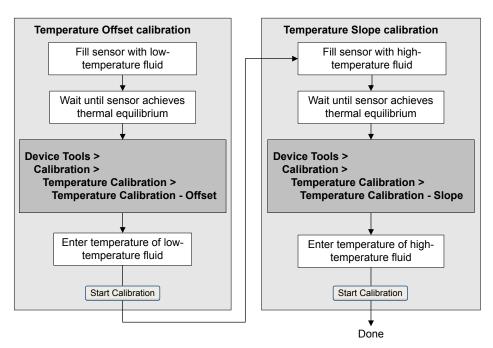

## 9.7.3 Perform temperature calibration using a fieldbus host

Temperature calibration establishes the relationship between the temperature of the calibration fluids and the signal produced by the sensor.

#### **Prerequisites**

The temperature calibration is a two-part procedure: temperature offset calibration and temperature slope calibration. The two parts must be performed without interruption, in the order shown. Ensure that you are prepared to complete the process without interruption. You will need a low-temperature calibration fluid and a high-temperature calibration fluid. You will not see the effect of the calibration until both the temperature offset calibration and the temperature slope calibration are complete.

#### **Important**

Consult Micro Motion before performing a temperature calibration. Under normal circumstances, the temperature circuit is stable and should not need an adjustment.

#### **Procedure**

 Write the temperature units to be used for calibration to Calibration TB > CAL\_TEMPERATURE\_UNITS (OD Index 50).

| Code in decimal | Description |
|-----------------|-------------|
| 1000            | Kelvin      |
| 1001            | °C          |
| 1002            | °F          |
| 1003            | °Rankine    |

- 2. Fill the sensor with the low-temperature fluid.
- 3. Wait until the sensor achieves thermal equilibrium.
- 4. Enter the temperature of the low-temperature fluid: Calibration TB > TEMP\_VALUE (OD Index 38).
- 5. Write 1 to Calibration TB > TEMP\_LOW\_CAL (OD Index 36) to start the temperature offset calibration.
- 6. Monitor the calibration using Calibration TB > SNS\_ZeroInProgress (OD Index 49).
  - 0=No calibration in progress
  - 1=Calibration in progress
- 7. Enter the temperature of the high-temperature fluid: Calibration TB > TEMP\_VALUE (OD Index 38).
- 8. Fill the sensor with the high-temperature fluid.
- 9. Wait until the sensor achieves thermal equilibrium.
- 10. Enter the temperature of the high-temperature fluid: Calibration TB > TEMP\_VALUE (OD Index 38).
- 11. Write 1 to Calibration TB > TEMP\_HIGH\_CAL (OD Index 37) to start the temperature slope calibration.
- 12. Monitor the calibration using Calibration TB > SNS\_ZeroInProgress (OD Index 49).
  - 0=No calibration in progress

1=Calibration in progress

When the calibration is complete, the updated temperature offset and temperature slope values are stored in transmitter memory. To read them:

- Temperature offset: Calibration TB > TEMP\_OFFSET (OD Index 39)
- Temperature slope: Calibration TB > TEMP SLOPE (OD Index 40)

## **9.8** Adjust concentration measurement with Trim Offset

Trim Offset adjusts the meter's concentration measurement to match a reference value.

#### Tip

You can adjust concentration measurement by applying the trim offset only, or by applying both the trim offset and the trim slope. For most applications, the trim offset is sufficient.

#### **Prerequisites**

You must be able to take a sample of your process fluid and obtain a laboratory concentration value at line density and line temperature.

#### **Procedure**

- 1. Take a concentration reading from the meter, and record line density and line temperature.
- 2. Take a sample of the process fluid and obtain a laboratory value for concentration at line density and line temperature, in the units used by the meter.
- 3. Subtract the meter value from the laboratory value.
- 4. Fnter the result as the trim offset.
  - Using the display: Not available
  - Using ProLink III: Device Tools > Configuration > Process Measurement > Concentration Measurement
  - Using a fieldbus host: Concentration Measurement TB > ED\_Slope\_Offset (OD Index 42)
- 5. Take another concentration reading from the meter, and compare it to the laboratory value.
  - If the two values are acceptably close, the trim is complete.
  - If the two values are not acceptably close, repeat this procedure.

#### **Example: Calculating the trim offset**

| Laboratory value | 64.21 °Brix |
|------------------|-------------|
| Meter value      | 64.93 °Brix |

$$64.21 - 64.93 = -0.72$$

Concentration offset: -0.72

#### Related information

Adjust concentration measurement with Trim Offset and Trim Slope

## **9.9** Adjust concentration measurement with Trim Offset and Trim Slope

Trim Offset and Trim Slope adjust the meter's concentration measurement to match a reference value.

#### Tip

You can adjust concentration measurement by applying the trim offset only, or by applying both the trim offset and the trim slope. For most applications, the trim offset is sufficient.

#### **Prerequisites**

You must be able to take measurements of your process fluid at two different concentrations.

You must be able to take a sample of your process fluid at each of these concentrations.

For each sample, you must be able to obtain a laboratory concentration value at line density and line temperature.

#### **Procedure**

- 1. Collect data for Comparison 1.
  - a. Take a concentration reading from the meter and record line density and line temperature.
  - b. Take a sample of the process fluid at the current concentration.
  - c. Obtain a laboratory value for concentration at line density and line temperature, in the units used by the meter.
- 2. Collect data for Comparison 2.
  - a. Change the concentration of your process fluid.
  - b. Take a concentration reading from the meter and record line density and line temperature.
  - c. Take a sample of the process fluid at the current concentration.
  - d. Obtain a laboratory value for concentration at line density and line temperature, in the units used by the meter.
- 3. Populate the following equation with values from each comparison.

$$Concentration_{Lab} = (A \times Concentration_{Meter}) + B$$

- 4. Solve for A (slope).
- 5. Solve for B (offset), using the calculated slope and one set of values.
- 6. Enter the results as the trim slope and the trim offset.
  - Using the display: Not available
  - Using ProLink III: Device Tools > Configuration > Process Measurement > Concentration Measurement
  - Using a fieldbus host:
    - Concentration Measurement TB > ED\_Slope\_Trim (OD Index 41)
    - Concentration Measurement TB > ED\_Slope\_Offset (OD Index 42)
- 7. Take another concentration reading from the meter, and compare it to the laboratory value.
  - If the two values are acceptably close, the trim is complete.
  - If the two values are not acceptably close, repeat this procedure.

#### Example: Calculating the trim offset and the trim slope

| Comparison 1 | Laboratory value | 50.00% |
|--------------|------------------|--------|
|              | Meter value      | 49.98% |
| Comparison 2 | Laboratory value | 16.00% |
|              | Meter value      | 15.99% |

Populate the equations:

$$50 = (A \times 49.98) + B$$

$$16 = (A \times 15.99) + B$$

Solve for A:

$$50.00 - 16.00 = 34.00$$

$$49.98 - 15.99 = 39.99$$

$$34 = A \times 33.99$$

$$A = 1.00029$$

Solve for B:

$$50.00 = (1.00029 \times 49.98) + B$$

$$50.00 = 49.99449 + B$$

$$B = 0.00551$$

Concentration slope (A): 1.00029

Concentration offset (B): 0.00551

#### **Related information**

Adjust concentration measurement with Trim Offset

## 9.10 Set up user-defined calculations

| Display       | Not available                                                       |  |
|---------------|---------------------------------------------------------------------|--|
| ProLink III   | Device Tools > Configuration > User-Defined Calculations            |  |
| Fieldbus host | Density Viscosity Meter TB > DEN_ProgrammableConstA (OD Index 57)   |  |
|               | Density Viscosity Meter TB > DEN_ProgrammableConstB (OD Index 58)   |  |
|               | Density Viscosity Meter TB > DEN_ProgrammableConstC (OD Index 59)   |  |
|               | Density Viscosity Meter TB > DEN_ProgrammableConstE (OD Index 60)   |  |
|               | Density Viscosity Meter TB > DEN_ProgrammableConstF (OD Index 61)   |  |
|               | Density Viscosity Meter TB > DEN_ProgrammableValA (OD Index 62)     |  |
|               | Density Viscosity Meter TB > DEN_ProgrammableValB (OD Index 63)     |  |
|               | Density Viscosity Meter TB > DEN_ProgrammableValC (OD Index 64)     |  |
|               | Density Viscosity Meter TB > DEN_ProgrammableValD (OD Index 65)     |  |
|               | Density Viscosity Meter TB > DEN_ProgrammableValE (OD Index 66)     |  |
|               | Density Viscosity Meter TB > DEN_ProgrammableValF (OD Index 67)     |  |
|               | Density Viscosity Meter TB > DEN_ProgrAirWaterDensity (OD Index 74) |  |
|               | Density Viscosity Meter TB > DEN_SpecialEqnLabel (OD Index 76)      |  |

#### Overview

User-defined calculations are used to enhance measurement or to adapt the meter to special process conditions.

A user-defined calculation allows you to create a new process variable by inserting constants and existing process variables into an equation. The output of the equation is the new process variable. Depending on your meter, either two or three equations are available.

#### **Procedure**

- 1. Select the user-defined calculation that you want to use.
- 2. If you selected User-Defined Calculation 1:
  - a. Enter the values to be used for the constants: A, B, X, Y.
  - b. Enter the values to be used for a, b, c, d, e, and f.

#### For these terms:

- You can specify a constant value.
- You can specify a process variable. If you choose this, the current value of the process variable is used in the calculation.

#### **Important**

User-defined calculations are performed using the meter's internal measurement units. Therefore:

- If a constant represents a process variable, you must enter its value in the internal measurement units.
- If a constant will be used to modify a process variable, you must use the internal measurement units to derive the constant.
- 3. If you selected User-Defined Calculation 2:
  - a. Enter the values to be used for the constants: A, B, C.
  - b. Enter the value to be used for t.

#### For this term:

- You can specify a constant value.
- You can specify a process variable. If you choose this, the current value of the process variable is used in the calculation.

#### **Important**

User-defined calculations are performed using the meter's internal measurement units. Therefore:

- If a constant represents a process variable, you must enter its value in the internal measurement units.
- If a constant will be used to modify a process variable, you must use the internal measurement units to derive the constant.
- 4. If you selected User-Defined Calculation 3:
  - a. Enter the values to be used for the constants: A, B, C, E, F.
  - b. Enter the value to be used for  $\rho_W$  (the density of water at reference temperature and reference pressure)

#### Restriction

User-Defined Calculation 3 is available only if the concentration measurement application is enabled and a matrix is active.

#### **Important**

User-defined calculations are performed using the meter's internal measurement units. Therefore:

- If a constant represents a process variable, you must enter its value in the internal measurement units.
- If a constant will be used to modify a process variable, you must use the internal measurement units to derive the constant.
- 5. Enter a label to be used for the output of the user-defined calculation (the new process variable).

6. (Optional) Set up a reporting method for the new process variable.

The new process variable can be configured as a display variable or assigned to the Al function block.

#### **Important**

The output of the user-defined calculation is based on internal measurement units for process variables. You may need to convert this value to the configured units before using it in your application or process.

#### **Related information**

Equations used in user-defined calculations Measurement units used in user-defined calculations Set up concentration measurement

## 9.10.1 Equations used in user-defined calculations

Each user-defined calculation has an equation and a set of user-programmable constants and/or user-specified process variables.

#### Equation 9-1: User-defined calculation 1 (square root)

$$y=A+B\times\left(\frac{a\times(b+(X\times c))}{d\times(e+(Y\times\sqrt{f}))}\right)$$

A, B, X, Y User-programmable constants

a, b, c, d, e, f User-programmable constants or user-specified process variables

y Result of calculation

#### Equation 9-2: User-defined calculation 2 (exponential)

$$v = e^{\left(A + (B \times t) + \left(C \times t^2\right)\right)}$$

e Natural logarithm

A, B, C User-programmable constants

t User-programmable constant or user-specified process variable

y Result of calculation

#### **Equation 9-3: User-defined calculation 3 (quartic)**

$$y = \mathbf{A} + \mathbf{B} \times \left(\frac{\rho_{\mathbf{B}}}{\rho_{\mathbf{W}}}\right) + \mathbf{C} \times \left(\frac{\rho_{\mathbf{B}}}{\rho_{\mathbf{W}}}\right)^{2} + \mathbf{E} \times \left(\frac{\rho_{\mathbf{B}}}{\rho_{\mathbf{W}}}\right)^{3} + \mathbf{F} \times \left(\frac{\rho_{\mathbf{B}}}{\rho_{\mathbf{W}}}\right)^{4}$$

A, B, C, E, F User-programmable constants

 $\rho_W$  Density of water at reference temperature and reference pressure, user-programmable

Referred density from the concentration measurement application

y Result of calculation

 $\rho_{\rm B}$ 

### 9.10.2 Measurement units used in user-defined calculations

The meter's internal measurement units are used for all process variables referenced by a user-defined calculation. All constants must be entered in the internal measurement units or derived using the internal measurement units.

Table 9-1: Process variables and internal measurement units

| Process variable                             | Internal measurement unit |
|----------------------------------------------|---------------------------|
| Density                                      | g/cm³                     |
| Referred Density                             | g/cm³                     |
| Mass Flow (external or calculated)           | kg/sec                    |
| Volume Flow (external or calculated)         | l/sec                     |
| Line Temperature                             | °C                        |
| External Temperature                         | °C                        |
| Board Temperature                            | °C                        |
| Drive Gain                                   | %                         |
| Concentration                                | %                         |
| Line Pressure                                | Bar g                     |
| Sensor Time Period                           | Microseconds              |
| Specific Gravity (concentration measurement) | Unitless                  |

## 10 Troubleshooting

#### **Topics covered in this chapter:**

- Quick guide to troubleshooting
- Check power supply wiring
- Check grounding
- Status LED states
- Status alerts, causes, and recommendations
- Viscosity measurement problems
- Density measurement problems
- Temperature measurement problems
- API referral problems
- Concentration measurement problems
- Check sensor-to-transmitter wiring
- Check the cutoffs
- Check for two-phase flow (slug flow)
- Check the drive gain
- Check the pickoff voltage
- Check for internal electrical problems

## 10.1 Quick guide to troubleshooting

The meter may report or exhibit issues that are caused by installation problems, wiring problems, configuration problems, process problems, problems with external devices, or mechanical issues with the sensor itself.

To identify and resolve problems as effectively as possible, work through the following list of suggestions:

- If this is a first installation:
  - Verify the power wiring and power supply.
  - Verify the communications wiring and configuration.
  - Verify the grounding.
  - Verify cable shielding.
  - Check the sensor installation and orientation. Ensure that it is appropriate for your application.
  - Ensure that the installation meets temperature and/or pressure requirements.
- Check for active status alerts and follow the recommendations.

- If the device appears to be functioning correctly, but the process data is not acceptable, review the symptoms and suggestions in the following sections:
  - Viscosity measurement problems (see Section 10.6)
  - Density measurement problems (see Section 10.7)
  - Temperature measurement problems (see Section 10.8)
  - API referral problems (see Section 10.9)
  - Concentration measurement problems (see Section 10.10)
- If the device appears to be functioning correctly, but the process is not responding as expected:
  - Verify the communications wiring and configuration.
  - Ensure that all devices on the network are operational, are receiving data, and are configured appropriately.

## 10.2 Check power supply wiring

If the power supply wiring is damaged or improperly connected, the transmitter may not receive enough power to operate properly.

#### **Prerequisites**

You will need the installation manual for your transmitter.

#### **Procedure**

- 1. Use a voltmeter to test the voltage at the transmitter's power supply terminals.
  - If the voltage is within the specified range, you do not have a power supply problem.
  - If the voltage is low, ensure that the power supply is adequate at the source, the
    power cable is sized correctly, there is no damage to the power cable, and an
    appropriate fuse is installed.
  - If there is no power, continue with this procedure.
- 2. Before inspecting the power supply wiring, disconnect the power source.

#### **A** CAUTION!

If the transmitter is in a hazardous area, wait five minutes after disconnecting the power.

- 3. Ensure that the terminals, wires, and wiring compartment are clean and dry.
- 4. Ensure that the power supply wires are connected to the correct terminals.
- 5. Ensure that the power supply wires are making good contact, and are not clamped to the wire insulation.
- 6. Reapply power to the transmitter.

#### **A** CAUTION!

If the transmitter is in a hazardous area, do not reapply power to the transmitter with the housing cover removed. Reapplying power to the transmitter while the housing cover is removed could cause an explosion.

7. Test the voltage at the terminals.

If there is no power, contact Micro Motion customer service.

## 10.3 Check grounding

The sensor and the transmitter must be grounded.

#### **Prerequisites**

You will need:

- Installation manual for your sensor
- Installation manual for your transmitter (remote-mount installations only)

#### **Procedure**

Refer to the sensor and transmitter installation manuals for grounding requirements and instructions.

## 10.4 Status LED states

The status LED on the transmitter indicates whether or not alerts are active. If alerts are active, view the alert list to identify the alerts, then take appropriate action to correct the alert condition.

Your meter has one or two status LEDs:

- A status LED on the display (only if your meter has a display)
- A status LED on the board, beneath the meter housing cover

#### **A** CAUTION!

If your meter is in a hazardous area, do not remove the meter housing cover. Use a different method to determine meter status.

#### Note

"Display" refers to the display on the remotely mounted transmitter, not directly mounted to the meter. If there is a display directly on the meter, it can only view process variables, and it cannot be used for any other operation.

The status LEDs use colors and flashing to indicate device status.

Table 10-1: Transmitter status reported by status LED

| LED state       | Description                                                                            | Recommendation                                                                                                    |
|-----------------|----------------------------------------------------------------------------------------|----------------------------------------------------------------------------------------------------|
| Green           | No alerts are active.                                                                  | Continue with configuration or process measurement.                                                                                                    |
| Flashing green  | No alerts are active. One or more previously active alerts have not been acknowledged. | Continue with configuration or process measurement. If you choose, you can acknowledge the alerts.                                                                                                    |
| Yellow          | One or more low-severity alerts are active, and have been acknowledged.                | A low-severity alert condition does not affect measurement accuracy or output behavior. You can continue with configuration or process measurement. If you choose, you can identify and resolve the alert condition.                                     |
| Flashing yellow | One or more low-severity alerts are active and have not been acknowledged.             | A low-severity alert condition does not affect measurement accuracy or output behavior. You can continue with configuration or process measurement. If you choose, you can identify and resolve the alert condition. You may also acknowledge the alert. |
| Red             | One or more high-severity alerts are active, and have been acknowledged.               | A high-severity alert condition affects measurement accuracy and output behavior. Resolve the alert condition before continuing.                                                                                                    |
| Flashing red    | One or more high-severity alerts are active and have not been acknowledged.            | A high-severity alert condition affects measurement accuracy and output behavior. Resolve the alert condition before continuing. You may also acknowledge the alert.                                                                                     |

#### **Related information**

View and acknowledge status alerts

## 10.5 Status alerts, causes, and recommendations

| Alert num-<br>ber | Alert title  | Possible cause                                                        | Recommended actions                                                       |
|-------------------|--------------|-----------------------------------------------------------------------|---------------------------------------------------------------------------|
| A001              | EEPROM Error | The transmitter has detected a problem communicating with the sensor. | <ul><li>Cycle power to the meter.</li><li>Contact Micro Motion.</li></ul> |
| A002              | RAM Error    | The transmitter has detected a problem communicating with the sensor. | <ul><li>Cycle power to the meter.</li><li>Contact Micro Motion.</li></ul> |

| Alert num-<br>ber | Alert title                | Possible cause                                                                                                    | Recommended actions                                                                                                    |
|-------------------|----------------------------|----------------------------------------------------------------------------------------------------|----------------------------------------------------------------------------------------------------|
| A003              | No Sensor Response         | The transmitter is not receiving one or more basic electrical signals from the sensor.                                                    | <ul> <li>Check the drive gain and the pickoff voltage. See Section 10.14 and Section 10.15.</li> <li>Check the wiring between the sensor and the transmitter. See Section 10.11.</li> </ul>                                                                                                    |
| A004              | Temperature Over-<br>range | The RTD resistance is out of range for the sensor.                                                                                        | <ul> <li>Check your process conditions against the values reported by the device.</li> <li>Verify temperature characterization or calibration parameters.</li> <li>Check the wiring between the sensor and the transmitter. See Section 10.11.</li> <li>Contact Micro Motion.</li> </ul>                                                                                                    |
| A006              | Characterization Required  | Calibration factors have not been entered, or the sensor type is incorrect, or the calibration factors are incorrect for the sensor type. | <ul> <li>Verify all of the characterization or calibration parameters. See the sensor tag or the calibration sheet for your meter.</li> <li>Contact Micro Motion.</li> </ul>                                                                                                    |
| A008              | Density Overrange          | The line density is greater than 3 g/cm <sup>3</sup> (3000 kg/m <sup>3</sup> ).                                                           | <ul> <li>If other alerts are present, resolve those alert conditions first. If the current alert persists, continue with the recommended actions.</li> <li>Check for two-phase flow. See Section 10.13.</li> <li>Check for foreign material in the process gas or fluid, coating, or other process problems.</li> <li>Verify all of the characterization or calibration parameters. See the sensor tag or the calibration sheet for your meter.</li> <li>Check the drive gain and the pickoff voltage. See Section 10.14 and Section 10.15.</li> <li>Perform Known Density Verification.</li> <li>Check the tines for corrosion, erosion, or deposition.</li> <li>Contact Micro Motion.</li> </ul> |

| Alert num-<br>ber | Alert title                                                            | Possible cause                                                                                                    | Recommended actions                                                                                                    |
|-------------------|------------------------------------------------------------------------|----------------------------------------------------------------------------------------------------|----------------------------------------------------------------------------------------------------|
| A009              | Transmitter Initializing/Warming Up or Significant Process Instability | Transmitter is in power-up mode. If this occurs after device startup, measurement stability has dropped below acceptable limits and the de- vice is repeating its startup se- quence. | <ul> <li>Allow the meter to complete its power-up sequence. The alert should clear automatically.</li> <li>If other alerts are present, resolve those alert conditions first. If the current alert persists, continue with the recommended actions.</li> <li>Check the wiring between the sensor and the transmitter. See Section 10.11.</li> <li>Verify that the transmitter is receiving sufficient power.</li> <li>If it is not, correct the problem and cycle power to the meter.</li> <li>If it is, this suggests that the transmitter has an internal power issue. Replace the transmitter.</li> <li>Ensure that the process fluid is stable. Check for two-phase flow, high process noise, or a fast transition between two fluids of different densities.</li> </ul> |
| A010              | Calibration Failure                                                    | Many possible causes. This alert will not clear until you cycle power to the meter.                                                                                                   | <ul> <li>Ensure that your calibration procedure<br/>meets the documented requirements,<br/>cycle power to the meter, then retry the<br/>procedure.</li> </ul>                                                                                                    |
| A014              | Transmitter Failure                                                    | Many possible causes.                                                                                                    | <ul> <li>Ensure that all wiring compartment covers are installed correctly.</li> <li>Ensure that all transmitter wiring meets specifications and that all cable shields are properly terminated.</li> <li>Check the grounding of all components. See Section 10.3.</li> <li>Evaluate the environment for sources of high electromagnetic interference (EMI) and relocate the transmitter or wiring as necessary.</li> <li>Contact Micro Motion.</li> </ul>                                                                                                    |
| A016              | Sensor Temperature<br>(RTD) Failure                                    | The value computed for the resistance of the line RTD is outside limits.                                                                                                    | <ul> <li>Check your process conditions against the values reported by the device.</li> <li>Check the wiring between the sensor and the transmitter. See Section 10.11.</li> <li>Contact Micro Motion.</li> </ul>                                                                                                    |
| A020              | Calibration Factors<br>Missing                                         | Some calibration factors have not been entered or are incorrect.                                                                                                    | Verify all of the characterization or calibration parameters. See the sensor tag or the calibration sheet for your meter.                                                                                                    |

| Alert num-<br>ber | Alert title                              | Possible cause                                                                                                    | Recommended actions                                                                                                    |
|-------------------|------------------------------------------|----------------------------------------------------------------------------------------------------|----------------------------------------------------------------------------------------------------|
| A021              | Transmitter/Sensor/<br>Software Mismatch | The configured board type does not match the physical board.                                                                                                    | <ul> <li>Verify all of the characterization or calibration parameters. See the sensor tag or the calibration sheet for your meter.</li> <li>Ensure that the correct board is installed.</li> </ul>                                                                                                    |
| A029              | Internal Electronics<br>Failure          | This can indicate a loss of communication between the transmitter and the display module.                                                                                                   | <ul><li>Cycle power to the meter.</li><li>Replace the display module.</li><li>Contact Micro Motion.</li></ul>                                                                                                    |
| A033              | Insufficient Pickoff<br>Signal           | The signal from the sensor pick-off(s) is insufficient. This suggests that the sensor tubes or vibrating elements are not vibrating. This alert often occurs in conjunction with Alert 102. | <ul> <li>Check for foreign material in the process gas or fluid, coating, or other process problems.</li> <li>Check for fluid separation by monitoring the density value and comparing the results against expected density values.</li> <li>Ensure that the sensor orientation is appropriate for your application. Settling from a two-phase or three-phase fluid can cause this alert.</li> </ul>                                                                                                    |
| A036              | Viscosity Overrange                      | The measured viscosity is above the highest range for which the device is calibrated.                                                                                                    | <ul> <li>Check your process against the values<br/>reported by the device.</li> <li>Contact Micro Motion.</li> </ul>                                                                                                    |
| A037              | Sensor Check Failed                      | Known Density Verification failed.                                                                                                    | <ul> <li>Check the subtest results and perform<br/>the recommended actions.</li> <li>Retry the test.</li> <li>Contact Micro Motion.</li> </ul>                                                                                                    |
| A038              | Time Period Signal<br>Out of Range       | The time period signal is outside the limits for the sensor type.                                                                                                    | Check your process conditions against<br>the values reported by the device.                                                                                                    |
| A102              | Drive Overrange                          | The drive power (current/voltage) is at its maximum.                                                                                                    | <ul> <li>Check the drive gain and the pickoff voltage. See Section 10.14 and Section 10.15.</li> <li>Check the wiring between the sensor and the transmitter. See Section 10.11.</li> <li>Check for foreign material in the process gas or fluid, coating, or other process problems.</li> <li>Check for fluid separation by monitoring the density value and comparing the results against expected density values.</li> <li>Ensure that the sensor orientation is appropriate for your application. Settling from a two-phase or three-phase fluid can cause this alert.</li> </ul> |
| A104              | Calibration in Pro-<br>gress             | A calibration procedure is in process.                                                                                                    | Allow the procedure to complete.                                                                                                    |

| Alert num-<br>ber | Alert title                                      | Possible cause                                                                                                    | Recommended actions                                                                                                    |
|-------------------|--------------------------------------------------|----------------------------------------------------------------------------------------------------|----------------------------------------------------------------------------------------------------|
| A105              | Two-Phase Flow                                   | The line density is outside the user-defined two-phase flow limits.                                                            | • Check for two-phase flow. See<br>Section 10.13.                                                                                                    |
| A107              | Power Reset Occur-<br>red                        | The transmitter has been restarted.                                                                                            | <ul> <li>No action required.</li> <li>If desired, you can set Alert Severity Level to Ignore.</li> </ul>                                                                                                    |
| A116              | Temperature Over-<br>range (API Referral)        | The measured temperature is outside the range of the API table.                                                                | <ul> <li>Check your process conditions against<br/>the values reported by the device.</li> <li>Verify the configuration of the API refer-<br/>ral application and related parameters.<br/>See Section 10.9.</li> </ul> |
| A117              | Density Overrange<br>(API Referral)              | The measured density is outside the range of the API table.                                                                    | <ul> <li>Check your process conditions against<br/>the values reported by the device.</li> <li>Verify the configuration of the API refer-<br/>ral application and related parameters.<br/>See Section 10.9.</li> </ul> |
| A120              | Curve Fit Failure<br>(Concentration)             | The transmitter was unable to calculate a valid concentration matrix from the current data.                                    | Verify the configuration of the concentration measurement application.                                                                                                    |
| A121              | Extrapolation Alert<br>(Concentration)           | The line density or line temperature is outside the range of the concentration matrix plus the configured extrapolation limit. | <ul> <li>Check your process conditions against<br/>the values reported by the device.</li> <li>Verify the configuration of the concentration measurement application.</li> </ul>                                       |
| A122              | Pressure Overrange<br>(API Referral)             | The line pressure is outside the range of the API table.                                                                       | <ul> <li>Check your process conditions against<br/>the values reported by the device.</li> <li>Verify the configuration of the API refer-<br/>ral application and related parameters.<br/>See Section 10.9.</li> </ul> |
| A128              | Factory Configura-<br>tion Invalid               | The stored factory configuration is invalid. Many possible reasons.                                                            | Contact Micro Motion.                                                                                                    |
| A129              | Factory Configura-<br>tion Checksum Inva-<br>lid | The checksum on the factory configuration is invalid. Many possible reasons.                                                   | Contact Micro Motion.                                                                                                    |
| A132              | Sensor Simulation<br>Active                      | Sensor simulation is enabled.                                                                                                  | Disable sensor simulation.                                                                                                    |
| A133              | EEPROM Error (Display)                           | There is a memory error in the display module.                                                                                 | <ul><li>Cycle power to the meter.</li><li>Replace the display module.</li><li>Contact Micro Motion.</li></ul>                                                                                                    |
| A136              | Incorrect Display<br>Type                        | An incorrect display module has been installed on the device. This may cause a safety violation in hazardous areas.            | Replace the installed display module with an appropriate display module.                                                                                                    |

## 10.6 Viscosity measurement problems

Table 10-2: Viscosity measurement problems and recommended actions

| Problem                               | Possible causes                                                                                                    | Recommended actions                                                                                                    |
|---------------------------------------|----------------------------------------------------------------------------------------------------|----------------------------------------------------------------------------------------------------|
| Viscosity reading erratic             | <ul> <li>Normal process noise</li> <li>Two-phase flow</li> <li>Deposition or coating, especially asphaltenes, on the tines</li> <li>Contaminants in the process fluid</li> <li>Vibration in the pipeline</li> </ul>                                                                                                    | <ul> <li>Increase the viscosity damping value.</li> <li>Check your process conditions.</li> <li>Check for two-phase flow, stratification, or settling. Install a pump. Check for environmental conditions that produce stratification (e.g., a heat source).</li> <li>Increase back pressure to minimize bubble formation.</li> <li>Clean the tines.</li> <li>Minimize vibration in the pipeline.</li> </ul>                                                                                                    |
| Viscosity reading inaccurate          | <ul> <li>Incorrect calibration factors</li> <li>Inappropriate viscosity offset or viscosity meter factor</li> <li>Flow rate too low or too high</li> <li>Bypass not fully closed</li> <li>Deposition or coating, especially asphaltenes, on the tines</li> <li>Fork laminate damaged</li> <li>Defective thermal insulation</li> <li>Boundary effect</li> </ul> | <ul> <li>Verify the calibration factors. Ensure that the viscosity ranges are appropriate for your process fluid.</li> <li>Adjust the viscosity offset or viscosity meter factor.</li> <li>Adjust the flow rate or the diameter of the flow-through chamber. Refer to the installation manual for flow requirements and best practices.</li> <li>Ensure that the installation type matches the calibration. Refer to the installation manual.</li> <li>Close the bypass.</li> <li>Clean the tines.</li> <li>Check for physical damage to the tines or laminate.</li> <li>Repair or replace the thermal insulation.</li> <li>Check the pump delivery and service the pump as required.</li> </ul> |
| Referred viscosity reading inaccurate | <ul> <li>Inaccurate line viscosity measurement</li> <li>Inaccurate line temperature measurement</li> <li>Incorrect referred viscosity configuration</li> <li>Inaccurate measurement of laboratory sample</li> </ul>                                                                                                    | <ul> <li>Ensure that line viscosity measurement is as accurate as possible.</li> <li>Ensure that the temperature value used in referred viscosity measurement is as accurate as possible.</li> <li>Verify the configuration of referred viscosity measurement.</li> <li>Repeat the laboratory measurement, ensuring that reference conditions match.</li> </ul>                                                                                                    |

## 10.7 Density measurement problems

Table 10-3: Density measurement problems and recommended actions

| Problem                                                                | Possible causes                                                                                                    | Recommended actions                                                                                                    |
|------------------------------------------------------------------------|----------------------------------------------------------------------------------------------------|----------------------------------------------------------------------------------------------------|
| Erratic density reading                                                | <ul> <li>Normal process noise</li> <li>Two-phase flow</li> <li>Flow rate too high</li> <li>Deposition on the tines</li> <li>Contaminants or suspended solids in the process fluid</li> <li>Vibration in the pipeline</li> <li>Erosion or corrosion</li> </ul> | <ul> <li>Check your process conditions.</li> <li>Increase the density damping value.</li> <li>Reduce the flow rate.</li> <li>Check for two-phase flow. See Section 10.13.</li> <li>Ensure that line pressure or sample pressure meets installation requirements.</li> <li>Increase back pressure to minimize bubble formation.</li> <li>Clean the tines.</li> <li>Minimize vibration in the pipeline.</li> <li>Install a flow control method (bypass, flow chamber, expander, etc.).</li> <li>Perform Known Density Verification.</li> </ul> |
| Inaccurate density reading                                             | <ul> <li>Inaccurate temperature measurement</li> <li>Incorrect calibration factors</li> <li>Deposition on the tines</li> <li>Boundary effect (incorrect installation)</li> </ul>                                                                              | <ul> <li>Verify the temperature reading from the RTD (on-board temperature sensor).</li> <li>Verify the temperature reading from the external temperature device, if applicable.</li> <li>Verify or adjust the density offset and/or the density meter factor.</li> <li>Clean the tines.</li> <li>Increase the flow rate.</li> <li>Install a thermal insulation jacket.</li> <li>Verify the calibration factors.</li> <li>Perform Known Density Verification.</li> <li>Change the location of the fork.</li> </ul>                           |
| Density reading too<br>high                                            | Deposition on the tines                                                                                                    | Clean the tines.                                                                                                    |
| Density reading too<br>low                                             | <ul><li>Leaks in the pipework or fittings</li><li>Two-phase flow</li></ul>                                                                                                    | • Check for two-phase flow. See<br>Section 10.13.                                                                                                    |
| Cyclic inaccuracy in density reading                                   | <ul> <li>Stirrer rotation rate too high</li> <li>Tank flow rate too high</li> <li>Fork in poor location</li> <li>Stirrer creating bubbles</li> <li>Solids in tank</li> </ul>                                                                                  | <ul> <li>Reduce the stirrer rotation rate.</li> <li>Reduce the tank flow rate.</li> <li>Move the fork to a location with a lower flow profile.</li> <li>Install a sample bypass.</li> <li>Replace the device with a CDM.</li> </ul>                                                                                                    |
| Density reading from<br>device does not<br>match laboratory val-<br>ue | <ul> <li>Incorrect calibration factors</li> <li>Laboratory conditions do not match sample conditions</li> </ul>                                                                                                    | <ul> <li>Verify the calibration factors.</li> <li>Verify or adjust the density offset and/or the density meter factor.</li> <li>Ensure that the two fluids are being compared at the same temperature.</li> </ul>                                                                                                    |

## 10.8 Temperature measurement problems

Table 10-4: Temperature measurement problems and recommended actions

| Problem                                                              | Possible causes                                                                                                    | Recommended actions                                                                                                    |
|----------------------------------------------------------------------|----------------------------------------------------------------------------------------------------|----------------------------------------------------------------------------------------------------|
| Temperature reading significantly different from process temperature | <ul> <li>RTD failure</li> <li>Incorrect compensation factors</li> <li>Line temperature in bypass does not match temperature in main line</li> </ul>          | <ul> <li>Verify that the temperature compensation factors match the value on the sensor tag or calibration sheet.</li> <li>If Alert A004, A016, or A017 is active, perform the actions recommended for that alert.</li> </ul>                                                                                                    |
| Temperature reading slightly different from process temperature      | <ul> <li>Sensor temperature not yet equalized</li> <li>Sensor leaking heat</li> </ul>                                                                        | <ul> <li>If the error is within the temperature specification for the sensor, there is no problem. If the temperature measurement is outside the specification, contact Micro Motion.</li> <li>The temperature of the fluid may be changing rapidly. Allow sufficient time for the sensor to equalize with the process fluid.</li> <li>Install thermal installation, up to but not over, the transmitter housing.</li> <li>The electrical connection between the RTD and the sensor may be damaged. This may require replacing the sensor.</li> </ul> |
| Inaccurate temperature data from external device                     | <ul> <li>Wiring problem</li> <li>Problem with input configuration</li> <li>Problem with external device</li> <li>Problem with input configuration</li> </ul> | <ul> <li>Verify the wiring between the transmitter and the external device.</li> <li>Verify that the external device is operating correctly.</li> <li>Verify the configuration of the temperature input.</li> <li>Ensure that both devices are using the same measurement unit.</li> </ul>                                                                                                    |

## 10.9 API referral problems

| Problem                     | Possible causes                                                                                           | Recommended actions                                                                                                    |
|-----------------------------|----------------------------------------------------------------------------------------------------|----------------------------------------------------------------------------------------------------|
| No referred density reading | Line pressure, line temperature, or line<br>density is outside the range of the config-<br>ured API table | <ul> <li>Check process conditions.</li> <li>Ensure that the API referral application is configured correctly for your process fluid. See Section 5.7.</li> </ul> |

| Problem                                | Possible causes                                                                                                    | Recommended actions                                                                                                    |
|----------------------------------------|----------------------------------------------------------------------------------------------------|----------------------------------------------------------------------------------------------------|
| Inaccurate referred<br>density reading | <ul> <li>Inaccurate density measurement</li> <li>Inaccurate temperature measurement</li> <li>Incorrect reference conditions</li> <li>Incorrect API table selection</li> </ul> | <ul> <li>Verify the line density value. If it is not accurate, see Section 10.7.</li> <li>Verify the line temperature value. If it is not accurate, see Section 10.8.</li> <li>Ensure that the application is configured to use the appropriate temperature source.</li> <li>Ensure that reference temperature and reference pressure, if applicable, are configured correctly.</li> <li>Ensure that the selected API table is appropriate for the process fluid.</li> </ul> |

## 10.10 Concentration measurement problems

| Problem                                                                | Possible causes                                                                                                    | Recommended actions                                                                                                    |
|------------------------------------------------------------------------|----------------------------------------------------------------------------------------------------|----------------------------------------------------------------------------------------------------|
| Significantly incorrect concentration measurement after loading matrix | The wrong temperature or density unit<br>was configured when the matrix was loa-<br>ded                              | Set the temperature and density units to<br>the units used when the matrix was built,<br>then reload the matrix. For custom matrices, contact Micro Motion.                                                                                                    |
| Inaccurate concentra-<br>tion measurement<br>reading                   | <ul> <li>Inaccurate density measurement</li> <li>Incorrect matrix data</li> <li>Inappropriate trim values</li> </ul> | <ul> <li>Verify the line density value. If it is not accurate, see Section 10.7.</li> <li>Ensure that the appropriate matrix is active.</li> <li>Ensure that the matrix is configured correctly.</li> <li>Adjust measurement with a concentration offset trim. See Section 9.8.</li> </ul> |

#### **Related information**

Standard matrices for the concentration measurement application Concentration measurement matrices available by order Load a concentration matrix using ProLink III

## 10.11 Check sensor-to-transmitter wiring

A number of power-supply and output problems may occur if the wiring between the sensor and the transmitter is improperly connected, or if the wiring becomes damaged.

#### **Prerequisites**

You will need the installation manual for your transmitter.

#### **Procedure**

1. Before opening the wiring compartments, disconnect the power source.

#### **A** CAUTION!

If the transmitter is in a hazardous area, wait five minutes after disconnecting the power.

- 2. Verify that the transmitter is connected to the sensor according to the information provided in your transmitter installation manual.
- 3. Verify that the wires are making good contact with the terminals.
- 4. Check the continuity of all wires from the transmitter to the sensor.

## 10.12 Check the cutoffs

If the density cutoff is configured incorrectly for your process, any density process variables and any calculations that rely on density may be based on programmed cutoff values rather than current density data.

#### **Procedure**

Verify the configuration of all cutoffs.

#### **Related information**

Configure Density Cutoff

## 10.13 Check for two-phase flow (slug flow)

Two-phase flow can cause rapid changes in the drive gain. This can cause a variety of measurement issues.

- 1. Check for two-phase flow alerts (e.g., A105).
  - If the transmitter is not generating two-phase flow alerts, two-phase flow is not the source of your problem.
- 2. Check the process for cavitation, flashing, or leaks.
- 3. Monitor the density of your process fluid output under normal process conditions.
- 4. Check the settings of Two-Phase Flow Low Limit, Two-Phase Flow High Limit, and Two-Phase Flow Timeout.

#### Tip

You can reduce the occurrence of two-phase flow alerts by setting Two-Phase Flow Low Limit to a lower value, Two-Phase Flow High Limit to a higher value, or Two-Phase Flow Timeout to a higher value.

#### **Related information**

Configure two-phase flow parameters

## 10.14 Check the drive gain

Excessive or erratic drive gain may indicate any of a variety of process conditions or sensor problems.

To know whether your drive gain is excessive or erratic, you must collect drive gain data during the problem condition and compare it to drive gain data from a period of normal operation.

#### Excessive (saturated) drive gain

Table 10-5: Possible causes and recommended actions for excessive (saturated) drive gain

| Possible cause                                                            | Recommended actions                                                                                                    |  |
|---------------------------------------------------------------------------|----------------------------------------------------------------------------------------------------|--|
| Two-phase flow                                                            | Check for two-phase flow. See Section 10.13.                                                                                                    |  |
| Pipeline not completely full                                              | Correct process conditions so that the pipeline is full.                                                                                                    |  |
| Deposition on the vibrating element or inner walls of the device          | Check for deposition and clean the device if necessary.                                                                                                    |  |
| Cavitation or flashing; settling<br>of two-phase or three-phase<br>fluids | <ul> <li>Increase the inlet or back pressure at the sensor.</li> <li>If a pump is located upstream from the sensor, increase the distance between the pump and sensor.</li> <li>The sensor may need to be reoriented or repositioned. Consult the installation manual for your sensor.</li> </ul> |  |
| Drive board or module failure                                             | Contact Micro Motion.                                                                                                    |  |
| Vibrating element not free to vibrate                                     | Ensure that the vibrating element is free to vibrate.                                                                                                    |  |
| Open drive coil                                                           | Contact Micro Motion.                                                                                                    |  |
| Incorrect sensor characterization                                         | Verify the characterization or calibration parameters.                                                                                                    |  |

#### **Erratic drive gain**

Table 10-6: Possible causes and recommended actions for erratic drive gain

| Possible cause                                            | Recommended actions                                   |
|-----------------------------------------------------------|-------------------------------------------------------|
| Two-phase flow                                            | Check for two-phase flow. See Section 10.13.          |
| Foreign material caught on vibrating element or in sensor | Ensure that the vibrating element is free to vibrate. |

## 10.14.1 Collect drive gain data

Drive gain data can be used to diagnose a variety of process and equipment conditions. Collect drive gain data from a period of normal operation, and use this data as a baseline for troubleshooting.

#### **Procedure**

- 1. Navigate to the drive gain data.
- 2. Observe and record drive gain data over an appropriate period of time, under a variety of process conditions.

## 10.15 Check the pickoff voltage

If the pickoff voltage readings are unusually low, you may have any of a variety of process or equipment problems.

To know whether your pickoff voltage is unusually low, you must collect pickoff voltage data during the problem condition and compare it to pickoff voltage data from a period of normal operation.

Table 10-7: Possible causes and recommended actions for low pickoff voltage

| Possible cause                                                        | Recommended actions                                                                                                    |
|-----------------------------------------------------------------------|----------------------------------------------------------------------------------------------------|
| Cavitation or flashing; settling of two-phase or three-phase fluids   | <ul> <li>Increase the inlet or back pressure at the sensor.</li> <li>If a pump is located upstream from the sensor, increase the distance between the pump and sensor.</li> <li>The sensor may need to be reoriented or repositioned. Consult the installation manual for your sensor.</li> </ul> |
| Faulty wiring runs between the sensor and transmitter                 | Verify wiring between sensor and transmitter.                                                                                                    |
| Two-phase flow                                                        | Check for two-phase flow. See Section 10.13.                                                                                                    |
| The vibrating element is not vibrating                                | <ul> <li>Check for plugging or deposition.</li> <li>Ensure that the vibrating element is free to vibrate (no mechanical binding).</li> <li>Verify wiring.</li> </ul>                                                                                                    |
| Moisture in the sensor electronics                                    | Eliminate the moisture in the sensor electronics.                                                                                                    |
| The sensor is damaged, or sensor magnets may have become demagnetized | Replace the sensor.                                                                                                    |

## 10.15.1 Collect pickoff voltage data

Pickoff voltage data can be used to diagnose a variety of process and equipment conditions. Collect pickoff voltage data from a period of normal operation, and use this data as a baseline for troubleshooting.

#### **Procedure**

- 1. Navigate to the pickoff voltage data.
- 2. Observe and record data for both the left pickoff and the right pickoff, over an appropriate period of time, under a variety of process conditions.

## 10.16 Check for internal electrical problems

Shorts between sensor terminals or between the sensor terminals and the sensor case can cause the sensor to stop working.

Table 10-8: Possible causes and recommended actions for electrical shorts

| Possible cause                                            | Recommended action    |
|-----------------------------------------------------------|-----------------------|
| Faulty cable                                              | Replace the cable.    |
| Shorts to the housing created by trapped or damaged wires | Contact Micro Motion. |
| Loose wires or connectors                                 | Contact Micro Motion. |
| Liquid or moisture inside the housing                     | Contact Micro Motion. |

# Appendix A Calibration certificate

## A.1 Sample calibration certificate

Your meter was shipped with a calibration certificate. The calibration certificate describes the calibrations and configurations that were performed or applied at the factory.

Figure A-1: Sample calibration certificate

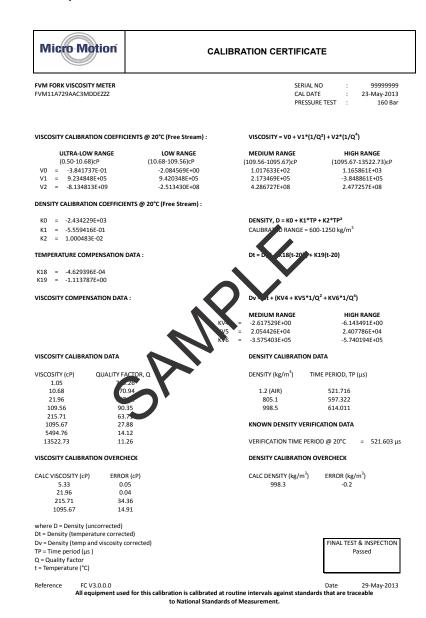

# Appendix B Using the transmitter display

#### Topics covered in this appendix:

- Components of the transmitter interface
- Use the optical switches
- Access and use the display menu system
- Display codes for process variables
- Codes and abbreviations used in display menus

## **B.1** Components of the transmitter interface

The transmitter interface includes the status LED, the display (LCD panel), and two optical switches.

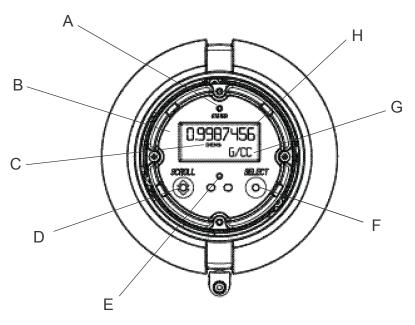

Figure B-1: Transmitter interface

- A. Status LED
- B. Display (LCD panel)
- C. Process variable
- D. Scroll optical switch
- E. Optical switch indicator
- F. Select optical switch
- G. Unit of measure for process variable
- H. Current value of process variable

#### Note

"Display" refers to the display on the remotely mounted transmitter, not directly mounted to the meter. If there is a display directly on the meter, it can only view process variables, and it cannot be used for any other operation.

## **B.2** Use the optical switches

Use the optical switches on the transmitter interface to control the transmitter display. The transmitter has two optical switches: Scroll and Select.

#### Note

"Display" refers to the display on the remotely mounted transmitter, not directly mounted to the meter. If there is a display directly on the meter, it can only view process variables, and it cannot be used for any other operation.

#### **Procedure**

To activate an optical switch, block the light by holding your thumb or finger in front of the opening.

#### Tip

You can activate the optical switch through the lens. Do not remove the transmitter housing cover.

The optical switch indicator lights up when the transmitter senses that an optical switch has been activated.

Table B-1: Optical switch indicator and optical switch states

| Optical switch indicator | State of optical switches            |
|--------------------------|--------------------------------------|
| Solid red                | One optical switch is activated.     |
| Flashing red             | Both optical switches are activated. |

## B.3 Access and use the display menu system

The display menu system is used to perform various configuration, administrative, and maintenance tasks.

#### Tip

The display menu system does not provide complete configuration, administrative, or maintenance functions. For complete transmitter management, you must use another communications tool.

#### Note

"Display" refers to the display on the remotely mounted transmitter, not directly mounted to the meter. If there is a display directly on the meter, it can only view process variables, and it cannot be used for any other operation.

#### **Prerequisites**

To access the display menu system, operator access to either the Off-Line menu or the Alert menu must be enabled. To access the complete menu system, operator access must be enabled for both the Off-Line menu and the Alert menu.

#### **Procedure**

1. At the transmitter display, activate the Scroll and Select optical switches simultaneously until the display changes.

You will enter the Off-Line menu at any of several locations, depending on several factors.

 If an alert is active and access to the Alert menu is enabled, you will see SEE ALARM.

- If no alert is active, you will see OFF-LINE MAINT.
- 2. If CODE? appears on the display when you make a choice, enter the value that is configured for Off-Line Password.
  - a. With the cursor flashing on the first digit, activate Scroll until the correct digit is displayed, then activate Select.
  - b. Repeat this process for the second, third, and fourth digits.

#### Tip

If you do not know the correct value for Off-Line Password, wait 30 seconds. The password screen will time out automatically and you will be returned to the previous screen.

- 3. Use the Scroll and Select optical switches to navigate to your destination in the display menu system.
  - Use Scroll to move through a list of options.
  - Use Select to choose the current option.
- 4. If Scroll flashes on the display, activate the Scroll optical switch, then the Select optical switch, and then the Scroll optical switch again.

The display will prompt you through this sequence. The Scroll-Select-Scroll sequence is designed to guard against accidental activation of the off-line menu. It is not designed as a security measure.

- 5. To exit a display menu and return to a higher-level menu:
  - Activate Scroll until the EXIT option is displayed, then activate Select.
  - If the EXIT option is not available, activate Scroll and Select simultaneously and hold until the screen returns to the previous display.
- 6. To exit the display menu system, you can use either of the following methods:
  - Exit each menu separately, working your way back to the top of the menu system.
  - Wait until the display times out and returns to displaying process variable data.

## B.3.1 Enter a floating-point value using the display

Certain configuration values (for example, Lower Range Value and Upper Range Value) are entered as floating-point values. The display supports both decimal notation and exponential notation for floating-point values.

The display allows you to enter a maximum of 8 characters, including the sign. The decimal point is not counted as a character. Exponential notation is used to enter values that require more than 8 characters.

### Enter a floating-point value using decimal notation

Decimal notation allows you to enter values between –9999999 and 99999999. You can use the decimal point to enter values with a precision of 0 through 4 (4 characters to the right of the decimal point).

Decimal values entered via the display must meet the following requirements:

- They can contain a maximum of 8 digits, or 7 digits plus a minus sign (-) to indicate a negative number.
- They can contain a decimal point. The decimal point does not count as a digit. The decimal point must be positioned so that the precision of the value does not exceed 4.

When you first enter the configuration screen, the current configuration value is displayed in decimal notation, and the active character is flashing. If the value is positive, no sign is displayed. If the value is negative, a minus sign is displayed.

#### Note

"Display" refers to the display on the remotely mounted transmitter, not directly mounted to the meter. If there is a display directly on the meter, it can only view process variables, and it cannot be used for any other operation.

#### **Procedure**

- To change the value:
  - 1. Activate Select until the digit you want to change is active (flashing).

Select moves the cursor one position to the left. From the leftmost position, Select moves the cursor to the rightmost digit.

- 2. Activate Scroll to change the value of the active digit.
- 3. Repeat until all digits are set as desired.
- To change the sign of the value:
  - If the current value is negative, activate Select until the minus sign is flashing, then activate Scroll until the space is blank.
  - If the current value is positive and there is a blank space at the left of the value, activate Select until the cursor is flashing under the blank space, then activate Scroll until the minus sign appears.
  - If the current value is positive and there is no blank space at the left of the value, activate Select until the cursor is flashing under the leftmost digit, then activate Scroll until the minus sign appears.
- To move the decimal point:
  - 1. Activate Select until the decimal point is flashing.
  - 2. Activate Scroll.

The decimal point is removed from its current position.

3. Activate Select and watch the position of the decimal point.

As the cursor moves to the left, the decimal point will flash between each pair of digits, up to a maximum precision of four (four digits to the right of the decimal point).

#### Tip

If the position is not valid, the decimal point is not displayed. Continue to activate Select until the decimal point appears at the right of the displayed value.

4. When the decimal point is in the desired position, activate Scroll.

The decimal point is inserted at its current position.

- To save the displayed value to transmitter memory, activate Scroll and Select simultaneously and hold until the display changes.
  - If the displayed value is the same as the value in transmitter memory, you will be returned to the previous screen.
  - If the displayed value is not the same as the value in transmitter memory, SAVE/YES? flashes on the display. Activate Select.
- To exit the menu without saving the displayed value to transmitter memory, activate Scroll and Select simultaneously and hold until the display changes.
  - If the displayed value is the same as the value in transmitter memory, you will be returned to the previous screen.
  - If the displayed value is not the same as the value in transmitter memory, SAVE/YES? flashes on the display. Activate Scroll.

## Enter a floating-point value using exponential notation

Exponential notation is used to enter values that are larger than 99999999 or smaller than -9999999.

Exponential values entered via the display must be in the following form: SX.XXXEYY. In this string:

- S = Sign. A minus sign (-) indicates a negative number. A blank indicates a positive number.
- X.XXX = The 4-digit mantissa.
- E = The exponent indicator.
- YY = The 2-digit exponent.

#### **Procedure**

- 1. Switch from decimal notation to exponential notation.
  - a. Activate Select as required until the rightmost digit is flashing.
  - b. Activate Scroll until E is displayed.
  - c. Activate Select.

#### Tip

If you have modified the value in decimal notation without saving the changes to transmitter memory, the changes will be lost when you switch to exponential notation. Save the decimal value before switching to exponential notation.

#### 2. Enter the exponent.

The first character may be a minus sign or any digit between 0 and 3. The second character may be any digit between 0 and 9.

- a. Activate Select to move the cursor to the rightmost character on the display.
- b. Activate Scroll until the desired character is displayed.
- c. Activate Select to move the cursor one position to the left.
- d. Activate Scroll until the desired character is displayed.
- 3. Enter the mantissa.

The mantissa must be a 4-digit value with a precision of 3 (that is, all values between 0.000 and 9.999).

- a. Activate Select to move the cursor to the rightmost digit in the mantissa.
- b. Activate Scroll until the desired character is displayed.
- c. Activate Select to move the cursor one digit to the left.
- d. Activate Scroll until the desired character is displayed.
- e. Activate Select to move the cursor one digit to the left.
- f. Activate Scroll until the desired character is displayed.
- q. Activate Select to move the cursor one digit to the left.
- h. Activate Scroll until the desired character is displayed.
- 4. Enter the sign.
  - a. Activate Select to move the cursor one digit to the left.
  - b. Activate Scroll until the desired character is displayed.

For positive numbers, select a blank space.

- 5. To save the displayed value to transmitter memory, activate Scroll and Select simultaneously and hold until the display changes.
  - If the displayed value is the same as the value in transmitter memory, you will be returned to the previous screen.
  - If the displayed value is not the same as the value in transmitter memory, SAVE/ YES? flashes on the display. Activate Select.
- 6. Switch back from exponential notation to decimal notation.
  - a. Activate Select until the E is flashing.
  - b. Activate Select until d is displayed.
  - c. Activate Select.

# B.4 Display codes for process variables

Table B-2: Display codes for process variables

| Code                      | Definition                       |  |
|---------------------------|----------------------------------|--|
| Standard                  |                                  |  |
| DENS                      | Line Density                     |  |
| TEMP                      | Line Temperature                 |  |
| EXTT                      | Line Temperature (External)      |  |
| EXT P                     | Line Pressure (External)         |  |
| DGAIN                     | Drive Gain                       |  |
| TP B                      | Sensor Time Period               |  |
| UCALC                     | User-Defined Calculation Output  |  |
| MAG V                     | Volume Flow Rate (External)      |  |
| MAG M                     | Mass Flow Rate (Calculated)      |  |
| Viscosity measurement     |                                  |  |
| DYNV                      | Line Dynamic Viscosity           |  |
| KINV                      | Line Kinetic Viscosity           |  |
| RVISC                     | Referred Viscosity               |  |
| SRVIS                     | Secondary Referred Viscosity     |  |
| API referral              |                                  |  |
| RDENS                     | Referred Density (API)           |  |
| Concentration measurement |                                  |  |
| SG                        | Specific Gravity                 |  |
| CONC                      | Concentration                    |  |
| RDENS                     | Referred Density (Concentration) |  |
| NET M                     | Net Mass Flow Rate               |  |
| NET V                     | Net Volume Flow Rate             |  |

# B.5 Codes and abbreviations used in display menus

Table B-3: Display codes for measurement units

| Code   | Measurement unit     |
|--------|----------------------|
| %      | Percent              |
| %PLATO | °Plato               |
| %SOL-V | % solution by volume |

Table B-3: Display codes for measurement units (continued)

| Code    | Measurement unit                              |
|---------|-----------------------------------------------|
| %SOL-W  | % solution by weight                          |
| °C      | °Celsius                                      |
| °F      | °Fahrenheit                                   |
| °K      | °Kelvin                                       |
| °R      | °Rankine                                      |
| ATM     | Atmospheres                                   |
| B BBL   | Beer barrels                                  |
| BALL    | °Balling                                      |
| BAR     | Bars                                          |
| BAUMH   | °Baumé heavy                                  |
| BAUML   | °Baumé light                                  |
| BBBL/D  | Beer barrels per day                          |
| BBBL/H  | Beer barrels per hour                         |
| BBBL/M  | Beer barrels per minute                       |
| BBBL/S  | Beer barrels per second                       |
| BBL     | Barrels                                       |
| BBL/D   | Barrels per day                               |
| BBL/H   | Barrels per hour                              |
| BBL/MN  | Barrels per minute                            |
| BBL/S   | Barrels per second                            |
| BTU/D   | British Thermal Units per day                 |
| BTU/H   | British Thermal Units per hour                |
| BTU/lb  | British Thermal Units per pound               |
| BTU/MN  | British Thermal Units per minute              |
| BTU/scf | British Thermal Units per standard cubic foot |
| CM      | Centimeters                                   |
| CMHG0   | Centimeters of mercury at 4 °C                |
| CMW60   | Centimeters of water at 60 °F                 |
| сР      | Centipoise                                    |
| cSt     | Centistoke                                    |
| CUF/LB  | Cubic feet per pound                          |
| CUF/MN  | Cubic feet per minute                         |
| CUFT    | Cubic feet                                    |
| CUFT/D  | Cubic feet per day                            |
| CUFT/H  | Cubic feet per hour                           |
|         | Cubic feet per second                         |

Table B-3: Display codes for measurement units (continued)

| Code   | Measurement unit            |
|--------|-----------------------------|
| CUIN   | Cubic inches                |
| CUYD   | Cubic yards                 |
| D API  | °API                        |
| DAY    | Days                        |
| DBRIX  | °Brix                       |
| DTWAD  | °Twaddle                    |
| FT     | Feet                        |
| FT/S   | Feet per second             |
| FTH2O  | Feet H20 @ 68 °F            |
| FTW4C  | Feet of water at 4 °C       |
| FTW60  | Feet of water at 60 °F      |
| G      | Grams                       |
| G/CM3  | Grams per cubic centimeter  |
| G/H    | Grams per hour              |
| G/L    | Grams per liter             |
| G/MIN  | Grams per minute            |
| G/mL   | Grams per milliliter        |
| G/MOL  | Grams per mole              |
| G/S    | Grams per second            |
| G/SCM  | Grams per square centimeter |
| HL     | Hectoliters                 |
| HOUR   | Hours                       |
| HPA    | Hectopascals                |
| HZ     | Hertz                       |
| IN     | Inches                      |
| INH2O  | Inches of water at 68 °F    |
| INHG   | Inches of mercury at 0 °C   |
| INW4C  | Inches of water at 4 °C     |
| INW60  | Inches of water at 60 °F    |
| KG     | Kilograms                   |
| KG/D   | Kilograms per day           |
| KG/H   | Kilograms per hour          |
| KG/L   | Kilograms per liter         |
| KG/M2  | Kilograms per square meter  |
| KG/M3  | Kilograms per cubic meter   |
| KG/MIN | Kilograms per minute        |

Table B-3: Display codes for measurement units (continued)

| Code   | Measurement unit                |
|--------|---------------------------------|
| KG/S   | Kilograms per second            |
| KG/SCM | Kilograms per square centimeter |
| KPA    | Kilopascals                     |
| L      | Liters                          |
| L/H    | Liters per hour                 |
| L/MIN  | Liters per minute               |
| L/S    | Liters per second               |
| LB     | Pounds                          |
| LB/CUF | Pounds per cubic foot           |
| LB/CUI | Pounds per cubic inch           |
| LB/D   | Pounds per day                  |
| LB/GAL | Pounds per gallon               |
| LB/H   | Pounds per hour                 |
| LB/MIN | Pounds per minute               |
| LB/S   | Pounds per second               |
| LT/D   | Long tons per day               |
| LT/H   | Long tons per hour              |
| M/H    | Meters per hour                 |
| M/S    | Meters per second               |
| M3     | Cubic meters                    |
| M3/D   | Cubic meters per day            |
| M3/H   | Cubic meters per hour           |
| M3/MIN | Cubic meters per minute         |
| M3/S   | Cubic meters per second         |
| mA     | Milliamperes                    |
| mBAR   | Millibars                       |
| METER  | Meters                          |
| MHG0C  | Meters of mercury at 0 °C       |
| MILG/D | Million gallons per day         |
| MILL/D | Million liters per day          |
| MIN    | Minutes                         |
| MJ/DAY | Megajoules per day              |
| MJ/H   | MegaJoules per hour             |
| MJ/kg  | Megajoules per kilogram         |
| MJ/m3  | Megajoules per cubic meter      |
| MJ/MIN | Megajoules per minute           |

Table B-3: Display codes for measurement units (continued)

| Code   | Measurement unit                |
|--------|---------------------------------|
| mm     | Millimeters                     |
| mmH2O  | Millimeters of water at 68 °F   |
| mmHG   | Millimeters of mercury at 0 °C  |
| mmW4C  | Millimeters of water at 4 °C    |
| MPA    | Megapascals                     |
| mV     | Millivolts                      |
| MW4C   | Meters of water at 4 °C         |
| NL     | Normal liters                   |
| NL/D   | Normal liters per day           |
| NL/H   | Normal liters per hour          |
| NL/MIN | Normal liters per minute        |
| NL/S   | Normal liters per second        |
| NM3    | Normal cubic meters             |
| NM3/D  | Normal cubic meters per day     |
| NM3/H  | Normal cubic meters per hour    |
| NM3/M  | Normal cubic meters per minute  |
| NM3/S  | Normal cubic meters per second  |
| OHM    | Ohms                            |
| OUNCE  | Ounce                           |
| PA     | Pascals                         |
| PF     | Picofarads                      |
| PPM    | Parts per million               |
| PRF/M  | Proof per mass                  |
| PRF/V  | Proof per volume                |
| PSF    | Pounds per square foot          |
| PSI    | Pounds per square inch gauge    |
| PSI A  | Pounds per square inch absolute |
| SCF    | Standard cubic feet             |
| SCFD   | Standard cubic feet per day     |
| SCFH   | Standard cubic feet per hour    |
| SCFM   | Standard cubic feet per minute  |
| SCFS   | Standard cubic feet per second  |
| SEC    | Seconds                         |
| SGU    | Specific gravity units          |
| SL     | Standard liter                  |
|        |                                 |

Table B-3: Display codes for measurement units (continued)

| Code   | Measurement unit                 |
|--------|----------------------------------|
| SL/H   | Standard liters per hour         |
| SL/MIN | Standard liters per minute       |
| SL/S   | Standard liters per second       |
| SM3    | Standard cubic meter             |
| SM3/D  | Standard cubic meters per day    |
| SM3/H  | Standard cubic meters per hour   |
| SM3/M  | Standard cubic meters per minute |
| SM3/S  | Standard cubic meters per second |
| SPECL  | Special                          |
| ST/CUY | Short tons per cubic yard        |
| ST/D   | Short tons per day               |
| ST/H   | Short tons per hour              |
| ST/MIN | Short tons per minute            |
| Т      | Metric tons                      |
| T/D    | Metric tons per day              |
| T/H    | Metric tons per hour             |
| T/MIN  | Metric tons per minute           |
| TONUK  | Long tons (2240 pounds)          |
| TONUS  | Short tons (2000 pounds)         |
| TORR   | Torr at 0 °C                     |
| UKGAL  | Imperial gallons                 |
| UKGPD  | Imperial gallons per day         |
| UKGPH  | imperial gallons per hour        |
| UKGPM  | Imperial gallons per minute      |
| UKGPS  | Imperial gallons per second      |
| UMHO   | Microsiemens                     |
| uSEC   | Microseconds                     |
| USGAL  | Gallons                          |
| USGPD  | Gallons per day                  |
| USGPH  | Gallons per hour                 |
| USGPM  | Gallons per minute               |
| USGPS  | Gallons per second               |
| V      | Volts                            |

Table B-4: Display codes for menus, controls, and data

| Code     | Definition                          |
|----------|-------------------------------------|
| 12 mA    | 12 mA value                         |
| 20 mA    | 20 mA value                         |
| 20 mA    | 20 mA                               |
| 4 mA     | 4 mA value                          |
| 4 mA     | 4 mA                                |
| ABORT    | Abort                               |
| ACCPT    | Accept                              |
| ACK      | Acknowledge                         |
| ACK ALL? | Acknowledge all                     |
| ACTIV    | Active                              |
| ADDR     | Address                             |
| ALARM    | Alert                               |
| ALL      | All                                 |
| ALT      | Altitude                            |
| ANTHR    | Another                             |
| AO 1     | mA Output 1                         |
| AO 1 SRC | mA Output 1 Source                  |
| AO 2     | mA Output 2                         |
| AO 2 SRC | mA Output 2 Source                  |
| API      | API (American Petroleum Institute)  |
| APPLY    | Apply                               |
| ASCII    | ASCII                               |
| AUTO     | Auto                                |
| AUTOSCRL | Auto Scroll                         |
| AVG      | Average                             |
| BASE     | Base                                |
| BDENS    | Base Density                        |
| BRD T    | Board temperature                   |
| CAL      | Calibrate or Calibration            |
| CAL      | Calibration result                  |
| CALC     | Calculate                           |
| CCAI     | Calculated Carbon Aromaticity Index |
| CH B     | Channel B                           |
| CHANGE   | Change                              |
| CHMBR    | Chamber                             |
| CII      | Calculated Ignition Index           |

Table B-4: Display codes for menus, controls, and data (continued)

| Code         | Definition                                      |
|--------------|-------------------------------------------------|
| CO           | Carbon monoxide                                 |
| CO2          | Carbon dioxide                                  |
| CODE?        | Passcode                                        |
| CONC         | Concentration                                   |
| CONCENTR     | Concentration                                   |
| CONFG        | Configure or Configuration                      |
| CONFIG       | Configure or Configuration                      |
| COR M        | Mass flow rate from Coriolis input              |
| CORV         | Volume flow rate calculated from Coriolis input |
| CUR Z        | Current zero value                              |
| CURVE        | Matrix                                          |
| CUSTD        | Custody transfer (Weights & Measures)           |
| CUSTODY XFER | Custody transfer (Weights & Measures)           |
| CV           | Calorific value                                 |
| DENS         | Density                                         |
| DEV          | Maximum deviation                               |
| DGAIN        | Drive gain                                      |
| DISBL        | Disabled                                        |
| DISPLAY      | Display                                         |
| DO           | Discrete Output                                 |
| DO SRC       | Discrete Output Source                          |
| DRIVE        | Drive gain                                      |
| DRIVE%       | Drive gain                                      |
| DSPLY        | Display                                         |
| DYNV         | Dynamic viscosity                               |
| ENABL        | Enabled                                         |
| ENGL         | English                                         |
| ENRGY        | Energy                                          |
| ENTER        | Enter                                           |
| ETO          | Engineer To Order                               |
| EVNT1        | Enhanced event 1                                |
| EVNT2        | Enhanced event 2                                |
| EVNT3        | Enhanced event 3                                |
| EVNT4        | Enhanced event 4                                |
| EVNT5        | Enhanced event 5                                |
| EXIT         | Exit                                            |

Table B-4: Display codes for menus, controls, and data (continued)

| EXT P         External or fixed temperature           FAC Z         Factory Zero value           FACT         Factor           FACTORY         Factory           FAIL         Fail           FAUT         Fauth           FOTOR         Factor           FILL         Fill           FIX         Fix           FREN         French           GAS         Gas           GER         German           GOOD         Good           H2         Hydrogen           HART         Hide           HIGH         High           IO         Input/Output           KVAL         K value           K0         K0 calibration factor           K1         K1 calibration factor           K2         K2 calibration factor           KDV         Known Density Verification           KINV         Kinematic viscosity           LANG         Language           LANGUAGE         Language           LANGUAGE         Language           LOADING         Loading           LOW         Low           LPO         Left pickoff           MAG M <t< th=""><th>Code</th><th>Definition</th></t<>                                                                                                    | Code     | Definition                                           |
|----------------------------------------------------------------------------------------------------|----------|------------------------------------------------------|
| FACZ Factory zero value  FACT Factor  FACTORY Factory  FAIL Fail  FAULT Fault  FCTOR Factor  FILL Fill  FIX Fix  FREN French  GAS Gas  GER German  GOOD Good  H2 Hydrogen  HART HIDE Hide  HIGH High  IO Input/Output  K VAL K value  KO KO calibration factor  KI K Ki Calibration factor  KI KI Calibration factor  KI KI Calibration factor  KI KI Calibration factor  KI KI Calibration factor  KI KI Calibration factor  KINV Kinematic viscosity  LANG Language  LOADING Loading  LOADING Loading  LOW Low  LPO Left pickoff  MAG M Mass flow rate from external input  MAG V Volume flow trate from external input  MAIL TIME  MAIL Factory  FACTORY  FACTORY  FACTO | EXT P    | External or fixed pressure                           |
| FACT         Factor           FACTORY         Factory           FAIL         Fail           FAULT         Fault           FCTOR         Factor           FILL         Fill           FIX         Fix           FREN         French           GAS         Gas           GER         German           GOOD         Good           HART         HART           HIDE         Hide           HIGH         High           IO         Input/Output           K VAL         K value           K0         K0 calibration factor           K1         K1 calibration factor           K2         K2 calibration factor           KDV         Known Density Verification           KINV         Kinematic viscosity           LANG         Language           LANGUAGE         Language           LOADING         Loading           LOW         Low           LPO         Left pickoff           MAG M         Mass flow rate calculated from external volume input           MAG V         Volume flow rate from external input           MAO 1         mA Output 1                                                                                                    | EXT T    | External or fixed temperature                        |
| FACTORY FAIL Fail FAIL Fail FAULT Fault FAULT Fault FCTOR Factor FILL FIII FIX Fix FREN French GAS Gas GER German GOOD Good H2 Hydrogen HART HART HIDE Hide HIGH High IO Input/Output K VAL K value KO KO calibration factor K1 K1 calibration factor K2 K2 calibration factor K1 K1 Calibration factor K1 K1 Calibration factor K1 K1 Calibration factor K1 K1 Calibration factor K1 K1 Calibration factor K1 K1 Calibration factor K1 K2 Language LANGUAGE Language LOADING Loading LOW Low LPO Left pickoff MAG M Mass flow rate calculated from external volume input MAG V Volume flow rate from external input MAINT Mainteance MAO 1 mA Output 1 MAO 2 mA Output 1 MAO 2                                                                                                    | FAC Z    | Factory zero value                                   |
| FAIL Fail FAULT Fault FAULT Fault FCTOR Factor FILL Fill FIX Fix FREN French GAS Gas GER German GOOD Good H2 Hydrogen HART HART HIDE Hide HIGH High IO Input/Output K VAL K value KO KO calibration factor K1 K1 calibration factor K2 K2 calibration factor K1 K1 calibration factor K1 K1 calibration factor K1 K1 calibration factor K1 K1 calibration factor K1 K1 calibration factor KDV Known Density Verification KINV Kinematic viscosity LANG Language LANGUAGE Language LOADING Loading LOW LOW LPO Left pickoff MAG M Mass flow rate from external volume input MAG V Volume flow rate from external input MAINT Maintenance MAO 1 mA Output 1 MAO 2 mA Output 2                                                                                                    | FACT     | Factor                                               |
| FAULT Fault  FCTOR Factor  FILL FIII  FIX FIX FIX  FREN French  GAS Gas  GER German  GOOD Good  H2 Hydrogen  HART HART  HIDE Hide  HIGH High  IO Input/Output  K VAL K value  KO KO calibration factor  K1 K1 calibration factor  K1 K1 calibration factor  K1 K2 k2 calibration factor  K1 K1 calibration factor  K1 K1 calibration factor  K1V Known Density Verification  KINV Kinematic viscosity  LANG Language  LANGUAGE Language  LOADING Loading  LOW LOW  LPO Left pickoff  MAG M Mass flow rate from external volume input  MAG V Volume flow rate from external input  MAO 1 MA Output 1  MAO 2 MACUACE  FIX PIX PIX PIX PIX PIX PIX PIX PIX PIX P                                                                                                    | FACTORY  | Factory                                              |
| FCTOR Fill Fill FIX Fix FIX Fix FREN French GAS Gas GER German GOOD Good H2 Hydrogen HART HART HIDE Hide HIGH High IO Input/Output K VAL K value KO KO calibration factor K1 K1 calibration factor K2 K2 calibration factor K1 K1 calibration factor K1 K1 calibration factor K1 K1 calibration factor KDV Known Density Verification KINV Kinematic viscosity LANG Language LANGUACE Language LOADING Loading LOW Low LPO Left pickoff MAG M Mass flow rate calculated from external volume input MAG V Volume flow rate from external input MAINT Maintenance MAO 1 mA Output 1 MAO 2 mA Output 2                                                                                                    | FAIL     | Fail                                                 |
| FILL FIX FIX FIX FIX FIX FIX FREN French GAS GAS GER GER GOOD Good H2 Hydrogen HART HHRT HIDE Hide HIGH HIGH High IO Input/Output K VAL K value KO KO calibration factor K1 K1 calibration factor K2 K2 calibration factor K1 KNV Known Density Verification KINV Kinematic viscosity LANG LANG LANGUAGE LANGUAGE LOADING LOW LOW LOW LPO Left pickoff MAG M Mass flow rate calculated from external volume input MAG V Volume flow rate from external input MAINT MAIO 1 MAO 2 MACUAGE MACO MASS MASS MASS MASS MASS MASS MASS MAS                                                                                                    | FAULT    | Fault                                                |
| FIX FREN French  GAS Gas  GER German  GOOD Good  H2 Hydrogen  HART HART  HIDE Hide  HIGH High  IO Input/Output  K VAL K value  KO KO calibration factor  K1 K1 calibration factor  K2 K2 calibration factor  K1 K1 calibration factor  K2 K2 K2 calibration factor  K1 K1 Calibration factor  KDV Known Density Verification  KINV Kinematic viscosity  LANG Language  LANGUAGE Language  LOADING Loading  LOW LOW  LPO Left pickoff  MAG M Mass flow rate calculated from external volume input  MAG V Volume flow rate from external input  MAO 1 mA Output 1  MAO 2 mA Output 2                                                                                                    | FCTOR    | Factor                                               |
| FREN Gas GAS GAS GER GER GERM GOOD GOOD H2 H2 Hydrogen HART HART HIDE Hide HIGH HIGH HIGH KVAL K Value KO KO KO alibration factor K1 K1 K1 calibration factor K2 K2 K2 calibration factor K1 KNV KNOWN Density Verification KINV KINEMATE LANG LANG LANGUAGE LANGUAGE LOW LOW LOW LOW LOW LOW MAG M MASS flow rate calculated from external volume input MAG V MAO 1 MAO 1 MAO 2 MACM MASS GOOD MAG M MASS HOW tate MAG N MASS HOW tate MAG N MAD Utput 1 MAO 2 MAG M MASS HOW put 2                                                                                                    | FILL     | Fill                                                 |
| GAS GER GERM GERM GOOD Good H2 Hydrogen HART HART HIDE Hide HIGH HIGH High IO Input/Output K VAL K Value KO KO calibration factor K1 K1 calibration factor K2 K2 calibration factor KDV K Nown Density Verification KINV Kinematic viscosity LANG LANG LANG LANGUAGE LANGUAGE LOADING LOW LOW LPO Left pickoff MAG M MASS flow rate calculated from external volume input MAG V Volume flow rate from external input MAO 1 MAO 2 MAC V MACC MACC MACC MACC MACC MACC MACC MAC                                                                                                    | FIX      | Fix                                                  |
| GER German GOOD Good H2 Hydrogen HART HART HART HIDE Hide HIGH High IO Input/Output K VAL K value KO KO calibration factor K1 K1 calibration factor K2 K2 calibration factor KDV Known Density Verification KINV Kinematic viscosity LANG Language LANGUAGE Language LOADING Loading LOW Low LPO Left pickoff MAG M Mass flow rate calculated from external volume input MAG V Volume flow rate from external input MAO 1 MAO 2 MACO MART MART MART MART MAINT MAINT MAINT MAINT MAINT IN MAINT MAINT  | FREN     | French                                               |
| GOOD GOOD H2 Hydrogen HART HART HIDE Hide HIGH High IO Input/Output K VAL K value KO KO calibration factor K1 K1 calibration factor K2 K2 calibration factor KDV Known Density Verification KINV Kinematic viscosity LANG Language LANGUAGE Language LOADING Loading LOW Low LPO Left pickoff MAG M Mass flow rate calculated from external volume input MAG V Volume flow rate from external input MAO 1 mA Output 1 MAO 2 MART MART MART MART MART MART MART MAINT MAINT MAI | GAS      | Gas                                                  |
| HART HART HIDE Hide HIGH High IO Input/Output K VAL K value KO KO calibration factor K1 K1 calibration factor K2 K2 Calibration factor KINV Kinematic viscosity LANG Language LANGUAGE Language LOADING Loading LOW LOW LPO Left pickoff MAG M Mass flow rate calculated from external volume input MAG V Volume flow rate from external input MAO 1 MAO 2 mA Output 2                                                                                                    | GER      | German                                               |
| HART HIDE Hide HIGH HIGH High IO Input/Output KVAL KVAL KValue KO KO Calibration factor K1 K1 calibration factor K2 KZ calibration factor KDV Known Density Verification KINV LANG Language LANGUAGE Language LOADING LOW LOW LPO Left pickoff MAG M Mass flow rate calculated from external volume input MAG V Volume flow rate from external input MAO 1 MAO 2 MAO Utput 2                                                                                                    | GOOD     | Good                                                 |
| HIDE HIGH HIGH HIGH HIGH HIGH High  IO Input/Output K VAL K Value KO KO KO calibration factor K1 K1 calibration factor K2 K2 K2 calibration factor KINV Known Density Verification KINV Kinematic viscosity LANG Language LANGUAGE Language LOADING LOW LOW LPO Left pickoff MAG M Mass flow rate calculated from external volume input MAG V Volume flow rate from external input MAO 1 MAO 2 MA Output 1 MAO 2 MA Output 2                                                                                                    | H2       | Hydrogen                                             |
| HIGH High  IO Input/Output  K VAL K value  KO KO calibration factor  K1 K1 calibration factor  K2 K2 calibration factor  KDV Known Density Verification  KINV Kinematic viscosity  LANG Language  LANGUAGE Language  LOADING Loading  LOW Low  LPO Left pickoff  MAG M Mass flow rate calculated from external volume input  MAG V Volume flow rate from external input  MAO 1 mA Output 1  MAO 2 mA Output 2                                                                                                    | HART     | HART                                                 |
| IO Input/Output  K VAL K value  KO K0 calibration factor  K1 K1 calibration factor  K2 K2 calibration factor  KDV Known Density Verification  KINV Kinematic viscosity  LANG Language  LANGUAGE Language  LOADING Loading  LOW Low  LPO Left pickoff  MAG M Mass flow rate calculated from external volume input  MAG V Volume flow rate from external input  MAO 1 mA Output 1  MAO 2 mA Output 2                                                                                                    | HIDE     | Hide                                                 |
| K VAL  K Value  K0  K0 calibration factor  K1  K1 calibration factor  K2  K2 calibration factor  KDV  Known Density Verification  KINV  Kinematic viscosity  LANG  Language  LANGUAGE  Language  LOADING  LOW  LOW  LPO  Left pickoff  MAG M  Mass flow rate calculated from external volume input  MAG V  Volume flow rate from external input  MAINT  MAINT  MAINT  MAO 1  MAO 2  mA Output 1  MAO 2                                                                                                    | HIGH     | High                                                 |
| K0 K0 calibration factor K1 K1 calibration factor K2 K2 calibration factor KDV Known Density Verification KINV Kinematic viscosity LANG Language LANGUAGE Language LOADING Loading LOW Low LPO Left pickoff MAG M Mass flow rate calculated from external volume input MAG V Volume flow rate from external input MAO 1 mA Output 1 MAO 2 mA Output 2                                                                                                    | Ю        | Input/Output                                         |
| K1 calibration factor  K2 K2 calibration factor  KDV Known Density Verification  KINV Kinematic viscosity  LANG Language  LANGUAGE Language  LOADING Loading  LOW Low  LPO Left pickoff  MAG M Mass flow rate calculated from external volume input  MAG V Volume flow rate from external input  MAINT Maintenance  MAO 1 mA Output 1  MAO 2 mA Output 2                                                                                                    | K VAL    | K value                                              |
| K2 calibration factor  KDV Known Density Verification  KINV Kinematic viscosity  LANG Language  LANGUAGE Language  LOADING Loading  LOW Low  LPO Left pickoff  MAG M Mass flow rate calculated from external volume input  MAG V Volume flow rate from external input  MAINT Maintenance  MAO 1 mA Output 1  MAO 2 mA Output 2                                                                                                    | КО       | K0 calibration factor                                |
| KINV Kinematic viscosity  LANG Language  LANGUAGE Language  LOADING Loading  LOW Low  LPO Left pickoff  MAG M Mass flow rate calculated from external volume input  MAG V Volume flow rate from external input  MAINT Maintenance  MAO 1 mA Output 1  MAO 2 mA Output 2                                                                                                    | K1       | K1 calibration factor                                |
| KINV Kinematic viscosity  LANG Language  LANGUAGE Language  LOADING Loading  LOW Low  LPO Left pickoff  MAG M Mass flow rate calculated from external volume input  MAG V Volume flow rate from external input  MAINT Maintenance  MAO 1 mA Output 1  MAO 2 mA Output 2                                                                                                    | K2       | K2 calibration factor                                |
| LANG LANGUAGE LANGUAGE LOADING LOW LOW LPO Left pickoff MAG M Mass flow rate calculated from external volume input MAG V Volume flow rate from external input MAINT MAINT MAINT MAO 1 mA Output 1 MAO 2 mA Output 2                                                                                                    | KDV      | Known Density Verification                           |
| LANGUAGE LOADING LOW LOW LPO Left pickoff MAG M Mass flow rate calculated from external volume input MAG V Volume flow rate from external input MAINT MAINT MAINT MAO 1 mA Output 1 MAO 2 mA Output 2                                                                                                    | KINV     | Kinematic viscosity                                  |
| LOADING  Loading  LOW  LOW  LPO  Left pickoff  MAG M  Mass flow rate calculated from external volume input  MAG V  Volume flow rate from external input  MAINT  MAINT  MAO 1  MAO 2  mA Output 2                                                                                                    | LANG     | Language                                             |
| LOW LPO Left pickoff  MAG M Mass flow rate calculated from external volume input  MAG V Volume flow rate from external input  MAINT Maintenance  MAO 1 mA Output 1  MAO 2 mA Output 2                                                                                                    | LANGUAGE | Language                                             |
| LPO Left pickoff  MAG M Mass flow rate calculated from external volume input  MAG V Volume flow rate from external input  MAINT MAINT MAO 1 mA Output 1  MAO 2 mA Output 2                                                                                                    | LOADING  | Loading                                              |
| MAG M Mass flow rate calculated from external volume input  MAG V Volume flow rate from external input  MAINT Maintenance  MAO 1 mA Output 1  MAO 2 mA Output 2                                                                                                    | LOW      | Low                                                  |
| MAG V Volume flow rate from external input  MAINT Maintenance  MAO 1 mA Output 1  MAO 2 mA Output 2                                                                                                    | LPO      | Left pickoff                                         |
| MAINT Maintenance MAO 1 mA Output 1 MAO 2 mA Output 2                                                                                                    | MAG M    | Mass flow rate calculated from external volume input |
| MAO 1 mA Output 1 MAO 2 mA Output 2                                                                                                    | MAG V    | Volume flow rate from external input                 |
| MAO 2 mA Output 2                                                                                                    | MAINT    | Maintenance                                          |
| ·                                                                                                    | MAO 1    | mA Output 1                                          |
| MASS Mass                                                                                                    | MAO 2    | mA Output 2                                          |
|                                                                                                    | MASS     | Mass                                                 |

Table B-4: Display codes for menus, controls, and data (continued)

| Code     | Definition                  |
|----------|-----------------------------|
| MBUS     | Modbus                      |
| MDIUM    | Medium                      |
| MEASR    | Measurement                 |
| MMI      | Micro Motion                |
| mS       | Millisecond                 |
| MTR F    | Meter factor                |
| MW       | Molecular weight            |
| N2       | Nitrogen                    |
| NET M    | Net mass flow rate          |
| NET V    | Net volume flow rate        |
| NO       | No                          |
| nSEC     | Nanoseconds                 |
| NUMBR    | Number                      |
| OFF      | Off                         |
| OFF-LINE | Offline                     |
| OFFLN    | Offline                     |
| OFFSET   | Offset                      |
| OFFST    | Offset                      |
| ON       | On                          |
| 0-0-0-0  | HART Squawk display         |
| OOR      | Out of range                |
| PASS     | Password or passcode        |
| PASSW    | Password or passcode        |
| POLAR    | Polarity                    |
| POLARITY | Polarity                    |
| POOR     | Poor                        |
| PoVLt    | Pickoff voltage             |
| PTS      | Time period signal          |
| Q FCTOR  | Quality Factor              |
| RANG     | Range                       |
| RATE     | Scroll Rate or Display Rate |
| RD       | Relative density            |
| RDENS    | Referred density            |
| REF      | Reference or Referred       |
| RESTORE  | Restore                     |
|          | Result                      |

Table B-4: Display codes for menus, controls, and data (continued)

| Code     | Definition                                        |
|----------|---------------------------------------------------|
| RPO      | Right pickoff                                     |
| RTEMP    | Reference temperature                             |
| RUN      | Run                                               |
| RVISC    | Referred viscosity                                |
| SAVE     | Save                                              |
| SCALE    | Scale                                             |
| SCLF     | Dynamic viscosity scale factor                    |
| SCREEN   | Screen                                            |
| SCRLL    | Scroll                                            |
| SCROLL   | Scroll                                            |
| SECURE   | Secure mode enabled                               |
| SEE      | See                                               |
| SELECT   | Select                                            |
| SET      | Set, Set simulated value, Set configuration value |
| SETPOINT | Setpoint                                          |
| SG       | Specific gravity                                  |
| SGU      | Specific gravity                                  |
| SHOW     | Show                                              |
| SIM      | Simulate, Simulated                               |
| SLOPE    | Slope                                             |
| SPAN     | Spanish                                           |
| SRC      | Source                                            |
| SRVIS    | Secondary referred viscosity                      |
| STAB     | Stability                                         |
| START    | Start                                             |
| STORE    | Store                                             |
| SW       | Software                                          |
| SWREV    | Software revision                                 |
| TCASE    | Case temperature                                  |
| TDIFF    | Tube-Case Temperature Difference                  |
| TEMP     | Temperature                                       |
| TP       | Time Period                                       |
| TPA      | Sensor Time Period (Upper)                        |
| TP B     | Sensor Time Period                                |
| TDC      | Time Period Signal                                |
| TPS      | Time renot signal                                 |

Table B-4: Display codes for menus, controls, and data (continued)

| Code           | Definition                     |
|----------------|--------------------------------|
| UCALC          | User-defined calculation       |
| ULTRA          | Ultra-low                      |
| UNITS          | Units                          |
| VEL            | Velocity                       |
| VELSW          | Flow switch or velocity switch |
| VERSION_STRING | Revision or Version            |
| VISC           | Viscosity                      |
| VOL            | Volume                         |
| VOLTS          | Volts                          |
| WOBBE          | Wobbe index                    |
| XMTR           | Transmitter                    |
| YES            | Yes                            |
| YES?           | Confirm                        |
| Z              | Compressibility                |
| ZERO           | Zero                           |

# Appendix C Using ProLink III with the transmitter

#### Topics covered in this appendix:

- Basic information about ProLink III
- Connect with ProLink III

### C.1 Basic information about ProLink III

ProLink III is a configuration and service tool available from Micro Motion. It runs on a Windows platform and provides complete access to transmitter functions and data.

#### **Version requirements**

The following version of ProLink III is required: v2.4 or later.

#### **ProLink III requirements**

To install ProLink III, you must have:

- The ProLink III installation media
- The ProLink III installation kit for your connection type:
  - Converter: RS-232 to RS-485, or RS-232 to Bell 202
  - Cables and connectors: Serial port or USB port

To obtain ProLink III and the appropriate installation kit, contact Micro Motion.

#### **ProLink III documentation**

Most of the instructions in this manual assume that you are already familiar with ProLink III or that you have a general familiarity with Windows programs. If you need more information than this manual provides, see the ProLink III manual (*ProLink*® *III Configuration and Service Tool for Micro Motion*® *Transmitters: User Manual*).

In most ProLink III installations, the manual is installed with the ProLink III program. Additionally, the ProLink III manual is available on the Micro Motion documentation CD or the Micro Motion web site (<a href="https://www.micromotion.com">www.micromotion.com</a>).

#### **ProLink III features and functions**

ProLink III offers complete transmitter configuration and operation functions. ProLink III also offers a number of additional features and functions, including:

- The ability to save the transmitter configuration set to a file on the PC, and reload it or propagate it to other transmitters
- The ability to log specific types of data to a file on the PC
- The ability to view performance trends for various types of data on the PC

- The ability to connect to and view information for more than one device
- A guided connection wizard

These features are documented in the ProLink III manual. They are not documented in the current manual.

#### **ProLink III messages**

As you use ProLink III with a Micro Motion transmitter, you will see a number of messages and notes. This manual does not document all of these messages and notes.

#### **Important**

The user is responsible for responding to messages and notes and complying with all safety messages.

## C.2 Connect with ProLink III

A connection from ProLink III to your transmitter allows you to read process data, configure the transmitter, and perform maintenance and troubleshooting tasks.

- Connection types supported by ProLink III (Section C.2.1)
- Connect with ProLink III to the service port (Section C.2.2)

## C.2.1 Connection types supported by ProLink III

Different connection types are available for connecting from ProLink III to the transmitter. Choose the connection type appropriate to your network and the tasks you intend to perform.

The transmitter supports the following ProLink III connection types:

Service port connections

## C.2.2 Connect with ProLink III to the service port

#### **A** CAUTION!

If the transmitter is in a hazardous area, do not use a service port connection. Service port connections require opening the wiring compartment, and opening the wiring compartment while the transmitter is powered up could cause an explosion. To connect to the transmitter in a hazardous environment, use a connection method that does not require removing the transmitter housing cover.

#### **Prerequisites**

- ProLink III v2.4 or later installed and licensed on your PC
- One of the following:
  - RS-232 to RS-485 signal converter

- USB to RS-485 signal converter
- An available serial port or USB port
- Adapters as required (for example, 9-pin to 25-pin)

#### **Procedure**

- 1. Attach the signal converter to the serial port or USB port on your PC.
- 2. Access the service port terminals:
  - a. Remove the transmitter end-cap to access the wiring compartment.
  - b. Loosen the screw on the Warning flap and open the power supply compartment.
- 3. Connect the leads from the signal converter to the service port, terminals 7 (RS-485/A) and 8 (RS-485/B).

#### Tip

Usually, but not always, the black lead is RS-485/A and the red lead is RS-485/B.

Figure C-1: Connection to service port

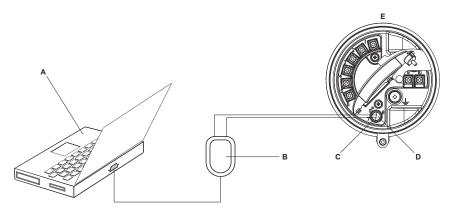

- A. PC
- B. Signal converter
- C. Service port terminal 7 (RS-485/A)
- D. Service port terminal 8 (RS-485/B)
- E. Transmitter, with wiring compartment and power supply compartment opened

#### Note

This figure shows a serial port connection. USB connections are also supported.

- 4. Start ProLink III.
- 5. Choose Connect to Physical Device.
- 6. Set Protocol to Service Port.

#### Tip

Service port connections use standard connection parameters and a standard address. You do not need to configure them here.

- 7. Set the PC Port value to the PC COM port that you are using for this connection.
- 8. Click Connect.

#### **Need help?** If an error message appears:

- Switch the leads and try again.
- Ensure that you have specified the correct port on your PC.
- Check the wiring between the PC and the transmitter.

# Appendix D Foundation<sup>™</sup> fieldbus resource block and transducer blocks

#### Topics covered in this appendix:

- Resource block
- Transducer blocks and views

## D.1 Resource block

The following table lists the parameters contained in the resource block.

Six views are defined for the resource block. The table also shows the applicable views for each parameter, and the size of the parameter in that view, in bytes.

Many of the parameters are common to all fieldbus devices. Definitions for these parameters are available in the referenced fieldbus specification.

Table D-1: Resource block

|       |             |   | Vi |   |     | ,           |   |     |                                    |
|-------|-------------|---|----|---|-----|-------------|---|-----|------------------------------------|
| Index | Name        | 1 | 2  | 3 | 3_1 | 1 4 4_1 4_1 |   | 4_2 | Description                        |
| 1     | ST_REV      | 2 | 2  | 2 | 2   | 2           | 2 | 2   | Refer to the FF-891 specification. |
| 2     | TAG_DESC    |   |    |   |     |             |   |     | Refer to the FF-891 specification. |
| 3     | STRATEGY    |   |    |   |     | 2           |   |     | Refer to the FF-891 specification. |
| 4     | ALERT_KEY   |   |    |   |     | 1           |   |     | Refer to the FF-891 specification. |
| 5     | MODE_BLK    | 4 |    | 4 |     |             |   |     | Refer to the FF-891 specification. |
| 6     | BLOCK_ERR   | 2 |    | 2 |     |             |   |     | Refer to the FF-891 specification. |
| 7     | RS_STATE    | 1 |    | 1 |     |             |   |     | Refer to the FF-891 specification. |
| 8     | TEST_RW     |   |    |   |     |             |   |     | Refer to the FF-891 specification. |
| 9     | DD_RESOURCE |   |    |   |     |             |   |     | Refer to the FF-891 specification. |
| 10    | MANUFAC_ID  |   |    |   |     | 4           |   |     | Refer to the FF-891 specification. |
| 11    | DEV_TYPE    |   |    |   |     | 2           |   |     | Refer to the FF-891 specification. |
| 12    | DEV_REV     |   |    |   |     | 1           |   |     | Refer to the FF-891 specification. |
| 13    | DD_REV      |   |    |   |     | 1           |   |     | Refer to the FF-891 specification. |
| 14    | GRANT_DENY  |   | 2  |   |     |             |   |     | Refer to the FF-891 specification. |
| 15    | HARD_TYPES  |   |    |   |     | 2           |   |     | Refer to the FF-891 specification. |
| 16    | RESTART     |   |    |   |     |             |   |     | Refer to the FF-891 specification. |

 Table D-1: Resource block (continued)

|       |                        |   |   |   | View | , |     |     |                                    |  |  |
|-------|------------------------|---|---|---|------|---|-----|-----|------------------------------------|--|--|
| Index | Name                   | 1 | 2 | 3 | 3_1  | 4 | 4_1 | 4_2 | Description                        |  |  |
| 17    | FEATURES               |   |   |   |      | 2 |     |     | Refer to the FF-891 specification. |  |  |
| 18    | FEATURE_SEL            |   | 2 |   |      |   |     |     | Refer to the FF-891 specification. |  |  |
| 19    | CYCLE_TYPE             |   |   |   |      | 2 |     |     | Refer to the FF-891 specification. |  |  |
| 20    | CYCLE_SEL              |   | 2 |   |      |   |     |     | Refer to the FF-891 specification. |  |  |
| 21    | MIN_CYCLE_T            |   |   |   |      | 4 |     |     | Refer to the FF-891 specification. |  |  |
| 22    | MEMORY_SIZE            |   |   |   |      | 2 |     |     | Refer to the FF-891 specification. |  |  |
| 23    | NV_CYCLE_T             |   | 4 |   |      |   |     |     | Refer to the FF-891 specification. |  |  |
| 24    | FREE_SPACE             |   | 4 |   |      |   |     |     | Refer to the FF-891 specification. |  |  |
| 25    | FREE_TIME              | 4 |   | 4 |      |   |     |     | Refer to the FF-891 specification. |  |  |
| 26    | SHED_RCAS              |   | 4 |   |      |   |     |     | Refer to the FF-891 specification. |  |  |
| 27    | SHED_ROUT              |   | 4 |   |      |   |     |     | Refer to the FF-891 specification. |  |  |
| 28    | FAULT_STATE            | 1 |   | 1 |      |   |     |     | Refer to the FF-891 specification. |  |  |
| 29    | SET_FSTATE             |   |   |   |      |   |     |     | Refer to the FF-891 specification. |  |  |
| 30    | CLR_FSTATE             |   |   |   |      |   |     |     | Refer to the FF-891 specification. |  |  |
| 31    | MAX_NOTIFY             |   |   |   |      | 1 |     |     | Refer to the FF-891 specification. |  |  |
| 32    | LIM_NOTIFY             |   | 1 |   |      |   |     |     | Refer to the FF-891 specification. |  |  |
| 33    | CONFIRM_TIME           |   | 4 |   |      |   |     |     | Refer to the FF-891 specification. |  |  |
| 34    | WRITE_LOCK             |   | 1 |   |      |   |     |     | Refer to the FF-891 specification. |  |  |
| 35    | UPDATE_EVT             |   |   |   |      |   |     |     | Refer to the FF-891 specification. |  |  |
| 36    | BLOCK_ALM              |   |   |   |      |   |     |     | Refer to the FF-891 specification. |  |  |
| 37    | ALARM_SUM              | 8 |   | 8 |      |   |     |     | Refer to the FF-891 specification. |  |  |
| 38    | ACK_OPTION             |   |   |   |      | 2 |     |     | Refer to the FF-891 specification. |  |  |
| 39    | WRITE_PRI              |   |   |   |      | 1 |     |     | Refer to the FF-891 specification. |  |  |
| 40    | WRITE_ALM              |   |   |   |      |   |     |     | Refer to the FF-891 specification. |  |  |
| 41    | ITK_VER                |   |   |   |      | 2 |     |     | Refer to the FF-891 specification. |  |  |
| 42    | FD_VER                 |   |   |   |      | 2 |     |     | Refer to the FF-912 specification. |  |  |
| 43    | FD_FAIL_ACTIVE         | 4 |   | 4 |      |   |     |     | Refer to the FF-912 specification. |  |  |
| 44    | FD_OFFSPEC_AC-<br>TIVE | 4 |   | 4 |      |   |     |     | Refer to the FF-912 specification. |  |  |
| 45    | FD_MAINT_AC-<br>TIVE   | 4 |   | 4 |      |   |     |     | Refer to the FF-912 specification. |  |  |
| 46    | FD_CHECK_AC-<br>TIVE   | 4 |   | 4 |      |   |     |     | Refer to the FF-912 specification. |  |  |
| 47    | FD_FAIL_MAP            |   |   |   |      | 4 |     |     | Refer to the FF-912 specification. |  |  |
| 48    | FD_OFFSPEC_<br>MAP     |   |   |   |      | 4 |     |     | Refer to the FF-912 specification. |  |  |

 Table D-1: Resource block (continued)

|       |                          |   |   |   | View | , |     |     |                                                                                                    |  |
|-------|--------------------------|---|---|---|------|---|-----|-----|----------------------------------------------------------------------------------------------------|--|
| Index | Name                     | 1 | 2 | 3 | 3_1  | 4 | 4_1 | 4_2 | Description                                                                                                    |  |
| 49    | FD_MAINT_MAP             |   |   |   |      | 4 |     |     | Refer to the FF-912 specification.                                                                                                    |  |
| 50    | FD_CHECK_MAP             |   |   |   |      | 4 |     |     | Refer to the FF-912 specification.                                                                                                    |  |
| 51    | FD_FAIL_MASK             |   |   |   |      | 4 |     |     | Refer to the FF-912 specification.                                                                                                    |  |
| 52    | FD_OFFSPEC_<br>MASK      |   |   |   |      | 4 |     |     | Refer to the FF-912 specification.                                                                                                    |  |
| 53    | FD_MAINT_MASK            |   |   |   |      | 4 |     |     | Refer to the FF-912 specification.                                                                                                    |  |
| 54    | FD_CHECK_MASK            |   |   |   |      | 4 |     |     | Refer to the FF-912 specification.                                                                                                    |  |
| 55    | FD_FAIL_ALM              |   |   |   |      |   |     |     | Refer to the FF-912 specification.                                                                                                    |  |
| 56    | FD_OFFSPEC_<br>ALM       |   |   |   |      |   |     |     | Refer to the FF-912 specification.                                                                                                    |  |
| 57    | FD_MAINT_ALM             |   |   |   |      |   |     |     | Refer to the FF-912 specification.                                                                                                    |  |
| 58    | FD_CHECK_ALM             |   |   |   |      |   |     |     | Refer to the FF-912 specification.                                                                                                    |  |
| 59    | FD_FAIL_PRI              |   |   |   |      | 1 |     |     | Refer to the FF-912 specification.                                                                                                    |  |
| 60    | FD_OFFSPEC_PRI           |   |   |   |      | 1 |     |     | Refer to the FF-912 specification.                                                                                                    |  |
| 61    | FD_MAINT_PRI             |   |   |   |      | 1 |     |     | Refer to the FF-912 specification.                                                                                                    |  |
| 62    | FD_CHECK_PRI             |   |   |   |      | 1 |     |     | Refer to the FF-912 specification.                                                                                                    |  |
| 63    | FD_SIMULATE              |   |   | 9 |      |   |     |     | Refer to the FF-912 specification.                                                                                                    |  |
| 64    | FD_RECOMMEN_<br>ACT      | 2 |   | 2 |      |   |     |     | Refer to the FF-912 specification.                                                                                                    |  |
| 65    | FD_EXTENDED_<br>ACTIVE_1 | 4 |   | 4 |      |   |     |     | Refer to the FF-912 specification.                                                                                                    |  |
| 66    | FD_EXTENDED_<br>MAP_1    |   |   |   |      | 4 |     |     | Refer to the FF-912 specification.                                                                                                    |  |
| 67    | COMPATIBILITY_<br>REV    |   |   |   |      |   |     |     | This parameter is used when replacing field devices. The correct value of this parameter is the DEV_REV value of the replaced device. |  |
| 68    | HARDWARE_RE-<br>VISION   |   |   |   |      |   |     |     | Hardware revision of the hardware.                                                                                                    |  |
| 69    | SOFTWARE_REV             |   |   |   |      |   |     |     | Software revision of the source code that contains the resource block.                                                                |  |
| 70    | PD_TAG                   |   |   |   |      |   | 32  |     | PD tag description of device                                                                                                    |  |
| 71    | DEV_STRING               |   |   |   |      |   | 32  |     | This is used to load new licensing in the device. The value can be writter but will always read back with a value of 0.               |  |
| 72    | DEV_OPTIONS              |   |   |   |      |   | 4   |     | Indicates which device licensing options are enabled.                                                                                 |  |

 Table D-1: Resource block (continued)

|       |                        |   |   |   | View |   |     |     |                                                                                                    |
|-------|------------------------|---|---|---|------|---|-----|-----|----------------------------------------------------------------------------------------------------|
| Index | Name                   | 1 | 2 | 3 | 3_1  | 4 | 4_1 | 4_2 | Description                                                                                                    |
| 73    | OUTPUT_<br>BOARD_SN    |   |   |   |      |   | 4   |     | Output board serial number.                                                                                                    |
| 74    | FINAL_ASSY_<br>NUM     |   |   |   |      |   | 4   |     | The same final assembly number placed on the neck label.                                                                                                    |
| 75    | DOWNLOAD_<br>MODE      |   |   |   |      |   |     |     | Gives access to the boot block code<br>for over the wire downloads 0=Unini-<br>tialized 1=Run mode 2=Download<br>mode                                                                                                    |
| 76    | HEALTH_INDEX           |   |   | 1 |      |   |     |     | Parameter representing the overall health of the device. 100=Perfect.                                                                                                    |
| 77    | FAILED_PRI             |   |   |   |      |   |     | 1   | Designates the alerting priority of the FAILED_ALM and also used as switch b/w Field Diagnostics and legacy PlantWeb alerts. If value is greater than or equal to 1, PlantWeb alerts will be active in device; otherwise, device will use Field Diagnostics alerts.                                                 |
| 78    | RECOMMENDED_<br>ACTION |   |   |   | 2    |   |     |     | Enumerated list of recommended actions displayed with a device alert.                                                                                                    |
| 79    | FAILED_ALM             |   |   |   |      |   |     |     | Alert indicating a failure within a device which makes the device non-operational.                                                                                                    |
| 80    | MAINT_ALM              |   |   |   |      |   |     |     | Alert indicating that the device needs maintenance soon. If the condition is ignored, the device will eventually fail.                                                                                                    |
| 81    | ADVISE_ALM             |   |   |   |      |   |     |     | Alert indicating advisory alerts. These conditions do not have a direct impact on the process or device integrity.                                                                                                    |
| 82    | FAILED_ENABLE          |   |   |   |      |   |     | 4   | Enabled FAILED_ALM alert conditions. Corresponds bit for bit to FAILED_AC-TIVE. A bit on means that the corresponding alert condition is enabled and will be detected. A bit off means the corresponding alert condition is disabled and will not be detected. This parameter is the Read Only copy of FD_FAIL_MAP. |
| 83    | FAILED_MASK            |   |   |   |      |   |     | 4   | Mask of Failure Alert. Corresponds bit for bit to the FAILED_ACTIVE. A bit on means that the failure is masked out from alerting. This parameter is the Read Only copy of FD_FAIL_MASK.                                                                                                    |

 Table D-1: Resource block (continued)

|       |               |   |   |   | View |   |     |     |                                                                                                    |
|-------|---------------|---|---|---|------|---|-----|-----|----------------------------------------------------------------------------------------------------|
| Index | Name          | 1 | 2 | 3 | 3_1  | 4 | 4_1 | 4_2 | Description                                                                                                    |
| 84    | FAILED_ACTIVE |   |   |   | 4    |   |     |     | Enumerated list of advisory conditions within a device. All open bits are free to be used as appropriate for each specific device. This parameter is the Read Only copy of FD_FAIL_ACTIVE.                                                                                                    |
| 85    | MAINT_PRI     |   |   |   |      |   |     | 1   | Designates the alerting priority of the MAINT_ALM.                                                                                                    |
| 86    | MAINT_ENABLE  |   |   |   |      |   |     | 4   | Enabled MAINT_ALM alert conditions. Corresponds bit for bit to MAINT_ACTIVE. A bit on means that the corresponding alert condition is enabled and will be detected. A bit off means the corresponding alert condition is disabled and will not be detected. This parameter is the Read Only copy of FD_OFFSPEC_MAP                 |
| 87    | MAINT _MASK   |   |   |   |      |   |     | 4   | Mask of Maintenance Alert. Corresponds bit for bit to MAINT_ACTIVE. A bit on means that the failure is masked out from alerting. This parameter is the Read Only copy of FD_OFFSPEC_MASK                                                                                                    |
| 88    | MAINT_ACTIVE  |   |   |   | 4    |   |     |     | Enumerated list of advisory conditions within a device. All open bits are free to be used as appropriate for each specific device. This parameter is the Read Only copy of FD_OFFSPEC_ACTIVE                                                                                                    |
| 89    | ADVISE_PRI    |   |   |   |      |   |     | 1   | Designates the alerting priority of the ADVISE_ALM.                                                                                                    |
| 90    | ADVISE_ENABLE |   |   |   |      |   |     | 4   | Enabled ADVISE_ALM alert conditions. Corresponds bit for bit to ADVISE_AC-TIVE. A bit on means that the corresponding alert condition is enabled and will be detected. A bit off means the corresponding alert condition is disabled and will not be detected. This parameter is the Read Only copy of FD_MAINT_MAP & FD_CHECK_MAP |
| 91    | ADVISE_MASK   |   |   |   |      |   |     | 4   | Mask of Advisory Alert. Corresponds<br>bit for bit to ADVISE_ACTIVE. A bit on<br>means that the failure is masked out<br>from alerting. This parameter is the<br>Read Only copy of FD_MAINT_MASK &<br>FD_CHECK_MASK                                                                                                    |

**Table D-1: Resource block (continued)** 

|       |                       |   |   |   | View |   |     |     |                                                                                                    |
|-------|-----------------------|---|---|---|------|---|-----|-----|----------------------------------------------------------------------------------------------------|
| Index | Name                  | 1 | 2 | 3 | 3_1  | 4 | 4_1 | 4_2 | Description                                                                                                    |
| 92    | ADVISE _ACTIVE        |   |   |   | 4    |   |     |     | Enumerated list of advisory conditions within a device. This parameter is the Read Only copy of FD_MAINT_ACTIVE & FD_CHECK_ACTIVE                                                                     |
| 93    | FD_MASK_ALL           |   |   |   |      |   |     | 4   | Masks FD conditions in all FD categories.                                                                                                    |
| 94    | FD_MAP_VALUE_<br>1    |   |   |   |      |   |     | 16  | This parameter shall be used to map FD conditions from 0-15 bit positions to any of 4 FD categories. FD_MAP_VALUE_1 & FD_*_MAP parameters shall reflect similar FD mapping configuration for bit 0-15 |
| 95    | FD_MAP_VALUE_<br>2    |   |   |   |      |   |     | 16  | Maps FD conditions from 16-31 bit position to any of 4 FD categories. FD_MAP_VALUE_2 & FD_*_MAP parameters shall reflect similar FD mapping configuration for bit 16-31.                              |
| 96    | ATTACHEDCORE-<br>TYPE |   |   |   |      |   |     |     | Enumerated value indication for attached core processor type.                                                                                                    |

## D.2 Transducer blocks and views

#### **Transducer blocks**

The fieldbus interface is implemented via the following transducer blocks.

Table D-2: Transducer blocks

| Transducer block   | Tag                        | Alternate name  | Description                                                                                      |
|--------------------|----------------------------|-----------------|--------------------------------------------------------------------------------------------------|
| Measurement        | MEASUREMENT TB             | TRANSDUCER 1200 | Configuration parameters and data for mass flow rate, volume flow rate, density, and temperature |
| Calibration        | CALIBRATION TB             | TRANSDUCER 1400 | Calibration data and routines, pressure compensation data, temperature compensation data         |
| Diagnostics        | DIAGNOSTICS TB             | TRANSDUCER 1600 | Two-phase flow parameters, alert status, and diagnostic data                                     |
| Device Information | DEVICE INFORMA-<br>TION TB | TRANSDUCER 1800 | Informational static data such as software revision, serial number, and sensor limits            |
| Local Display      | LOCAL DISPLAY TB           | TRANSDUCER 2000 | Configuration parameters for the display                                                         |

**Table D-2: Transducer blocks (continued)** 

| Transducer block          | Tag                        | Alternate name  | Description                                                                                                    |
|---------------------------|----------------------------|-----------------|----------------------------------------------------------------------------------------------------|
| API Referral              | PM TB                      | TRANSDUCER 2200 | Configuration parameters and data for API referral                                                                               |
| Concentration Measurement | CM TB                      | TRANSDUCER 2400 | Configuration parameters and data for concentration measurement                                                                  |
| DVM                       | Density Viscosity Meter TB | TRANSDUCER 2600 | Configuration parameters and data for specialized density and viscosity measurement, calibration, and Known Density Verification |

#### Views of transducer blocks

Four views are defined for each transducer block.

Table D-3: Views of transducer blocks

| View   | Description                                                        |
|--------|--------------------------------------------------------------------|
| VIEW 1 | Access to the dynamic operating parameters of the transducer block |
| VIEW 2 | Access to the static operating parameters of the transducer block  |
| VIEW 3 | Access to all the dynamic parameters of the transducer block       |
| VIEW 4 | Access to static parameters not included in VIEW 2                 |

The maximum size of a view is 122 bytes.

## D.2.1 Measurement transducer block and related information

In the following table:

**OD** index Index of the parameter in the object dictionary Name Name used in code Message type One of the following: **VARIABLE** A value **ENUM** A value from an enumeration Initiates an action in the device **METHOD STRING** A set of ASCII characters ARRAY A set of values **RECORD** A data structure defined by the Fieldbus Foundation The data type of the parameter, and the size in bytes, when required Data type Memory class Class of memory required, and the update rate in Hz if applicable: **D** Dynamic store (cyclic data, parameter updated periodically)

**S** Static store (acyclic data, parameter changed on a deliberate write)

**N** Nonvolatile parameter (saved across power cycles)

**Initial value** The value that the parameter will have after a master reset is

performed. Calc = calculated

**Access** The type of access allowed for the parameter:

**R** Read-only

**RW (Any)** Read/write, with the transducer block in any mode **RW (OOS)** Read/write, with the transducer block in Out of Service

(OOS) mode

**RW (Auto)** Read/write, with the transducer block in Auto mode

View and size in view

The views that contain the parameter, and the size of the parameter in  $% \left\{ 1\right\} =\left\{ 1\right\} =\left\{$ 

the view, in bytes. Example: View 2 (4)

**Device** The meter or meters that use this parameter

**Comments** A quick definition of the parameter, the name of the parameter in

ProLink III, or other information about the parameter

Table D-4: Measurement transducer block

| OD in-<br>dex | Name                | Mes-<br>sage<br>type | Data<br>type<br>(size)   | Memo-<br>ry class | Initial<br>value | Access                 | View<br>(size)                   | Device | Comments                                                                                                    |  |  |  |  |
|---------------|---------------------|----------------------|--------------------------|-------------------|------------------|------------------------|----------------------------------|--------|----------------------------------------------------------------------------------------------------|--|--|--|--|
| Fieldbus      | Fieldbus standard   |                      |                          |                   |                  |                        |                                  |        |                                                                                                    |  |  |  |  |
| 0             | BLOCK_<br>STRUCTURE | VARIA-<br>BLE        | DS_64<br>(5)             | S                 | N/A              | RW<br>(OOS or<br>Auto) |                                  | All    | Beginning of the transducer block                                                                                      |  |  |  |  |
| 1             | ST_REV              | VARIA-<br>BLE        | Un-<br>sign-<br>ed16 (2) | S                 | 0                | R                      | 1 (2)<br>2 (2)<br>3 (2)<br>4 (2) | All    | The revision level of the static data associated with the function block. Incremented with each write of static store. |  |  |  |  |
| 2             | TAG_DESC            | STRING               | OCTET<br>STRING<br>(32)  | S                 | Spaces           | RW<br>(OOS or<br>Auto) |                                  | All    | The user description of the intended application of the block.                                                         |  |  |  |  |
| 3             | STRATEGY            | VARIA-<br>BLE        | Un-<br>sign-<br>ed16 (2) | S                 | 0                | RW<br>(OOS or<br>Auto) | 4 (2)                            | All    | The strategy field can be used to identify grouping of blocks. This data is not checked or processed by the block.     |  |  |  |  |

Table D-4: Measurement transducer block (continued)

| OD in-<br>dex | Name                              | Mes-<br>sage<br>type | Data<br>type<br>(size)   | Memo-<br>ry class | Initial value | Access                 | View<br>(size) | Device | Comments                                                                                                    |
|---------------|-----------------------------------|----------------------|--------------------------|-------------------|---------------|------------------------|----------------|--------|----------------------------------------------------------------------------------------------------|
| 4             | ALERT_KEY                         | VARIA-<br>BLE        | Un-<br>signed8<br>(1)    | S                 | 0             | RW<br>(OOS or<br>Auto) | 4 (1)          | All    | The identification<br>number of the<br>plant unit. This in-<br>formation may be<br>used in the host for<br>sorting alarms, etc. |
| 5             | MODE_BLK                          | RECORD               | DS-69<br>(4)             | Mixed             | Auto          | RW<br>(OOS or<br>Auto) | 1 (4) 3 (4)    | All    | The actual, target, permitted, and normal modes of the block.                                                                   |
| 6             | BLOCK_ERR                         | STRING               | BIT<br>STRING<br>(2)     | D/20              | _             | R                      | 1 (2)<br>3 (2) | All    | The error status associated with the hardware or software components associated with a block.                                   |
| 7             | XD_ERROR                          | VARIA-<br>BLE        | Un-<br>signed8<br>(1)    | D                 | _             | R                      | 1 (1)<br>3 (1) | All    | Used for all configuration, hardware, connection failure, or system problems in the block.                                      |
| Process       | data                              |                      |                          |                   |               |                        |                |        |                                                                                                    |
| 14            | TEMPERA-<br>TURE                  | VARIA-<br>BLE        | DS-65<br>(5)             | D/20              | -             | R                      | 1 (5)<br>3 (5) | All    | Temperature                                                                                                    |
| 16            | DENSITY                           | VARIA-<br>BLE        | DS-65<br>(5)             | D/20              | -             | R                      | 1 (5)<br>3 (5) | All    | Density                                                                                                    |
| 73            | SNS_Actual-<br>FlowDirec-<br>tion | VARIA-<br>BLE        | DS-66<br>(2)             | -                 | 0             | R                      | 2 (2)          | CDM    | Actual direction of flow See <i>Table D-6</i>                                                                                   |
| Configu       | ration paramete                   | ers                  |                          |                   |               |                        |                |        |                                                                                                    |
| 15            | TEMPERA-<br>TURE_UNITS            | ENUM                 | Un-<br>sign-<br>ed16 (2) | S                 | °C            | RW<br>(OOS)            | 2 (2)          | All    | Temperature unit<br>See <i>Table D-7</i>                                                                                        |
| 17            | DENSITY_<br>UNITS                 | ENUM                 | Un-<br>sign-<br>ed16 (2) | S                 | g/cm³         | RW<br>(OOS)            | 2 (2)          | All    | Density unit See <i>Table D-8</i>                                                                                               |
| 27            | TEMPERA-<br>TURE_DAMP-<br>ING     | VARIA-<br>BLE        | FLOAT<br>(4)             | S                 | 4.8           | RW<br>(OOS)            | 2 (4)          | All    | Temperature damping (seconds)                                                                                                   |
| 28            | DENSITY_<br>DAMPING               | VARIA-<br>BLE        | FLOAT<br>(4)             | S                 | 1.6           | RW<br>(OOS)            | 2 (4)          | All    | Density damping (seconds)                                                                                                    |

Table D-4: Measurement transducer block (continued)

| OD in-<br>dex | Name                               | Mes-<br>sage<br>type | Data<br>type<br>(size)   | Memo-<br>ry class | Initial<br>value | Access      | View<br>(size) | Device | Comments                                                                  |
|---------------|------------------------------------|----------------------|--------------------------|-------------------|------------------|-------------|----------------|--------|---------------------------------------------------------------------------|
| 34            | DENSITY_<br>LOW_CUT-<br>OFF        | VARIA-<br>BLE        | FLOAT<br>(4)             | S                 | 0.2              | RW<br>(OOS) | 2 (4)          | All    | Density cutoff                                                            |
| 35            | FLOW_DI-<br>RECTION                | ENUM                 | Un-<br>sign-<br>ed16 (2) | S                 | 0                | RW<br>(Any) | 2 (2)          | CDM    | Configuration of<br>Flow Direction pa-<br>rameter<br>See <i>Table D-9</i> |
| 37            | HIGH_TEMP_<br>LIMIT                | VARIA-<br>BLE        | FLOAT<br>(4)             | S                 | Calc             | R           | 2 (4)          | All    | High temperature limit of sensor                                          |
| 38            | HIGH_DENSI-<br>TY_LIMIT            | VARIA-<br>BLE        | FLOAT<br>(4)             | S                 | Calc             | R           | 2 (4)          | All    | High density limit of sensor (g/cm³)                                      |
| 41            | LOW_TEMP_<br>LIMIT                 | VARIA-<br>BLE        | FLOAT<br>(4)             | S                 | Calc             | R           | 2 (4)          | All    | Low temperature limit of sensor                                           |
| 42            | LOW_DENSI-<br>TY_LIMIT             | VARIA-<br>BLE        | FLOAT<br>(4)             | S                 | Calc             | R           | 2 (4)          | All    | Low density limit of sensor (g/cm³)                                       |
| System        |                                    |                      |                          | <u>'</u>          | '                | '           |                |        |                                                                           |
| 64            | MEAS_SYS_<br>AttachedCor-<br>eType | ENUM                 | Un-<br>sign-<br>ed16 (2) | S                 | 0                | R           |                | All    | Device type<br>See <i>Table D-10</i>                                      |

Table D-5: Integer codes for XD\_ERROR

| Code in decimal | Code in hexadecimal | Description             |
|-----------------|---------------------|-------------------------|
| 0               | 0x0000              | No error                |
| 18              | 0x0012              | Calibration error       |
| 19              | 0x0013              | Configuration error     |
| 20              | 0x0014              | Electronics failure     |
| 21              | 0x0015              | Sensor failure          |
| 26              | 0x001A              | Process error           |
| 27              | 0x001B              | Calibration in progress |

Table D-6: Integer codes for SNS\_ActualFlowDirection

| Code in decimal | Code in hexadecimal | Description               |
|-----------------|---------------------|---------------------------|
| 0               | 0x0000              | Forward flow or zero flow |
| 1               | 0x0001              | Reverse flow              |

Table D-7: Integer codes for TEMPERATURE\_UNITS

| Code in decimal | Code in hexadecimal | Description |
|-----------------|---------------------|-------------|
| 1000            | 0x                  | Kelvin      |
| 1001            | 0x                  | °Celsius    |
| 1002            | 0x                  | °Fahrenheit |
| 1003            | 0x                  | °Rankine    |

Table D-8: Integer codes for DENSITY\_UNITS

| Code in decimal | Code in hexadecimal | Description |
|-----------------|---------------------|-------------|
| 1097            | 0x                  | kg/m³       |
| 1100            | 0x                  | g/cm³       |
| 1103            | 0x                  | kg/L        |
| 1104            | 0x                  | g/ml        |
| 1105            | 0x                  | g/L         |
| 1106            | 0x                  | lb/in³      |
| 1107            | 0x                  | lb/ft³      |
| 1108            | 0x                  | lb/gal      |
| 1109            | 0x                  | Ston/yd³    |
| 1113            | 0x                  | °API        |
| 1114            | 0x                  | SGU         |
| 253             | 0x00FD              | Special     |

Table D-9: Integer codes for FLOW\_DIRECTION

| Code in decimal | Code in hexadecimal | Description          |
|-----------------|---------------------|----------------------|
| 0               | 0x0000              | Forward only         |
| 1               | 0x0001              | Reverse only         |
| 2               | 0x0002              | Bidirectional        |
| 3               | 0x0003              | Absolute value       |
| 4               | 0x0004              | Negate/Forward only  |
| 5               | 0x0005              | Negate/Bidirectional |

Table D-10: Integer codes for MEAS\_SYS\_AttachedCoreType

| Code in decimal | Code in hexadecimal | Description            |
|-----------------|---------------------|------------------------|
| 5               | 0x0005              | Core processor for CDM |
| 6               | 0x0006              | Core processor for FDM |

Table D-10: Integer codes for MEAS\_SYS\_AttachedCoreType (continued)

| Code in decimal | Code in hexadecimal | Description            |
|-----------------|---------------------|------------------------|
| 7               | 0x0007              | Core processor for FVM |

#### Calibration transducer block and related information D.2.2

In the following table:

OD index Index of the parameter in the object dictionary

Name Name used in code One of the following: Message type

**VARIABLE** A value

**ENUM** A value from an enumeration **METHOD** Initiates an action in the device **STRING** A set of ASCII characters

**ARRAY** A set of values

**RECORD** A data structure defined by the Fieldbus Foundation

Data type **Memory class**  The data type of the parameter, and the size in bytes, when required Class of memory required, and the update rate in Hz if applicable:

Dynamic store (cyclic data, parameter updated periodically)

Static store (acyclic data, parameter changed on a deliberate write)

Nonvolatile parameter (saved across power cycles)

**Initial** value The value that the parameter will have after a master reset is

performed. Calc = calculated

Access The type of access allowed for the parameter:

> R Read-only

RW (Any) Read/write, with the transducer block in any mode RW (OOS) Read/write, with the transducer block in Out of Service

(OOS) mode

**RW (Auto)** Read/write, with the transducer block in Auto mode

View and size in view

The views that contain the parameter, and the size of the parameter in

the view, in bytes. Example: View 2 (4) **Device** The meter or meters that use this parameter

A quick definition of the parameter, the name of the parameter in Comments

ProLink III, or other information about the parameter

**Table D-11: Calibration transducer block** 

| OD in-<br>dex | Name                | Mes-<br>sage<br>type | Data<br>type<br>(size)   | Memo-<br>ry class | Initial<br>value | Access                 | View<br>(size)                   | Device | Comments                                                                                                    |
|---------------|---------------------|----------------------|--------------------------|-------------------|------------------|------------------------|----------------------------------|--------|----------------------------------------------------------------------------------------------------|
| Fieldbus      | standard            |                      |                          |                   |                  |                        |                                  |        |                                                                                                    |
| 0             | BLOCK_<br>STRUCTURE | VARIA-<br>BLE        | DS_64<br>(5)             | S                 | N/A              | RW<br>(OOS or<br>Auto) |                                  | All    | Beginning of the transducer block                                                                                               |
| 1             | ST_REV              | VARIA-<br>BLE        | Un-<br>sign-<br>ed16 (2) | S                 | 0                | R                      | 1 (2)<br>2 (2)<br>3 (2)<br>4 (2) | All    | The revision level of the static data associated with the function block. Incremented with each write of static store.          |
| 2             | TAG_DESC            | STRING               | OCTET<br>STRING<br>(32)  | S                 | Spaces           | RW<br>(OOS or<br>Auto) |                                  | All    | The user description of the intended application of the block.                                                                  |
| 3             | STRATEGY            | VARIA-<br>BLE        | Un-<br>sign-<br>ed16 (2) | S                 | 0                | RW<br>(OOS or<br>Auto) | 4(2)                             | All    | The strategy field can be used to identify grouping of blocks. This data is not checked or processed by the block.              |
| 4             | ALERT_KEY           | VARIA-<br>BLE        | Un-<br>signed8<br>(1)    | S                 | 0                | RW<br>(OOS or<br>Auto) | 4(1)                             | All    | The identification<br>number of the<br>plant unit. This in-<br>formation may be<br>used in the host for<br>sorting alarms, etc. |
| 5             | MODE_BLK            | RECORD               | DS-69<br>(4)             | Mixed             | Auto             | RW<br>(OOS or<br>Auto) | 1 (4) 3 (4)                      | All    | The actual, target, permitted, and normal modes of the block.                                                                   |
| 6             | BLOCK_ERR           | STRING               | BIT<br>STRING<br>(2)     | D/20              | _                | R                      | 1 (2)<br>3 (2)                   | All    | The error status associated with the hardware or software components associated with a block.                                   |
| 7             | XD_ERROR            | VARIA-<br>BLE        | Un-<br>signed8<br>(1)    | D                 | _                | R                      | 1 (1)<br>3 (1)                   | All    | Used for all configuration, hardware, connection failure, or system problems in the block.                                      |

 Table D-11: Calibration transducer block (continued)

| OD in-      |                           | Mes-<br>sage  | Data<br>type             | Memo-    | Initial |              | View   |            |                                                                                       |
|-------------|---------------------------|---------------|--------------------------|----------|---------|--------------|--------|------------|---------------------------------------------------------------------------------------|
| dex         | Name                      | type          | (size)                   | ry class | value   | Access       | (size) | Device     | Comments                                                                              |
| Calibration |                           |               |                          |          |         |              |        |            |                                                                                       |
| 8           | MASS_<br>FLOW_GAIN        | VARIA-<br>BLE | FLOAT<br>(4)             | S        | 1       | RW<br>(OOS)  | 2 (4)  | CDM        | Flow calibration factor                                                               |
| 10          | ZERO_CAL                  | VARIA-<br>BLE | DS-66<br>(2)             | _        | 0       | RW<br>(OOS)  | 2 (2)  | CDM        | Value part of DS-66                                                                   |
| 11          | ZERO_TIME                 | VARIA-<br>BLE | Un-<br>sign-<br>ed16 (2) | S        | 20      | RW<br>(OOS)  | 2 (2)  | CDM        | Duration of zero calibration (seconds)                                                |
| 12          | ZERO_STD_<br>DEV          | VARIA-<br>BLE | FLOAT<br>(4)             | S        | 0       | R            | 3 (4)  | CDM        | Standard deviation<br>of zero value dur-<br>ing zero calibration                      |
| 13          | ZERO_OFF-<br>SET          | VARIA-<br>BLE | FLOAT<br>(4)             | S        | 0       | RW<br>(OOS)  | 3 (4)  | CDM        | Present flow signal offset at zero flow (msec)                                        |
| 14          | ZERO_<br>FAILED_<br>VAULE | VARIA-<br>BLE | FLOAT<br>(4)             | S        | 0       | R            | 3 (4)  | CDM        | Value of the zero if<br>the zero cal failed                                           |
| 36          | TEMP_LOW_<br>CAL          | METH-<br>OD   | Un-<br>sign-<br>ed16 (2) | -        | 0       | RW<br>(OOS)  | 2 (2)  | All        | Perform temperature calibration at the low point (point 1)  • 0=No action  • 1=Start  |
| 37          | TEMP_HIGH_<br>CAL         | METH-<br>OD   | Un-<br>sign-<br>ed16 (2) | -        | 0       | RW<br>(OOS)  | 2 (2)  | All        | Perform temperature calibration at the high point (point 2)  • 0=No action  • 1=Start |
| 38          | TEMP_VALUE                | VARIA-<br>BLE | FLOAT<br>(4)             | S        | 0       | RW<br>(OOS)  | 2 (4)  | All        | Temperature Value for temp calibrations (°C)                                          |
| 39          | TEMP_OFF-<br>SET          | VARIA-<br>BLE | FLOAT<br>(4)             | S        | 0       | R/W<br>(OOS) | 3 (4)  | FDM<br>FVM | Temperature off-<br>set                                                               |
| 40          | TEMP_SLOPE                | VARIA-<br>BLE | FLOAT<br>(4)             | S        | 0       | RW<br>(OOS)  | 3 (4)  | FDM<br>FVM | Temperature slope                                                                     |

 Table D-11: Calibration transducer block (continued)

| OD in-<br>dex | Name                            | Mes-<br>sage<br>type | Data<br>type<br>(size)   | Memo-<br>ry class | Initial value | Access      | View<br>(size) | Device | Comments                                                                            |
|---------------|---------------------------------|----------------------|--------------------------|-------------------|---------------|-------------|----------------|--------|-------------------------------------------------------------------------------------|
| 49            | SNS_ZeroIn-<br>Progress         | VARIA-<br>BLE        | DS-66<br>(2)             | -                 | 0             | R           | 2 (2)          | All    | <ul> <li>0=No calibration in progress</li> <li>1=Calibration in progress</li> </ul> |
| 50            | CAL_TEM-<br>PERATURE_<br>UNITS  | ENUM                 | Un-<br>sign-<br>ed16 (2) | S                 | °C            | RW<br>(OOS) | 2 (2)          | All    | Temperature unit<br>See <i>Table D-13</i>                                           |
| Pressure      | e compensation                  |                      |                          |                   |               |             |                |        |                                                                                     |
| 41            | PRESSURE_<br>COMP               | VARIA-<br>BLE        | DS-65<br>(5)             | D/20              | 0             | RW<br>(any) | 1 (5)<br>3 (5) | All    | Pressure                                                                            |
| 42            | PRESSURE_<br>UNITS              | ENUM                 | Un-<br>sign-<br>ed16 (2) | S                 | psi           | RW<br>(OOS) | 2 (2)          | All    | Pressure unit<br>See <i>Table D-14</i>                                              |
| 43            | ENABLE_<br>PRESSURE_<br>COMP    | ENUM                 | Un-<br>sign-<br>ed16 (2) | S                 | 0             | RW<br>(OOS) | 4 (2)          |        | Pressure compensation status  • 0=Disabled  • 1=Enabled                             |
| Temper        | ature compensa                  | ition                |                          |                   |               |             |                |        | <u> </u>                                                                            |
| 47            | SNS_PuckE-<br>nableExt-<br>Temp | Method               | Un-<br>sign-<br>ed16 (2) | S                 | 0             | RW<br>(OOS) | 2 (2)          | All    | Temperature compensation status  • 0=Disabled  • 1=Enabled                          |
| 48            | SNS_Exter-<br>nalTempIn-<br>put | VARIA-<br>BLE        | DS-65<br>(5)             | S                 | 0             | RW<br>(any) | 1 (5)          | All    | Temperature source for temperature compensation  • 0=Internal  • 1=External         |

Table D-12: Integer codes for XD\_ERROR

| Code in decimal | Code in hexadecimal | Description         |
|-----------------|---------------------|---------------------|
| 0               | 0x0000              | No error            |
| 18              | 0x0012              | Calibration error   |
| 19              | 0x0013              | Configuration error |
| 20              | 0x0014              | Electronics failure |
| 21              | 0x0015              | Sensor failure      |
| 26              | 0x001A              | Process error       |

Table D-12: Integer codes for XD\_ERROR (continued)

| Code in decimal | Code in hexadecimal | Description             |  |  |  |
|-----------------|---------------------|-------------------------|--|--|--|
| 27              | 0x001B              | Calibration in progress |  |  |  |

Table D-13: Integer codes for CAL\_TEMP\_UNITS

| Code | Code in hexadecimal | Description |
|------|---------------------|-------------|
| 1000 |                     | Kelvin      |
| 1001 |                     | °Celsius    |
| 1002 |                     | °Fahrenheit |
| 1003 |                     | °Rankine    |

Table D-14: Integer codes for PRESSURE\_UNITS

| Code in decimal | Code in hexadecimal | Description                                                  |
|-----------------|---------------------|--------------------------------------------------------------|
| 1130            |                     | Pascals                                                      |
| 1132            |                     | Megapascals                                                  |
| 1133            |                     | Kilopascals                                                  |
| 1137            |                     | Bar                                                          |
| 1138            |                     | Millibar                                                     |
| 1139            |                     | Torr at 0 °C                                                 |
| 1140            |                     | Atmospheres                                                  |
| 1141            |                     | PSI                                                          |
| 1144            |                     | g/cm <sup>2</sup>                                            |
| 1145            |                     | kg/cm²                                                       |
| 1147            |                     | Inches water at 4 °C                                         |
| 1148            |                     | Inches water at 68 °F / Inches water at 60 °F <sup>(1)</sup> |
| 1150            |                     | Millimeters water at 4 °C                                    |
| 1151            |                     | Millimeters water at 68 °F                                   |
| 1154            |                     | Feet water at 68 °F                                          |
| 1156            |                     | Inches mercury (HG) at 0 °C                                  |
| 1158            |                     | Millimeters mercury (HG) at 0 °C                             |

<sup>(1)</sup> Enhancement to fieldbus specification in progress.

# D.2.3 Diagnostic transducer block and related information

In the following table:

**OD index** Index of the parameter in the object dictionary

Name Name used in code

Message type One of the following:

VARIABLE A value

ENUM A value from an enumerationMETHOD Initiates an action in the device

**STRING** A set of ASCII characters

**ARRAY** A set of values

**RECORD** A data structure defined by the Fieldbus Foundation

Data type Memory class The data type of the parameter, and the size in bytes, when required Class of memory required, and the update rate in Hz if applicable:

**D** Dynamic store (cyclic data, parameter updated periodically)

Static store (acyclic data, parameter changed on a deliberate write)

Nonvolatile parameter (saved across power cycles)

**Initial value** The value that the parameter will have after a master reset is

performed. Calc = calculated

**Access** The type of access allowed for the parameter:

**R** Read-only

**RW (Any)** Read/write, with the transducer block in any mode **RW (OOS)** Read/write, with the transducer block in Out of Service

(OOS) mode

**RW (Auto)** Read/write, with the transducer block in Auto mode

View and size in view

The views that contain the parameter, and the size of the parameter in  $% \left\{ 1\right\} =\left\{ 1\right\} =\left\{$ 

the view, in bytes. Example: View 2 (4)

**Device** The meter or meters that use this parameter

**Comments** A quick definition of the parameter, the name of the parameter in

ProLink III, or other information about the parameter

Table D-15: Diagnostic transducer block

| OD in-<br>dex     | Name                | Mes-<br>sage<br>type | Data<br>type<br>(size) | Memo-<br>ry class | Initial<br>value | Access                 | View<br>(size) | Device | Comments                          |  |
|-------------------|---------------------|----------------------|------------------------|-------------------|------------------|------------------------|----------------|--------|-----------------------------------|--|
| Fieldbus standard |                     |                      |                        |                   |                  |                        |                |        |                                   |  |
| 0                 | BLOCK_<br>STRUCTURE | VARIA-<br>BLE        | DS_64<br>(5)           | S                 | N/A              | RW<br>(OOS or<br>Auto) |                | All    | Beginning of the transducer block |  |

 Table D-15:
 Diagnostic transducer block (continued)

| OD in-<br>dex | Name             | Mes-<br>sage<br>type | Data<br>type<br>(size)   | Memo-<br>ry class | Initial<br>value | Access                 | View<br>(size)                   | Device | Comments                                                                                                    |
|---------------|------------------|----------------------|--------------------------|-------------------|------------------|------------------------|----------------------------------|--------|----------------------------------------------------------------------------------------------------|
| 1             | ST_REV           | VARIA-<br>BLE        | Un-<br>sign-<br>ed16 (2) | S                 | 0                | R                      | 1 (2)<br>2 (2)<br>3 (2)<br>4 (2) | All    | The revision level of the static data associated with the function block. Incremented with each write of static store.          |
| 2             | TAG_DESC         | STRING               | OCTET<br>STRING<br>(32)  | S                 | Spaces           | RW<br>(OOS or<br>Auto) |                                  | All    | The user description of the intended application of the block.                                                                  |
| 3             | STRATEGY         | VARIA-<br>BLE        | Un-<br>sign-<br>ed16 (2) | S                 | 0                | RW<br>(OOS or<br>Auto) | 4 (2)                            | All    | The strategy field can be used to identify grouping of blocks. This data is not checked or processed by the block.              |
| 4             | ALERT_KEY        | VARIA-<br>BLE        | Un-<br>signed8<br>(1)    | S                 | 0                | RW<br>(OOS or<br>Auto) | 4(1)                             | All    | The identification<br>number of the<br>plant unit. This in-<br>formation may be<br>used in the host for<br>sorting alarms, etc. |
| 5             | MODE_BLK         | RECORD               | DS-69<br>(4)             | Mixed             | Auto             | RW<br>(OOS or<br>Auto) | 1 (4)<br>3 (4)                   | All    | The actual, target, permitted, and normal modes of the block.                                                                   |
| 6             | BLOCK_ERR        | STRING               | BIT<br>STRING<br>(2)     | D/20              | -                | R                      | 1 (2)<br>3 (2)                   | All    | The error status associated with the hardware or software components associated with a block.                                   |
| 7             | XD_ERROR         | VARIA-<br>BLE        | Un-<br>signed8<br>(1)    | D                 | -                | R                      | 1(1) 3(1)                        | All    | Used for all configuration, hardware, connection failure, or system problems in the block.                                      |
| Configur      | ation            |                      |                          |                   |                  |                        |                                  |        |                                                                                                    |
| 17            | ALARM_IN-<br>DEX | ENUM                 | Un-<br>sign-<br>ed16 (2) | S                 | 0                | RW<br>(Any)            | 4 (2)                            | All    | Alert Index<br>See <i>Table D-17</i>                                                                                            |

 Table D-15: Diagnostic transducer block (continued)

| OD in-<br>dex | Name                                            | Mes-<br>sage<br>type | Data<br>type<br>(size)   | Memo-<br>ry class | Initial value | Access      | View<br>(size) | Device | Comments                                            |
|---------------|-------------------------------------------------|----------------------|--------------------------|-------------------|---------------|-------------|----------------|--------|-----------------------------------------------------|
| 18            | ALARM_SE-<br>VERITY                             | ENUM                 | Un-<br>sign-<br>ed16 (2) | S                 | 0             | RW<br>(OOS) | 4 (2)          | All    | Alert Severity<br>See <i>Table D-18</i>             |
| 16            | LAST_MEAS-<br>URED_VAL-<br>UE_FAULT_<br>TIMEOUT | VARIA-<br>BLE        | Un-<br>sign-<br>ed16 (2) | S                 | 0             | RW<br>(Any) | 2 (2)          | All    | Fault timeout (0–60 seconds)                        |
| 83            | ALERT_TIME-<br>OUT                              | VARIA-<br>BLE        | Un-<br>sign-<br>ed16 (2) | S                 | 0             | RW<br>(Any) | 2 (2)          | All    | Field Diagnostics<br>alert timeout<br>0–300 seconds |
| Two-ph        | ase flow                                        |                      |                          |                   |               |             |                |        |                                                     |
| 8             | SLUG_TIME                                       | VARIA-<br>BLE        | FLOAT<br>(4)             | S                 | 0             | RW<br>(Any) | 4 (4)          | All    | Two-phase flow duration (seconds)                   |
| 9             | SLUG_LOW_<br>LIMIT                              | VARIA-<br>BLE        | FLOAT<br>(4)             | S                 | 0             | RW<br>(Any) | 4 (4)          | All    | Two-phase flow low limit (g/cm³)                    |
| 10            | SLUG_HIGH_<br>LIMIT                             | VARIA-<br>BLE        | FLOAT<br>(4)             | S                 | 5             | RW<br>(Any) | 4 (4)          | All    | Two-phase flow high limit (g/cm³)                   |
| Alerts        |                                                 |                      | <u> </u>                 |                   | <b>'</b>      |             |                |        | '                                                   |
| 11            | ALARM1_<br>STATUS                               | ENUM                 | BIT<br>STRING<br>(2)     | D/20              | -             | R           | 1 (2)<br>3 (2) | All    | Status Word 1<br>See <i>Table D-19</i>              |
| 12            | ALARM2_<br>STATUS                               | ENUM                 | BIT<br>STRING<br>(2)     | D/20              | -             | R           | 1 (2)<br>3 (2) | All    | Status Word 2<br>See <i>Table D-20</i>              |
| 13            | ALARM3_<br>STATUS                               | ENUM                 | BIT<br>STRING<br>(2)     | D/20              | -             | R           |                | All    | Status Word 3<br>See <i>Table D-21</i>              |
| 14            | ALARM4_<br>STATUS                               | ENUM                 | BIT<br>STRING<br>(2)     | D/20              | -             | R           |                | All    | Status Word 4<br>See <i>Table D-22</i>              |
| 114           | ALARM5_<br>STATUS                               | ENUM                 | BIT<br>STRING<br>(2)     | D/20              | -             | R           |                | All    | Status Word 5<br>See <i>Table D-23</i>              |
| 15            | FAULT_LIMIT                                     | ENUM                 | Un-<br>sign-<br>ed16 (2) | S                 | 5             | RW<br>(OOS) | 2 (2)          | All    | Fault action<br>See <i>Table D-24</i>               |
| 16            | LAST_MEAS-<br>URED_VAL-<br>UE_FAULT_<br>TIMEOUT | VARIA-<br>BLE        | Un-<br>sign-<br>ed16 (2) | S                 | 0             | RW<br>(Any) | 2 (2)          | All    | Fault timeout (seconds)                             |

 Table D-15:
 Diagnostic transducer block (continued)

| OD in-<br>dex | Name                            | Mes-<br>sage<br>type | Data<br>type<br>(size)   | Memo-<br>ry class | Initial value | Access | View<br>(size) | Device     | Comments                                                           |
|---------------|---------------------------------|----------------------|--------------------------|-------------------|---------------|--------|----------------|------------|--------------------------------------------------------------------|
| 112           | SYS_Ana-<br>logOutput_<br>Fault | VARIA-<br>BLE        | DS-66<br>(2)             | -                 | 0             | R      | 2 (2)          | All        | Value part of DS-66  O=No critical fault  T=Critical fault present |
| Diagnost      | tics                            |                      |                          |                   |               |        |                |            |                                                                    |
| 19            | DRIVE_GAIN                      | VARIA-<br>BLE        | DS-65<br>(50             | D/20              | -             | R      | 1 (5)<br>3 (5) | All        | Drive Gain                                                         |
| 20            | TUBE_FRE-<br>QUENCY             | VARIA-<br>BLE        | FLOAT<br>(4)             | D/20              | _             | R      | 3 (4)          | All        | Raw Tube Period                                                    |
| 22            | LEFT_PICK-<br>UP_VOLTAGE        | VARIA-<br>BLE        | FLOAT<br>(4)             | D/20              | -             | R      | 3 (4)          | All        | Left Pickoff Voltage                                               |
| 23            | RIGHT_PICK-<br>UP_VOLTAGE       | VARIA-<br>BLE        | FLOAT<br>(4)             | D/20              | -             | R      | 3 (4)          | CDM<br>FVM | Right Pickoff Voltage                                              |
| 24            | BOARD_TEM-<br>PERATURE          | VARIA-<br>BLE        | FLOAT<br>(4)             | D/20              | -             | R      | 3 (4)          | All        | Board Tempera-<br>ture (°C)                                        |
| 25            | ELECT_<br>TEMP_MAX              | VARIA-<br>BLE        | FLOAT<br>(4)             | D/20              | -             | R      | 3 (4)          | All        | Maximum elec-<br>tronics tempera-<br>ture                          |
| 26            | ELECT_<br>TEMP_MIN              | VARIA-<br>BLE        | FLOAT<br>(4)             | D/20              | -             | R      | 3 (4)          | All        | Minimum elec-<br>tronics tempera-<br>ture                          |
| 27            | ELECT_<br>TEMP_AVG              | VARIA-<br>BLE        | FLOAT<br>(4)             | D/20              | _             | R      | 3 (4)          | All        | Average electronics temperature                                    |
| 28            | SENSOR_<br>TEMP_MAX             | VARIA-<br>BLE        | FLOAT<br>(4)             | D/20              | -             | R      | 3 (4)          | All        | Maximum sensor temperature                                         |
| 29            | SENSOR_<br>TEMP_MIN             | VARIA-<br>BLE        | FLOAT<br>(4)             | D/20              | _             | R      | 3 (4)          | All        | Minimum sensor temperature                                         |
| 30            | SENSOR_<br>TEMP_AVG             | VARIA-<br>BLE        | FLOAT<br>(4)             | D/20              | -             | R      | 3 (4)          | All        | Average sensor temperature                                         |
| 31            | RTD_RESIST-<br>ANCE_CABLE       | VARIA-<br>BLE        | FLOAT<br>(4)             | D/20              | -             | R      | 3 (4)          | All        | 9-wire cable RTD<br>Resistance (ohms)                              |
| 32            | RTD_RESIST-<br>ANCE_METER       | VARIA-<br>BLE        | FLOAT<br>(4)             | D/20              | -             | R      | 3 (4)          | All        | Meter RTD Resist-<br>ance (ohms)                                   |
| 33            | CP_POWER_<br>CYCLE              | VARIA-<br>BLE        | Un-<br>sign-<br>ed16 (2) | D                 | -             | R      | 3 (2)          | All        | Number of core processor power cycles                              |

 Table D-15: Diagnostic transducer block (continued)

|               |                                    |                      |                           | •                 |               |             |                |        |                                                           |
|---------------|------------------------------------|----------------------|---------------------------|-------------------|---------------|-------------|----------------|--------|-----------------------------------------------------------|
| OD in-<br>dex | Name                               | Mes-<br>sage<br>type | Data<br>type<br>(size)    | Memo-<br>ry class | Initial value | Access      | View<br>(size) | Device | Comments                                                  |
| 46            | SYS_Power-<br>OnTimeSec            | VARIA-<br>BLE        | Un-<br>signe-<br>dl32 (4) | D                 | -             | R           | 3 (4)          | All    | Power-on time<br>(seconds since last<br>reset)            |
| 47            | SNS_Input-<br>Voltage              | VARIA-<br>BLE        | FLOAT<br>(4)              | D                 | _             | R           | 3 (4)          | All    | Input voltage<br>(volts)                                  |
| 48            | SNS_Targe-<br>tAmplitude           | VARIA-<br>BLE        | FLOAT<br>(4)              | D                 | _             | R           | 3 (4)          | All    | Actual target amplitude (mV/Hz)                           |
| 50            | SYS_Restore-<br>FactoryCon-<br>fig | Method               | Un-<br>sign-<br>ed16 (2)  | S                 | 0             | RW<br>(OOS) | 2 (2)          | All    | Restore factory configuration  • 0=No action  • 1=Restore |
| 53            | SYS_ResetPo-<br>werOnTime          | Method               | Un-<br>sign-<br>ed16 (2)  | S                 | 0             | RW<br>(Any) | 2 (2)          | All    | Reset power-on time  • 0=No action • 1=Reset              |
| 115           | DIAG_TEM-<br>PERATURE_<br>UNITS    | ENUM                 | Un-<br>sign-<br>ed16 (2)  | S                 | °C            | RW<br>(OOS) | 2 (2)          | All    | Temperature unit<br>See <i>Table D-26</i>                 |
| System        |                                    |                      |                           |                   |               |             |                |        |                                                           |
| 45            | DIAG_FEA-<br>TURE_KEY              | STRING               | BIT<br>STRING<br>(2)      | S                 | -             | R           | 4 (2)          | All    | Available applications See <i>Table D-25</i>              |
| 117           | DIAG_SYS_<br>AttachedCor-<br>eType | ENUM                 | Un-<br>sign-<br>ed16 (2)  | S                 | 0             | R           |                | All    | Core processor<br>type<br>See <i>Table D-27</i>           |

Table D-16: Integer codes for XD\_ERROR

| Code in decimal | Code in hexadecimal | Description             |
|-----------------|---------------------|-------------------------|
| 0               | 0x0000              | No error                |
| 18              | 0x0012              | Calibration error       |
| 19              | 0x0013              | Configuration error     |
| 20              | 0x0014              | Electronics failure     |
| 21              | 0x0015              | Sensor failure          |
| 26              | 0x001A              | Process error           |
| 27              | 0x001B              | Calibration in progress |

Table D-17: Integer Codes for ALARM\_INDEX

| Code in deci- | Code in hexa-<br>decimal | Correspond-<br>ing status<br>alert | Alert title                                                            |
|---------------|--------------------------|------------------------------------|------------------------------------------------------------------------|
| 1             |                          | A001                               | EEPROM Error                                                           |
| 2             |                          | A002                               | RAM Error                                                              |
| 3             |                          | A003                               | No Sensor Response                                                     |
| 4             |                          | A004                               | Temperature Overrange                                                  |
| 6             |                          | A006                               | Characterization Required                                              |
| 8             |                          | A008                               | Density Overrange                                                      |
| 9             |                          | A009                               | Transmitter Initializing/Warming Up or Significant Process Instability |
| 10            |                          | A010                               | Calibration Failure                                                    |
| 14            |                          | A014                               | Transmitter Failure                                                    |
| 16            |                          | A016                               | Sensor Temperature (RTD) Failure                                       |
| 20            |                          | A020                               | Calibration Factors Missing                                            |
| 21            |                          | A021                               | Transmitter/Sensor/Software Mismatch                                   |
| 29            |                          | A029                               | Internal Electronics Failure                                           |
| 30            |                          | A029                               | Incorrect Board Type                                                   |
| 33            |                          | A033                               | Insufficient Pickoff Signal                                            |
| 36            |                          | A036                               | Viscosity Overrange                                                    |
| 37            |                          | A037                               | Sensor Check Failed                                                    |
| 38            |                          | A038                               | Time Period Signal Out of Range                                        |
| 42            |                          | A102                               | Drive Overrange                                                        |
| 44            |                          | A104                               | Calibration in Progress                                                |
| 45            |                          | A105                               | Two-Phase Flow                                                         |
| 47            |                          | A107                               | Power Reset Occurred                                                   |
| 56            |                          | A116                               | Temperature Overrange (API Referral)                                   |
| 57            |                          | A117                               | Density Overrange (API Referral)                                       |
| 60            |                          | A120                               | Curve Fit Failure (Concentration)                                      |
| 61            |                          | A121                               | Extrapolation Alert (Concentration)                                    |
| 62            |                          | A122                               | Pressure Overrange (API Referral)                                      |
| 68            |                          | A128                               | Factory Configuration Invalid                                          |
| 69            |                          | A129                               | Factory Configuration Checksum Invalid                                 |
| 72            |                          | A132                               | Sensor Simulation Active                                               |
| 73            |                          | A133                               | EEPROM Error (Display)                                                 |
| 76            |                          | A136                               | Incorrect Display Type                                                 |

Table D-18: Integer codes for ALARM\_SEVERITY

| Code in decimal | Code in hexadecimal | Description   |
|-----------------|---------------------|---------------|
| 0               |                     | Ignore        |
| 1               |                     | Informational |
| 2               |                     | Fault         |

Table D-19: Integer codes for Status Word 1

| Code in decimal | Code in hexadec-<br>imal | Description               | Corresponding status alert |
|-----------------|--------------------------|---------------------------|----------------------------|
|                 | 0x0001                   | Transmitter Fail          |                            |
|                 | 0x0002                   | Sensor Fail               |                            |
|                 | 0x0004                   | EEPROM error (CP)         |                            |
|                 | 0x0008                   | RAM error (CP)            |                            |
|                 | 0x0010                   | Boot Fail (CP)            |                            |
|                 | 0x0020                   | Uncofig – FloCal          | A020                       |
|                 | 0x0040                   | Uncofig – K1              | A020                       |
|                 | 0x0080                   | Input Overrange           |                            |
|                 | 0x0100                   | Temp. Overrange           | A004                       |
|                 | 0x0200                   | Dens. Overrange           | A008                       |
|                 | 0x0800                   | Cal Failed                | A010                       |
|                 | 0x1000                   | Xmitter Init              | A009                       |
|                 | 0x2000                   | Sns/Xmitter comm fault    | A002                       |
|                 | 0x8000                   | Xmitter Not Characterized |                            |

Table D-20: Integer codes for Status Word 2

| Code in decimal | Code in hexadec-<br>imal | Description                  | Corresponding status alert |
|-----------------|--------------------------|------------------------------|----------------------------|
|                 | 0x0001                   | Line RTD Over                | A106                       |
|                 | 0x0002                   | Meter RTD Over               | A107                       |
|                 | 0x0004                   | CP Exception                 |                            |
|                 | 0x0008                   | API: Temp OOL                | A116                       |
|                 | 0x0010                   | API: Density OOL             | A117                       |
|                 | 0x0020                   | ED: Unable to fit curve data | A120                       |
|                 | 0x0040                   | ED: Extrapolation alarm      | A121                       |
|                 | 0x0080                   | Not used                     | N/A                        |
|                 | 0x0100                   | EEPROM err (2700)            |                            |
|                 | 0x0200                   | RAM err (2700)               |                            |

Table D-20: Integer codes for Status Word 2 (continued)

| Code in decimal | Code in hexadec-<br>imal | Description       | Corresponding status alert |
|-----------------|--------------------------|-------------------|----------------------------|
|                 | 0x0400                   | Factoy Config err |                            |
|                 | 0x0800                   | Low Power         |                            |
|                 | 0x1000                   | Tube not full     |                            |
|                 | 0x2000                   | Not used          | N/A                        |
|                 | 0x4000                   | Not used          | N/A                        |
|                 | 0x8000                   | Not used          | N/A                        |

Table D-21: Integer codes for Status Word 3

| Code in decimal | Code in hexadec-<br>imal | Description             | Corresponding status alert |
|-----------------|--------------------------|-------------------------|----------------------------|
|                 | 0x0001                   | Drive Overrange         | A102                       |
|                 | 0x0002                   | Slug Flow               | A105                       |
|                 | 0x0004                   | Cal in Progress         | A104                       |
|                 | 0x0008                   | Not used                | N/A                        |
|                 | 0x0010                   | Upgrade Series 2000     |                            |
|                 | 0x0020                   | Simulation Mode         |                            |
|                 | 0x0080                   | Warming Up              |                            |
|                 | 0x0100                   | Power Reset             | A107                       |
|                 | 0x0200                   | Reverse Flow            |                            |
|                 | 0x0400                   | AI/AO Simulation Active |                            |
|                 | 0x0800                   | Not used                | N/A                        |
|                 | 0x1000                   | Not used                | N/A                        |
|                 | 0x2000                   | Not used                | N/A                        |
|                 | 0x4000                   | Not used                | N/A                        |
|                 | 0x8000                   | Not used                | N/A                        |

Table D-22: Integer codes for Status Word 4

| Code in decimal | Code in hexadec-<br>imal | Description     | Corresponding status alert |
|-----------------|--------------------------|-----------------|----------------------------|
|                 | 0x0001                   | Cal Fail: Low   | A011                       |
|                 | 0x0002                   | Cal Fail: High  | A012                       |
|                 | 0x0004                   | Cal Fail: Noisy | A013                       |
|                 | 0x0008                   | Auto Zero IP    | A104                       |
|                 | 0x0010                   | D1 IP           | A104                       |

Table D-22: Integer codes for Status Word 4 (continued)

| Code in decimal | Code in hexadec-<br>imal | Description                                          | Corresponding status alert |
|-----------------|--------------------------|------------------------------------------------------|----------------------------|
|                 | 0x0020                   | D2 IP                                                | A104                       |
|                 | 0x0040                   | FD IP                                                | A104                       |
|                 | 0x0080                   | Temp slope IP                                        |                            |
|                 | 0x0100                   | Temp offset IP                                       |                            |
|                 | 0x0200                   | D3 IP                                                | A104                       |
|                 | 0x0400                   | D4 IP                                                | A104                       |
|                 | 0x0800                   | 1 – Factory configuration invalid                    |                            |
|                 | 0x1000                   | 1 – Factory configuration data check-<br>sum invalid |                            |
|                 | 0x2000                   | Core EEPROM DB corrupt                               |                            |
|                 | 0x4000                   | Core EEPROM Totals corrupt                           |                            |

Table D-23: Integer codes for Status Word 5

| Code in decimal | Code in hexadec-<br>imal | Description                                       | Corresponding status alert |
|-----------------|--------------------------|---------------------------------------------------|----------------------------|
|                 | 0x0001                   | Viscosity Out of Limits                           |                            |
|                 | 0x0002                   | Sensor Check Fail                                 | A037                       |
|                 | 0x0004                   | API referral: Pressure Out of Range               | A122                       |
|                 | 0x0008                   | Incorrect Display Type                            | A136                       |
|                 | 0x0010                   | Incorrect Board Type                              |                            |
|                 | 0x0020                   | Time Period Out of Limits                         |                            |
|                 | 0x0040                   | Case/Meter Temperature Difference<br>Out of Range | A134                       |
|                 | 0x0080                   | Not used                                          | N/A                        |
|                 | 0x0100                   | Not used                                          | N/A                        |
|                 | 0x0200                   | Not used                                          | N/A                        |
|                 | 0x0400                   | Not used                                          | N/A                        |
|                 | 0x0800                   | Not used                                          | N/A                        |
|                 | 0x1000                   | Not used                                          | N/A                        |
|                 | 0x2000                   | Not used                                          | N/A                        |
|                 | 0x4000                   | Not used                                          | N/A                        |
|                 | 0x8000                   | Not used                                          | N/A                        |

Table D-24: Integer codes for FAULT\_LIMIT

| Code in decimal | Code in hexadecimal | Description       |
|-----------------|---------------------|-------------------|
| 0               |                     | Upscale           |
| 1               |                     | Downscale         |
| 2               |                     | Zero              |
| 3               |                     | Not-A-Number      |
| 4               |                     | Flow goes to zero |
| 5               |                     | None              |

### Table D-25: Integer codes for DIAG\_FEATURE\_KEY

| Code in decimal | Code in hexadecimal | Description               |
|-----------------|---------------------|---------------------------|
|                 | 0x0000              | Standard                  |
|                 | 0x0008              | Concentration measurement |
|                 | 0x0010              | API referral              |

### Table D-26: Integer codes for DIAG\_TEMPERATURE\_UNITS

| Code in decimal | Code in hexadecimal | Description |
|-----------------|---------------------|-------------|
| 1000            |                     | Kelvin      |
| 1001            |                     | °Celsius    |
| 1002            |                     | °Fahrenheit |
| 1003            |                     | °Rankine    |

Table D-27: Integer codes for DIAG\_SYS\_AttachedCoreType

| Code in decimal | Code in hexadecimal | Description            |
|-----------------|---------------------|------------------------|
| 5               | 0x0005              | Core processor for CDM |
| 6               | 0x0006              | Core processor for FDM |
| 7               | 0x0007              | Core processor for FVM |

# D.2.4 Device Information transducer block and related information

In the following table:

**OD index** Index of the parameter in the object dictionary

Name Name used in code

Message type One of the following:

VARIABLE A value

**ENUM** A value from an enumeration **METHOD** Initiates an action in the device

**STRING** A set of ASCII characters

**ARRAY** A set of values

**RECORD** A data structure defined by the Fieldbus Foundation

Data type Memory class The data type of the parameter, and the size in bytes, when required Class of memory required, and the update rate in Hz if applicable:

**D** Dynamic store (cyclic data, parameter updated periodically)

S Static store (acyclic data, parameter changed on a deliberate write)

N Nonvolatile parameter (saved across power cycles)

**Initial value** The value that the parameter will have after a master reset is

performed. *Calc* = calculated

**Access** The type of access allowed for the parameter:

**R** Read-only

**RW (Any)** Read/write, with the transducer block in any mode **RW (OOS)** Read/write, with the transducer block in Out of Service

(OOS) mode

**RW (Auto)** Read/write, with the transducer block in Auto mode

View and size in view

The views that contain the parameter, and the size of the parameter in

the view, in bytes. Example: View 2 (4)

**Device** The meter or meters that use this parameter

**Comments** A quick definition of the parameter, the name of the parameter in

Table D-28: Device Information transducer block

| OD in-<br>dex     | Name                | Mes-<br>sage<br>type | Data<br>type<br>(size) | Memo-<br>ry class | Initial<br>value | Access                 | View<br>(size) | Device | Comments                          |
|-------------------|---------------------|----------------------|------------------------|-------------------|------------------|------------------------|----------------|--------|-----------------------------------|
| Fieldbus standard |                     |                      |                        |                   |                  |                        |                |        |                                   |
| 0                 | BLOCK_<br>STRUCTURE | VARIA-<br>BLE        | DS_64<br>(5)           | S                 | N/A              | RW<br>(OOS or<br>Auto) |                | All    | Beginning of the transducer block |

 Table D-28: Device Information transducer block (continued)

|               |                    | Mes-          | Data                     |                   |                  |                        |                                  |        |                                                                                                    |
|---------------|--------------------|---------------|--------------------------|-------------------|------------------|------------------------|----------------------------------|--------|----------------------------------------------------------------------------------------------------|
| OD in-<br>dex | Name               | sage<br>type  | type<br>(size)           | Memo-<br>ry class | Initial<br>value | Access                 | View<br>(size)                   | Device | Comments                                                                                                    |
| 1             | ST_REV             | VARIA-<br>BLE | Un-<br>sign-<br>ed16 (2) | S                 | 0                | R                      | 1 (2)<br>2 (2)<br>3 (2)<br>4 (2) | All    | The revision level of the static data associated with the function block. Incremented with each write of static store.          |
| 2             | TAG_DESC           | STRING        | OCTET<br>STRING<br>(32)  | S                 | Spaces           | RW<br>(OOS or<br>Auto) |                                  | All    | The user description of the intended application of the block.                                                                  |
| 3             | STRATEGY           | VARIA-<br>BLE | Un-<br>sign-<br>ed16 (2) | S                 | 0                | RW<br>(OOS or<br>Auto) | 4 (2)                            | All    | The strategy field can be used to identify grouping of blocks. This data is not checked or processed by the block.              |
| 4             | ALERT_KEY          | VARIA-<br>BLE | Un-<br>signed8<br>(1)    | S                 | 0                | RW<br>(OOS or<br>Auto) | 4(1)                             | All    | The identification<br>number of the<br>plant unit. This in-<br>formation may be<br>used in the host for<br>sorting alarms, etc. |
| 5             | MODE_BLK           | RECORD        | DS-69<br>(4)             | Mixed             | Auto             | RW<br>(OOS or<br>Auto) | 1 (4)<br>3 (4)                   | All    | The actual, target, permitted, and normal modes of the block.                                                                   |
| 6             | BLOCK_ERR          | STRING        | BIT<br>STRING<br>(2)     | D/20              | -                | R                      | 1 (2)<br>3 (2)                   | All    | The error status associated with the hardware or software components associated with a block.                                   |
| 7             | XD_ERROR           | VARIA-<br>BLE | Un-<br>signed8<br>(1)    | D                 | -                | R                      | 1 (1)<br>3 (1)                   | All    | Used for all configuration, hardware, connection failure, or system problems in the block.                                      |
| Transmit      | ter                |               |                          |                   |                  |                        |                                  |        |                                                                                                    |
| 8             | SERIAL_NUM-<br>BER | VARIA-<br>BLE | Un-<br>sign-<br>ed32 (4) | S                 | 0                | RW<br>(Any)            | 2 (4)                            | All    | Transmitter serial number                                                                                                    |

 Table D-28:
 Device Information transducer block (continued)

| OD in-<br>dex | Name                             | Mes-<br>sage<br>type | Data<br>type<br>(size)    | Memo-<br>ry class | Initial<br>value | Access      | View<br>(size) | Device | Comments                                        |
|---------------|----------------------------------|----------------------|---------------------------|-------------------|------------------|-------------|----------------|--------|-------------------------------------------------|
| 9             | OPTION_<br>BOARD_<br>CODE        | ENUM                 | Un-<br>sign-<br>ed16 (2)  | S                 | 20               | R           |                | All    | Output option<br>board<br>See <i>Table D-30</i> |
| 11            | 2700_SW_<br>REV                  | VARIA-<br>BLE        | Un-<br>sign-<br>ed16 (2)  | S                 | S/W Rev          | R           | 2 (2)          | All    | Software revision                               |
| 12            | CEQ_NUM-<br>BER                  | VARIA-<br>BLE        | Un-<br>sign-<br>ed16 (2)  | S                 | S/W Rev          | R           | 2 (2)          | All    | ETO number                                      |
| 13            | DESCRIPTION                      | STRING               | VISIBLE<br>STRING<br>(16) | S                 | (1)              | RW<br>(Any) | 4 (16)         | All    | User-defined string                             |
| Sensor        |                                  |                      | '                         |                   | '                | <u> </u>    |                |        | '                                               |
| 14            | SENSOR_SN                        | VARIA-<br>BLE        | Un-<br>sign-<br>ed32 (4)  | S                 | 0                | RW<br>(Any) | 2 (4)          | All    | Sensor serial number                            |
| 15            | SENSOR_<br>TYPE                  | STRING               | VISIBLE<br>STRING<br>(16) | S                 | (2)              | R           | 4 (16)         | All    | Sensor type                                     |
| 17            | SENSOR_MA-<br>TERIAL             | ENUM                 | Un-<br>sign-<br>ed16 (2)  | S                 | 253              | RW<br>(Any) | 2 (4)          | All    | Sensor material<br>See <i>Table D-31</i>        |
| 18            | SENSOR_LIN-<br>ER                | ENUM                 | Un-<br>sign-<br>ed16 (2)  | S                 | 253              | RW<br>(Any) | 4(2)           | CDM    | Liner material<br>See <i>Table D-32</i>         |
| 19            | SENSOR_END                       | ENUM                 | Un-<br>sign-<br>ed16 (2)  | S                 | 253              | RW<br>(Any) | 4 (2)          | All    | Flange type<br>See <i>Table D-33</i>            |
| 20            | MASS_MIN_<br>RANGE               | VARIA-<br>BLE        | FLOAT<br>(4)              | S                 | Calc             | R           | 4 (4)          | CDM    | Mass flow mini-<br>mum range                    |
| 21            | TEMP_MIN_<br>RANGE               | VARIA-<br>BLE        | FLOAT<br>(4)              | S                 | Calc             | R           | 4 (4)          | All    | Temperature mini-<br>mum range                  |
| 22            | DENSITY_<br>MIN_RANGE            | VARIA-<br>BLE        | FLOAT<br>(4)              | S                 | Calc             | R           | 4 (4)          | All    | Density minimum range (g/cm³)                   |
| 24            | SNS_PuckDe-<br>viceType-<br>Code | ENUM                 | Un-<br>sign-<br>ed16 (2)  | S                 | -                | R           | 4(2)           | All    | Device type • 61=Density/ viscosity             |
| 27            | SYS_Device-<br>Type              | VARIA-<br>BLE        | Un-<br>sign-<br>ed16 (2)  | S                 | 43               | R           | 4(2)           | All    | Transmitter device type                         |

Table D-28: Device Information transducer block (continued)

| OD in-<br>dex | Name                               | Mes-<br>sage<br>type | Data<br>type<br>(size)   | Memo-<br>ry class | Initial<br>value | Access | View<br>(size) | Device | Comments                                        |
|---------------|------------------------------------|----------------------|--------------------------|-------------------|------------------|--------|----------------|--------|-------------------------------------------------|
| System        |                                    |                      |                          |                   |                  |        |                |        |                                                 |
| 28            | SYS_Manu-<br>facturerID            | VARIA-<br>BLE        | Un-<br>sign-<br>ed16 (2) | S                 | 31               | R      | 4 (2)          | All    | Manufacturer ID                                 |
| 64            | DEV_SYS_At-<br>tachedCore-<br>Type | ENUM                 | Un-<br>sign-<br>ed16 (2) | S                 | 0                | R      |                | All    | Core processor<br>type<br>See <i>Table D-34</i> |

<sup>(1) &</sup>quot;CONFIGURE XMTR"

Table D-29: Integer codes for XD\_ERROR

| Code in decimal | Code in hexadecimal | Description             |
|-----------------|---------------------|-------------------------|
| 0               | 0x0000              | No error                |
| 18              | 0x0012              | Calibration error       |
| 19              | 0x0013              | Configuration error     |
| 20              | 0x0014              | Electronics failure     |
| 21              | 0x0015              | Sensor failure          |
| 26              | 0x001A              | Process error           |
| 27              | 0x001B              | Calibration in progress |

Table D-30: Integer codes for OPTION\_BOARD\_CODE

| Code in decimal | Code in hexadecimal | Description                      |
|-----------------|---------------------|----------------------------------|
| 0               |                     | None                             |
| 20              |                     | Foundation fieldbus Hornet board |

Table D-31: Integer codes for SENSOR\_MATERIAL

| Code in decimal | Code in hexadecimal | Description    |
|-----------------|---------------------|----------------|
| 3               |                     | Hastelloy C-22 |
| 6               |                     | Titanium       |
| 252             |                     | Unknown        |
| 253             |                     | Special        |

<sup>(2) &</sup>quot;@@@@@@@@@@@@@@@"

Table D-32: Integer codes for SENSOR\_LINER

| Code in decimal | Code in hexadecimal | Description   |
|-----------------|---------------------|---------------|
| 10              |                     | PTFE (Teflon) |
| 11              |                     | Halar         |
| 16              |                     | Tefzel        |
| 251             |                     | None          |
| 252             |                     | Unknown       |
| 253             |                     | Special       |

Table D-33: Integer codes for SENSOR\_END

| Code in decimal | Code in hexadecimal | Description                              |
|-----------------|---------------------|------------------------------------------|
| 0               |                     | ANSI 150 (FDM, FVM)                      |
| 1               |                     | ANSI 300                                 |
| 2               |                     | ANSI 600                                 |
| 5               |                     | PN 40                                    |
| 9               |                     | ANSI 900 (CDM, FDM)                      |
| 10              |                     | Sanitary Clamp Fitting (FDM)             |
| 12              |                     | PN 100 (CDM)                             |
| 13              |                     | PN 16 (FDM, FVM)                         |
| 14              |                     | ANSI 1500 (FDM)                          |
| 15              |                     | Cone Seat Compression Fitting (FDM, FVM) |
| 251             |                     | None                                     |
| 252             |                     | Unknown                                  |
| 253             |                     | Special                                  |

Table D-34: Integer codes for DEV\_SYS\_AttachedCoreType

| Code in decimal | Code in hexadecimal | Description            |
|-----------------|---------------------|------------------------|
| 5               |                     | Core processor for CDM |
| 6               |                     | Core processor for FDM |
| 7               |                     | Core processor for FVM |

## D.2.5 Local Display transducer block and related information

In the following table:

**OD index** Index of the parameter in the object dictionary

Name used in code

**Message type** One of the following:

**VARIABLE** A value

**ENUM** A value from an enumeration **METHOD** Initiates an action in the device

**STRING** A set of ASCII characters

**ARRAY** A set of values

**RECORD** A data structure defined by the Fieldbus Foundation

Data type Memory class The data type of the parameter, and the size in bytes, when required Class of memory required, and the update rate in Hz if applicable:

**D** Dynamic store (cyclic data, parameter updated periodically)

**S** Static store (acyclic data, parameter changed on a deliberate write)

write)

**N** Nonvolatile parameter (saved across power cycles)

**Initial value** The value that the parameter will have after a master reset is

performed. *Calc* = calculated

**Access** The type of access allowed for the parameter:

**R** Read-only

**RW (OOS)** Read/write, with the transducer block in any mode **RW (OOS)** Read/write, with the transducer block in Out of Service

(OOS) mode

**RW (Auto)** Read/write, with the transducer block in Auto mode

View and size in view

The views that contain the parameter, and the size of the parameter in

the view, in bytes. Example: View 2 (4)

**Device** The meter or meters that use this parameter

**Comments** A quick definition of the parameter, the name of the parameter in

Table D-35: Local Display transducer block

| OD in-<br>dex | Name                | Mes-<br>sage<br>type | Data<br>type<br>(size) | Memo-<br>ry class | Initial<br>value | Access                 | View<br>(size) | Device | Comments                          |
|---------------|---------------------|----------------------|------------------------|-------------------|------------------|------------------------|----------------|--------|-----------------------------------|
| Fieldbus      | standard            |                      |                        |                   |                  |                        |                |        |                                   |
| 0             | BLOCK_<br>STRUCTURE | VARIA-<br>BLE        | DS_64<br>(5)           | S                 | N/A              | RW<br>(OOS or<br>Auto) |                | All    | Beginning of the transducer block |

 Table D-35:
 Local Display transducer block (continued)

|               | -                       |                      |                          | -                 |                  |                        |                                  |        |                                                                                                    |
|---------------|-------------------------|----------------------|--------------------------|-------------------|------------------|------------------------|----------------------------------|--------|----------------------------------------------------------------------------------------------------|
| OD in-<br>dex | Name                    | Mes-<br>sage<br>type | Data<br>type<br>(size)   | Memo-<br>ry class | Initial<br>value | Access                 | View<br>(size)                   | Device | Comments                                                                                                    |
| 1             | ST_REV                  | VARIA-<br>BLE        | Un-<br>sign-<br>ed16 (2) | S                 | 0                | R                      | 1 (2)<br>2 (2)<br>3 (2)<br>4 (2) | All    | The revision level of the static data associated with the function block. Incremented with each write of static store.          |
| 2             | TAG_DESC                | STRING               | OCTET<br>STRING<br>(32)  | S                 | Spaces           | RW<br>(OOS or<br>Auto) |                                  | All    | The user description of the intended application of the block.                                                                  |
| 3             | STRATEGY                | VARIA-<br>BLE        | Un-<br>sign-<br>ed16 (2) | S                 | 0                | RW<br>(OOS or<br>Auto) | 4(2)                             | All    | The strategy field can be used to identify grouping of blocks. This data is not checked or processed by the block.              |
| 4             | ALERT_KEY               | VARIA-<br>BLE        | Un-<br>signed8<br>(1)    | S                 | 0                | RW<br>(OOS or<br>Auto) | 4(1)                             | All    | The identification<br>number of the<br>plant unit. This in-<br>formation may be<br>used in the host for<br>sorting alarms, etc. |
| 5             | MODE_BLK                | RECORD               | DS-69<br>(4)             | Mixed             | Auto             | RW<br>(OOS or<br>Auto) | 1 (4)<br>3 (4)                   | All    | The actual, target, permitted, and normal modes of the block.                                                                   |
| 6             | BLOCK_ERR               | STRING               | BIT<br>STRING<br>(2)     | D/20              | -                | R                      | 1 (2) 3 (2)                      | All    | The error status associated with the hardware or software components associated with a block.                                   |
| 7             | XD_ERROR                | VARIA-<br>BLE        | Un-<br>signed8<br>(1)    | D                 | -                | R                      | 1 (1)<br>3 (1)                   | All    | Used for all configuration, hardware, connection failure, or system problems in the block.                                      |
| Display       |                         |                      |                          |                   |                  |                        |                                  |        |                                                                                                    |
| 10            | EN_LDO_AU-<br>TO_SCROLL | ENUM                 | Un-<br>sign-<br>ed16 (2) | S                 | 0                | RW<br>(Any)            | 4(2)                             | All    | Autoscroll feature  • 0=Disabled  • 1=Enabled                                                                                   |

 Table D-35:
 Local Display transducer block (continued)

| OD in-<br>dex | Name                          | Mes-<br>sage<br>type | Data<br>type<br>(size)   | Memo-<br>ry class | Initial value | Access      | View<br>(size) | Device | Comments                                                                  |
|---------------|-------------------------------|----------------------|--------------------------|-------------------|---------------|-------------|----------------|--------|---------------------------------------------------------------------------|
| 11            | EN_LDO_<br>OFFLINE_<br>MENU   | ENUM                 | Un-<br>sign-<br>ed16 (2) | S                 | 1             | RW<br>(Any) | 4 (2)          | All    | Operator access to offline menu  O=Disabled 1=Enabled                     |
| 12            | EN_LDO_<br>OFFLINE_<br>PWD    | ENUM                 | Un-<br>sign-<br>ed16 (2) | S                 | 0             | RW<br>(Any) | 4(2)           | All    | Password required for access to off-line menu  O=Not required  1=Required |
| 13            | EN_LDO_<br>ALARM_<br>MENU     | ENUM                 | Un-<br>sign-<br>ed16 (2) | S                 | 1             | RW<br>(Any) | 4 (2)          | All    | Operator access to alert menu  O=Disabled  1=Enabled                      |
| 14            | EN_LDO_<br>ACK_ALL_<br>ALARMS | ENUM                 | Un-<br>sign-<br>ed16 (2) | S                 | 1             | RW<br>(Any) | 4 (2)          | All    | Ack All feature  • 0=Disabled  • 1=Enabled                                |
| 15            | LDO_OFF-<br>LINE_PWD          | VARIA-<br>BLE        | Un-<br>sign-<br>ed16 (2) | S                 | 1234          | RW<br>(Any) | 2 (2)          | All    | Display password<br>(4 digits: 0000–<br>9999)                             |
| 16            | LDO_<br>SCROLL_<br>RATE       | VARIA-<br>BLE        | Un-<br>sign-<br>ed16 (2) | S                 | 10            | RW<br>(Any) | 4 (2)          | All    | Scroll rate for Autoscroll (0–30 seconds)                                 |
| 17            | LDO_BACK-<br>LIGHT_ON         | ENUM                 | Un-<br>sign-<br>ed16 (2) | S                 | 1             | RW<br>(Any) | 4 (2)          | All    | Display backlight  • 0=Off  • 1=On                                        |
| 18            | UI_Language                   | ENUM                 | Un-<br>sign-<br>ed16 (2) | S                 | 0             | RW<br>(Any) | 4(2)           | All    | Display language<br>See <i>Table D-37</i>                                 |
| 19            | LDO_VAR_1_<br>CODE            | ENUM                 | Un-<br>sign-<br>ed16 (2) | S                 | 0             | RW<br>(Any) | 4 (2)          | All    | Display variable<br>(251 is not valid)<br>See <i>Table D-38</i>           |
| 20            | LDO_VAR_2_<br>CODE            | ENUM                 | Un-<br>sign-<br>ed16 (2) | S                 | 2             | RW<br>(Any) | 4(2)           | All    | Display variable (all are valid) See <i>Table D-38</i>                    |
| 21            | LDO_VAR_3_<br>CODE            | ENUM                 | Un-<br>sign-<br>ed16 (2) | S                 | 5             | RW<br>(Any) | 4 (2)          | All    | Display variable (all are valid) See <i>Table D-38</i>                    |
| 22            | LDO_VAR_4_<br>CODE            | ENUM                 | Un-<br>sign-<br>ed16 (2) | S                 | 6             | RW<br>(Any) | 4 (2)          | All    | Display variable (all are valid) See <i>Table D-38</i>                    |

 Table D-35:
 Local Display transducer block (continued)

| OD in-<br>dex | Name                     | Mes-<br>sage<br>type | Data<br>type<br>(size)   | Memo-<br>ry class | Initial value | Access      | View<br>(size) | Device | Comments                                                  |
|---------------|--------------------------|----------------------|--------------------------|-------------------|---------------|-------------|----------------|--------|-----------------------------------------------------------|
| 23            | LDO_VAR_5_<br>CODE       | ENUM                 | Un-<br>sign-<br>ed16 (2) | S                 | 3             | RW<br>(Any) | 4 (2)          | All    | Display variable (all are valid)<br>See <i>Table D-38</i> |
| 24            | LDO_VAR_6_<br>CODE       | ENUM                 | Un-<br>sign-<br>ed16 (2) | S                 | 1             | RW<br>(Any) | 4 (2)          | All    | Display variable (all are valid)<br>See <i>Table D-38</i> |
| 25            | LDO_VAR_7_<br>CODE       | ENUM                 | Un-<br>sign-<br>ed16 (2) | S                 | 47            | RW<br>(Any) | 4 (2)          | All    | Display variable (all are valid)<br>See <i>Table D-38</i> |
| 26            | LDO_VAR_8_<br>CODE       | ENUM                 | Un-<br>sign-<br>ed16 (2) | S                 | 251           | RW<br>(Any) | 4 (2)          | All    | Display variable (all are valid) See <i>Table D-38</i>    |
| 27            | LDO_VAR_9_<br>CODE       | ENUM                 | Un-<br>sign-<br>ed16 (2) | S                 | 251           | RW<br>(Any) | 4 (2)          | All    | Display variable (all are valid)<br>See <i>Table D-38</i> |
| 28            | LDO_VAR_<br>10_CODE      | ENUM                 | Un-<br>sign-<br>ed16 (2) | S                 | 251           | RW<br>(Any) | 4 (2)          | All    | Display variable (all are valid)<br>See <i>Table D-38</i> |
| 29            | LDO_VAR_<br>11_CODE      | ENUM                 | Un-<br>sign-<br>ed16 (2) | S                 | 251           | RW<br>(Any) | 4 (2)          | All    | Display variable (all are valid) See <i>Table D-38</i>    |
| 30            | LDO_VAR_<br>12_CODE      | ENUM                 | Un-<br>sign-<br>ed16 (2) | S                 | 251           | RW<br>(Any) | 4 (2)          | All    | Display variable (all are valid)<br>See <i>Table D-38</i> |
| 31            | LDO_VAR_<br>13_CODE      | ENUM                 | Un-<br>sign-<br>ed16 (2) | S                 | 251           | RW<br>(Any) | 4 (2)          | All    | Display variable (all are valid)<br>See <i>Table D-38</i> |
| 32            | LDO_VAR_<br>14_CODE      | ENUM                 | Un-<br>sign-<br>ed16 (2) | S                 | 251           | RW<br>(Any) | 4 (2)          | All    | Display variable (all are valid)<br>See <i>Table D-38</i> |
| 33            | LDO_VAR_<br>15_CODE      | ENUM                 | Un-<br>sign-<br>ed16 (2) | S                 | 251           | RW<br>(Any) | 4 (2)          | All    | Display variable (all are valid)<br>See <i>Table D-38</i> |
| 34            | FBUS_UI_<br>ProcVarIndex | ENUM                 | Un-<br>sign-<br>ed16 (2) | S                 | 0             | RW<br>(Any) | 4 (2)          | All    | Display variable index, by code<br>See <i>Table D-38</i>  |
| 35            | UI_NumDeci-<br>mals      | VARIA-<br>BLE        | Un-<br>sign-<br>ed16 (2) | S                 | 4             | RW<br>(Any) | 4 (2)          | All    | Precision of indexed display variable (0–5)               |

 Table D-35: Local Display transducer block (continued)

| OD in-<br>dex | Name                                 | Mes-<br>sage<br>type | Data<br>type<br>(size)   | Memo-<br>ry class | Initial<br>value | Access      | View<br>(size) | Device | Comments                                                                   |
|---------------|--------------------------------------|----------------------|--------------------------|-------------------|------------------|-------------|----------------|--------|----------------------------------------------------------------------------|
| 36            | UI_Update-<br>Periodmsec             | VARIA-<br>BLE        | Un-<br>sign-<br>ed16 (2) | S                 | 200              | RW<br>(Any) | 4 (2)          | All    | Display refresh<br>rate (100–<br>1000 milliseconds)                        |
| 37            | UI_Enable-<br>StatusLed-<br>Blinking | ENUM                 | Un-<br>sign-<br>ed16 (2) | S                 | 1                | RW<br>(Any) | 4 (2)          | All    | <ul><li>Status LED Blinking</li><li>0=Disabled</li><li>1=Enabled</li></ul> |
| 38            | UI_EnableA-<br>larmPass-<br>word     | ENUM                 | Un-<br>sign-<br>ed16 (2) | S                 | 0                | RW<br>(Any) | 4(2)           | All    | Password required for access to alert menu  O=Not required  1=Required     |
| System        |                                      |                      |                          |                   | ,                |             |                |        |                                                                            |
| 39            | LDO_FEA-<br>TURE_KEY                 | STRING               | BIT<br>STRING<br>(2)     | S                 | _                | R           | 4 (2)          | All    | Active applications<br>See <i>Table D-39</i>                               |
| 40            | LDO_SYS_At-<br>tachedCore-<br>Type   | ENUM                 | Un-<br>sign-<br>ed16 (2) | S                 | 0                | R           |                | All    | Core processor<br>type<br>See <i>Table D-40</i>                            |

Table D-36: Integer codes for XD\_ERROR

| Code in decimal | Code in hexadecimal | Description             |
|-----------------|---------------------|-------------------------|
| 0               | 0x0000              | No error                |
| 18              | 0x0012              | Calibration error       |
| 19              | 0x0013              | Configuration error     |
| 20              | 0x0014              | Electronics failure     |
| 21              | 0x0015              | Sensor failure          |
| 26              | 0x001A              | Process error           |
| 27              | 0x001B              | Calibration in progress |

Table D-37: Integer codes for UI\_Language

| Code in decimal | Code in hexadecimal | Description |
|-----------------|---------------------|-------------|
| 0               |                     | English     |
| 1               |                     | German      |
| 2               |                     | French      |
| 3               |                     | Reserved    |

Table D-37: Integer codes for UI\_Language (continued)

| Code in decimal | Code in hexadecimal | Description |
|-----------------|---------------------|-------------|
| 4               |                     | Spanish     |

Table D-38: Integer codes for LDO\_VARx\_Code

| Code in decimal | Code in hexadecimal | Description                                 |
|-----------------|---------------------|---------------------------------------------|
| 1               |                     | Line temperature                            |
| 3               |                     | Line density                                |
| 15              |                     | Referred density (API)                      |
| 21              |                     | Referred density (concentration)            |
| 22              |                     | Density in SGU (concentration)              |
| 26              |                     | Net mass flow (concentration)               |
| 32              |                     | Concentration                               |
| 47              |                     | Drive gain                                  |
| 48              |                     | Case temperature (CDM only)                 |
| 49              |                     | LPO amplitude (CDM only)                    |
| 50              |                     | RPO amplitude                               |
| 51              |                     | Board temperature                           |
| 53              |                     | External pressure                           |
| 55              |                     | External temperature                        |
| 159             |                     | User-defined calculation output             |
| 160             |                     | Sensor Time Period (Upper) (FVM only)       |
| 151             |                     | Tube-Case Temperature Difference (CDM only) |
| 162             |                     | Dynamic viscosity (FVM only)                |
| 163             |                     | Kinematic viscosity (FVM only)              |
| 164             |                     | Base viscosity (FVM only)                   |
| 166             |                     | CCAI (FVM only)                             |
| 167             |                     | CII (FVM only)                              |
| 168             |                     | Quality factor                              |
| 208             |                     | Velocity (CDM only)                         |
| 215             |                     | Sensor Time Period                          |

Table D-38: Integer codes for LDO\_VARx\_Code (continued)

| Code in decimal    | Code in hexadecimal | Description |
|--------------------|---------------------|-------------|
| 251 <sup>(1)</sup> |                     | None        |

(1) Not valid for Display Variable 1

Table D-39: Integer codes for LDO\_FEATURE\_KEY

| Code in decimal | Code in hexadecimal | Description               |
|-----------------|---------------------|---------------------------|
|                 | 0x0000              | Standard                  |
|                 | 0x0800              | Not applicable            |
|                 | 0x0080              | Not applicable            |
|                 | 0x0008              | Concentration measurement |
|                 | 0x0010              | API referral              |

Table D-40: Integer codes for LDO\_SYS\_AttachedCoreType

| Code in decimal | Code in hexadecimal | Description            |
|-----------------|---------------------|------------------------|
| 5               |                     | Core processor for CDM |
| 6               |                     | Core processor for FDM |
| 7               |                     | Core processor for FVM |

### D.2.6 API Referral transducer block and related information

In the following table:

**OD index** Index of the parameter in the object dictionary

Name Name used in code

Message type One of the following:

VARIABLE A value

**ENUM** A value from an enumeration **METHOD** Initiates an action in the device

**STRING** A set of ASCII characters

**ARRAY** A set of values

**RECORD** A data structure defined by the Fieldbus Foundation

**Data type** The data type of the parameter, and the size in bytes, when required **Memory class** Class of memory required, and the update rate in Hz if applicable:

**D** Dynamic store (cyclic data, parameter updated periodically)

Static store (acyclic data, parameter changed on a deliberate write)

**N** Nonvolatile parameter (saved across power cycles)

**Initial value** The value that the parameter will have after a master reset is

performed. Calc = calculated

**Access** The type of access allowed for the parameter:

**R** Read-only

RW (Any) Read/write, with the transducer block in any modeRW (OOS) Read/write, with the transducer block in Out of Service

(OOS) mode

**RW (Auto)** Read/write, with the transducer block in Auto mode

View and size in view

The views that contain the parameter, and the size of the parameter in  $% \left\{ 1\right\} =\left\{ 1\right\} =\left\{$ 

the view, in bytes. Example: View 2 (4)

**Device** The meter or meters that use this parameter

**Comments** A quick definition of the parameter, the name of the parameter in

Table D-41: API Referral transducer block

| OD in-<br>dex | Name                | Mes-<br>sage<br>type | Data<br>type<br>(size)   | Memo-<br>ry class | Initial<br>value | Access                 | View<br>(size)                   | Device | Comments                                                                                                    |
|---------------|---------------------|----------------------|--------------------------|-------------------|------------------|------------------------|----------------------------------|--------|----------------------------------------------------------------------------------------------------|
| Fieldbus      | standard            |                      |                          |                   |                  |                        |                                  |        |                                                                                                    |
| 0             | BLOCK_<br>STRUCTURE | VARIA-<br>BLE        | DS_64<br>(5)             | S                 | N/A              | RW<br>(OOS or<br>Auto) |                                  | All    | Beginning of the transducer block                                                                                      |
| 1             | ST_REV              | VARIA-<br>BLE        | Un-<br>sign-<br>ed16 (2) | S                 | 0                | R                      | 1 (2)<br>2 (2)<br>3 (2)<br>4 (2) | All    | The revision level of the static data associated with the function block. Incremented with each write of static store. |
| 2             | TAG_DESC            | STRING               | OCTET<br>STRING<br>(32)  | S                 | Spaces           | RW<br>(OOS or<br>Auto) |                                  | All    | The user description of the intended application of the block.                                                         |
| 3             | STRATEGY            | VARIA-<br>BLE        | Un-<br>sign-<br>ed16 (2) | S                 | 0                | RW<br>(OOS or<br>Auto) | 4 (2)                            | All    | The strategy field can be used to identify grouping of blocks. This data is not checked or processed by the block.     |

Table D-41: API Referral transducer block (continued)

| OD in-<br>dex | Name                     | Mes-<br>sage<br>type | Data<br>type<br>(size)   | Memo-<br>ry class | Initial<br>value | Access                 | View<br>(size) | Device | Comments                                                                                                    |
|---------------|--------------------------|----------------------|--------------------------|-------------------|------------------|------------------------|----------------|--------|----------------------------------------------------------------------------------------------------|
| 4             | ALERT_KEY                | VARIA-<br>BLE        | Un-<br>signed8<br>(1)    | S                 | 0                | RW<br>(OOS or<br>Auto) | 4(1)           | All    | The identification<br>number of the<br>plant unit. This in-<br>formation may be<br>used in the host for<br>sorting alarms, etc. |
| 5             | MODE_BLK                 | RECORD               | DS-69<br>(4)             | Mixed             | Auto             | RW<br>(OOS or<br>Auto) | 1 (4)<br>3 (4) | All    | The actual, target, permitted, and normal modes of the block.                                                                   |
| 6             | BLOCK_ERR                | STRING               | BIT<br>STRING<br>(2)     | D/20              | -                | R                      | 1 (2)<br>3 (2) | All    | The error status associated with the hardware or software components associated with a block.                                   |
| 7             | XD_ERROR                 | VARIA-<br>BLE        | Un-<br>signed8<br>(1)    | D                 | -                | R                      | 1(1) 3(1)      | All    | Used for all configuration, hardware, connection failure, or system problems in the block.                                      |
| Process       | data                     |                      |                          |                   |                  |                        |                |        |                                                                                                    |
| 8             | API_Corr_<br>Density     | VARIA-<br>BLE        | DS-65<br>(5)             | D/20              | _                | R                      | 1 (5)<br>3 (5) | All    | Referred Density                                                                                                    |
| 10            | API_Ave_<br>Corr_Density | VARIA-<br>BLE        | DS-65<br>(5)             | D/20              | -                | R                      | 1 (5)<br>3 (5) | All    | Batch Weighted<br>Average Density                                                                                               |
| 11            | API_Ave_<br>Corr_Temp    | VARIA-<br>BLE        | DS-65<br>(5)             | D/20              | -                | R                      | 1 (5)<br>3 (5) | All    | Batch Weighted<br>Average Tempera-<br>ture                                                                                      |
| 12            | API_CTL                  | VARIA-<br>BLE        | DS-65<br>(5)             | D/20              | -                | R                      | 1 (5)<br>3 (5) | All    | CPTL                                                                                                    |
| Configu       | ation                    |                      |                          |                   |                  |                        |                |        |                                                                                                    |
| 16            | EN_API                   | ENUM                 | Un-<br>sign-<br>ed16 (2) | S                 | 0                | R                      | 4 (2)          | All    | Application status  • 0=Disabled  • 1=Enabled                                                                                   |
| 17            | API_Ref_<br>Temp         | VARIA-<br>BLE        | FLOAT<br>(4)             | S                 | 15               | RW<br>(OOS)            | 4 (4)          | All    | Reference temperature                                                                                                    |
| 18            | API_TEC                  | VARIA-<br>BLE        | FLOAT<br>(4)             | S                 | 0.001            | RW<br>(OOS)            | 4 (4)          | All    | Thermal Expansion<br>Coefficient (TEC)                                                                                          |

Table D-41: API Referral transducer block (continued)

| OD in-<br>dex | Name                              | Mes-<br>sage<br>type | Data<br>type<br>(size)   | Memo-<br>ry class | Initial<br>value | Access      | View<br>(size) | Device | Comments                                           |
|---------------|-----------------------------------|----------------------|--------------------------|-------------------|------------------|-------------|----------------|--------|----------------------------------------------------|
| 19            | API_Table_<br>Type                | ENUM                 | Un-<br>sign-<br>ed16 (2) | S                 | 81               | RW<br>(OOS) | 4 (2)          | All    | API 2540 CTLTable<br>Type<br>See <i>Table D-43</i> |
| 22            | API_TEMPER-<br>ATURE_<br>UNITS    | ENUM                 | Un-<br>sign-<br>ed16 (2) | S                 | С°               | R           | 2 (2)          | All    | Temperature Unit<br>See <i>Table D-44</i>          |
| 23            | API_DENSI-<br>TY_UNITS            | ENUM                 | Un-<br>sign-<br>ed16 (2) | S                 | g/cm³            | R           | 2 (2)          | All    | Density Unit<br>See <i>Table D-45</i>              |
| 25            | APIRefPress                       | VARIA-<br>BLE        | Float(4)                 | D                 | 0.0f             | RW<br>(OOS) | 1 (4)          | All    | Reference pressure                                 |
| 27            | API_Pressur-<br>eUnit             | ENUM                 | Un-<br>sign-<br>ed16 (2) | S                 | psi              | RO          | 2 (2)          | All    | Pressure Unit<br>See <i>Table D-46</i>             |
| System        |                                   |                      |                          |                   |                  |             |                |        |                                                    |
| 20            | API_FEA-<br>TURE_KEY              | STRING               | BIT<br>STRING<br>(2)     | S                 | _                | R           | 4(2)           | All    | Available applications See <i>Table D-47</i>       |
| 26            | PM_SYS_At-<br>tachedCore-<br>Type | ENUM                 | Un-<br>sign-<br>ed16 (2) | S                 | 0                | R           |                | All    | Core processor<br>type<br>See <i>Table D-48</i>    |

Table D-42: Integer codes for XD\_ERROR

| Code in decimal | Code in hexadecimal | Description             |
|-----------------|---------------------|-------------------------|
| 0               | 0x0000              | No error                |
| 18              | 0x0012              | Calibration error       |
| 19              | 0x0013              | Configuration error     |
| 20              | 0x0014              | Electronics failure     |
| 21              | 0x0015              | Sensor failure          |
| 26              | 0x001A              | Process error           |
| 27              | 0x001B              | Calibration in progress |

Table D-43: Integer codes for API\_Table\_Type

| Code in decimal | Code in hexadecimal | Description |
|-----------------|---------------------|-------------|
| 17              |                     | Table 5A    |

Table D-43: Integer codes for API\_Table\_Type (continued)

| Code in decimal | Code in hexadecimal | Description |
|-----------------|---------------------|-------------|
| 18              |                     | Table 5B    |
| 19              |                     | Table 5D    |
| 36              |                     | Table 6C    |
| 49              |                     | Table 23A   |
| 50              |                     | Table 23B   |
| 51              |                     | Table 23D   |
| 68              |                     | Table 24C   |
| 81              |                     | Table 53A   |
| 82              |                     | Table 53B   |
| 83              |                     | Table 53D   |
| 100             |                     | Table 54C   |
| 53              |                     | Table 23E   |
| 69              |                     | Table 24E   |

Table D-44: Integer codes for API\_TEMPERATURE\_UNITS

| Code in decimal | Code in hexadecimal | Description |
|-----------------|---------------------|-------------|
| 1000            |                     | Kelvin      |
| 1001            |                     | °Celsius    |
| 1002            |                     | °Fahrenheit |
| 1003            |                     | °Rankine    |

Table D-45: Integer codes for API\_DENSITY\_UNITS

| Code in decimal | Code in hexadecimal | Description |
|-----------------|---------------------|-------------|
| 1097            |                     | kg/m³       |
| 1100            |                     | g/cm³       |
| 1103            |                     | kg/L        |
| 1104            |                     | g/ml        |
| 1105            |                     | g/L         |
| 1106            |                     | lb/in³      |
| 1107            |                     | lb/ft³      |
| 1108            |                     | lb/gal      |
| 1109            |                     | Ston/yd³    |
| 1113            |                     | °API        |
| 1114            |                     | SGU         |

Table D-45: Integer codes for API\_DENSITY\_UNITS (continued)

| Code in decimal | Code in hexadecimal | Description |
|-----------------|---------------------|-------------|
| 253             |                     | Special     |

Table D-46: Integer codes for API\_PressureUnit

| Code in decimal | Code in hexadecimal | Description                                                  |
|-----------------|---------------------|--------------------------------------------------------------|
| 1130            |                     | Pascals                                                      |
| 1132            |                     | Megapascals                                                  |
| 1133            |                     | Kilopascals                                                  |
| 1137            |                     | Bar                                                          |
| 1138            |                     | Millibar                                                     |
| 1139            |                     | Torr at 0 °C                                                 |
| 1140            |                     | Atmospheres                                                  |
| 1141            |                     | PSI                                                          |
| 1144            |                     | g/cm²                                                        |
| 1145            |                     | kg/cm²                                                       |
| 1147            |                     | Inches water at 4 °C                                         |
| 1148            |                     | Inches water at 68 °F / Inches water at 60 °F <sup>(1)</sup> |
| 1150            |                     | Millimeters water at 4 °C                                    |
| 1151            |                     | Millimeters water at 68 °F                                   |
| 1154            |                     | Feet water at 68 °F                                          |
| 1156            |                     | Inches mercury (HG) at 0 °C                                  |
| 1158            |                     | Millimeters mercury (HG) at 0 °C                             |

<sup>(1)</sup> Enhancement to fieldbus specification in progress.

Table D-47: Integer codes for API\_FEATURE\_KEY

| Code in decimal | Code in hexadecimal | Description               |
|-----------------|---------------------|---------------------------|
|                 | 0x0000              | Standard                  |
|                 | 0x0008              | Concentration measurement |
|                 | 0x0010              | API referral              |

Table D-48: Integer codes for PM\_SYS\_AttachedCoreType

| Code in decimal | Code in hexadecimal | Description            |
|-----------------|---------------------|------------------------|
| 5               |                     | Core processor for CDM |
| 6               |                     | Core processor for FDM |

Table D-48: Integer codes for PM\_SYS\_AttachedCoreType (continued)

| Code in decimal | Code in hexadecimal | Description            |
|-----------------|---------------------|------------------------|
| 7               |                     | Core processor for FVM |

## D.2.7 Concentration Measurement transducer block and related information

In the following table:

**OD index** Index of the parameter in the object dictionary

Name Name used in code

Message type One of the following:

VARIABLE A value

**ENUM** A value from an enumeration **METHOD** Initiates an action in the device

**STRING** A set of ASCII characters

**ARRAY** A set of values

**RECORD** A data structure defined by the Fieldbus Foundation

Data type Memory class The data type of the parameter, and the size in bytes, when required Class of memory required, and the update rate in Hz if applicable:

**D** Dynamic store (cyclic data, parameter updated periodically)

**S** Static store (acyclic data, parameter changed on a deliberate

N Nonvolatile parameter (saved across power cycles)

**Initial value** The value that the parameter will have after a master reset is

performed. Calc = calculated

**Access** The type of access allowed for the parameter:

**R** Read-only

**RW (OOS)** Read/write, with the transducer block in any mode **RW (OOS)** Read/write, with the transducer block in Out of Service

(OOS) mode

**RW (Auto)** Read/write, with the transducer block in Auto mode

View and size in view

The views that contain the parameter, and the size of the parameter in the view, in bytes. Example: View 2 (4)

**Device** The meter or meters that use this parameter

**Comments** A quick definition of the parameter, the name of the parameter in

**Table D-49: Concentration Measurement transducer block** 

| OD in-<br>dex | Name                | Mes-<br>sage<br>type | Data<br>type<br>(size)   | Memo-<br>ry class | Initial<br>value | Access                 | View<br>(size)                   | Device | Comments                                                                                                    |
|---------------|---------------------|----------------------|--------------------------|-------------------|------------------|------------------------|----------------------------------|--------|----------------------------------------------------------------------------------------------------|
| Fieldbu       | sstandard           |                      |                          |                   |                  |                        |                                  |        |                                                                                                    |
| 0             | BLOCK_<br>STRUCTURE | VARIA-<br>BLE        | DS_64<br>(5)             | S                 | N/A              | RW<br>(OOS or<br>Auto) |                                  | All    | Beginning of the transducer block                                                                                             |
| 1             | ST_REV              | VARIA-<br>BLE        | Un-<br>sign-<br>ed16 (2) | S                 | 0                | R                      | 1 (2)<br>2 (2)<br>3 (2)<br>4 (2) | All    | The revision level of the static data associated with the function block Incremented with each write of static store.         |
| 2             | TAG_DESC            | STRING               | OCTET<br>STRING<br>(32)  | S                 | Spaces           | RW<br>(OOS or<br>Auto) |                                  | All    | The user description of the intended application of the block.                                                                |
| 3             | STRATEGY            | VARIA-<br>BLE        | Un-<br>sign-<br>ed16 (2) | S                 | 0                | RW<br>(OOS or<br>Auto) | 4(2)                             | All    | The strategy field can be used to identify grouping of blocks. This data is not checked or processed by the block.            |
| 4             | ALERT_KEY           | VARIA-<br>BLE        | Un-<br>signed8<br>(1)    | S                 | 0                | RW<br>(OOS or<br>Auto) | 4 (1)                            | All    | The identification<br>number of the<br>plant unit. This in-<br>formation may be<br>used in the host fo<br>sorting alarms, etc |
| 5             | MODE_BLK            | RECORD               | DS-69<br>(4)             | Mixed             | Auto             | RW<br>(OOS or<br>Auto) | 1 (4)<br>3 (4)                   | All    | The actual, target, permitted, and normal modes of the block.                                                                 |
| 6             | BLOCK_ERR           | STRING               | BIT<br>STRING<br>(2)     | D/20              | -                | R                      | 1 (2)<br>3 (2)                   | All    | The error status as sociated with the hardware or software components associated with a block.                                |
| 7             | XD_ERROR            | VARIA-<br>BLE        | Un-<br>signed8<br>(1)    | D                 | -                | R                      | 1 (1)<br>3 (1)                   | All    | Used for all configuration, hardware, connection failure, or system problems in the block.                                    |

 Table D-49:
 Concentration Measurement transducer block (continued)

| OD in-<br>dex | Name                    | Mes-<br>sage<br>type | Data<br>type<br>(size)   | Memo-<br>ry class | Initial value | Access      | View<br>(size) | Device      | Comments                                                                                   |
|---------------|-------------------------|----------------------|--------------------------|-------------------|---------------|-------------|----------------|-------------|--------------------------------------------------------------------------------------------|
| Process data  |                         |                      |                          |                   |               |             |                |             |                                                                                            |
| 8             | ED_Ref_Dens             | VARIA-<br>BLE        | DS-65<br>(5)             | D/20              | -             | R           | 1 (5)<br>3 (5) | All         | Referred Density                                                                           |
| 9             | ED_Spec_<br>Grav        | VARIA-<br>BLE        | DS-65<br>(5)             | D/20              | _             | R           | 1 (5)<br>3 (5) | All         | Density (Fixed SG<br>Units)                                                                |
| 11            | ED_Net_<br>Mass_Flow    | VARIA-<br>BLE        | DS-65<br>(5)             | D/20              | _             | R           | 1 (5)<br>3 (5) | Not<br>used | Net Mass Flow<br>Rate                                                                      |
| 12            | ED_Net_Vol_<br>Flow     | VARIA-<br>BLE        | DS-65<br>(5)             | D/20              | -             | R           | 1 (5)<br>3 (5) | Not<br>used | Net Volume Flow<br>Rate                                                                    |
| 13            | ED_Conc                 | VARIA-<br>BLE        | DS-65<br>(5)             | D/20              | -             | R           | 1 (5)<br>3 (5) | All         | Concentration                                                                              |
| Configu       | ration                  |                      |                          |                   | '             | <u>'</u>    |                | '           |                                                                                            |
| 24            | EN_ED                   | ENUM                 | Un-<br>sign-<br>ed16 (2) | S                 | 0             | R           | 4 (2)          | All         | <ul><li>Application status</li><li>0=Disabled</li><li>1=Enabled</li></ul>                  |
| 26            | ED_Mode                 | ENUM                 | Un-<br>sign-<br>ed16 (2) | S                 | 3             | RW<br>(OOS) | 4 (2)          | All         | Derived variable<br>See <i>Table D-51</i>                                                  |
| 27            | ED_Active_<br>Curve     | VARIA-<br>BLE        | Un-<br>sign-<br>ed16 (2) | S                 | 0             | RW<br>(Any) | 4 (2)          | All         | Active Matrix (0-5)                                                                        |
| 28            | ED_Curve_Index          | VARIA-<br>BLE        | Un-<br>sign-<br>ed16 (2) | S                 | 0             | RW<br>(Any) | 4 (2)          | All         | Matrix Index (Matrix <sub>n</sub> ) (0-5)                                                  |
| 29            | ED_Temp_Index           | VARIA-<br>BLE        | Un-<br>sign-<br>ed16 (2) | S                 | 0             | RW<br>(Any) | 4 (2)          | All         | Matrix <sub>n</sub> : Temperature Isotherm Index (Temperature <sub>X</sub> ) (0-5)         |
| 30            | ED_Conc_In-<br>dex      | VARIA-<br>BLE        | Un-<br>sign-<br>ed16 (2) | S                 | 0             | RW<br>(Any) | 4 (2)          | All         | Matrix <sub>n</sub> : Concentration Index (Concentration <sub>Y</sub> ) (0-5)              |
| 31            | ED_Temp_<br>ISO         | VARIA-<br>BLE        | FLOAT<br>(4)             | S                 | 0             | RW<br>(OOS) | 4 (4)          | All         | Matrix <sub>n</sub> : Temperature value of Temperature <sub>X</sub>                        |
| 32            | ED_Dens_At_<br>Temp_ISO | VARIA-<br>BLE        | FLOAT<br>(4)             | S                 | 0             | RW<br>(OOS) | 4 (4)          | All         | Matrix <sub>n</sub> : Density at<br>Temperature <sub>X</sub><br>Concentration <sub>Y</sub> |

Table D-49: Concentration Measurement transducer block (continued)

| OD in-<br>dex | Name                          | Mes-<br>sage<br>type | Data<br>type<br>(size) | Memo-<br>ry class | Initial value | Access      | View<br>(size) | Device | Comments                                                                                                    |
|---------------|-------------------------------|----------------------|------------------------|-------------------|---------------|-------------|----------------|--------|----------------------------------------------------------------------------------------------------|
| 33            | ED_Dens_At_<br>Temp_Coeff     | VARIA-<br>BLE        | FLOAT<br>(4)           | S                 | 0             | RW<br>(OOS) | 4 (4)          | All    | Matrix <sub>n</sub> : Coefficient at Temperature <sub>X</sub> Concentration <sub>Y</sub>                                                                                                    |
| 34            | ED_Conc_La-<br>bel_55         | VARIA-<br>BLE        | FLOAT<br>(4)           | S                 | 0             | RW<br>(OOS) | 4 (4)          | All    | Matrix <sub>n</sub> : Label for<br>Concentration <sub>Y</sub><br>See <i>Table D-52</i>                                                                                                    |
| 35            | ED_Dens_At_<br>Conc           | VARIA-<br>BLE        | FLOAT<br>(4)           | S                 | 0             | RW<br>(OOS) | 4 (4)          | All    | Matrix <sub>n</sub> : Density at<br>Reference Temper-<br>ature and Concen-<br>tration <sub>Y</sub>                                                                                              |
| 36            | ED_Dens_At_<br>Conc_Coeff     | VARIA-<br>BLE        | FLOAT<br>(4)           | S                 | 0             | RW<br>(OOS) | 4 (4)          | All    | Matrix <sub>n</sub> : Coefficient at Reference<br>Temperature and<br>Concentration <sub>Y</sub>                                                                                                 |
| 37            | ED_Conc_La-<br>bel_51         | VARIA-<br>BLE        | FLOAT (4)              | S                 | 0             | RW<br>(OOS) | 4 (4)          | All    | Matrix <sub>n</sub> : Concentration value at Concentration <sub>Y</sub> The concentration value in the 6x1matrix that converts density values at reference temperature to concentration values. |
| 38            | ED_Ref_<br>Temp               | VARIA-<br>BLE        | FLOAT<br>(4)           | S                 | 0             | RW<br>(OOS) | 4 (4)          | All    | Matrix <sub>n</sub> : Reference<br>Temperature                                                                                                    |
| 39            | ED_SG_Wa-<br>ter_Ref_<br>Temp | VARIA-<br>BLE        | FLOAT (4)              | S                 | 0             | RW<br>(OOS) | 4 (4)          | All    | Matrix <sub>n</sub> : Specific<br>Gravity of Water at<br>Reference Temper-<br>ature<br>The reference tem-<br>perature of water,<br>for use in calculat-<br>ing specific gravity                 |

Table D-49: Concentration Measurement transducer block (continued)

| OD in-<br>dex | Name                          | Mes-<br>sage<br>type | Data<br>type<br>(size)    | Memo-<br>ry class | Initial value | Access      | View<br>(size) | Device | Comments                                                                                                    |
|---------------|-------------------------------|----------------------|---------------------------|-------------------|---------------|-------------|----------------|--------|----------------------------------------------------------------------------------------------------|
| 40            | ED_SG_Wa-<br>ter_Ref_Dens     | VARIA-<br>BLE        | FLOAT<br>(4)              | S                 | 0             | RW<br>(OOS) | 4 (4)          | All    | Matrix <sub>n</sub> SG Water<br>Density at Refer-<br>ence Temperature<br>The density of wa-<br>ter at the specified<br>reference temper-<br>ature (OD Index<br>39), as calculated<br>by the transmitter. |
| 41            | ED_Slope_<br>Trim             | VARIA-<br>BLE        | FLOAT<br>(4)              | S                 | 0.8           | RW<br>(OOS) | 4 (4)          | All    | Matrix <sub>n</sub> : Trim Slope                                                                                                    |
| 42            | ED_Slope_<br>Offset           | VARIA-<br>BLE        | FLOAT<br>(4)              | S                 | 0             | RW<br>(OOS) | 4 (4)          | All    | Matrix <sub>n</sub> : Trim Off-<br>set                                                                                                    |
| 43            | ED_Extrap_<br>Alarm_Limit     | VARIA-<br>BLE        | FLOAT<br>(4)              | S                 | 5             | RW<br>(Any) | 4 (4)          | All    | Matrix <sub>n</sub> : Extrapolation Alert Limit (%)                                                                                                    |
| 44            | ED_Curve_<br>Name             | VARIA-<br>BLE        | VISIBLE<br>STRING<br>(12) | S                 | (1)           | RW<br>(Any) | 4 (12)         | All    | Matrix <sub>n</sub> : Name                                                                                                    |
| 45            | ED_Max_Fit_<br>Order          | VARIA-<br>BLE        | Un-<br>sign-<br>ed16 (2)  | S                 | 3             | RW<br>(OOS) | 4 (2)          | All    | Matrix <sub>n</sub> : Curve Fit<br>Max Order                                                                                                    |
| 46            | ED_Fit_Re-<br>sults           | ENUM                 | Un-<br>sign-<br>ed16 (2)  | S                 | 0             | R           | 3 (2)          | All    | Matrix <sub>n</sub> : Curve Fit<br>Results<br>See <i>Table D-53</i>                                                                                                    |
| 47            | ED_Conc_<br>Unit_Code         | ENUM                 | Un-<br>sign-<br>ed16 (2)  | S                 | 1343          | RW<br>(OOS) | 2 (2)          | All    | Matrix <sub>n</sub> : Concentration Units See <i>Table D-54</i>                                                                                                    |
| 48            | ED_Expec-<br>ted_Acc          | VARIA-<br>BLE        | FLOAT<br>(4)              | S                 | 0             | R           | 4 (4)          | All    | Matrix <sub>n</sub> : Expected<br>Accuracy                                                                                                    |
| 58            | ED_TEMPER-<br>ATURE_<br>UNITS | ENUM                 | Un-<br>sign-<br>ed16 (2)  | S                 | °C            | R           | 2 (2)          | All    | Temperature Unit<br>See <i>Table D-55</i>                                                                                                    |
| 59            | ED_DENSI-<br>TY_UNITS         | ENUM                 | Un-<br>sign-<br>ed16 (2)  | S                 | g/cm³         | R           | 2 (2)          | All    | Density Unit<br>See <i>Table D-56</i>                                                                                                    |
| 60            | ED_VOL_<br>FLOW_UNITS         | ENUM                 | Un-<br>sign-<br>ed16 (2)  | S                 | I/s           | R           | 2 (2)          | All    | Standard or special volume flow rate unit See <i>Table D-57</i>                                                                                                    |

 Table D-49: Concentration Measurement transducer block (continued)

| OD in-<br>dex | Name                                 | Mes-<br>sage<br>type | Data<br>type<br>(size)   | Memo-<br>ry class | Initial<br>value | Access      | View<br>(size) | Device | Comments                                                           |
|---------------|--------------------------------------|----------------------|--------------------------|-------------------|------------------|-------------|----------------|--------|--------------------------------------------------------------------|
| 62            | DEN_Select-<br>ConcEqn               | VARIA-<br>BLE        | Un-<br>sign-<br>ed16 (2) | S                 | 0                | RW          | 4(2)           | All    | Calculation method<br>See <i>Table D-58</i>                        |
| 63            | DEN_Enable_<br>CMAutos-<br>witch     | VARIA-<br>BLE        | Un-<br>sign-<br>ed16 (2) |                   |                  | RW          |                | All    | Matrix switching  • 0=Disabled  • 1=Enabled                        |
| 65            | SNS_ED_<br>ConcUnits_<br>SpecialUnit | STRING               | Visible<br>String        | S                 | (2)              | RW<br>(OOS) |                | All    | Matrix <sub>n</sub> : Label for<br>Special Concentra-<br>tion Unit |
| 66            | ED_MASS-<br>FLOW_UNITS               | ENUM                 | Un-<br>sign-<br>ed16 (2) | S                 |                  | RO          |                | FDM    | Mass Flow Unit<br>See <i>Table D-59</i>                            |
| System        |                                      |                      |                          |                   |                  |             |                |        |                                                                    |
| 49            | ED_FEA-<br>TURE_KEY                  | STRING               | BIT<br>STRING<br>(2)     | S                 | -                | R           | 4 (2)          | All    | Available applications See <i>Table D-60</i>                       |
| 64            | ED_SYS_At-<br>tachedCore-<br>Type    | ENUM                 | Un-<br>sign-<br>ed16 (2) | S                 | 0                | R           |                | All    | Core processor<br>type<br>See <i>Table D-61</i>                    |

<sup>(1) &</sup>quot;""Empty Curve"

Table D-50: Integer codes for XD\_ERROR

| Code in decimal | Code in hexadecimal | Description             |
|-----------------|---------------------|-------------------------|
| 0               | 0x0000              | No error                |
| 18              | 0x0012              | Calibration error       |
| 19              | 0x0013              | Configuration error     |
| 20              | 0x0014              | Electronics failure     |
| 21              | 0x0015              | Sensor failure          |
| 26              | 0x001A              | Process error           |
| 27              | 0x001B              | Calibration in progress |

Table D-51: Integer codes for ED\_Mode

| Code in decimal | Code in hexadecimal | Description |
|-----------------|---------------------|-------------|
| 0               |                     | None        |

<sup>(2) &#</sup>x27;N','O','N','E','','',''

Table D-51: Integer codes for ED\_Mode (continued)

| Code in decimal | Code in hexadecimal | Description                             |
|-----------------|---------------------|-----------------------------------------|
| 1               |                     | Referred density                        |
| 2               |                     | Specific Gravity                        |
| 3               |                     | Mass Concentration (Density)            |
| 4               |                     | Mass Concentration (Specific Gravity)   |
| 5               |                     | Volume Concentration (Density)          |
| 6               |                     | Volume Concentration (Specific Gravity) |
| 7               |                     | Concentration (Density)                 |
| 8               |                     | Concentration (Specific Gravity)        |

Table D-52: Integer codes for ED\_Conc\_Label\_55

| Code in decimal | Code in hexadecimal | Description                |
|-----------------|---------------------|----------------------------|
| 1110            |                     | °Twaddell                  |
| 1426            |                     | °Brix                      |
| 1111            |                     | °Baume (heavy)             |
| 1112            |                     | °Baume (light)             |
| 1343            |                     | % sol/wt                   |
| 1344            |                     | % sol/vol                  |
| 1427            |                     | °Balling                   |
| 1428            |                     | Proof Per Volume           |
| 1429            |                     | Proof Per mass             |
| 1346            |                     | °Plato                     |
| 253             |                     | Special Unit               |
| 255             |                     | Special Concentration Unit |

Table D-53: Integer codes for ED\_Fit\_Results

| Code in decimal | Code in hexadecimal | Description |
|-----------------|---------------------|-------------|
| 0               |                     | Good        |
| 1               |                     | Poor        |
| 2               |                     | Failed      |
| 3               |                     | Empty       |

Table D-54: Integer codes for ED\_Conc\_Unit\_Code

| Code in decimal | Code in hexadecimal | Description                |
|-----------------|---------------------|----------------------------|
| 1110            |                     | °Twaddell                  |
| 1426            |                     | °Brix                      |
| 1111            |                     | °Baume (heavy)             |
| 1112            |                     | °Baume (light)             |
| 1343            |                     | % sol/wt                   |
| 1344            |                     | % sol/vol                  |
| 1427            |                     | °Balling                   |
| 1428            |                     | Proof Per Volume           |
| 1429            |                     | Proof Per mass             |
| 1346            |                     | °Plato                     |
| 253             |                     | Special Unit               |
| 255             |                     | Special Concentration Unit |

Table D-55: Integer codes for ED\_TEMPERATURE\_UNITS

| Code in decimal | Code in hexadecimal | Description |
|-----------------|---------------------|-------------|
| 1000            |                     | Kelvin      |
| 1001            |                     | °Celsius    |
| 1002            |                     | °Fahrenheit |
| 1003            |                     | °Rankine    |

Table D-56: Integer codes for ED\_DENSITY\_UNITS

| Code in decimal | Code in hexadecimal | Description |
|-----------------|---------------------|-------------|
| 1097            |                     | kg/m³       |
| 1100            |                     | g/cm³       |
| 1103            |                     | kg/L        |
| 1104            |                     | g/ml        |
| 1105            |                     | g/L         |
| 1106            |                     | lb/in³      |
| 1107            |                     | lb/ft³      |
| 1108            |                     | lb/gal      |
| 1109            |                     | Ston/yd³    |
| 1113            |                     | °API        |
| 1114            |                     | SGU         |

Table D-56: Integer codes for ED\_DENSITY\_UNITS (continued)

| Code in decimal | Code in hexadecimal | Description |
|-----------------|---------------------|-------------|
| 253             |                     | Special     |

Table D-57: Integer codes for ED\_VOL\_FLOW\_UNITS

| Code in decimal | Code in hexadecimal | Description                          |
|-----------------|---------------------|--------------------------------------|
| 1347            |                     | m3/s                                 |
| 1348            |                     | m3/min                               |
| 1349            |                     | m3/hr                                |
| 1350            |                     | m3/day                               |
| 1351            |                     | L/s                                  |
| 1352            |                     | L/min                                |
| 1353            |                     | L/hr                                 |
| 1355            |                     | MI/day                               |
| 1356            |                     | CFS                                  |
| 1357            |                     | CFM                                  |
| 1358            |                     | CFH                                  |
| 1359            |                     | ft3/day / Standard cubic ft. per day |
| 1362            |                     | gal/s                                |
| 1363            |                     | GPM                                  |
| 1364            |                     | gal/hour                             |
| 1365            |                     | gal/day                              |
| 1366            |                     | Mgal/day                             |
| 1367            |                     | ImpGal/s                             |
| 1368            |                     | ImpGal/min                           |
| 1369            |                     | ImpGal/hr                            |
| 1370            |                     | Impgal/day                           |
| 1371            |                     | bbl/s                                |
| 1372            |                     | bbl/min                              |
| 1373            |                     | bbl/hr                               |
| 1374            |                     | bbl/day                              |
| 1631            |                     | barrel (US Beer) per day             |
| 1632            |                     | barrel (US Beer) per hour            |
| 1633            |                     | barrel (US Beer) per minute          |
| 1634            |                     | barrel (US Beer) per Second          |
| 253             |                     | Special units                        |

Table D-58: Integer codes for DEN\_SelectConcEqn

| Code in decimal | Code in hexadecimal | Description          |
|-----------------|---------------------|----------------------|
| 0               |                     | Concentration Matrix |
| 1               |                     | °Baume               |
| 2               |                     | °Twaddell            |
| 3               |                     | °Plato               |
| 4               |                     | °Brix                |

Table D-59: Integer codes for ED\_MASSFLOW\_UNITS

| Code in decimal | Code in hexadecimal | Description   |
|-----------------|---------------------|---------------|
| 1318            |                     | g/s           |
| 1319            |                     | g/min         |
| 1320            |                     | g/hr          |
| 1322            |                     | kg/s          |
| 1323            |                     | kg/min        |
| 1324            |                     | kg/hr         |
| 1325            |                     | kg/day        |
| 1327            |                     | t/min         |
| 1328            |                     | t/h           |
| 1329            |                     | t/d           |
| 1330            |                     | lb/s          |
| 1331            |                     | lb/min        |
| 1332            |                     | lb/hr         |
| 1333            |                     | lb/day        |
| 1335            |                     | Ston/min      |
| 1336            |                     | Ston/hr       |
| 1337            |                     | Ston/day      |
| 1340            |                     | Lton/hr       |
| 1341            |                     | Lton/day      |
| 253             |                     | Special units |

Table D-60: Integer codes for ED\_FEATURE\_KEY

| Code in decimal | Code in hexadecimal | Description               |
|-----------------|---------------------|---------------------------|
|                 | 0x0000              | Standard                  |
|                 | 0x0008              | Concentration measurement |

Table D-60: Integer codes for ED\_FEATURE\_KEY (continued)

| Code in decimal | Code in hexadecimal | Description  |
|-----------------|---------------------|--------------|
|                 | 0x0010              | API referral |

### Table D-61: Integer codes for ED\_SYS\_AttachedCoreType

| Code in decimal | Code in hexadecimal | Description            |
|-----------------|---------------------|------------------------|
| 5               |                     | Core processor for CDM |
| 6               |                     | Core processor for FDM |
| 7               |                     | Core processor for FVM |

## D.2.8 Density Viscosity Meter transducer block and related information

In the following table:

**OD index** Index of the parameter in the object dictionary

Name Name used in code

Message type One of the following:

**VARIABLE** A value

**ENUM** A value from an enumeration **METHOD** Initiates an action in the device

**STRING** A set of ASCII characters

**ARRAY** A set of values

**RECORD** A data structure defined by the Fieldbus Foundation

Data type Memory class The data type of the parameter, and the size in bytes, when required Class of memory required, and the update rate in Hz if applicable:

**D** Dynamic store (cyclic data, parameter updated periodically)

**S** Static store (acyclic data, parameter changed on a deliberate write)

N Nonvolatile parameter (saved across power cycles)

**Initial value** The value that the parameter will have after a master reset is

performed. Calc = calculated

**Access** The type of access allowed for the parameter:

**R** Read-only

**RW (OOS)** Read/write, with the transducer block in any mode **RW (OOS)** Read/write, with the transducer block in Out of Service

(OOS) mode

**RW (Auto)** Read/write, with the transducer block in Auto mode

**View and size** The views that contain the parameter, and the size of the parameter in

**in view** the view, in bytes. Example: View 2 (4)

**Device** The meter or meters that use this parameter **Comments** A quick definition of the parameter, the name of the parameter in

ProLink III, or other information about the parameter

Table D-62: Density Viscosity Meter transducer block

| OD in-<br>dex | Name                | Mes-<br>sage<br>type | Data<br>type<br>(size)   | Memo-<br>ry class | Initial value | Access                 | View<br>(size)                   | Device | Comments                                                                                                    |
|---------------|---------------------|----------------------|--------------------------|-------------------|---------------|------------------------|----------------------------------|--------|----------------------------------------------------------------------------------------------------|
| Fieldbus      | standard            |                      |                          |                   |               |                        |                                  |        |                                                                                                    |
| 0             | BLOCK_<br>STRUCTURE | VARIA-<br>BLE        | DS_64<br>(5)             | S                 | N/A           | RW<br>(OOS or<br>Auto) |                                  | All    | Beginning of the transducer block                                                                                               |
| 1             | ST_REV              | VARIA-<br>BLE        | Un-<br>sign-<br>ed16 (2) | S                 | 0             | R                      | 1 (2)<br>2 (2)<br>3 (2)<br>4 (2) | All    | The revision level of the static data associated with the function block. Incremented with each write of static store.          |
| 2             | TAG_DESC            | STRING               | OCTET<br>STRING<br>(32)  | S                 | Spaces        | RW<br>(OOS or<br>Auto) |                                  | All    | The user description of the intended application of the block.                                                                  |
| 3             | STRATEGY            | VARIA-<br>BLE        | Un-<br>sign-<br>ed16 (2) | S                 | 0             | RW<br>(OOS or<br>Auto) | 4 (2)                            | All    | The strategy field can be used to identify grouping of blocks. This data is not checked or processed by the block.              |
| 4             | ALERT_KEY           | VARIA-<br>BLE        | Un-<br>signed8<br>(1)    | S                 | 0             | RW<br>(OOS or<br>Auto) | 4(1)                             | All    | The identification<br>number of the<br>plant unit. This in-<br>formation may be<br>used in the host for<br>sorting alarms, etc. |
| 5             | MODE_BLK            | RECORD               | DS-69<br>(4)             | Mixed             | Auto          | RW<br>(OOS or<br>Auto) | 1 (4)<br>3 (4)                   | All    | The actual, target, permitted, and normal modes of the block.                                                                   |

 Table D-62: Density Viscosity Meter transducer block (continued)

| OD in-<br>dex | Name                             | Mes-<br>sage<br>type | Data<br>type<br>(size)   | Memo-<br>ry class | Initial<br>value | Access | View<br>(size) | Device | Comments                                                                                      |
|---------------|----------------------------------|----------------------|--------------------------|-------------------|------------------|--------|----------------|--------|-----------------------------------------------------------------------------------------------|
| 6             | BLOCK_ERR                        | STRING               | STRING<br>(2)            | D/20              | -                | R      | 1 (2) 3 (2)    | All    | The error status associated with the hardware or software components associated with a block. |
| 7             | XD_ERROR                         | VARIA-<br>BLE        | Un-<br>signed8<br>(1)    | D                 | _                | R      | 1(1) 3(1)      | All    | Used for all configuration, hardware, connection failure, or system problems in the block.    |
| Process o     | data                             |                      |                          |                   |                  |        |                |        |                                                                                               |
| 11            | DEN_Veloci-<br>tyOOR             | VARIA-<br>BLE        | Un-<br>sign-<br>ed16 (2) | D                 |                  | R      | 1 (2)<br>2 (2) | CDM    | Velocity overrange indication  • 0=In range  • 1=Overrange                                    |
| 46            | DEN_Velocity                     | VARIA-<br>BLE        | DS65                     | D/20              |                  | R      | 1 (4)<br>3 (4) | CDM    | Velocity                                                                                      |
| 54            | DEN_Time-<br>PeriodB             | VARIA-<br>BLE        | Float(4)                 | D/20              |                  | R      | 1 (4)<br>3 (4) | All    | Sensor Time Period (µsec)                                                                     |
| 55            | DEN_Time-<br>PeriodA             | VARIA-<br>BLE        | Float(4)                 | D/20              |                  | R      | 1 (4)<br>3 (4) | FVM    | Sensor Time Period (Upper) (µsec)                                                             |
| 56            | DEN_Special-<br>EqnOutput        | VARIA-<br>BLE        | DS65                     | D/20              |                  | R      | 1 (5)<br>3 (5) | All    | User-defined cal-<br>culation output                                                          |
| 81            | DEN_Quality-<br>Factor           | VARIA-<br>BLE        | Float(4)                 | D                 |                  | R      | 1 (4)<br>3 (4) | FVM    | Quality Factor                                                                                |
| 82            | DEN_Dynam-icViscosity            | VARIA-<br>BLE        | DS65                     | D                 |                  | R      | 1 (5)<br>3 (5) | FVM    | Dynamic Viscosity                                                                             |
| 83            | DEN_Kine-<br>maticViscosi-<br>ty | VARIA-<br>BLE        | DS65                     | D                 |                  | R      | 1 (5)<br>3 (5) | FVM    | Kinematic Viscosi-<br>ty                                                                      |
| 100           | DEN_Refer-<br>enceViscosity      | VARIA-<br>BLE        | DS65                     | D                 |                  | R      | 1 (4)<br>3 (5) | FVM    | Referred Viscosity                                                                            |
| 101           | DEN_CAII                         | VARIA-<br>BLE        | DS65                     | D                 |                  | R      | 1 (5)<br>3 (5) | FVM    | Calculated Carbon<br>Aromaticity Index<br>(CCAI)                                              |
| 102           | DEN_Tube-<br>CaseTemp-<br>Diff   | VARIA-<br>BLE        | Float(4)                 | D                 |                  | R      | 1 (4)<br>3 (4) | CDM    | Tube-Case Tem-<br>perature Differ-<br>ence                                                    |

 Table D-62: Density Viscosity Meter transducer block (continued)

| <b>OD in-dex</b> 125 | Name DEN_CII DEN_TPA_ Microsec           | Mes-<br>sage<br>type<br>VARIA-<br>BLE<br>VARIA-<br>BLE | Data<br>type<br>(size)<br>DS65 | Memory class D/20 D | Initial<br>value | Access<br>R | View (size) 1 (5) 3 (5) 1 (4) 3 (4) | <b>Device</b> FVM FVM | Comments  Calculated Ignition Index (CII)  Sensor Time Period (Upper) (micro- |
|----------------------|------------------------------------------|--------------------------------------------------------|--------------------------------|---------------------|------------------|-------------|-------------------------------------|-----------------------|-------------------------------------------------------------------------------|
| 145                  | DEN_TPB_Mi-<br>crosec                    | VARIA-<br>BLE                                          | Float(4)                       | D                   |                  | R           | 1 (4)<br>3 (4)                      | All                   | seconds)  Sensor Time Period (microseconds)                                   |
| 157                  | DEN_SecBa-<br>seViscosity                | VARIA-<br>BLE                                          | DS65                           | D                   |                  | R           | 1 (4)<br>3 (5)                      | FVM                   | Secondary Refer-<br>red Viscosity                                             |
| Calibrat             | ion                                      |                                                        | <b>'</b>                       |                     |                  | _           |                                     |                       |                                                                               |
| 8                    | SNS_Flow-<br>ZeroRestore-<br>Previous    | METH-<br>OD                                            | Un-<br>sign-<br>ed16 (2)       | S                   | 0                | RW<br>(OOS) |                                     | CDM                   | Restore Previous Zero • 0=No action • 1=Restore                               |
| 10                   | DEN_Com-<br>pressionFilter-<br>Parameter | VARIA-<br>BLE                                          | Float(4)                       | S                   | 1.0 f            | RW<br>(OOS) |                                     | FVM                   | Viscosity Compression Filter Parameter                                        |
| 13                   | DEN_Start-<br>DensOffset-<br>Cal         | METH-<br>OD                                            | Un-<br>sign-<br>ed16 (2)       | S                   | 0                | RW<br>(OOS) |                                     | All                   | Start Density Off-<br>set Calibration • 0=No action • 1=Start                 |
| 15                   | DEN_Start-<br>ViscScaleCal               | METH-<br>OD                                            | Un-<br>sign-<br>ed16 (2)       | S                   | 0                | RW<br>(OOS) |                                     | FVM                   | Start Viscosity Meter Factor Calibration  0=No action 1=Start                 |
| 24                   | DEN_K0                                   | VARIA-<br>BLE                                          | Float(4)                       | S                   | 0                | RW<br>(OOS) | 2 (4)                               | FDM<br>FVM            | K0 Calibration Factor                                                         |
| 25                   | DEN_K1                                   | VARIA-<br>BLE                                          | Float(4)                       | S                   | 0                | RW<br>(OOS) | 2 (4)                               | FDM<br>FVM            | K1 Calibration Factor                                                         |
| 26                   | DEN_K2                                   | VARIA-<br>BLE                                          | Float(4)                       | S                   | 0                | RW<br>(OOS) | 2 (4)                               | FDM<br>FVM            | K2 Calibration Fac-<br>tor                                                    |
| 27                   | DEN_K18                                  | VARIA-<br>BLE                                          | Float(4)                       | S                   | 0                | RW<br>(OOS) | 2 (4)                               | FDM<br>FVM            | K18 Calibration<br>Factor                                                     |
| 28                   | DEN_K19                                  | VARIA-<br>BLE                                          | Float(4)                       | S                   | 0                | RW<br>(OOS) | 2 (4)                               | FDM<br>FVM            | K19 Calibration<br>Factor                                                     |
| 29                   | DEN_KV4                                  | VARIA-<br>BLE                                          | Float(4)                       | S                   | 0                | RW<br>(OOS) | 2 (4)                               | FVM                   | KVRrange <sub>r</sub> : KV4 calibration factor                                |

 Table D-62: Density Viscosity Meter transducer block (continued)

|               |                              | Mes-          | Data                     |                   |                  |             |                |        |                                                                                       |
|---------------|------------------------------|---------------|--------------------------|-------------------|------------------|-------------|----------------|--------|---------------------------------------------------------------------------------------|
| OD in-<br>dex | Name                         | sage<br>type  | type<br>(size)           | Memo-<br>ry class | Initial<br>value | Access      | View<br>(size) | Device | Comments                                                                              |
| 30            | DEN_KV5                      | VARIA-<br>BLE | Float(4)                 | S                 | 0                | RW<br>(OOS) | 2 (4)          | FVM    | KVRrange <sub>r</sub> : KV5<br>calibration factor                                     |
| 31            | DEN_KV6                      | VARIA-<br>BLE | Float(4)                 | S                 | 0                | RW<br>(OOS) | 2 (4)          | FVM    | KVRrange <sub>r</sub> : KV6<br>calibration factor                                     |
| 32            | DEN_Calibra-<br>tionStatus   | VARIA-<br>BLE | Un-<br>signed8<br>(1)    | S                 |                  | R           |                | All    | Calibration status                                                                    |
| 33            | DEN_KV_In-<br>dex            | VARIA-<br>BLE | Un-<br>signed8<br>(1)    | S                 |                  | RW<br>(OOS) | 4(1)           | FVM    | KV Range index<br>(KVRange <sub>r</sub> ) (0–3)<br>See <i>Table D-70</i>              |
| 34            | DEN_KV_<br>Crossover         | VARIA-<br>BLE | Float(4)                 | S                 |                  | RW<br>(OOS) | 4 (4)          | FVM    | KV Calibration crossover point                                                        |
| 35            | DEN_A1                       | VARIA-<br>BLE | Float(4)                 | S                 | 0                | RW<br>(OOS) | 4 (4)          | CDM    | A1 Calibration Factor                                                                 |
| 36            | DEN_A2                       | VARIA-<br>BLE | Float(4)                 | S                 | 0                | RW<br>(OOS) | 4 (4)          | CDM    | A2 Calibration Factor                                                                 |
| 37            | DEN_A3                       | VARIA-<br>BLE | Float(4)                 | S                 | 0                | RW<br>(OOS) | 4 (4)          | CDM    | A3 Calibration Factor                                                                 |
| 38            | DEN_A4                       | VARIA-<br>BLE | Float(4)                 | S                 | 0                | RW<br>(OOS) | 4 (4)          | CDM    | A4 Calibration Factor                                                                 |
| 39            | DEN_A5                       | VARIA-<br>BLE | Float(4)                 | S                 | 0                | RW<br>(OOS) | 4 (4)          | CDM    | A5 Calibration Factor                                                                 |
| 40            | DEN_A6                       | VARIA-<br>BLE | Float(4)                 | S                 | 0                | RW<br>(OOS) | 4 (4)          | CDM    | A6 Calibration Factor                                                                 |
| 41            | DEN_A7                       | VARIA-<br>BLE | Float(4)                 | S                 | 0                | RW<br>(OOS) | 4 (4)          | CDM    | A7 Calibration Factor                                                                 |
| 42            | DEN_A8                       | VARIA-<br>BLE | Float(4)                 | S                 | 0                | RW<br>(OOS) | 4 (4)          | CDM    | A8 Calibration Factor                                                                 |
| 43            | DEN_A9                       | VARIA-<br>BLE | Float(4)                 | S                 | 0                | RW<br>(OOS) | 4 (4)          | CDM    | A9 Calibration Factor                                                                 |
| 86            | VISC_<br>RANGE_SEL_<br>INDEX | ENUM          | Un-<br>sign-<br>ed16 (2) | S                 | 0                | RW<br>(OOS) | 4 (2)          | FVM    | Viscosity range in-<br>dex (ViscosityR-<br>ange <sub>V</sub><br>See <i>Table D-70</i> |
| 87            | DEN_V0                       | VARIA-<br>BLE | Float(4)                 | S                 | (1)              | RW<br>(OOS) | 4 (4)          | FVM    | V0 at ViscosityR-<br>ange <sub>V</sub> (array of 4)                                   |
| 88            | DEN_V1                       | VARIA-<br>BLE | Float(4)                 | S                 | (2)              | RW<br>(OOS) | 4 (4)          | FVM    | V1 at ViscosityR-<br>ange <sub>V</sub> (array of 4)                                   |
| 89            | DEN_V2                       | VARIA-<br>BLE | Float(4)                 | S                 | (3)              | RW<br>(OOS) | 4 (4)          | FVM    | V2 at ViscosityR-<br>ange <sub>V</sub> (array of 4)                                   |

 Table D-62: Density Viscosity Meter transducer block (continued)

| OD in-<br>dex | Name                              | Mes-<br>sage<br>type | Data<br>type<br>(size)   | Memo-<br>ry class | Initial value    | Access      | View<br>(size) | Device | Comments                                                                                                |
|---------------|-----------------------------------|----------------------|--------------------------|-------------------|------------------|-------------|----------------|--------|----------------------------------------------------------------------------------------------------|
| 90            | DEN_Vis-<br>cRangeScale           | VARIA-<br>BLE        | Float(4)                 | S                 | (4)              | RW<br>(OOS) | 4 (4)          | FVM    | Range scale at ViscosityRange <sub>V</sub> (array of 4)                                                 |
| 91            | ViscRangeS-<br>witchIndex         | VARIA-<br>BLE        | Un-<br>sign-<br>ed16 (2) | S                 | 0 = Ultra<br>Low | RW<br>(OOS) |                | FVM    | Viscosity range<br>switch setpoint in-<br>dex (RangeSet-<br>point <sub>S</sub><br>See <i>Table D-70</i> |
| 92            | DEN_Vis-<br>cRangeLimit           | VARIA-<br>BLE        | Float(4)                 | S                 | (5)              | RW<br>(OOS) |                | FVM    | Viscosity setpoint for RangeSetpoints                                                                   |
| 107           | DEN_Lab-<br>Density               | VARIA-<br>BLE        | Float(4)                 | S                 | 0                | RW<br>(OOS) |                | All    | Laboratory Density                                                                                      |
| 124           | DEN_LabVis-<br>cosity             | VARIA-<br>BLE        | Float(4)                 | S                 | 0.0f             | RW<br>(OOS) |                | FVM    | Laboratory Viscosi-<br>ty                                                                               |
| 133           | DEN_Legacy_<br>K0                 | VARIA-<br>BLE        | Float(4)                 | S                 | 0                | R           | 2 (4)          | CDM    | K012 <sub>n</sub> : K0 legacy calibration factor                                                        |
| 134           | DEN_Legacy_<br>K1                 | VARIA-<br>BLE        | Float(4)                 | S                 | 0                | R           | 2 (4)          | CDM    | K012 <sub>n</sub> : K1 legacy calibration factor                                                        |
| 135           | DEN_Legacy_<br>K2                 | VARIA-<br>BLE        | Float(4)                 | S                 | 0                | R           | 2 (4)          | CDM    | K012 <sub>n</sub> : K2 legacy calibration factor                                                        |
| 136           | DEN_Legacy_<br>K18                | VARIA-<br>BLE        | Float(4)                 | S                 | 0                | RW<br>(OOS) | 2 (4)          | CDM    | K18 Legacy Cali-<br>bration Factor                                                                      |
| 137           | DEN_Legacy_<br>K19                | VARIA-<br>BLE        | Float(4)                 | S                 | 0                | RW<br>(OOS) | 2 (4)          | CDM    | K19 Legacy Cali-<br>bration Factor                                                                      |
| 138           | DEN_Legacy_<br>K20A               | VARIA-<br>BLE        | Float(4)                 | S                 | 0                | RW<br>(OOS) | 2 (4)          | CDM    | K2021 <sub>n</sub> : K20A constant used to compute K20                                                  |
| 139           | DEN_Legacy_<br>K20B               | VARIA-<br>BLE        | Float(4)                 | S                 | 0                | RW<br>(OOS) | 2 (4)          | CDM    | K2021 <sub>n</sub> : K20B constant used to compute K20                                                  |
| 140           | DEN_Legacy_<br>K21A               | VARIA-<br>BLE        | Float(4)                 | S                 | 0                | RW<br>(OOS) | 2 (4)          | CDM    | K2021 <sub>n</sub> : K21A constant used to compute K21                                                  |
| 141           | DEN_Legacy_<br>K21B               | VARIA-<br>BLE        | Float(4)                 | S                 | 0                | RW<br>(OOS) | 2 (4)          | CDM    | K2021 <sub>n</sub> : K21B constant used to compute K21                                                  |
| 142           | DEN_Legacy_<br>K20_K21_In-<br>dex | VARIA-<br>BLE        | Un-<br>sign-<br>ed16 (2) | S                 | 0                | RW<br>(OOS) | 2 (2)          | CDM    | K20, K21 index<br>(K2021 <sub>n</sub> ) (0–2)                                                           |

 Table D-62: Density Viscosity Meter transducer block (continued)

| OD in-<br>dex | Name                              | Mes-<br>sage<br>type | Data<br>type<br>(size)   | Memo-<br>ry class | Initial<br>value | Access      | View<br>(size) | Device     | Comments                                                                   |
|---------------|-----------------------------------|----------------------|--------------------------|-------------------|------------------|-------------|----------------|------------|----------------------------------------------------------------------------|
| 143           | DEN_Legacy_<br>K0_K1_K2_<br>Index | VARIA-<br>BLE        | Un-<br>sign-<br>ed16 (2) | S                 | 0                | RW<br>(OOS) | 2 (2)          | CDM        | K0, K1, K2 index<br>(K012 <sub>n</sub> ) (0–3)                             |
| 149           | DEN_Legacy_<br>K22                | VARIA-<br>BLE        | Float(4)                 | S                 | 0                | RW<br>(OOS) |                | CDM        | K22 Legacy Cali-<br>bration Factor                                         |
| 150           | DEN_Legacy_<br>K23                | VARIA-<br>BLE        | Float(4)                 | S                 | 0                | RW(OO<br>S) |                | CDM        | K23 Legacy Cali-<br>bration Factor                                         |
| Configu       | ration                            |                      |                          |                   |                  |             |                |            |                                                                            |
| 14            | DEN_Tine-<br>Type                 | ENUM                 | Un-<br>sign-<br>ed16 (2) | S                 | 0                | RW<br>(OOS) |                | FDM<br>FVM | Tine length • 0=Short • 1=Long                                             |
| 16            | SNS_Enable-<br>IntExtTemp         | VARIA-<br>BLE        | Un-<br>sign-<br>ed16 (2) | S                 | 0                | RW<br>(Any) |                | CDM<br>FDM | Temperature source for temperature compensation  • 0=Internal • 1=External |
| 17            | DensityOffset                     | VARIA-<br>BLE        | Un-<br>sign-<br>ed16 (2) | S                 | 32768            | RW<br>(OOS) | 4 (2)          | All        | Density offset                                                             |
| 18            | Temperatur-<br>eOffset            | VARIA-<br>BLE        | Un-<br>sign-<br>ed16 (2) | S                 | 32768            | RW<br>(OOS) | 4 (2)          | All        | Temperature off-<br>set                                                    |
| 19            | DensityScale-<br>Factor           | VARIA-<br>BLE        | Un-<br>sign-<br>ed16 (2) | S                 | 1                | RW<br>(OOS) | 4 (2)          | All        | Density meter fac-<br>tor                                                  |
| 20            | Temperatur-<br>eScaleFactor       | VARIA-<br>BLE        | Un-<br>sign-<br>ed16 (2) | S                 | 1                | RW<br>(OOS) | 4 (2)          | All        | Temperature meter factor                                                   |
| 21            | FlowSwitch-<br>Hysterisis         | VARIA-<br>BLE        | Float(4)                 | S                 | 0.05             | RW<br>(Any) | 4 (4)          | CDM        | Velocity switch<br>hysteresis (not<br>used)                                |
| 22            | FlowRateS-<br>witchThres-<br>hold | VARIA-<br>BLE        | Float(4)                 | S                 | 0                | RW<br>(Any) |                | CDM        | Velocity switch setpoint                                                   |
| 44            | DEN_Densi-<br>tyOffset            | VARIA-<br>BLE        | Float(4)                 | S                 | 0                | RW<br>(OOS) | 4 (4)          | All        | Density Offset                                                             |
| 45            | DEN_Density-<br>MeterFactor       | VARIA-<br>BLE        | Float(4)                 | S                 | 1                | RW<br>(OOS) | 4 (4)          | All        | Density Meter Factor                                                       |

 Table D-62: Density Viscosity Meter transducer block (continued)

| OD in-<br>dex | Name                             | Mes-<br>sage<br>type | Data<br>type<br>(size)   | Memo-<br>ry class | Initial value   | Access      | View<br>(size) | Device | Comments                                                                                                    |
|---------------|----------------------------------|----------------------|--------------------------|-------------------|-----------------|-------------|----------------|--------|----------------------------------------------------------------------------------------------------|
| 47            | DEN_Fixed-<br>Velocity           | VARIA-<br>BLE        | Float(4)                 | S                 | 0x0F            | RW<br>(OOS) |                | CDM    | Fixed velocity val-<br>ue (m/sec) (veloci-<br>ty simulation)                                                       |
| 48            | DEN_Veloci-<br>tyUnits           | VARIA-<br>BLE        | Un-<br>sign-<br>ed16 (2) | S                 | 1061<br>(m/sec) | RW<br>(OOS) | 2 (2)          | CDM    | Velocity unit                                                                                                    |
| 49            | DEN_Veloci-<br>tyCutoff          | VARIA-<br>BLE        | Float(4)                 | S                 | 0               | RW<br>(OOS) | 4 (4)          | CDM    | Velocity cutoff                                                                                                    |
| 50            | DEN_Veloci-<br>tyHiLim           | VARIA-<br>BLE        | Float(4)                 | S                 |                 | R           | 4 (4)          | CDM    | Velocity Upper<br>Sensor Limit                                                                                     |
| 51            | DEN_Veloci-<br>tyLoLim           | VARIA-<br>BLE        | Float(4)                 | S                 |                 | R           | 4 (4)          | CDM    | Velocity Lower<br>Sensor Limit                                                                                     |
| 52            | DEN_Veloci-<br>tySpan            | VARIA-<br>BLE        | Float(4)                 | S                 |                 | R           | 4 (4)          | CDM    | Velocity Minimum<br>Span                                                                                           |
| 53            | DEN_Veloci-<br>tyDamping         | VARIA-<br>BLE        | Float(4)                 | S                 | 0.8             | RW<br>(OOS) | 4 (4)          | CDM    | Velocity Damping                                                                                                   |
| 57            | DEN_Pro-<br>grammable-<br>ConstA | VARIA-<br>BLE        | Float(4)                 | S                 | 0               | RW<br>(OOS) |                | All    | User-defined cal-<br>culation: A (Con-<br>stant)                                                                   |
| 58            | DEN_Pro-<br>grammable-<br>ConstB | VARIA-<br>BLE        | Float(4)                 | S                 | 0               | RW<br>(OOS) |                | All    | User-defined cal-<br>culation: <i>B</i> (Con-<br>stant)                                                            |
| 59            | DEN_Pro-<br>grammable-<br>ConstC | VARIA-<br>BLE        | Float(4)                 | S                 | 0               | RW<br>(OOS) |                | All    | User-defined calculation:  • Equation type 1: X (Constant)  • Equation type 2 or 3: C (Constant)                   |
| 60            | DEN_Pro-<br>grammable-<br>ConstE | VARIA-<br>BLE        | Float(4)                 | S                 | 0               | RW<br>(OOS) |                | All    | User-defined calculation:  Equation type 1: Y (Constant)  Equation type 2: Not used  Equation type 3: E (Constant) |
| 61            | DEN_Pro-<br>grammable-<br>ConstF | VARIA-<br>BLE        | Float(4)                 | S                 | 0               | RW<br>(OOS) |                | All    | User-defined cal-<br>culation: F (Con-<br>stant)                                                                   |

 Table D-62: Density Viscosity Meter transducer block (continued)

| OD in-<br>dex | Name                                      | Mes-<br>sage<br>type | Data<br>type<br>(size)   | Memo-<br>ry class | Initial value    | Access      | View<br>(size) | Device | Comments                                                                 |
|---------------|-------------------------------------------|----------------------|--------------------------|-------------------|------------------|-------------|----------------|--------|--------------------------------------------------------------------------|
| 62            | DEN_Pro-<br>grammable-<br>ValA            | VARIA-<br>BLE        | Float(4)                 | S                 | 0                | RW<br>(OOS) |                | All    | User-defined cal-<br>culation: a (Value<br>or pointer)                   |
| 63            | DEN_Pro-<br>grammable-<br>ValB            | VARIA-<br>BLE        | Float(4)                 | S                 | 0                | RW<br>(OOS) |                | All    | User-defined cal-<br>culation: <i>b</i> (Value<br>or pointer)            |
| 64            | DEN_Pro-<br>grammable-<br>ValC            | VARIA-<br>BLE        | Float(4)                 | S                 | 0                | RW<br>(OOS) |                | All    | User-defined calculation: c (Value or pointer)                           |
| 65            | DEN_Pro-<br>grammable-<br>ValD            | VARIA-<br>BLE        | Float(4)                 | S                 | 0                | RW<br>(OOS) |                | All    | User-defined calculation: d (Value or pointer)                           |
| 66            | DEN_Pro-<br>grammable-<br>ValE            | VARIA-<br>BLE        | Float(4)                 | S                 | 0                | RW<br>(OOS) |                | All    | User-defined calculation: <i>e</i> (Value or pointer)                    |
| 67            | DEN_Pro-<br>grammable-<br>ValF            | VARIA-<br>BLE        | Float(4)                 | S                 | 0                | RW<br>(OOS) |                | All    | User-defined cal-<br>culation: f (Value<br>or pointer)                   |
| 74            | DEN_ProgAir-<br>WaterDensity              | VARIA-<br>BLE        | Float(4)                 | S                 | 1.0f             | RW<br>(OOS) | 2 (4)          | All    | User-defined cal-<br>culation: Density<br>of water                       |
| 75            | DEN_UserBa-<br>seDensity                  | VARIA-<br>BLE        | Float(4)                 | S                 | 0.98             | RW<br>(OOS) | 2 (4)          | All    | User-defined cal-<br>culation: Referred<br>density                       |
| 76            | DEN_Special-<br>EqnLabel                  | STRING               | Visible<br>String        | S                 | (6)              | RW<br>(OOS) |                | All    | User-defined cal-<br>culation: Label                                     |
| 77            | DEN_Density-<br>SpecUnitLa-<br>bel        | STRING               | Visible<br>String        | S                 | (6)              | RW<br>(OOS) |                | All    | Special density<br>unit: Label                                           |
| 78            | DEN_Density-<br>SpecUnitBa-<br>seUnits    | VARIA-<br>BLE        | Un-<br>sign-<br>ed16 (2) | S                 | 1100 (g/<br>cm³) | RW<br>(OOS) | 2 (2)          | All    | Special density<br>unit: Base density<br>unit                            |
| 79            | DEN_KinVisc-<br>SpecialUnitBa-<br>seUnits | VARIA-<br>BLE        | Un-<br>sign-<br>ed16 (2) | S                 | 1164<br>(cSt)    | RW<br>(OOS) | 2 (2)          | FVM    | Special kinematic<br>viscosity unit: Base<br>kinematic viscosity<br>unit |
| 80            | DEN_Density-<br>SpecUnit-<br>ConvFactoR   | VARIA-<br>BLE        | Float(4)                 | S                 | 1                | RW<br>(OOS) | 2 (4)          | All    | Special density<br>unit: Conversion<br>factor                            |
| 84            | DEN_Dynam-<br>icViscosityU-<br>nits       | VARIA-<br>BLE        | Un-<br>sign-<br>ed16 (2) | S                 | 1162<br>(cP)     | RW<br>(OOS) | 2 (2)          | FVM    | Dynamic Viscosity<br>Unit                                                |

 Table D-62: Density Viscosity Meter transducer block (continued)

| OD in-<br>dex | Name                                            | Mes-<br>sage<br>type | Data<br>type<br>(size)   | Memo-<br>ry class | Initial value | Access      | View<br>(size) | Device | Comments                                                                                                    |
|---------------|-------------------------------------------------|----------------------|--------------------------|-------------------|---------------|-------------|----------------|--------|----------------------------------------------------------------------------------------------------|
| 85            | DEN_Kine-<br>maticViscosi-<br>tyUnits           | VARIA-<br>BLE        | Un-<br>sign-<br>ed16 (2) | S                 | 1164<br>(cSt) | RW<br>(OOS) | 2 (2)          | FVM    | Kinematic Viscosi-<br>ty Unit                                                                                                    |
| 93            | DEN_Vi-<br>scHysteresis                         | VARIA-<br>BLE        | Float(4)                 | S                 | 0.05f         | RW<br>(OOS) |                | FVM    | Viscosity Hystere-<br>sis                                                                                                    |
| 94            | DEN_Viscosi-<br>tyOffset                        | VARIA-<br>BLE        | Float(4)                 | S                 | 0             | RW<br>(OOS) |                | FVM    | Viscosity Offset                                                                                                    |
| 95            | DEN_Dyn-<br>ViscSpecialU-<br>nitLabel           | STRING               | Visible<br>String        | S                 | (6)           | RW<br>(OOS) |                | FVM    | Special dynamic<br>viscosity unit: La-<br>bel                                                                                                    |
| 96            | DEN_KinVisc-<br>SpecialUnitLa-<br>bel           | STRING               | Visible<br>String        | S                 | (6)           | RW<br>(OOS) |                | FVM    | Special kinematic viscosity unit: Label                                                                                                    |
| 97            | DEN_Dyn-<br>ViscSpecialU-<br>nitConvFac-<br>tor | VARIA-<br>BLE        | Float(4)                 | S                 | 1.0f          | RW<br>(OOS) |                | FVM    | Special dynamic viscosity unit: Conversion factor                                                                                                    |
| 98            | DEN_KinVisc-<br>SpecialUnit-<br>ConvFactor      | VARIA-<br>BLE        | Float(4)                 | S                 | 1.0f          | RW<br>(OOS) |                | FVM    | Special kinematic viscosity unit: Conversion factor                                                                                                    |
| 99            | DEN_Dyn-<br>ViscSpecialU-<br>nitBaseUnits       | VARIA-<br>BLE        | Un-<br>sign-<br>ed16 (2) | S                 | 1162<br>(cP)  | RW<br>(OOS) | 2 (2)          | FVM    | Special dynamic viscosity unit: Base dynamic viscosity unit                                                                                               |
| 108           | DEN_Refer-<br>redViscMe-<br>thod                | ENUM                 | ENUM                     | S                 | 2             | RW<br>(OOS) |                | FVM    | Referred viscosity calculation method See <i>Table D-71</i>                                                                                               |
| 109           | MBUS_Visc_<br>CurveIndex                        | VARIA-<br>BLE        | Un-<br>sign-<br>ed16 (2) | S                 | 0             | RW<br>(OOS) |                | FVM    | Referred Viscosity: Curve Index ASTM D341 Single- Curve: 0 ASTM D341 Multi-Curve: 0-7 Matrix: 0-5 (For Matrix Method n = 0-5 and for ASTM method n = 0-7) |

 Table D-62: Density Viscosity Meter transducer block (continued)

| OD in-<br>dex | Name                                        | Mes-<br>sage<br>type | Data<br>type<br>(size)   | Memo-<br>ry class | Initial<br>value        | Access      | View<br>(size) | Device | Comments                                                                                                    |
|---------------|---------------------------------------------|----------------------|--------------------------|-------------------|-------------------------|-------------|----------------|--------|----------------------------------------------------------------------------------------------------|
| 110           | MBUS_Visc_<br>TempIndex                     | VARIA-<br>BLE        | Un-<br>sign-<br>ed16 (2) | S                 | 0                       | RW<br>(OOS) |                | FVM    | Referred Viscosity: Temperature Index ASTM D341 Single- Curve: 0 ASTM D341 Multi-Curve: 0-1 Matrix: 0-5 Referred Viscosity Temperature Isotherm Index ( For Matrix Methd n = 0-5 and for ASTM method n = 0-1) |
| 111           | DEN_Re-<br>fVisc_Mat_<br>MaxFitOrder        | VARIA-<br>BLE        | Un-<br>sign-<br>ed16 (2) | S                 | 0                       | RW<br>(OOS) |                | FVM    | Referred Viscosity<br>Maximum Order<br>for curve fit<br>(2,3,4,5)                                                                                                    |
| 112           | EN_RefVisc_<br>Mat_Templ-<br>SO             | VARIA-<br>BLE        | Float(4)                 | S                 | 0                       | RW<br>(OOS) |                | FVM    | Referred Viscosity,<br>Matrix method:<br>Temperature value<br>for Tempx Matrix n                                                                                                    |
| 113           | DEN_Re-<br>fVisc_Mat_<br>ViscAtTempl-<br>SO | VARIA-<br>BLE        | Float(4)                 | S                 | 3                       | RW<br>(OOS) |                | FVM    | Referred Viscosity,<br>Matrix method:<br>Viscosity at Tempx                                                                                                    |
| 114           | DEN_Re-<br>fTemp1                           | VARIA-<br>BLE        | Float(4)                 | S                 | NA                      | RW<br>(OOS) |                | FVM    | Referred Viscosity:<br>Reference Temper-<br>ature 1                                                                                                    |
| 115           | DEN_Re-<br>fTemp2                           | VARIA-<br>BLE        | Float(4)                 | S                 | NA                      | RW<br>(OOS) |                | FVM    | Referred Viscosity<br>Reference Temper-<br>ature 2                                                                                                    |
| 116           | DEN_Re-<br>fVisc_Mat_Fi-<br>tAccuracy       | VARIA-<br>BLE        | Float(4)                 | S                 | NA                      | R           |                | FVM    | Referred Viscosity,<br>Matrix method: Ex-<br>pected Accuracy                                                                                                    |
| 117           | DEN_Re-<br>fVisc_Mat_Fi-<br>tResults        | ENUM                 | Un-<br>sign-<br>ed16 (2) | S                 | NA                      | R           |                | FVM    | Referred Viscosity,<br>Matrix method:<br>Curve Fit Result<br>See <i>Table D-72</i>                                                                                                    |
| 118           | REF_VISC_IN-<br>PUT_SOURCE                  | ENUM                 | Un-<br>sign-<br>ed16 (2) | S                 | 163<br>(Kine-<br>matic) | RW<br>(OOS) |                | FVM    | Referred Viscosity, Matrix method: Viscosity input • 162=Dynamic • 163=Kinematic                                                                                                    |

 Table D-62: Density Viscosity Meter transducer block (continued)

| OD in-<br>dex | Name                                         | Mes-<br>sage<br>type | Data<br>type<br>(size)   | Memo-<br>ry class | Initial<br>value | Access      | View<br>(size) | Device | Comments                                                                                                    |
|---------------|----------------------------------------------|----------------------|--------------------------|-------------------|------------------|-------------|----------------|--------|----------------------------------------------------------------------------------------------------|
| 119           | DEN_Re-<br>fVisc_ASTM_<br>NumCurves          | VARIA-<br>BLE        | Un-<br>sign-<br>ed16 (2) | S                 | 4                | RW<br>(OOS) |                | FVM    | Referred Viscosity,<br>Matrix method:<br>Curve index (2–8)                                                                  |
| 120           | DEN_Re-<br>fVisc_ASTM_<br>TempISO            | VARIA-<br>BLE        | Float(4)                 | S                 | 0                | RW<br>(OOS) |                | FVM    | ASTM Temperature Value (2X8) @ Point1 oo Point2 Curve n (n = 0–7) (Indexed by MBUS_Visc_CurveIndex and MBUS_Visc_TempIndex) |
| 121           | DEN_Re-<br>fVisc_ASTM_<br>ViscAtTempl-<br>SO | VARIA-<br>BLE        | Float(4)                 | S                 | 0                | RW<br>(OOS) |                | FVM    | ASTM Referral Viscosity (2X8) @ TemperatureX, Curve n (n=0–7) (Indexed by MBUS_Visc_CurveIndex and MBUS_Visc_TempIndex)     |
| 132           | DEN_Special-<br>EquationType                 | ENUM                 | Un-<br>sign-<br>ed16 (2) | S                 | 0 (Type<br>1)    | RW<br>(OOS) | 4(2)           | All    | User-defined calculation: Equation type See <i>Table D-66</i>                                                               |
| 146           | SNS_Ena-<br>blePM                            | VARIA-<br>BLE        | Un-<br>sign-<br>ed16 (2) | S                 | 0                | RW<br>(OOS) |                | All    | API referral: Application status  • 0=Disabled  • 1=Enabled                                                                 |
| 147           | SNS_Ena-<br>bleCM                            | VARIA-<br>BLE        | Un-<br>sign-<br>ed16 (2) | S                 | 0                | RW<br>(OOS) |                | All    | Concentration measurement: Application status  0=Disabled 1=Enabled                                                         |
| 148           | DEN_Pressur-<br>eOffset                      | VARIA-<br>BLE        | Float(4)                 | S                 | 0.0f             | RW<br>(OOS) |                | All    | Pressure Offset                                                                                                    |
| 154           | DEN_Enable-<br>ExtTempMo-<br>dulus           | VARIA-<br>BLE        | Un-<br>sign-<br>ed16 (2) | S                 | 0                | RW<br>(Any) |                | All    | Temperature source for temperature compensation  • 0=Internal  • 1=External                                                 |

 Table D-62: Density Viscosity Meter transducer block (continued)

| OD in-<br>dex | Name                                  | Mes-<br>sage<br>type | Data<br>type<br>(size)   | Memo-<br>ry class | Initial<br>value | Access      | View<br>(size) | Device | Comments                                                                            |
|---------------|---------------------------------------|----------------------|--------------------------|-------------------|------------------|-------------|----------------|--------|-------------------------------------------------------------------------------------|
| 155           | DEN_Enable-<br>ExtTempFor-<br>Visc    | VARIA-<br>BLE        | Un-<br>sign-<br>ed16 (2) | S                 | 0                | RW<br>(Any) |                | FVM    | Temperature source for referred viscosity  • 0=Internal  • 1=External               |
| 158           | DEN_RefVis-<br>cUnits                 | VARIA-<br>BLE        | Un-<br>sign-<br>ed16 (2) | S                 | 1164<br>(cSt)    | RW<br>(OOS) | 2 (2)          | FVM    | Referred viscosity unit  1162=cP 1164=cSt                                           |
| 159           | DEN_TEM-<br>PERATURE_<br>UNITS        | ENUM                 | Un-<br>sign-<br>ed16 (2) | S                 | C°               | RW<br>(OOS) | 2 (2)          | All    | Temperature Unit<br>See <i>Table D-67</i>                                           |
| 160           | DENSITY_<br>UNITS                     | ENUM                 | Un-<br>sign-<br>ed16 (2) | S                 | g/cm³            | RW<br>(OOS) | 2 (2)          | All    | Density Unit<br>See <i>Table D-68</i>                                               |
| 161           | PRESSURE_<br>UNITS                    | ENUM                 | Un-<br>sign-<br>ed16 (2) | S                 | psi              | RW<br>(OOS) | 2 (2)          | All    | Pressure Unit<br>See <i>Table D-69</i>                                              |
| Known [       | Density Verificat                     | tion (KDV)           | )                        |                   | '                | '           |                | '      | '                                                                                   |
| 9             | DEN_Star-<br>tHealthCheck             | METH-<br>OD          | Un-<br>sign-<br>ed16 (2) | S                 | 0                | RW<br>(OOS) |                | All    | Start KDV • 0=No action • 1=Start                                                   |
| 103           | DEN_Avera-<br>geTimePer-<br>iod       | VARIA-<br>BLE        | Float(4)                 | S                 |                  | R           |                | All    | Average time period                                                                 |
| 105           | DEN_Health-<br>CheckResult            | ENUM                 | Un-<br>sign-<br>ed16 (2) | S                 |                  | R           |                | All    | KDV Results                                                                         |
| 106           | DEN_Health-<br>CheckFailure-<br>Bits  | VARIA-<br>BLE        | BiT<br>STRING<br>(2)     | S                 |                  | R           |                | All    | KDV Failure Bits                                                                    |
| 12            | DEN_UseU-<br>serSensorCh-<br>eckValue | VARIA-<br>BLE        | Un-<br>sign-<br>ed16 (2) | S                 | 0                | RW<br>(OOS) |                | All    | KDV result to use for process variable calculation  O=User result  1=Factory result |
| 104           | DEN_Time-<br>PeriodStabli-<br>ty      | VARIA-<br>BLE        | Float(4)                 | S                 |                  | R           |                | All    | KDV Stability                                                                       |

 Table D-62: Density Viscosity Meter transducer block (continued)

| OD in-<br>dex | Name                                         | Mes-<br>sage<br>type | Data<br>type<br>(size)    | Memo-<br>ry class | Initial value | Access      | View<br>(size) | Device | Comments                                             |
|---------------|----------------------------------------------|----------------------|---------------------------|-------------------|---------------|-------------|----------------|--------|------------------------------------------------------|
| 122           | DEN_Base-<br>DensityFor-<br>SensorCheck      | VARIA-<br>BLE        | Float(4)                  | S                 | 0             | RW<br>(OOS) |                | All    | KDV Base Density                                     |
| 123           | DEN_Eleva-<br>tionAbove-<br>SeaLev           | ENUM                 | Un-<br>sign-<br>ed16 (2)  | S                 | 0             | RW<br>(OOS) |                | All    | KDV Altitude                                         |
| 126           | DEN_Tem-<br>perature-<br>CheckAver-<br>age   | VARIA-<br>BLE        | Float(4)                  | S                 |               | R           |                | All    | Average Temperature                                  |
| 127           | DEN_Drive-<br>GainAverage                    | VARIA-<br>BLE        | Float(4)                  | S                 |               | R           |                | FVM    | Average Drive Gain                                   |
| 128           | DEN_Drive-<br>GainStability                  | VARIA-<br>BLE        | Float(4)                  | S                 |               | R           |                | FVM    | Drive Gain Stability                                 |
| 129           | DEN_Tem-<br>perature-<br>CheckStabili-<br>ty | VARIA-<br>BLE        | Float(4)                  | S                 |               | R           |                | All    | Temperature Stability                                |
| 130           | DEN_Case-<br>Temperatur-<br>eAverage         | VARIA-<br>BLE        | Float(4)                  | S                 |               | R           |                | CDM    | Average Case<br>Temperature Average                  |
| 131           | DEN_Case-<br>Temperatur-<br>eStability       | VARIA-<br>BLE        | Float(4)                  | S                 |               | R           |                | CDM    | Case Temperature<br>Stability                        |
| 151           | DEN_KDV_<br>Callndex                         | VARIA-<br>BLE        | Un-<br>sign-<br>ed16 (2)  | S                 | 0             | RW<br>(OOS) |                | All    | KDV Results index (KDV <sub>r</sub> )                |
| 152           | DEN_Temp-<br>DiffAverage                     | VARIA-<br>BLE        | Float(4)                  | S                 |               | R           |                | CDM    | Average Tube-<br>Case Temperature<br>Difference      |
| 153           | DEN_Temp-<br>DiffStability                   | VARIA-<br>BLE        | Float(4)                  | S                 |               | R           |                | CDM    | Tube-Case Tem-<br>perature Differ-<br>ence Stability |
| System        |                                              | <b>'</b>             |                           |                   |               |             | 1              |        |                                                      |
| 156           | SYS_Atta-<br>chedCore-<br>Type               | ENUM                 | Un-<br>sign-<br>ed16 (2)  | S                 | 0             | R           |                | All    | Core processor<br>type<br>See <i>Table D-10</i>      |
| 162           | DEN_Pro-<br>ductCode                         | STRING               | VISIBLE<br>STRING<br>(32) | S                 |               | R           |                | All    | Product code                                         |

- (1)  $-4.07^{e-1f}$ , -1.78f,  $6.70^{e-2f}$ ,  $1.39^{e+2f}$
- (2)  $7.00^{e+5f}$ ,  $8.36^{e+5f}$ ,  $8.40^{e+5f}$ ,  $5.35^{e+5f}$
- (3)  $3.15^{e+9f}$ ,  $1.45^{e+8f}$ ,  $-5.22^{e+6f}$ ,  $1.27^{e+8f}$
- (4) 1.0f, 1.0f, 1.0f, 1.0f
- (5) 1.0,10.0,100.0,1000.0,12500.00
- (6) 'N','O','N','E','','',''

Table D-63: Integer codes for XD\_ERROR

| Code in decimal | Code in hexadecimal | Description             |
|-----------------|---------------------|-------------------------|
| 0               | 0x0000              | No error                |
| 18              | 0x0012              | Calibration error       |
| 19              | 0x0013              | Configuration error     |
| 20              | 0x0014              | Electronics failure     |
| 21              | 0x0015              | Sensor failure          |
| 26              | 0x001A              | Process error           |
| 27              | 0x001B              | Calibration in progress |

Table D-64: Integer codes for DEN\_VelocityUnits

| Code in decimal | Code in hexadecimal | Description   |
|-----------------|---------------------|---------------|
| 1061            |                     | Meters/Second |
| 1063            |                     | Meters/Hour   |
| 1066            |                     | Inches/Second |
| 1067            |                     | Feet/Second   |
| 1069            |                     | Inches/Minute |
| 1070            |                     | Feet/Minute   |

Table D-65: Integer codes for DEN\_SpecialEqnSlot(A/B/C/D/E/F)

| Code in decimal | Code in hexadecimal | Description                      |
|-----------------|---------------------|----------------------------------|
| 1               |                     | Temperature                      |
| 3               |                     | Density                          |
| 15              |                     | Referred density (API referral)  |
| 21              |                     | Referred density (concentration) |
| 22              |                     | Density (SGU)                    |
| 32              |                     | Concentration                    |
| 33              |                     | CTPL                             |
| 46              |                     | Raw Tube Frequency               |
| 47              |                     | Drive Gain                       |

Table D-65: Integer codes for DEN\_SpecialEqnSlot(A/B/C/D/E/F) (continued)

| Code in decimal | Code in hexadecimal | Description                                   |
|-----------------|---------------------|-----------------------------------------------|
| 48              |                     | Case Temperature (CDM only)                   |
| 49              |                     | LPO Amplitude                                 |
| 50              |                     | RPO Amplitude (CDM only)                      |
| 51              |                     | Board Temperature                             |
| 53              |                     | Ext. Input Pressure                           |
| 55              |                     | Ext. Input Temp                               |
| 160             |                     | Sensor Time Period (Upper) (FVM only)         |
| 161             |                     | Tube-Case Temperature Differential (CDM only) |
| 168             |                     | Quality Factor (FVM only)                     |
| 162             |                     | Dynamic Viscosity (FVM only)                  |
| 163             |                     | Kinematic Viscosity (FVM only)                |
| 164             |                     | Base Viscosity (FVM only)                     |
| 166             |                     | CCAI (FVM only)                               |
| 167             |                     | CII (FVM only)                                |
| 208             |                     | Velocity (CDM only)                           |
| 215             |                     | Sensor Time Period                            |
| 251             |                     | None                                          |

Table D-66: Integer codes for DEN\_SpecialEquationType

| Code in decimal | Code in hexadecimal | Description          |
|-----------------|---------------------|----------------------|
| 0               |                     | Type 1 (Square root) |
| 1               |                     | Type 2 (Exponential) |
| 2               |                     | Type 3 (Quartic)     |
| 99              |                     | None                 |

Table D-67: Integer codes for DEN\_TEMPERATURE\_UNITS

| Code in decimal | Code in hexadecimal | Description |
|-----------------|---------------------|-------------|
| 1000            | 0x                  | Kelvin      |
| 1001            | 0x                  | °Celsius    |
| 1002            | 0x                  | °Fahrenheit |
| 1003            | 0x                  | °Rankine    |

Table D-68: Integer codes for DENSITY\_UNITS and DEN\_DensitySpecUnitBaseUnits

| Code in decimal    | Code in hexadecimal | Description |
|--------------------|---------------------|-------------|
| 1097               |                     | kg/m³       |
| 1100               |                     | g/cm³       |
| 1103               |                     | kg/L        |
| 1104               |                     | g/ml        |
| 1105               |                     | g/L         |
| 1106               |                     | lb/in³      |
| 1107               |                     | lb/ft³      |
| 1108               |                     | lb/gal      |
| 1109               |                     | Ston/yd³    |
| 1113               |                     | °API        |
| 1114               |                     | SGU         |
| 253 <sup>(1)</sup> |                     | Special     |

<sup>(1)</sup> Not valid for DEN\_DensitySpecUnitBaseUnits

Table D-69: Integer codes for PRESSURE\_UNITS

| Code in decimal | Code in hexadecimal | Description                                                  |
|-----------------|---------------------|--------------------------------------------------------------|
| 1130            |                     | Pascals                                                      |
| 1132            |                     | Megapascals                                                  |
| 1133            |                     | Kilopascals                                                  |
| 1137            |                     | Bar                                                          |
| 1138            |                     | Millibar                                                     |
| 1139            |                     | Torr at 0 °C                                                 |
| 1140            |                     | Atmospheres                                                  |
| 1141            |                     | PSI                                                          |
| 1144            |                     | g/cm²                                                        |
| 1145            |                     | kg/cm²                                                       |
| 1147            |                     | Inches water at 4 °C                                         |
| 1148            |                     | Inches water at 68 °F / Inches water at 60 °F <sup>(1)</sup> |
| 1150            |                     | Millimeters water at 4 °C                                    |
| 1151            |                     | Millimeters water at 68 °F                                   |
| 1154            |                     | Feet water at 68 °F                                          |
| 1156            |                     | Inches mercury (HG) at 0 °C                                  |
| 1158            |                     | Millimeters mercury (HG) at 0 °C                             |

<sup>(1)</sup> Enhancement to fieldbus specification in progress.

Table D-70: Integer codes for VISC\_RANGE\_SEL\_INDEX and ViscRangeSwitchIndex

| Code in decimal | Code in hexadecimal | Description      |
|-----------------|---------------------|------------------|
| 0               |                     | Ultra Low        |
| 1               |                     | Ultra Low to Low |
| 2               |                     | Low to Medium    |
| 3               |                     | Medium to High   |
| 4               |                     | High             |

Table D-71: Integer codes for DEN\_ReferredViscMethod

| Code in decimal | Code in hexadecimal | Description            |
|-----------------|---------------------|------------------------|
| 0               |                     | Matrix                 |
| 1               |                     | ASTM D341 single-curve |
| 2               |                     | ASTM D341 multi-curve  |

Table D-72: Integer codes for DEN\_RefVisc\_Mat\_FitResults

| Code in decimal | Code in hexadecimal | Description |
|-----------------|---------------------|-------------|
| 0               |                     | Good        |
| 1               |                     | Poor        |
| 2               |                     | Failed      |
| 3               |                     | Empty       |

### Table D-73: Integer codes for DEN\_HealthCheckResult

| Code in decimal | Code in hexadecimal | Description            |
|-----------------|---------------------|------------------------|
| 0               |                     | Good                   |
| 2               |                     | Failed                 |
| 3               |                     | Not run                |
| 4               |                     | In progress            |
| 5               |                     | No factory calibration |

### Table D-74: Integer codes for DEN\_HealthCheckFailureBits

| Code in decimal | Code in hexadecimal | Description                                  |
|-----------------|---------------------|----------------------------------------------|
| Bit #0          |                     | Corrected Time Period Average Out of Range   |
| Bit #1          |                     | Corrected Time Period Stability Out of Range |
| Bit #2          |                     | Temperature Stability Out of Range           |

Table D-74: Integer codes for DEN\_HealthCheckFailureBits (continued)

| Code in decimal | Code in hexadecimal | Description                                                 |
|-----------------|---------------------|-------------------------------------------------------------|
| Bit #3          |                     | Drive Gain Average Out of range                             |
| Bit #4          |                     | Case Temperature Stability Out of Range (Tube Density Only) |

Table D-75: Integer codes for DEN\_ElevationAboveSeaLev

| Code in decimal | Code in hexadecimal | Description            |
|-----------------|---------------------|------------------------|
| 0               |                     | 0 feet or meters       |
| 1               |                     | 1000 feet              |
| 2               |                     | 2000 feet              |
| 3               |                     | 3000 feet              |
| 4               |                     | 4000 feet              |
| 5               |                     | 5000 feet              |
| 6               |                     | 6000 feet or greater   |
| 7               |                     | 500 meters             |
| 8               |                     | 1000 meters            |
| 9               |                     | 2000 meters or greater |

Table D-76: Integer codes for SYS\_AttachedCoreType

| Code in decimal | Code in hexadecimal | Description            |
|-----------------|---------------------|------------------------|
| 5               |                     | Core processor for CDM |
| 6               |                     | Core processor for FDM |
| 7               |                     | Core processor for FVM |

### Appendix E

# Concentration measurement matrices, derived variables, and process variables

### Topics covered in this appendix:

- Standard matrices for the concentration measurement application
- Concentration measurement matrices available by order
- Derived variables and calculated process variables

### E.1 Standard matrices for the concentration measurement application

The standard concentration matrices available from Micro Motion are applicable for a variety of process fluids. These matrices are included in the ProLink III installation.

### Tip

If the standard matrices are not appropriate for your application, you can build a custom matrix or purchase a custom matrix from Micro Motion.

Table E-1: Standard concentration matrices and associated measurement units

| Matrix name | Description                                                                                                    | Density unit      | Temperature<br>unit | Derived variable                |
|-------------|----------------------------------------------------------------------------------------------------|-------------------|---------------------|---------------------------------|
| Deg Balling | Matrix represents percent extract, by mass, in solution, based on 'Balling. For example, if a wort is 10 'Balling and the extract in solution is 100% sucrose, the extract is 10% of the total mass.                                 | g/cm <sup>3</sup> | °F                  | Mass Concentration<br>(Density) |
| Deg Brix    | Matrix represents a hydrometer scale for sucrose solutions that indicates the percent by mass of sucrose in solution at a given temperature. For example, 40 kg of sucrose mixed with 60 kg of water results in a 40 °Brix solution. | g/cm <sup>3</sup> | °C                  | Mass Concentration<br>(Density) |
| Deg Plato   | Matrix represents percent extract, by mass, in solution, based on °Plato. For example, if a wort is 10 °Plato and the extract in solution is 100% sucrose, the extract is 10% of the total mass.                                     | g/cm <sup>3</sup> | °F                  | Mass Concentration<br>(Density) |

Table E-1: Standard concentration matrices and associated measurement units (continued)

| Matrix name | Description                                                                                                    | Density unit      | Temperature<br>unit | Derived variable                |
|-------------|----------------------------------------------------------------------------------------------------|-------------------|---------------------|---------------------------------|
| HFCS 42     | Matrix represents a hydrometer scale<br>for HFCS 42 (high-fructose corn syrup)<br>solutions that indicates the percent by<br>mass of HFCS in solution. | g/cm <sup>3</sup> | °C                  | Mass Concentration<br>(Density) |
| HFCS 55     | Matrix represents a hydrometer scale<br>for HFCS 55 (high-fructose corn syrup)<br>solutions that indicates the percent by<br>mass of HFCS in solution. | g/cm <sup>3</sup> | °C                  | Mass Concentration<br>(Density) |
| HFCS 90     | Matrix represents a hydrometer scale for HFCS 90 (high-fructose corn syrup) solutions that indicates the percent by mass of HFCS in solution.          | g/cm <sup>3</sup> | °C                  | Mass Concentration<br>(Density) |

## E.2 Concentration measurement matrices available by order

Depending on your product, you may be able to order one or more of the matrices listed here. You can have it loaded at the factory or you can load it from a file.

Table E-2: Concentration matrices, names, ranges, units, and derived variable

| Process fluid              | Matrix file name                      | Default ma-<br>trix name | Concentra-<br>tion range | Tempera-<br>ture range | Density<br>unit | Tem-<br>pera-<br>ture<br>unit | Derived variable           |
|----------------------------|---------------------------------------|--------------------------|--------------------------|------------------------|-----------------|-------------------------------|----------------------------|
| Alcohol (by volume)        | Alcohol 0–20%Vol<br>0–40C.xml         | Alcohol                  | 0–20% (by<br>volume)     | 0-40 °C                | g/cm³           | °C                            | Concentration (Density)    |
|                            | Alcohol 50–<br>100%Vol 40–<br>70C.xml | Alcohol                  | 50–100% (by<br>volume)   | 40-70°C                | g/cm³           | °C                            | Concentration<br>(Density) |
|                            | Alcohol 80–<br>100%Vol 50–<br>90C.xml | Alcohol                  | 80–100% (by<br>volume)   | 50-90°C                | g/cm³           | °C                            | Concentration<br>(Density) |
| Alcohol (proof)            | Alcohol 100–200<br>Proof 50–70C.xml   | Alcohol                  | 100–200<br>(proof)       | 50-70°C                | g/cm³           | °C                            | Concentration (Density)    |
|                            | Alcohol 160–200<br>Proof 50–90C.xml   | Alcohol                  | 160–200<br>(proof)       | 50-90°C                | g/cm³           | °C                            | Concentration (Density)    |
| Sucrose solution<br>(Brix) | Sucrose 0–40 Brix<br>0–100C.xml       | Sucrose                  | 0-40%                    | 0-100°C                | g/cm³           | °C                            | Concentration (Density)    |

Table E-2: Concentration matrices, names, ranges, units, and derived variable (continued)

| Process fluid                                      | Matrix file name                 | Default ma-<br>trix name | Concentra-<br>tion range | Tempera-<br>ture range | Density<br>unit | Tem-<br>pera-<br>ture<br>unit | Derived var-            |
|----------------------------------------------------|----------------------------------|--------------------------|--------------------------|------------------------|-----------------|-------------------------------|-------------------------|
|                                                    | Sucrose 30–80<br>Brix 0–100C.xml | Sucrose                  | 30-80%                   | 0-100°C                | g/cm³           | °C                            | Concentration (Density) |
| Sucrose solution<br>(Balling)                      | Sucrose 0–20 Balling 0–100C.xml  | Sucrose                  | 0–20 °Balling            | 0-100°C                | g/cm³           | °C                            | Concentration (Density) |
| Sodium hydroxide<br>(NaOH)                         | NaOH 0–20% 0–<br>50C.xml         | NaOH                     | 0–20%                    | 0- 50 °C               | g/cm³           | °C                            | Concentration (Density) |
|                                                    | NaOH 0-50% 0-<br>80C.xml         | NaOH                     | 0-50%                    | 0-80°C                 | g/cm³           | °C                            | Concentration (Density) |
|                                                    | NaOH 0-74% 80-<br>100C.xml       | NaOH                     | 0-74%                    | 80-100°C               | g/cm³           | °C                            | Concentration (Density) |
| Sulfuric acid<br>(H <sub>2</sub> SO <sub>4</sub> ) | H2SO4 75–94%<br>24–38C.xml       | H2SO4                    | 75–94%                   | 24-38°C                | g/cm³           | °C                            | Concentration (Density) |
|                                                    | H2SO4 0-10% 0-<br>38C .xml       | H2SO4                    | 0–10%                    | 0-38 °C                | g/cm³           | °C                            | Concentration (Density) |
|                                                    | H2SO4 0-20% 0-<br>24c.xml        | H2SO4                    | 0-20%                    | 0-24°C                 | g/cm³           | °C                            | Concentration (Density) |
|                                                    | H2SO4 0-93% 0-<br>38C.xml        | H2SO4                    | 0-93%                    | 0-38°C                 | g/cm³           | °C                            | Concentration (Density) |
|                                                    | H2SO4 0-25% 0-<br>50C.xml        | H2SO4                    | 0-25%                    | 0-50°C                 | g/cm³           | °C                            | Concentration (Density) |
| Nitric acid (HNO <sub>3</sub> )                    | HNO3 0-40% 10-<br>50C.xml        | HNO3                     | 0-40%                    | 10−50 °C               | g/cm³           | °C                            | Concentration (Density) |
|                                                    | HNO3 0-70% 0-<br>50C.xml         | HNO3                     | 0-70%                    | 0-50°C                 | g/cm³           | °C                            | Concentration (Density) |
|                                                    | HNO3 0-100% 5-<br>30C.xml        | HNO3                     | 0-100%                   | 5–30°C                 | g/cm³           | °C                            | Concentration (Density) |
| Potassium hy-<br>droxide (KOH)                     | KOH 0-40% 0-<br>90C.xml          | КОН                      | 0-40%                    | 0-90°C                 | g/cm³           | °C                            | Concentration (Density) |
| High-fructose<br>corn syrup                        | HFCS 42 0–50%<br>0–100C.xml      | HFCS 42                  | 0-50%                    | 0-100°C                | g/cm³           | °C                            | Concentration (Density) |
|                                                    | HFCS 55 0–50%<br>0–100c.xml      | HFCS 55                  | 0-50%                    | 0-100°C                | g/cm³           | °C                            | Concentration (Density) |
|                                                    | HFCS 90 0–50%<br>0–100c.xml      | HFCS 90                  | 0-50%                    | 0-100°C                | g/cm³           | °C                            | Concentration (Density) |
| Wort                                               | Plato 0–30 Plato<br>0–100C.xml   | Plato                    | 0-30 °Plato              | 0-100°C                | g/cm³           | °C                            | Concentration (Density) |
| Hydrochloric acid<br>(HCl)                         | HCl 0-5% 0-<br>90C.xml           | HCl                      | 0–5%                     | 0-90 °C                | g/cm³           | °C                            | Concentration (Density) |

Table E-2: Concentration matrices, names, ranges, units, and derived variable (continued)

| Process fluid   | Matrix file name                           | Default ma-<br>trix name | Concentra-<br>tion range | Tempera-<br>ture range | Density<br>unit | Tem-<br>pera-<br>ture<br>unit | Derived variable           |
|-----------------|--------------------------------------------|--------------------------|--------------------------|------------------------|-----------------|-------------------------------|----------------------------|
|                 | HCl 0–32% 0–<br>49C.xml                    | HCl                      | 0-32%                    | 0-49°C                 | g/cm³           | °C                            | Concentration (Density)    |
| Methanol        | Methanol 35–60%<br>0–40C.xml               | Methanol                 | 35–60%                   | 0-40 °C                | g/cm³           | °C                            | Concentration (Density)    |
| Ethylene glycol | Ethylene Glycol<br>10–50% –20 –<br>40C.xml | Eth. Glycol              | 10–50%                   | −20 – +40 °C           | g/cm³           | °C                            | Concentration<br>(Density) |

### E.3 Derived variables and calculated process variables

The concentration measurement application calculates a different set of process variables from each derived variable. The process variables are then available for viewing or reporting.

Table E-3: Derived variables and calculated process variables

|                              |                                                                                                    | Calculated process variables                |                                 |                     |                    |                       |                 |  |
|------------------------------|----------------------------------------------------------------------------------------------------|---------------------------------------------|---------------------------------|---------------------|--------------------|-----------------------|-----------------|--|
| Derived Variable             | Description                                                                                                    | Density at<br>reference<br>tempera-<br>ture | Standard<br>volume<br>flow rate | Specific<br>gravity | Concen-<br>tration | Net mass<br>flow rate | Net volume flow |  |
| Density at Reference         | Mass/unit volume, cor-<br>rected to a given refer-<br>ence temperature                                                                                                    | ✓                                           | ✓                               |                     |                    |                       |                 |  |
| Specific Gravity             | The ratio of the density of a process fluid at a given temperature to the density of water at a given temperature.  The two given temperature conditions do not need to be the same. | 1                                           | ✓                               | <b>√</b>            |                    |                       |                 |  |
| Mass Concentration (Density) | The percent mass of solute or of material in suspension in the total solution, derived from reference density                                                                        | 1                                           | <b>√</b>                        |                     | 1                  | ✓                     |                 |  |

Table E-3: Derived variables and calculated process variables (continued)

|                                          |                                                                                                    |                                             | С                               | alculated pr        | ocess variab       | les                   |                 |
|------------------------------------------|----------------------------------------------------------------------------------------------------|---------------------------------------------|---------------------------------|---------------------|--------------------|-----------------------|-----------------|
| Derived Variable                         | Description                                                                                                    | Density at<br>reference<br>tempera-<br>ture | Standard<br>volume<br>flow rate | Specific<br>gravity | Concen-<br>tration | Net mass<br>flow rate | Net volume flow |
| Mass Concentration<br>(Specific Gravity) | The percent mass of solute or of material in suspension in the total solution, derived from specific gravity                                            | 1                                           | 1                               | <b>√</b>            | ✓                  | ✓                     |                 |
| Volume Concentration (Density)           | The percent volume of solute or of material in suspension in the total solution, derived from reference density                                         | <b>√</b>                                    | <b>√</b>                        |                     | ✓                  |                       | <b>√</b>        |
| Volume Concentration (Specific Gravity)  | The percent volume of solute or of material in suspension in the total solution, derived from specific gravity                                          | <b>√</b>                                    | <b>√</b>                        | <b>√</b>            | ✓                  |                       | <b>√</b>        |
| Concentration (Density)                  | The mass, volume, weight, or number of moles of solute or of material in suspension in proportion to the total solution, derived from reference density | 1                                           | <b>J</b>                        |                     | <b>V</b>           |                       |                 |
| Concentration (Specific Gravity)         | The mass, volume, weight, or number of moles of solute or of material in suspension in proportion to the total solution, derived from specific gravity  | 1                                           | J                               | J                   | ✓                  |                       |                 |

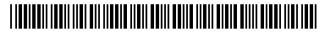

-20024641 Rev AA 2014

#### Micro Motion Inc. USA

Worldwide Headquarters 7070 Winchester Circle Boulder, Colorado 80301 T+1 303-527-5200 T+1 800-522-6277 F+1 303-530-8459 www.micromotion.com

#### Micro Motion Europe

Emerson Process Management Neonstraat 1 6718 WX Ede The Netherlands T +31 (0) 318 495 555 F +31 (0) 318 495 556 www.micromotion.nl

#### Micro Motion Asia

Emerson Process Management 1 Pandan Crescent Singapore 128461 Republic of Singapore T +65 6777-8211 F +65 6770-8003

### Micro Motion United Kingdom

Emerson Process Management Limited Horsfield Way Bredbury Industrial Estate Stockport SK6 2SU U.K. T +44 0870 240 1978 F +44 0800 966 181

### Micro Motion Japan

Emerson Process Management 1-2-5, Higashi Shinagawa Shinagawa-ku Tokyo 140-0002 Japan T+81 3 5769-6803 F+81 3 5769-6844 ©2014 Micro Motion, Inc. All rights reserved.

The Emerson logo is a trademark and service mark of Emerson Electric Co. Micro Motion, ELITE, ProLink, MVD and MVD Direct Connect marks are marks of one of the Emerson Process Management family of companies. All other marks are property of their respective owners.

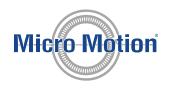

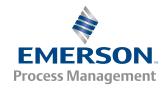